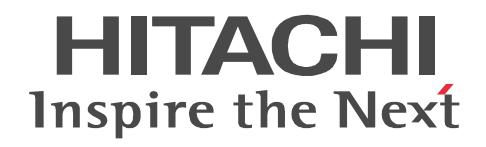

JP1 Version 10

JP1/Performance Management - Agent Option for IBM WebSphere Application Server

3021-3-068

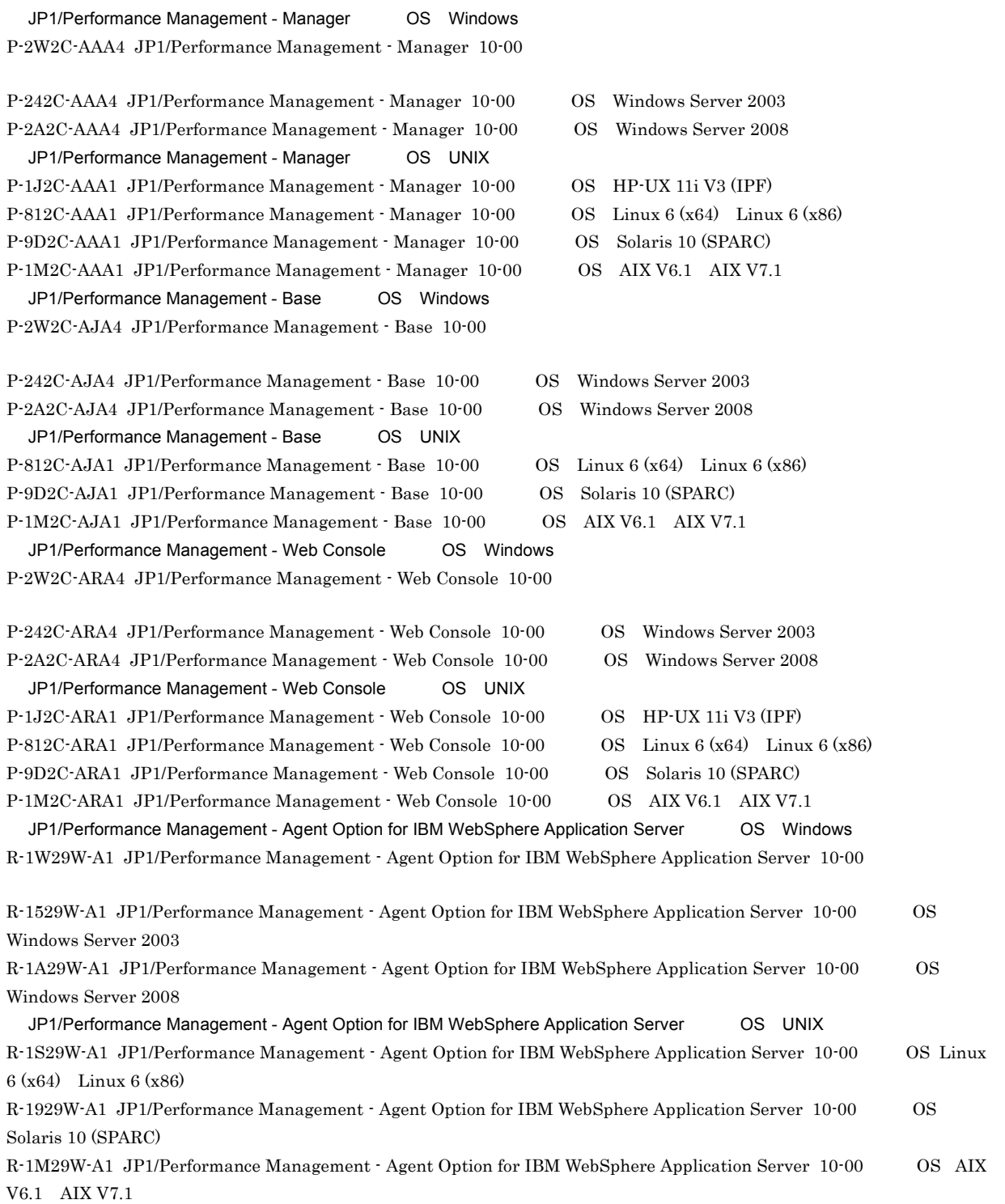

Active Directory Microsoft Corporation AIX International Business Machines Corporation AMD Advanced Micro Devices, Inc. BEA BEA Systems, Inc. BEA JRockit BEA Systems, Inc. BEA WebLogic Server BEA Systems, Inc. DB2 International Business Machines Corporation DB2 Universal Database the transformational Business Machines Corporation of Business Machines Corporation of the T HP-UX Hewlett-Packard Development Company, L.P. IBM IBM International Business Machines Corporation Internet Explorer Microsoft Corporation Itanium Intel Corporation Intel Corporation Linux Linus Torvalds Lotus IBM Corporation Lotus Domino IBM Corporation Microsoft Microsoft Corporation Microsoft Exchange Server Microsoft Corporation Microsoft Hyper-V Microsoft Corporation Microsoft Internet Information Server Microsoft Corporation Microsoft Internet Information Services Microsoft Corporation Microsoft SQL Server Microsoft Corporation NetWare Novell, Inc. ODBC Microsoft Corporation OpenView Hewlett-Packard Development Company, L.P. Oracle Java Oracle Corporation  $R/3$   $SAP AG$ Red Hat  $\qquad \qquad$  Red Hat, Inc. SAP SAP AG SPARC SPARC International, Inc. SPARC Sun Microsystems, Inc. UNIX The Open Group VMware, Virtual SMP, VMotion VMware, Inc. VMware ESX VMware, Inc. WebSphere **The International Business Machines Corporation** Win32 Microsoft Corporation Windows Microsoft Corporation Windows NT Microsoft Corporation Windows Server Microsoft Corporation P-9D2C-AAA1 P-9D2C-ARA1 Oracle Corporation P-9D2C-AAA1 P-9D2C-ARA1 UNIX System Laboratories, Inc.

This product includes software developed by the Apache Software Foundation (http://www.apache.org/). This product includes software developed by IAIK of Graz University of Technology. Oracle and Java are registered trademarks of Oracle and/or its affiliates. Other company and product names mentioned in this document may be the trademarks of their respective owners.

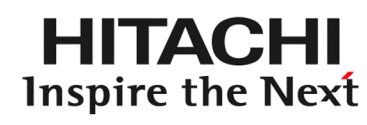

@ 株式会社 日立製作所

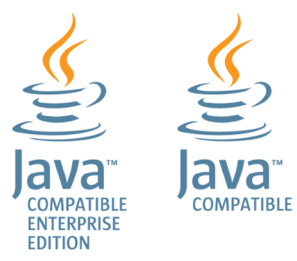

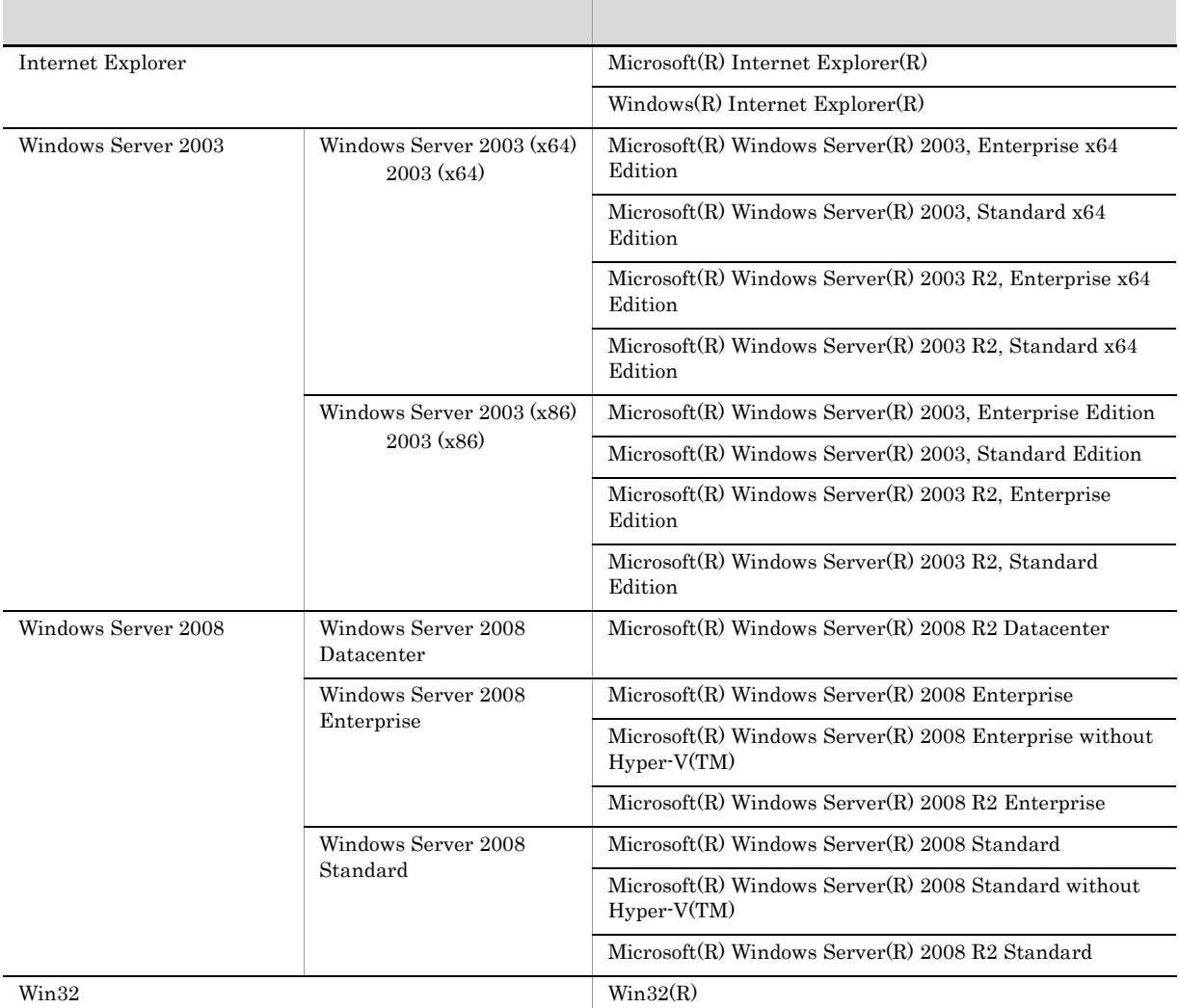

Windows Server 2003 Windows Server 2008 Windows

2012 10 3021-3-068

Copyright (C) 2012, Hitachi, Ltd. Copyright (C) 2012, Hitachi Solutions, Ltd.

JP1/Performance Management - Agent Option for IBM WebSphere Application Server

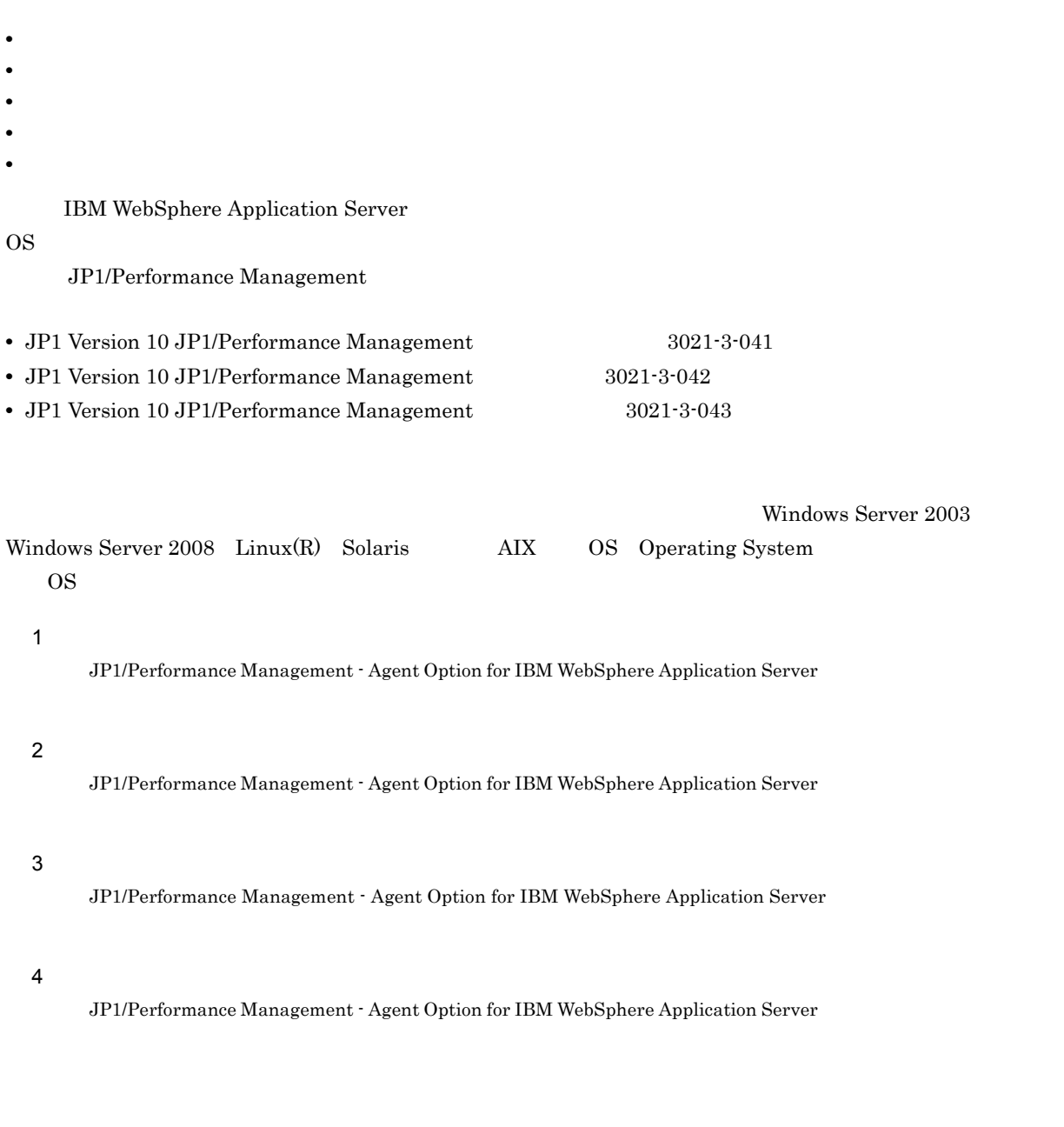

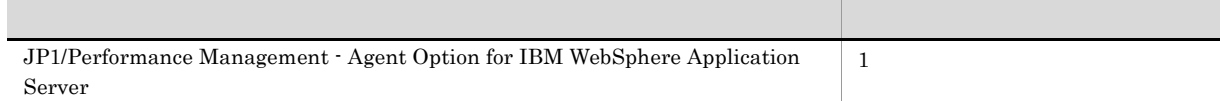

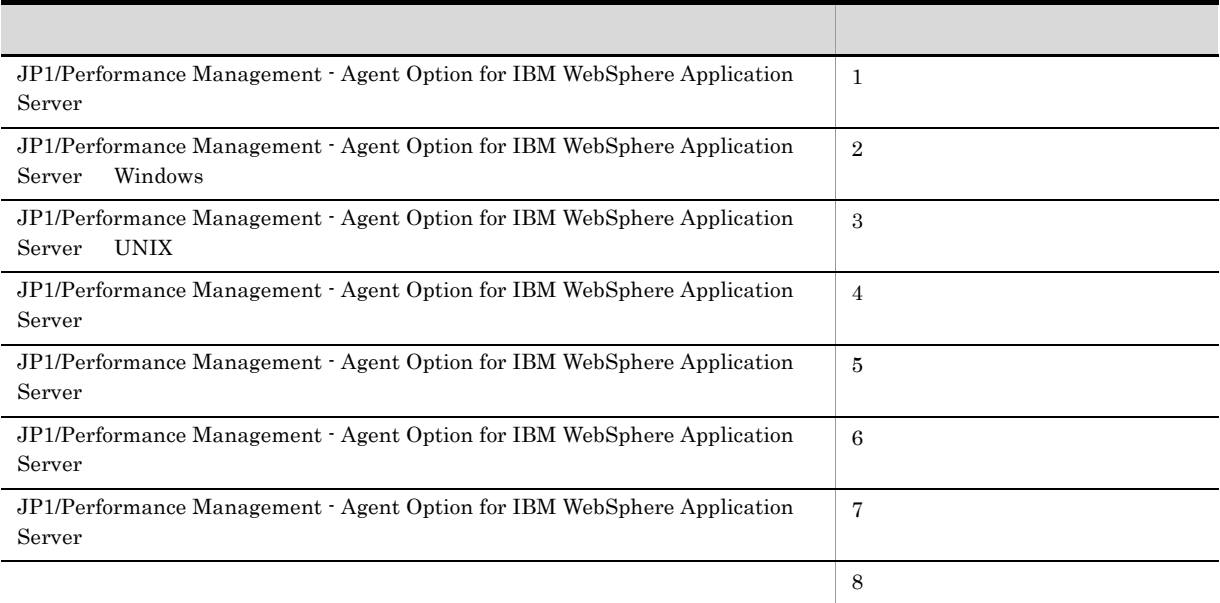

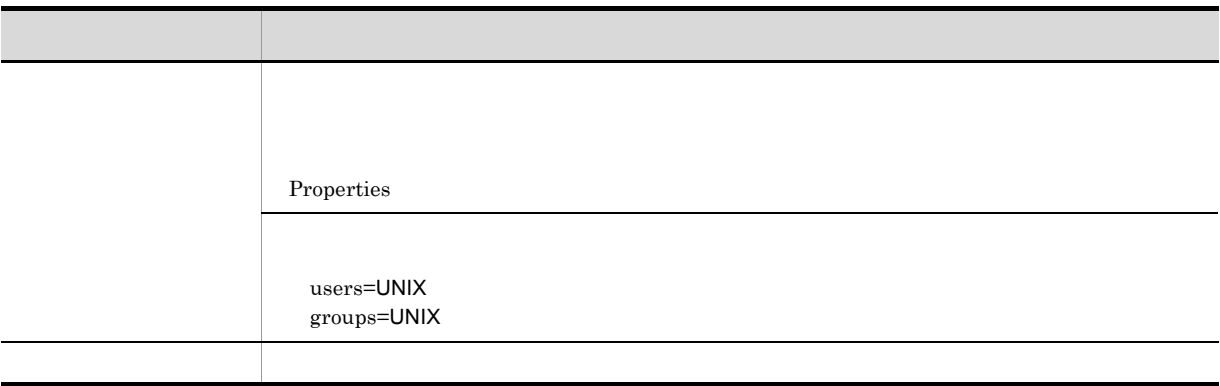

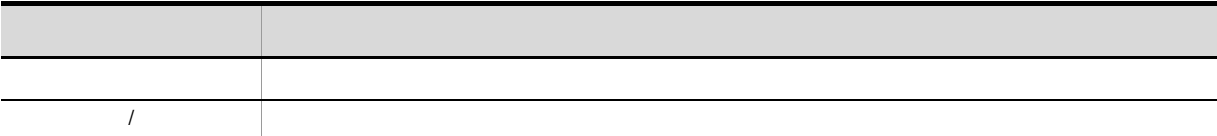

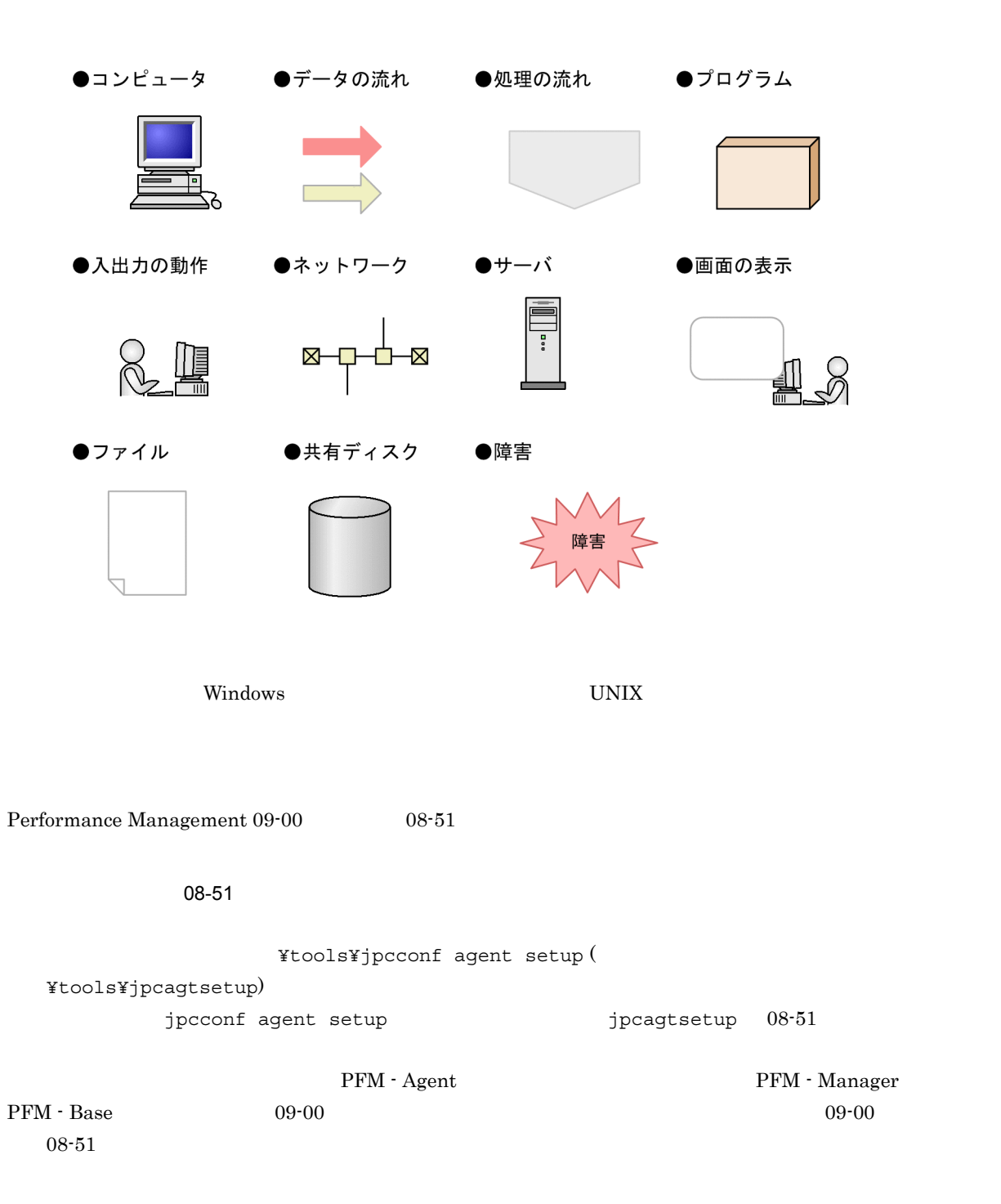

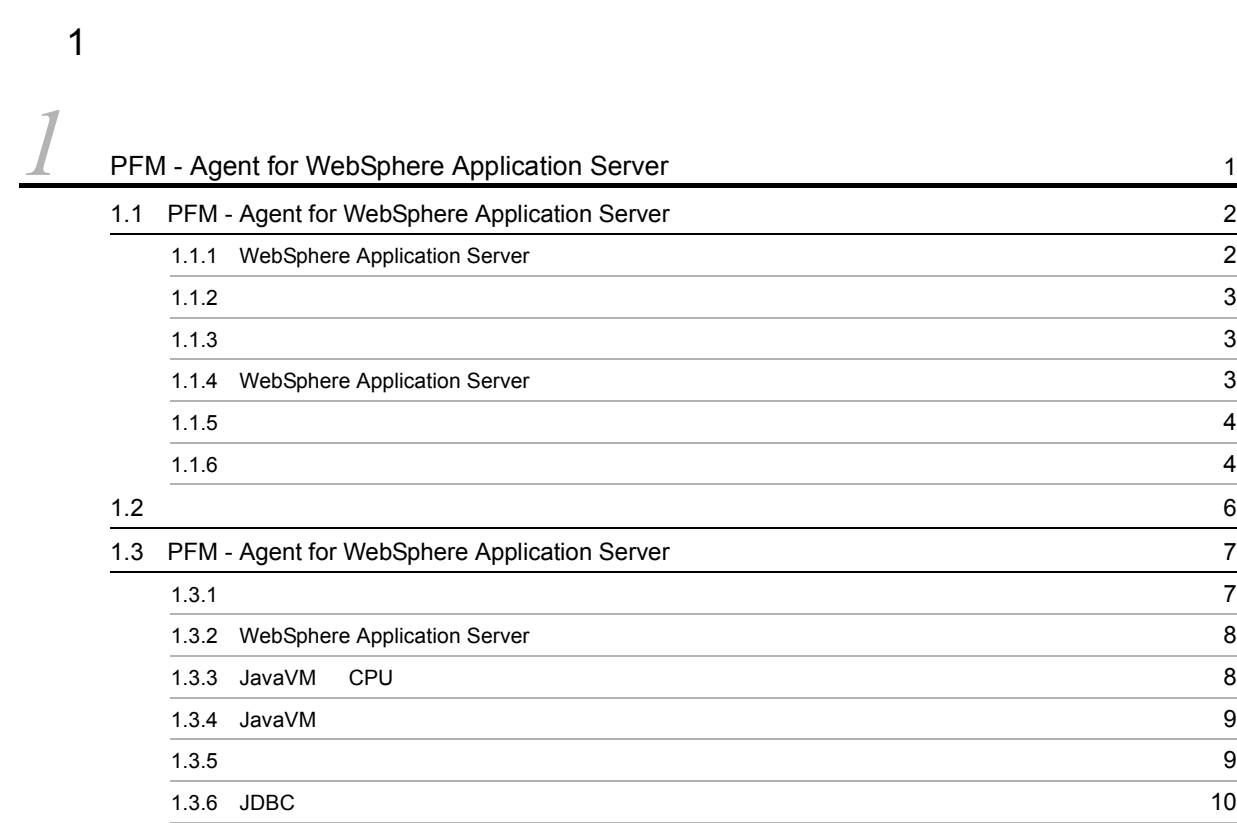

 $2 \qquad \qquad$ 

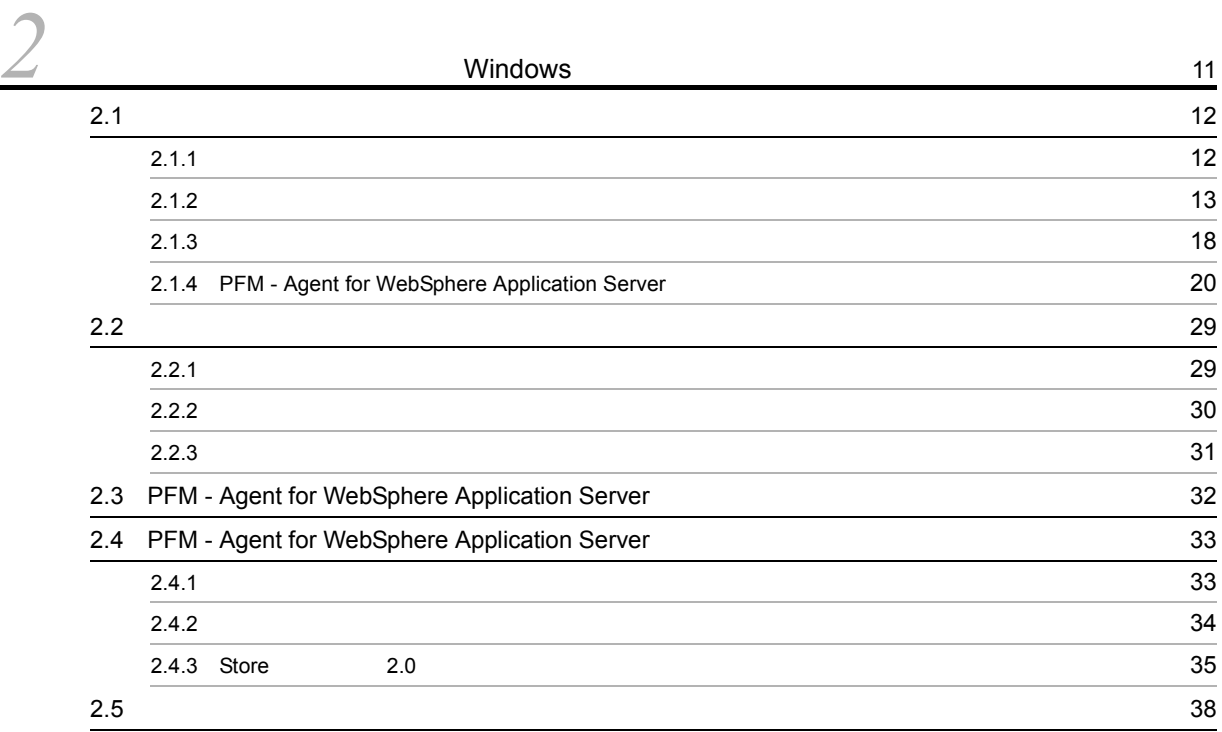

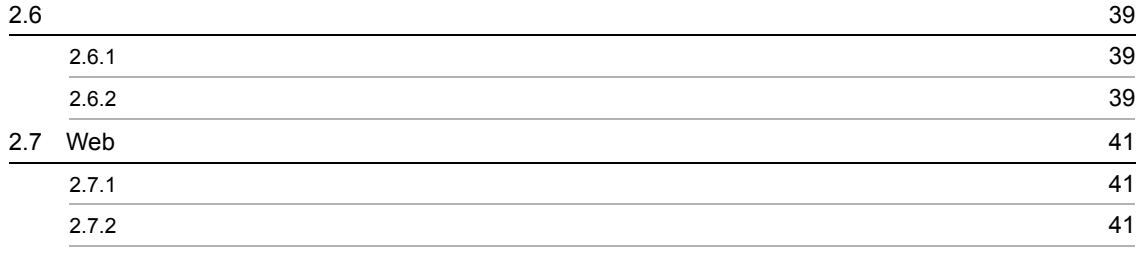

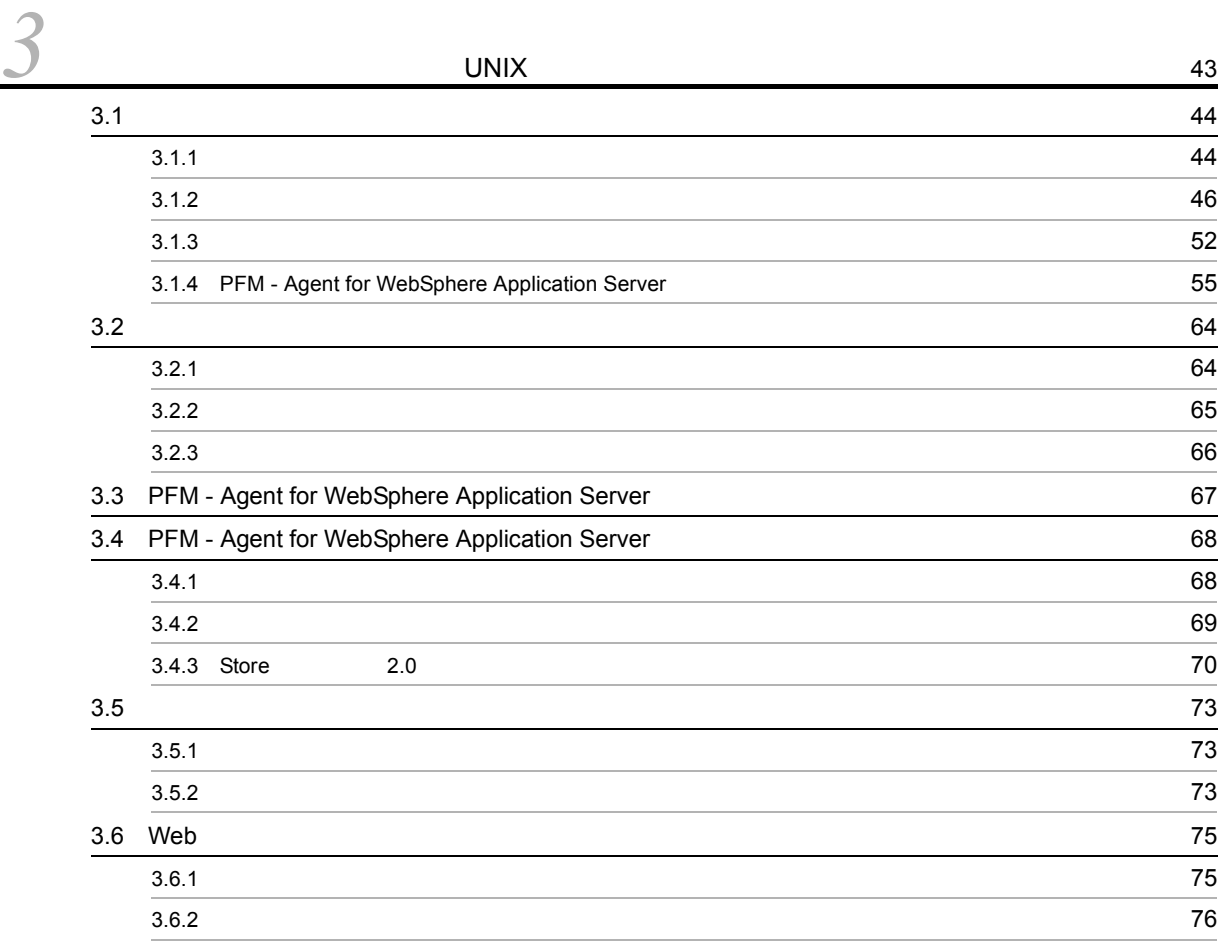

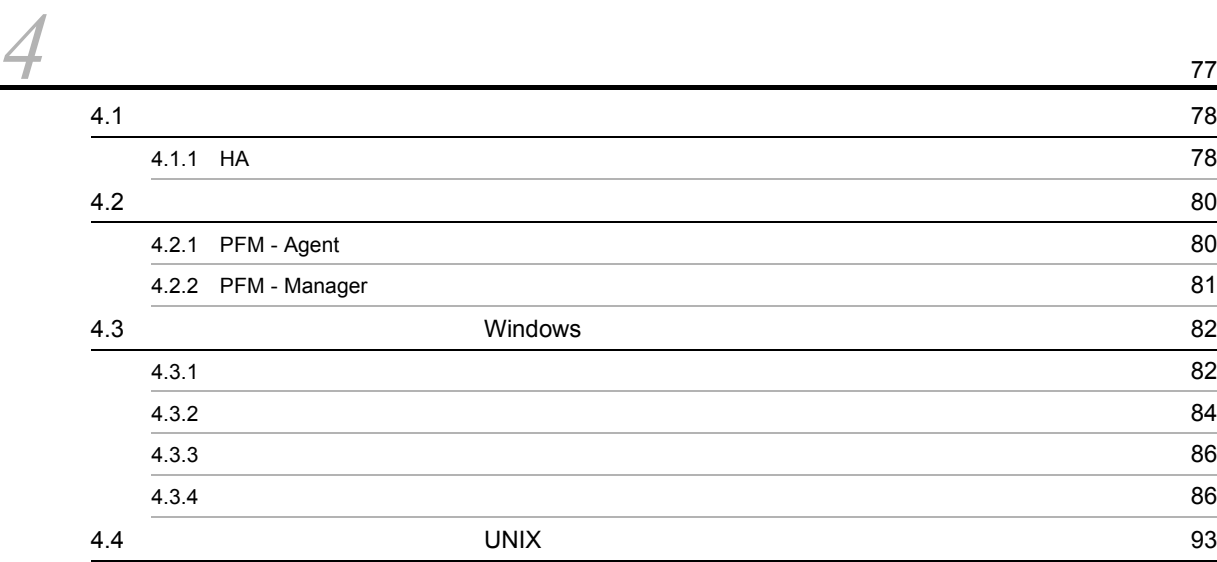

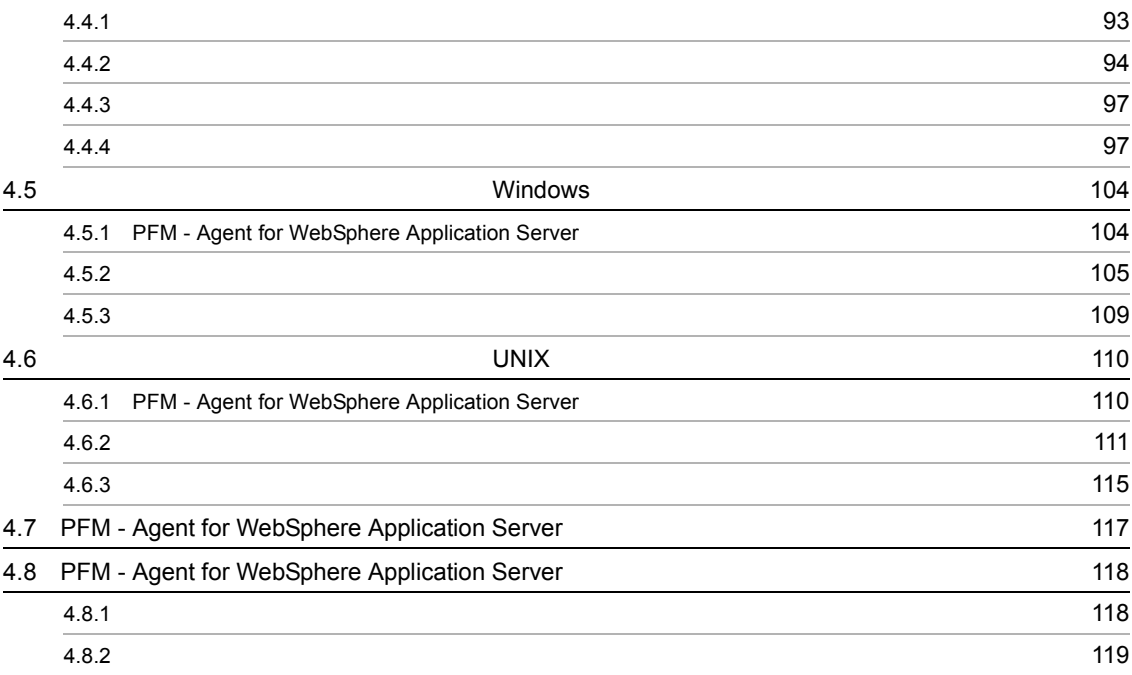

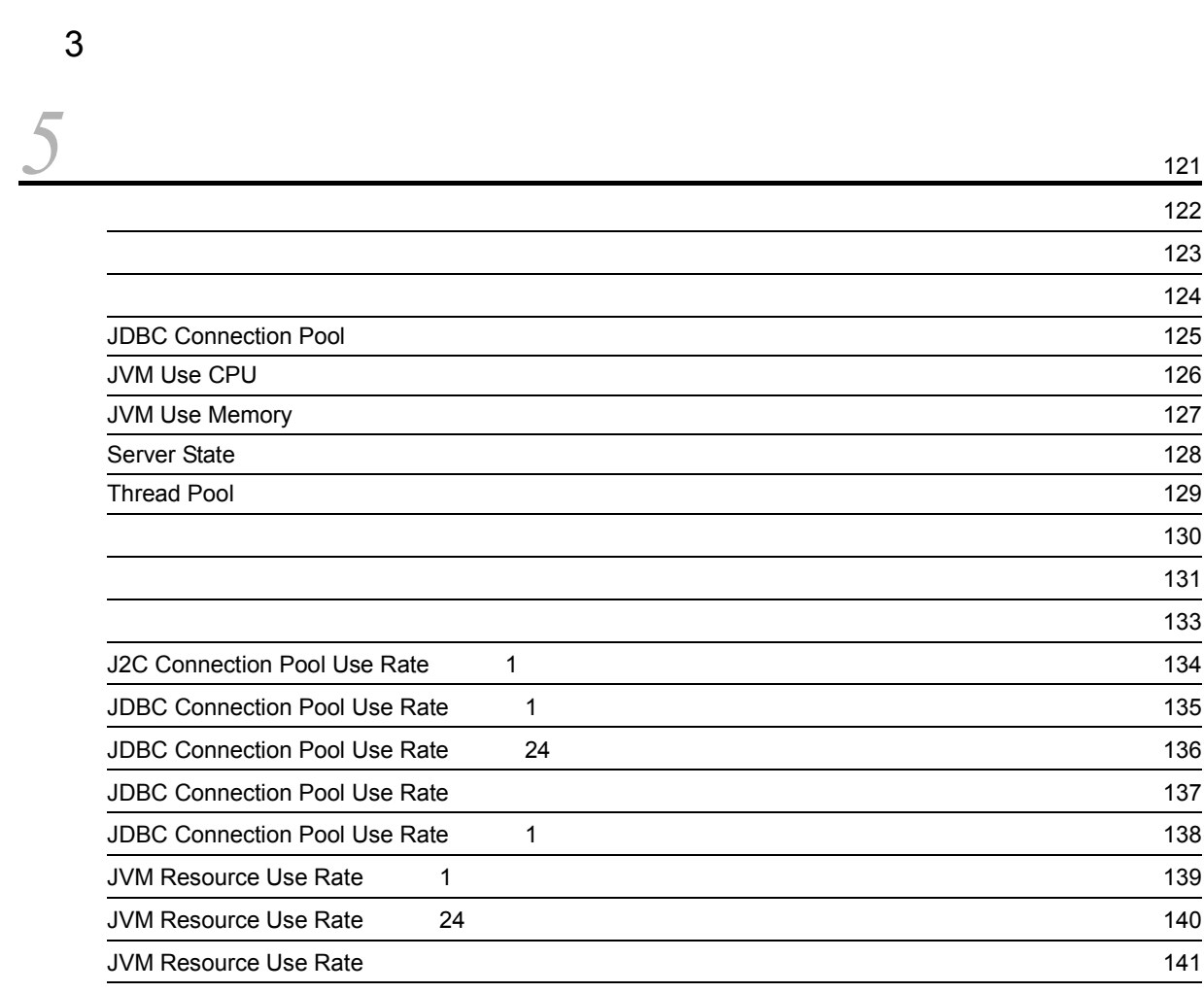

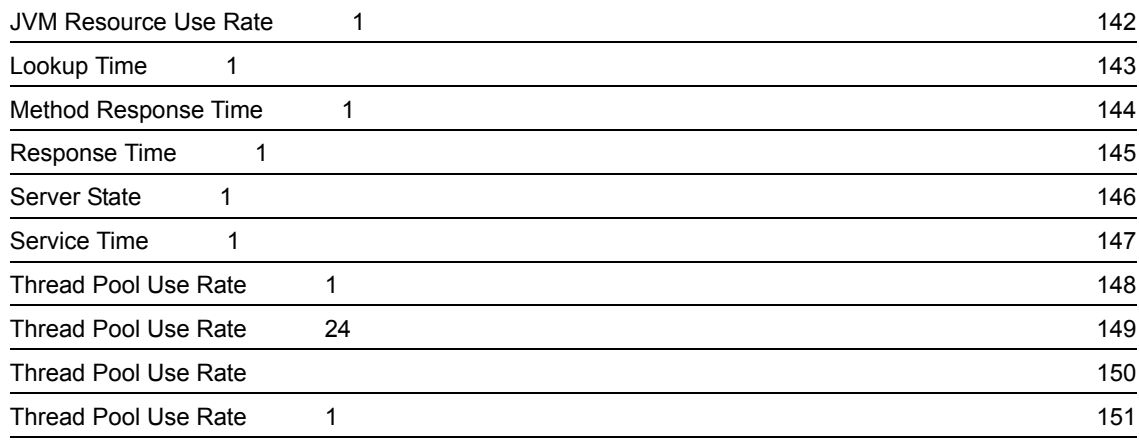

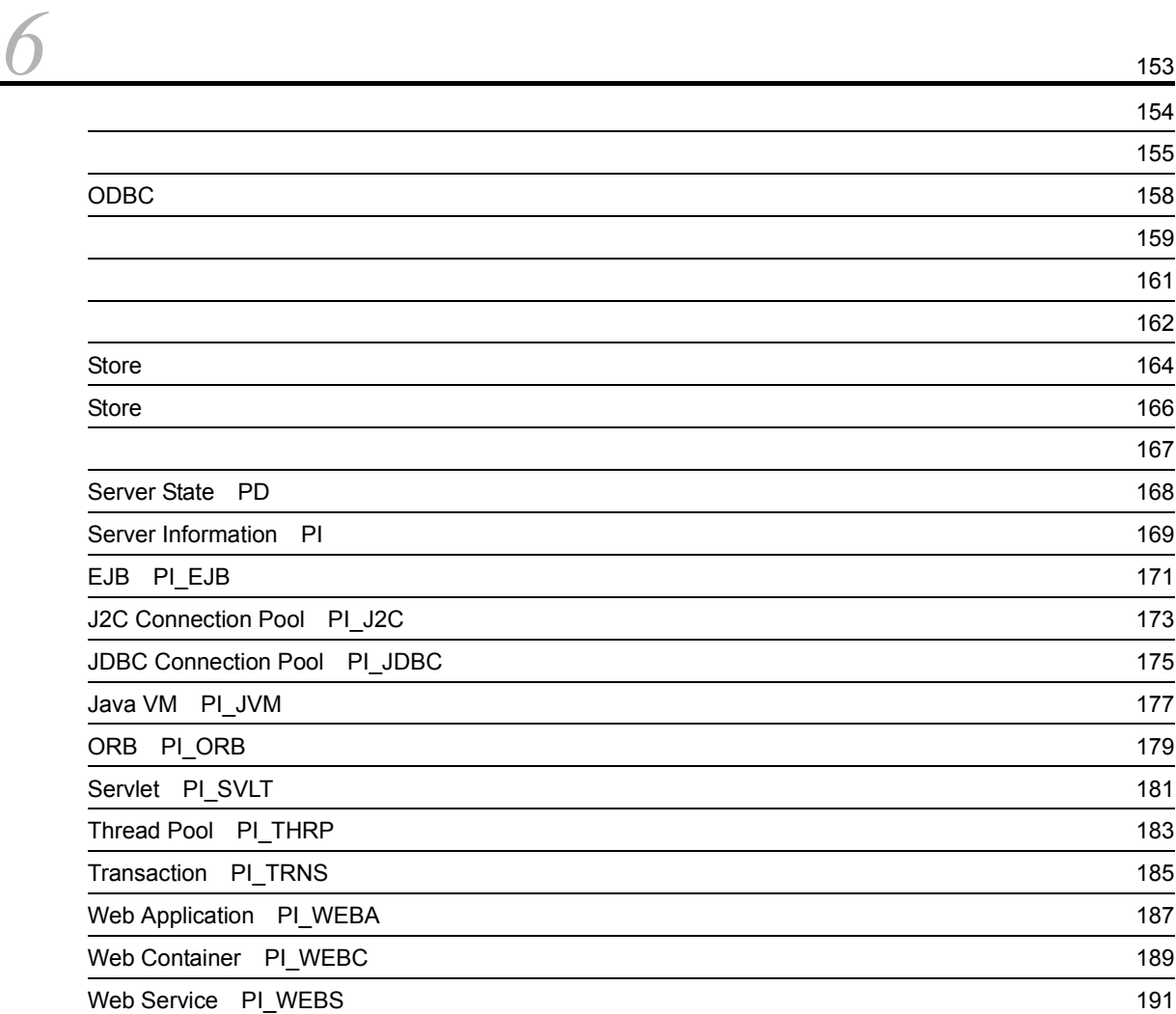

# <u>[7](#page-208-0)</u>

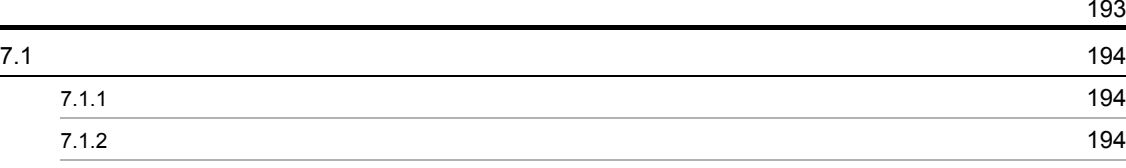

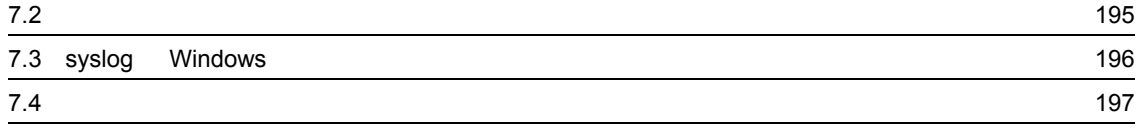

#### $4$

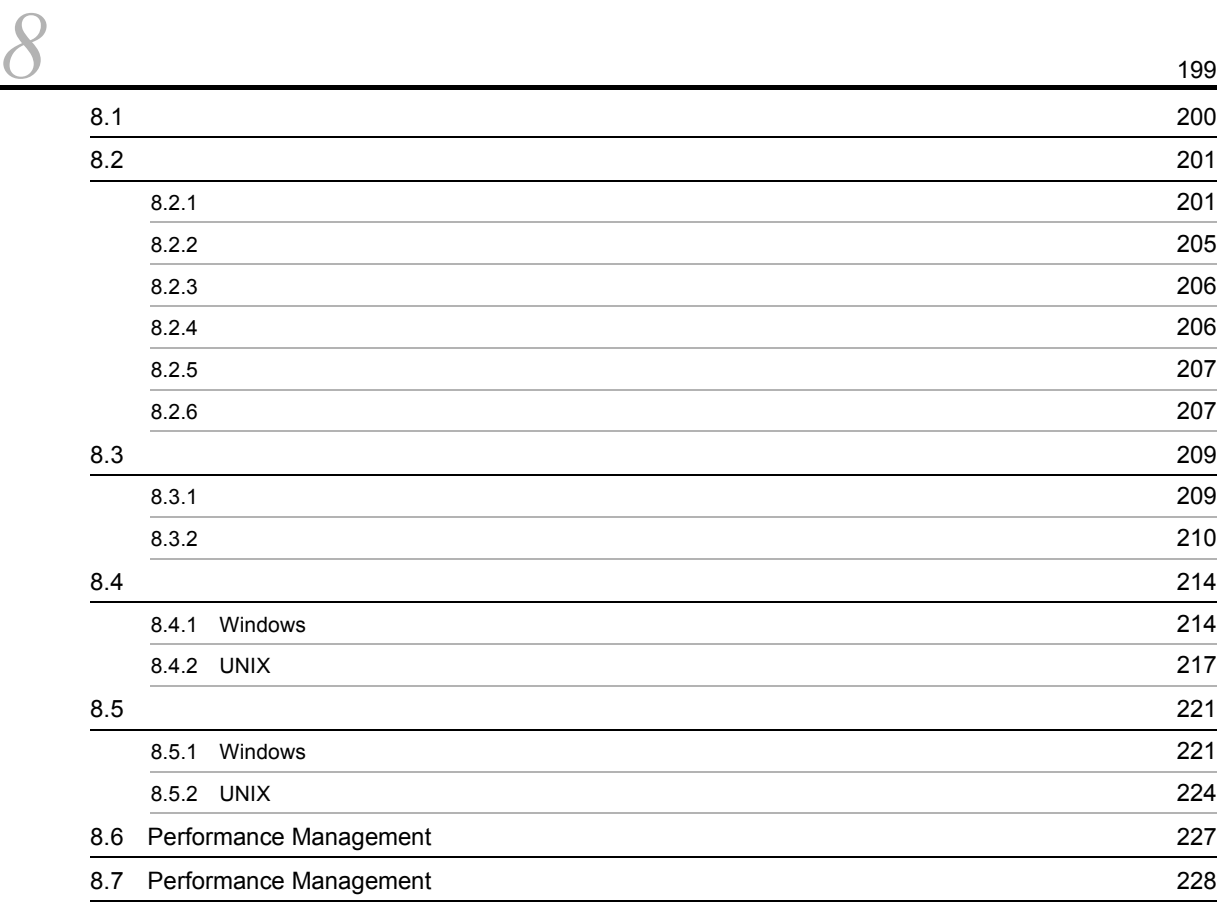

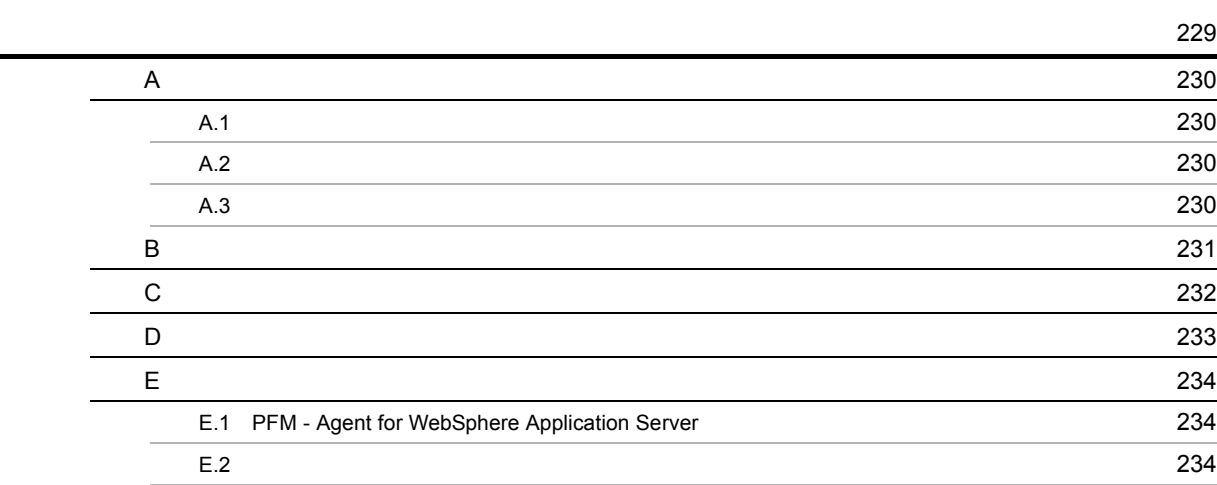

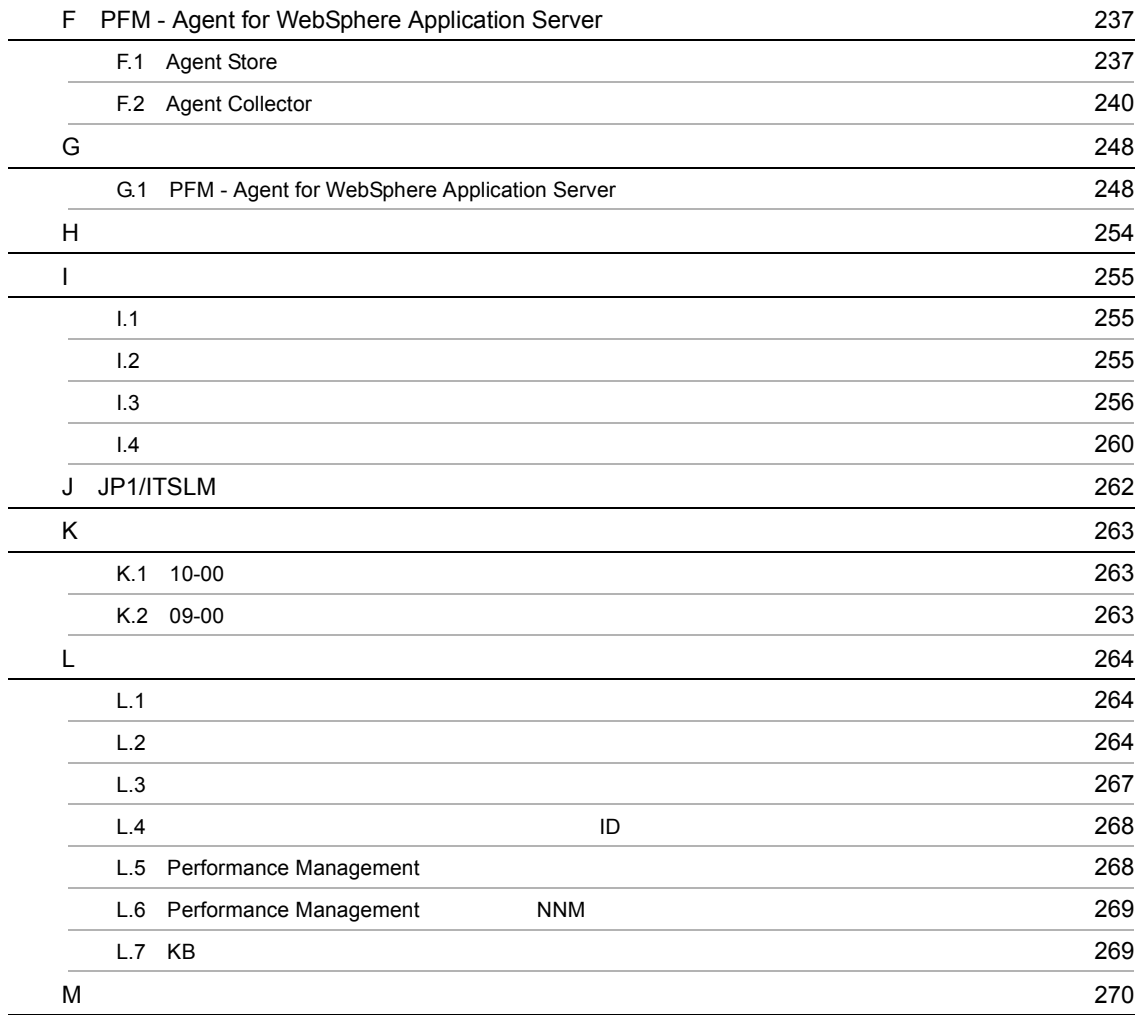

# <span id="page-16-1"></span><span id="page-16-0"></span>**PFM - Agent for WebSphere Application Server**

PFM - Agent for WebSphere Application Server

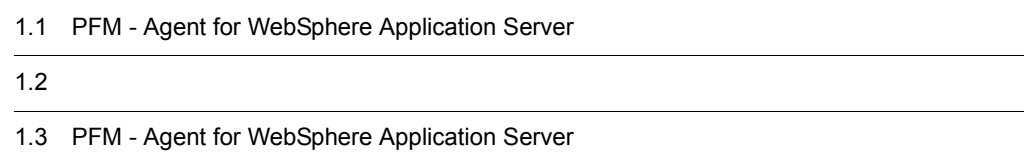

# <span id="page-17-0"></span>1.1 PFM - Agent for WebSphere Application Server

<span id="page-17-1"></span>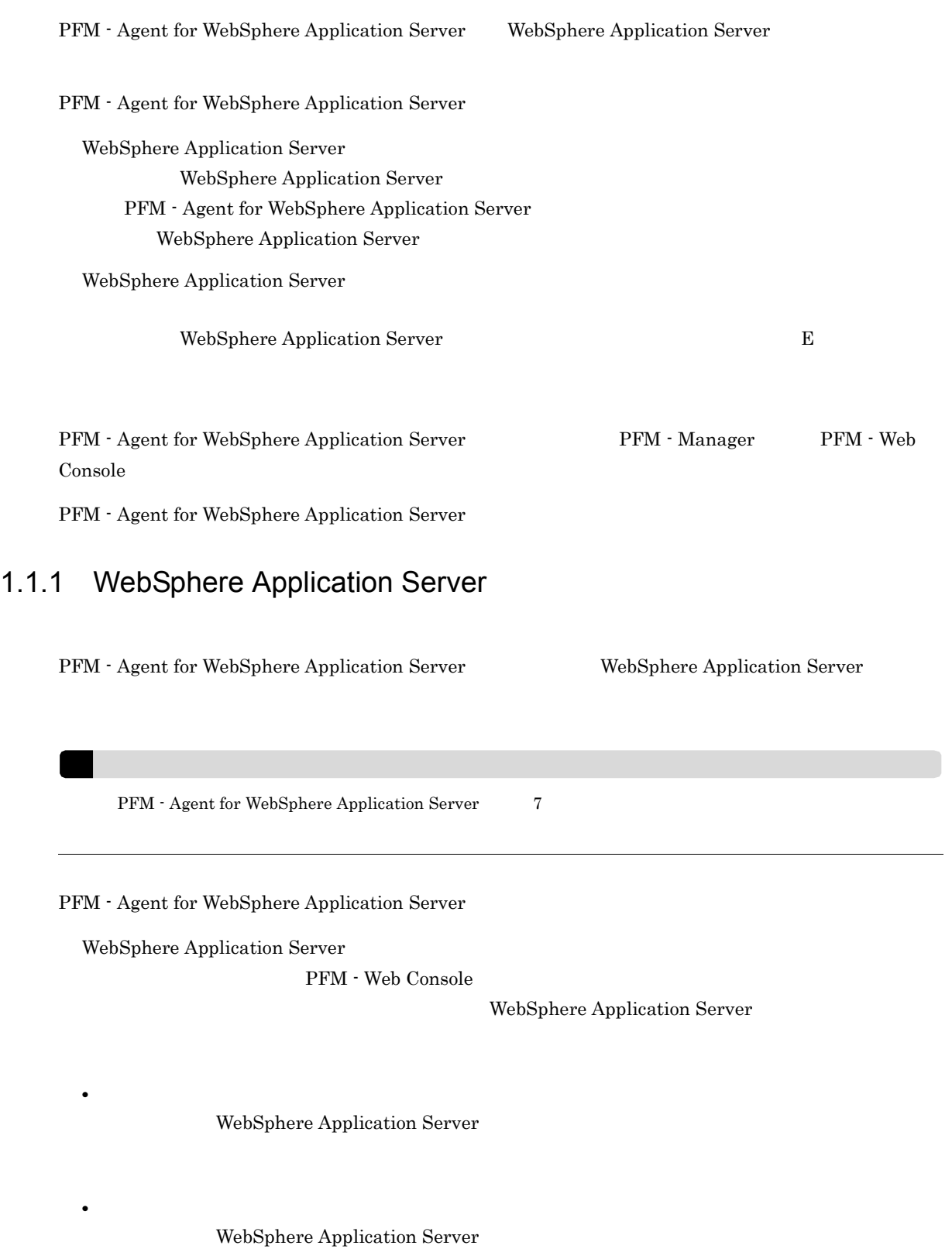

 ${\rm PFM}$  - Agent for

<span id="page-18-0"></span>WebSphere Application Server  $1.1.2$  $\overline{2}$  2  $\overline{2}$ PFM - Agent for WebSphere Application Server PFM - Web Console PFM - Agent for WebSphere Application Server Product Interval PI PI 1 JVM  $PI$ Product Detail PD PD WebSphere Application Server  $PD$  $6.$  $1.1.3$   $1.3$ PFM - Agent for WebSphere Application Server Store WebSphere Application Server  ${\rm PFM}\cdot{\rm Web\,Console} \tag{Store}$  $JPI/$ Performance Management 1.1.4 WebSphere Application Server

<span id="page-18-2"></span><span id="page-18-1"></span>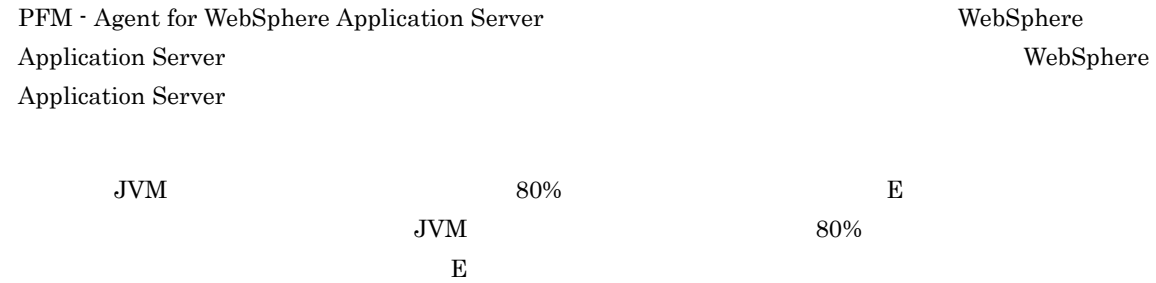

 $E$ 

#### **SNMP**

 $JPI$ 

WebSphere Application Server

 $\mathbf 1$  or  $\mathbf 1$  or  $\mathbf 1$ PFM - Agent for WebSphere Application Server  $\hfill\text{PFM}\text{-}\text{Agent}$  for WebSphere Application Server PFM - Agent for

WebSphere Application Server

JP1/Performance Management

#### <span id="page-19-0"></span> $1.1.5$   $\overline{\phantom{a}}$

PFM - Agent for WebSphere Application Server

WebSphere Application Server

JP1/Performance Management

 $5.$ 

#### <span id="page-19-1"></span> $1.1.6$

24  $24$ 

Performance Management

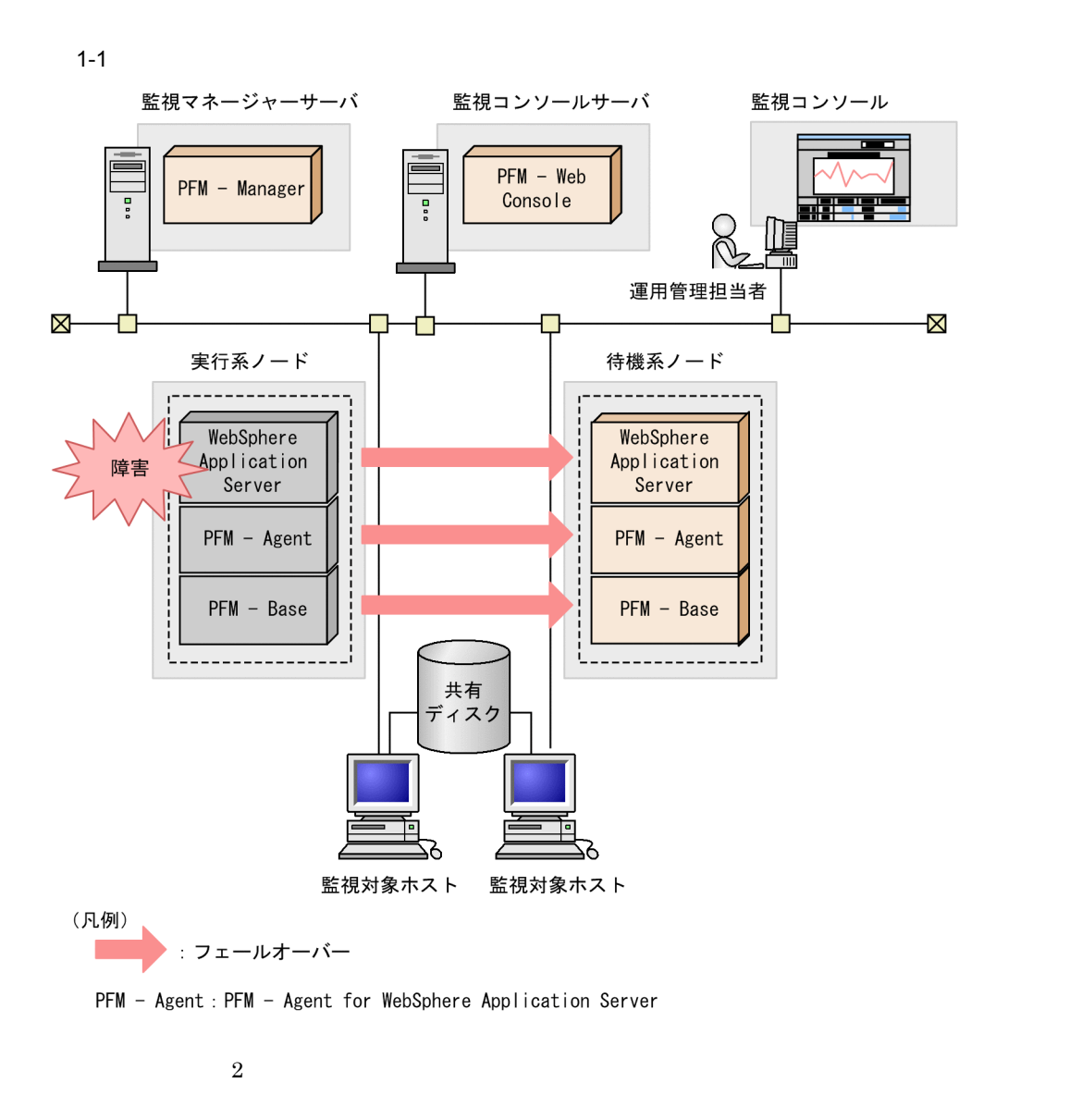

Performance Management 4.

# <span id="page-21-0"></span> $1.2$

 ${\rm PFM}\cdot{\rm Agent}\ {\rm for}\ {\rm WebSphere}\ {\rm Application}\ {\rm Server} \tag{2}$ • PI • PD JP1/Performance Management Performance Management  $\sim$  0. JP1/Performance Management

PFM - Agent for WebSphere Application Server PFM - Web Console

JP1/Performance Management

# <span id="page-22-0"></span>1.3 PFM - Agent for WebSphere Application Server

#### <span id="page-22-1"></span> $1.3.1$

1 パフォーマンス監視の目的 WebSphere Application Server PFM - Agent for WebSphere Application Server • WebSphere Application Server • **•**  $\mathcal{O}(\mathcal{O}_\mathcal{O})$ WebSphere Application Server • WebSphere Application Server WebSphere Application Server • JavaVM CPU • JavaVM • **•**  $\mathbf{r} = \mathbf{r} \cdot \mathbf{r}$ • JDBC WebSphere Application Server 
PFM - Agent for WebSphere Application

Server **Example 2018** 

**•** 運用環境の高負荷テスト時など,ピーク時の状態を測定する

2  $\sim$ 

 $JPI/PFM$ 

• WebSphere Application Server

WebSphere Application Server

### <span id="page-23-0"></span>1.3.2 WebSphere Application Server

#### WebSphere Application Server

WebSphere Application Server  $\blacksquare$ 

#### Server State

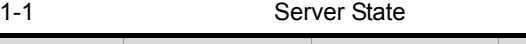

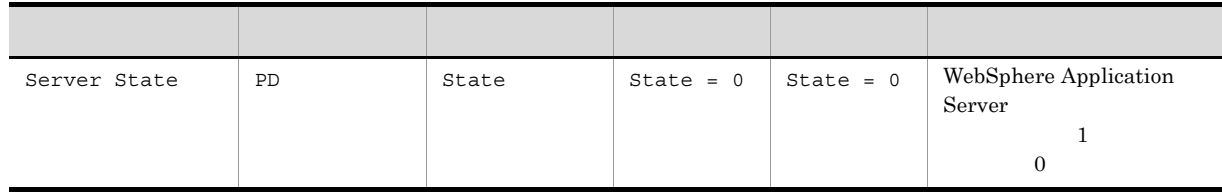

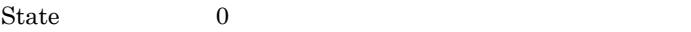

- PFM Agent for WebSphere Application Server
- **WebSphere Application Server**
- **WebSphere Application Server**

PFM - Agent for WebSphere Application Server

#### WebSphere Application Server

WebSphere Application Server

Server State 5. Server State

#### <span id="page-23-1"></span>1.3.3 JavaVM CPU

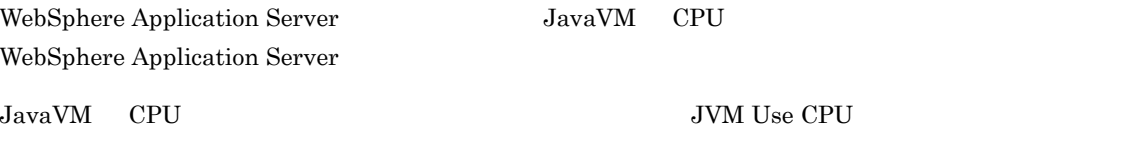

#### JVM Use CPU

#### 1-2 JVM Use CPU

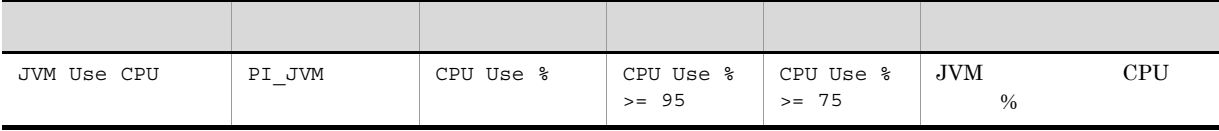

Java VM CPU WebSphere Application Server

JVM Use CPU 5. SUM Use CPU

CPU the state of the state  $\mathcal{L}$  and  $\mathcal{L}$  and

#### <span id="page-24-0"></span> $1.3.4$  JavaVM

WebSphere Application Server JavaVM WebSphere Application Server

JavaVM  $_{\text{J}VVM}$  Use Memory

WebSphere Application

#### **JVM Use Memory**

1-3 **System** JVM Use Memory

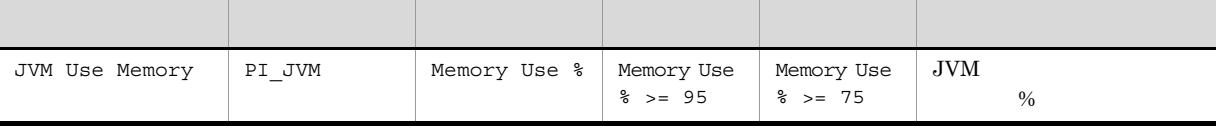

 $J$ ava VM  $\,$ 

Server  $\overline{\phantom{a}}$ 

JVM Use Memory  $5.$  S. The Memory  $5.$ 

<span id="page-24-1"></span> $1.3.5$ 

Thread Pool

Thread Pool

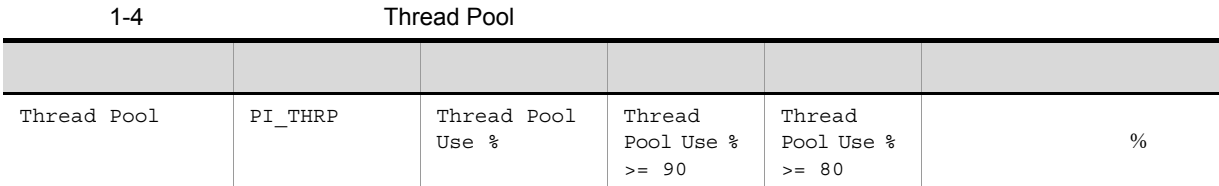

Thread Pool 7. Thread Pool 7. Thread Pool

### <span id="page-25-0"></span>1.3.6 JDBC

 $JDBC$ 

#### JDBC Connection Pool

JDBC Connection Pool

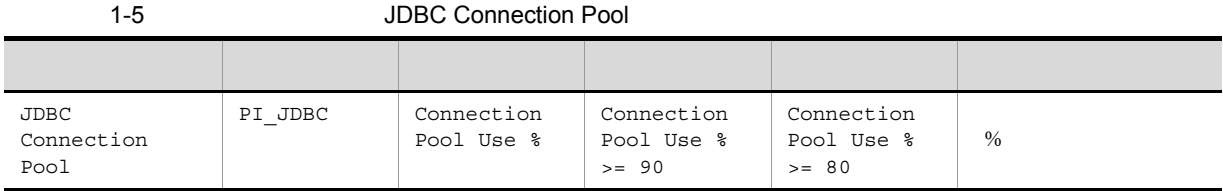

 $JDBC$   $JDBC$  $\rm JDBC$ 

 $JDBC$ 

 $JDBC$ 

JDBC Connection Pool 5. Support that the UDBC Connection Pool 5. Pool

# <span id="page-26-1"></span><span id="page-26-0"></span>*2* インストールとセットアップ

# Windows

#### PFM - Agent for WebSphere Application Server Performance Management

JP1/Performance Management

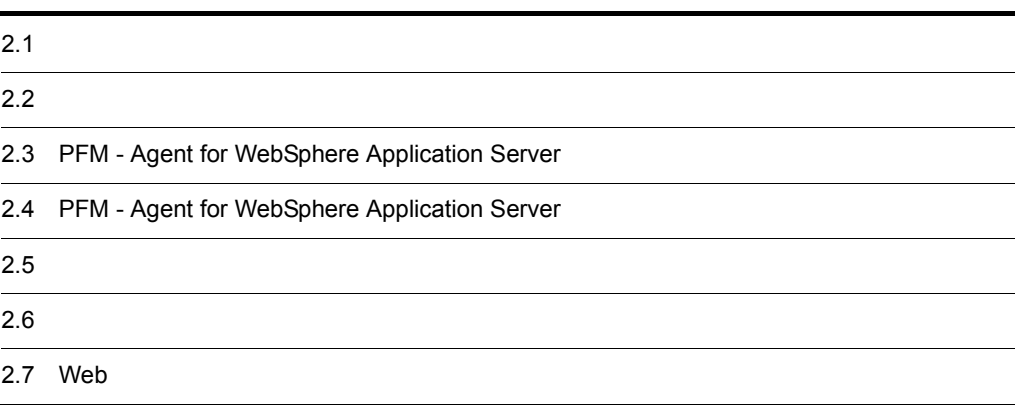

# <span id="page-27-0"></span> $2.1$

PFM - Agent for WebSphere Application Server

#### <span id="page-27-1"></span> $2.1.1$

PFM - Agent for WebSphere Application Server

 $2-1$ 

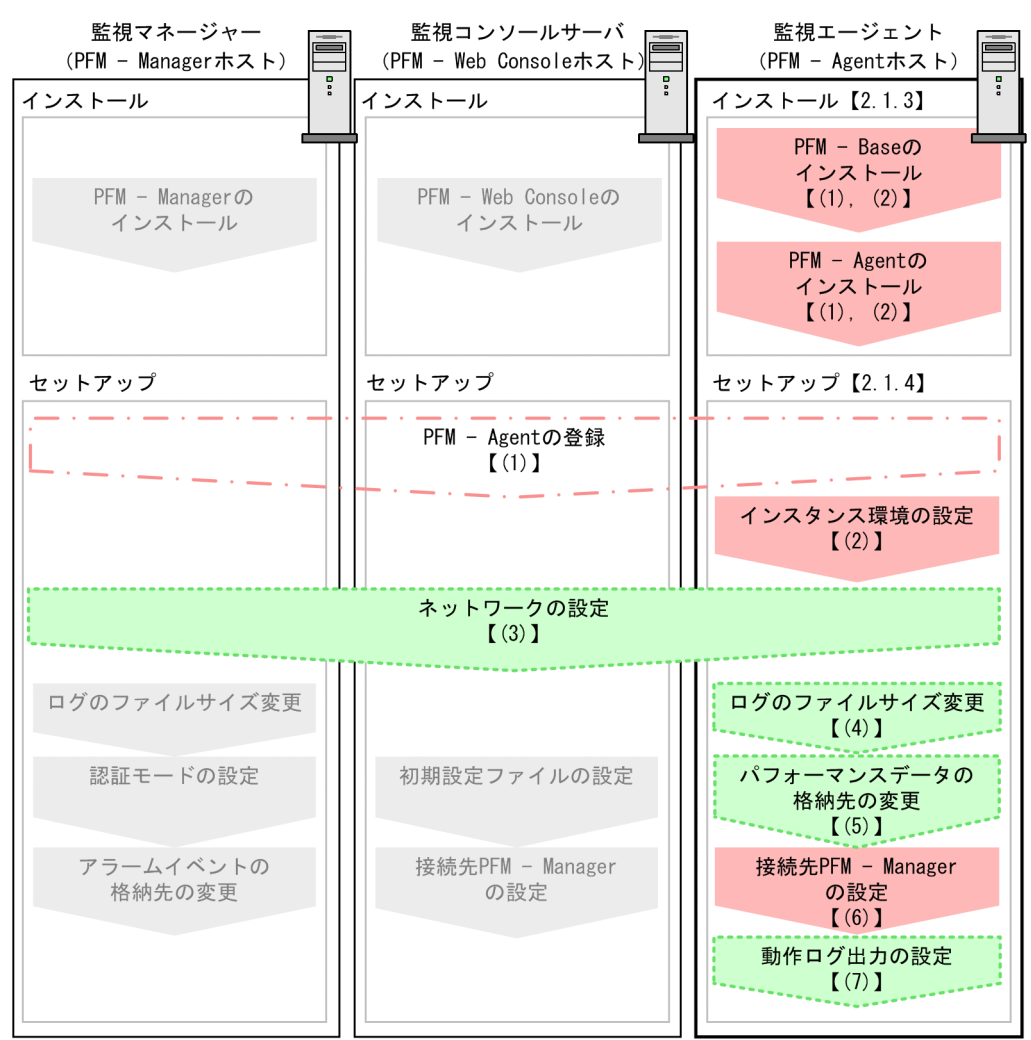

(凡例)

: 必須セットアップ項目 | :場合によって必須となるセットアップ項目 : オプションのセットアップ項目 : マニュアル「JP1/Performance Management 設計·構築ガイド」または マニュアル「JP1/Performance Management 運用ガイド」に手順が記載されている項目  $\begin{bmatrix} 1 \end{bmatrix}$ :参照先

PFM - Manager PFM - Web Console JP1/Performance Management

JP1/Performance Management

#### <span id="page-28-0"></span> $2.1.2$

PFM - Agent for WebSphere Application Server

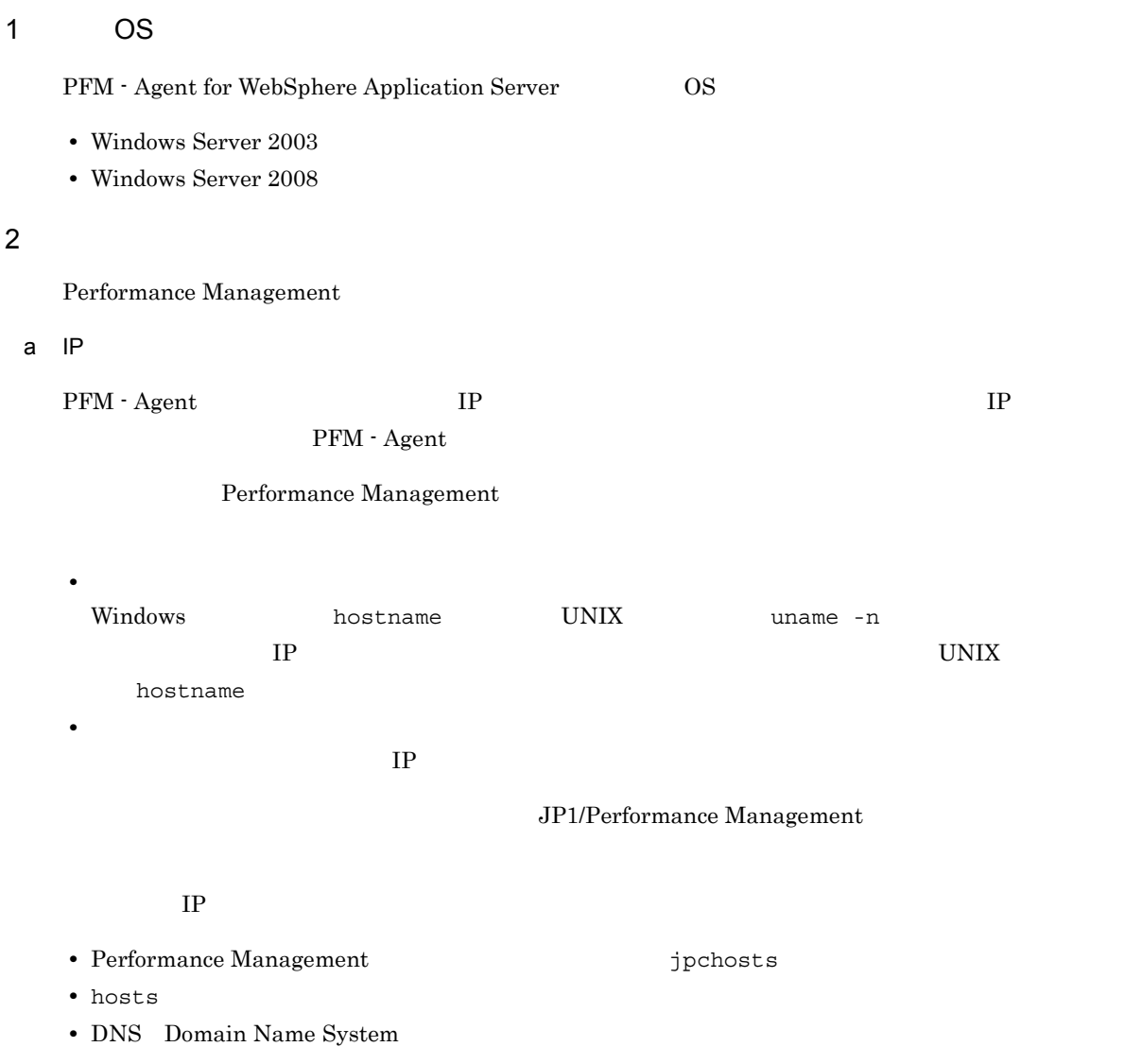

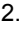

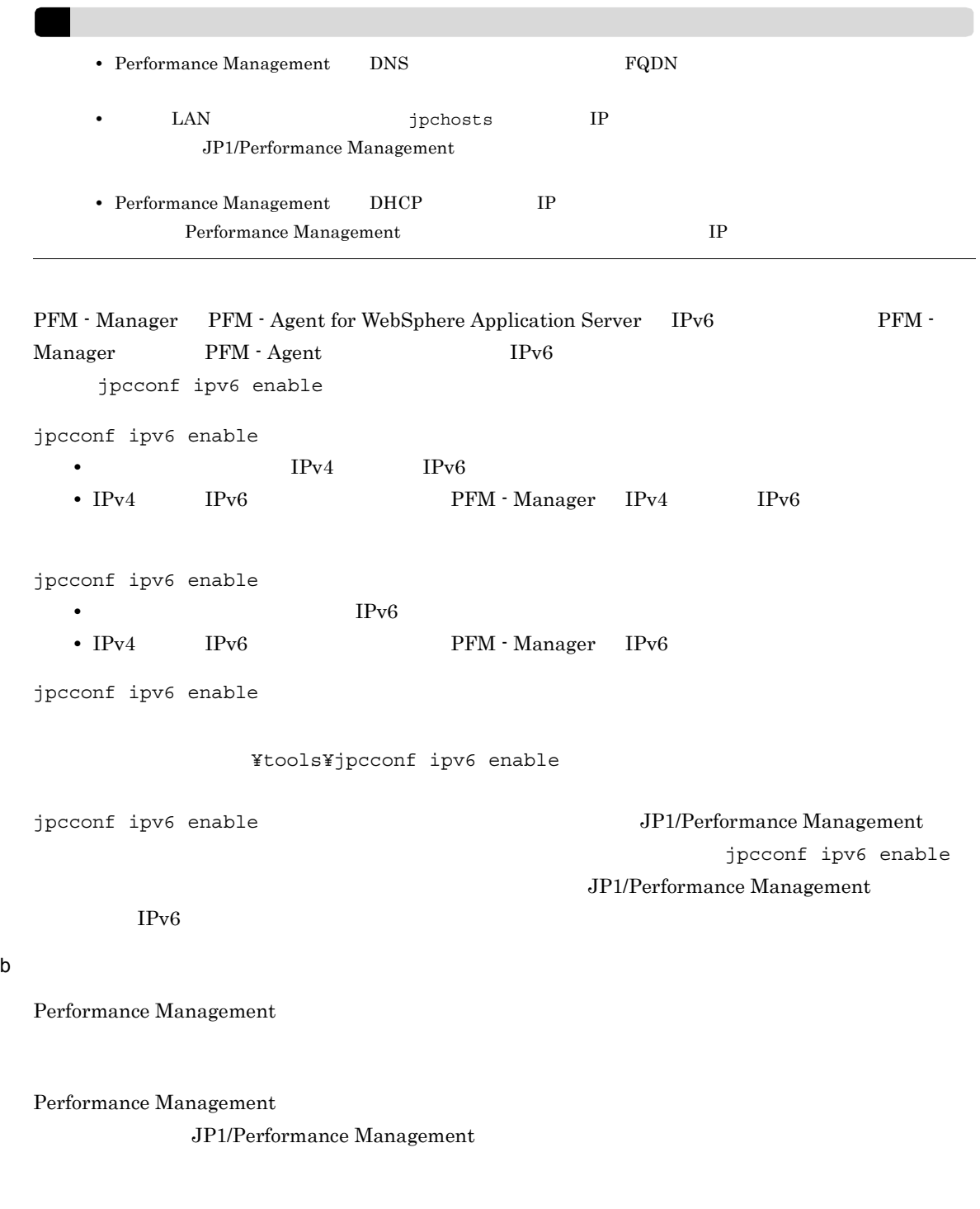

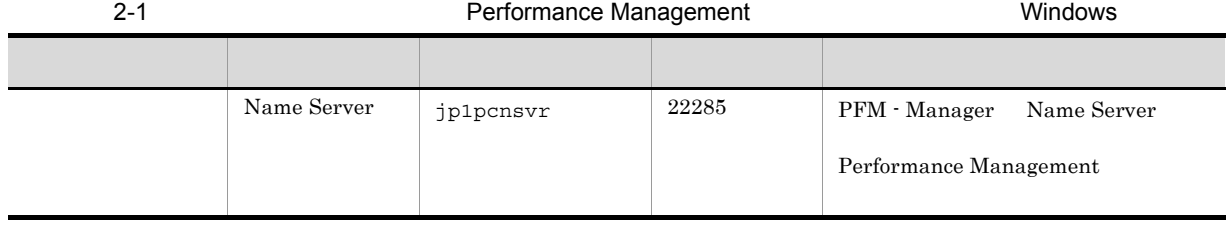

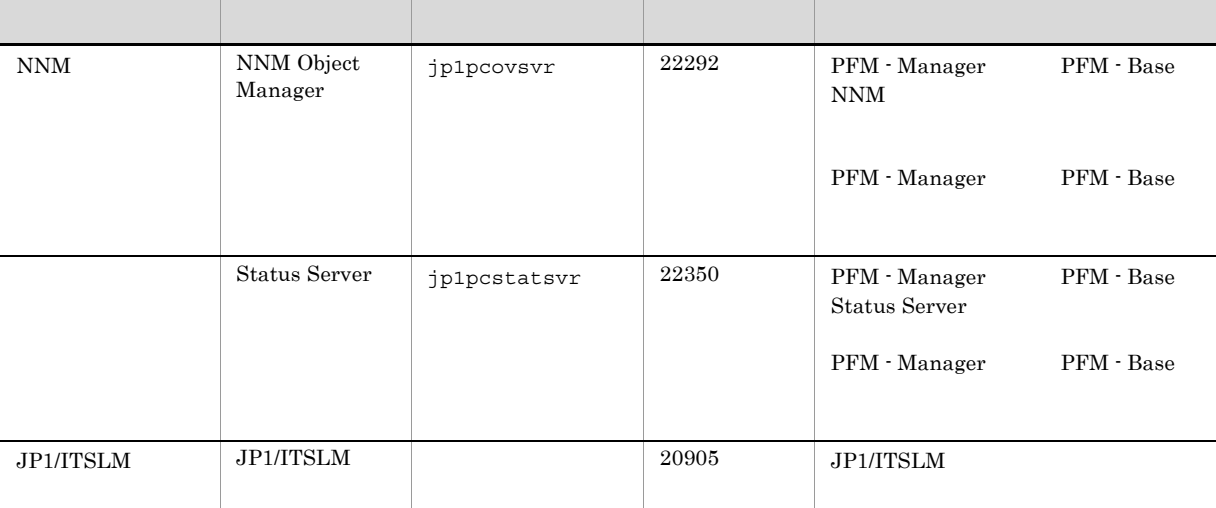

#### PFM - Agent

#### 3 a  $\overline{O}$  OS  $\overline{O}$

PFM - Agent for WebSphere Application Server Administrators Administrators

#### 4 and  $\overline{a}$

PFM - Agent for WebSphere Application Server

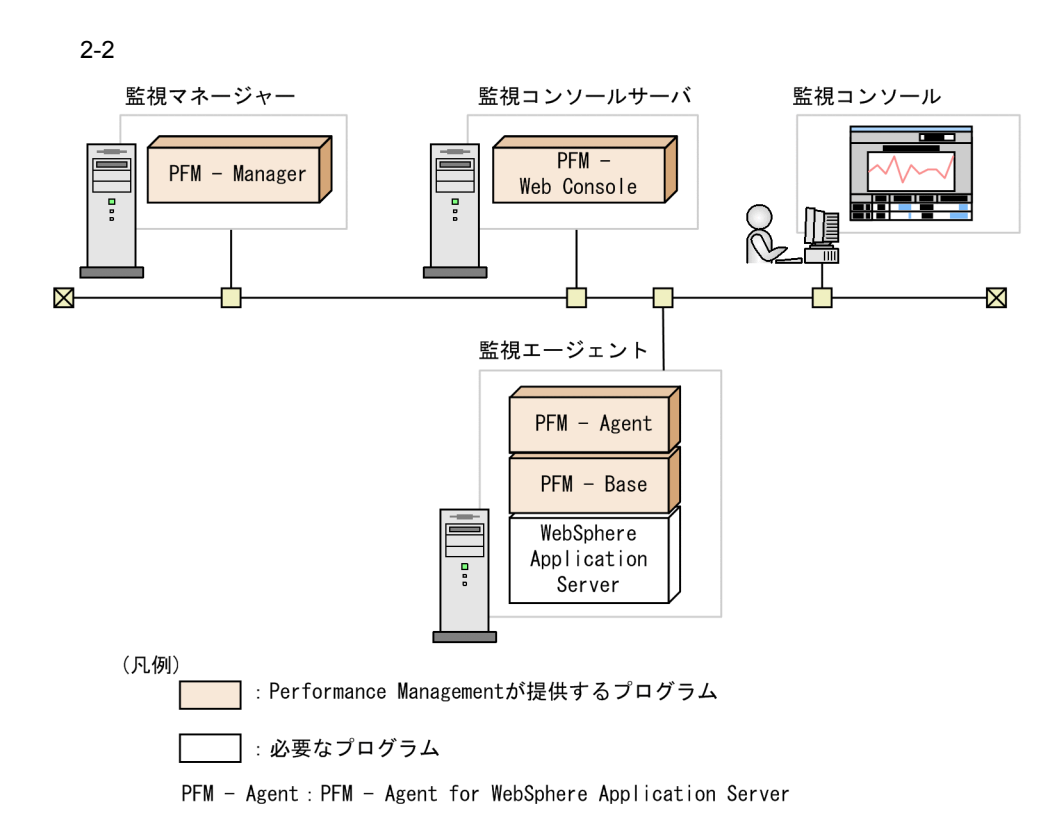

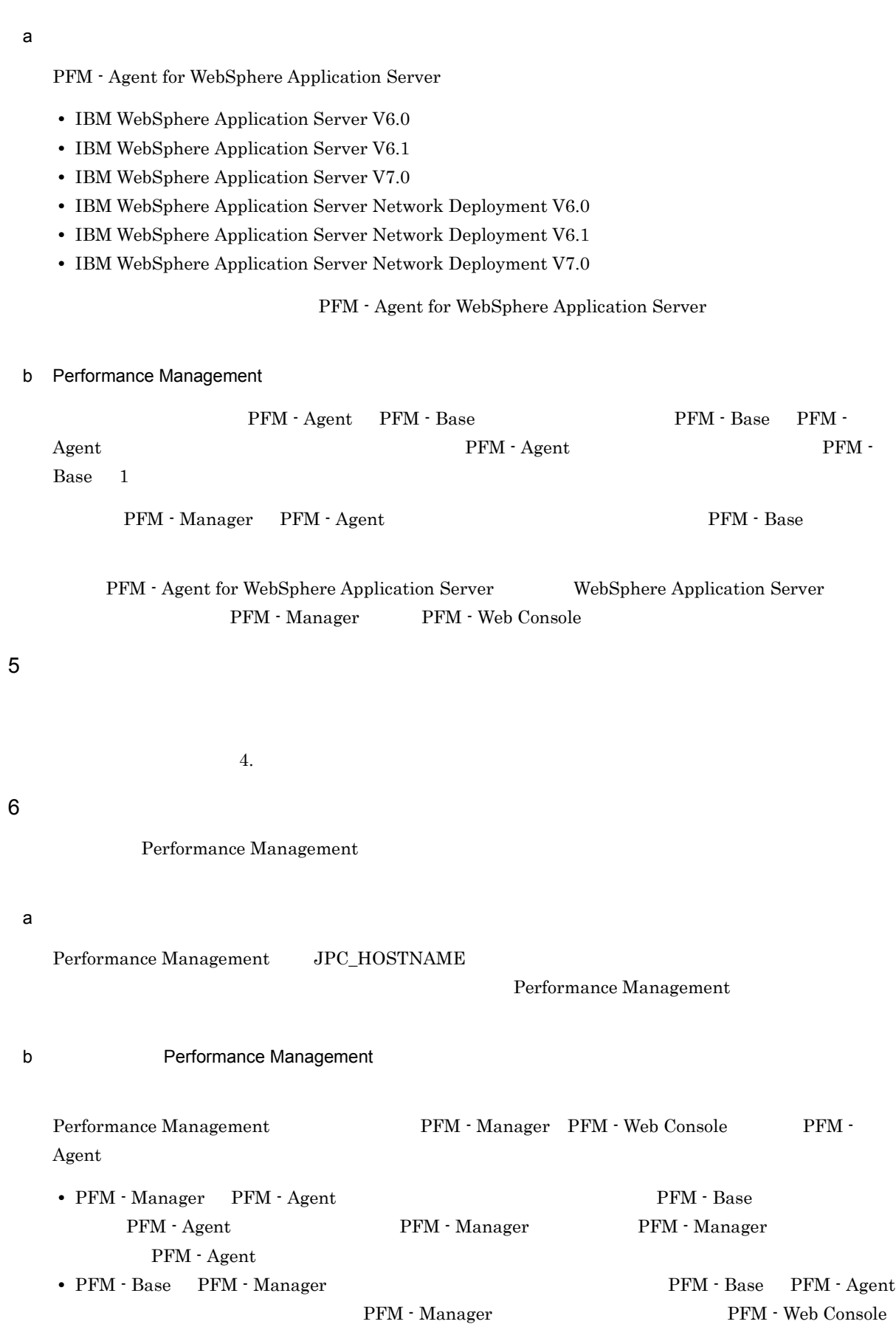

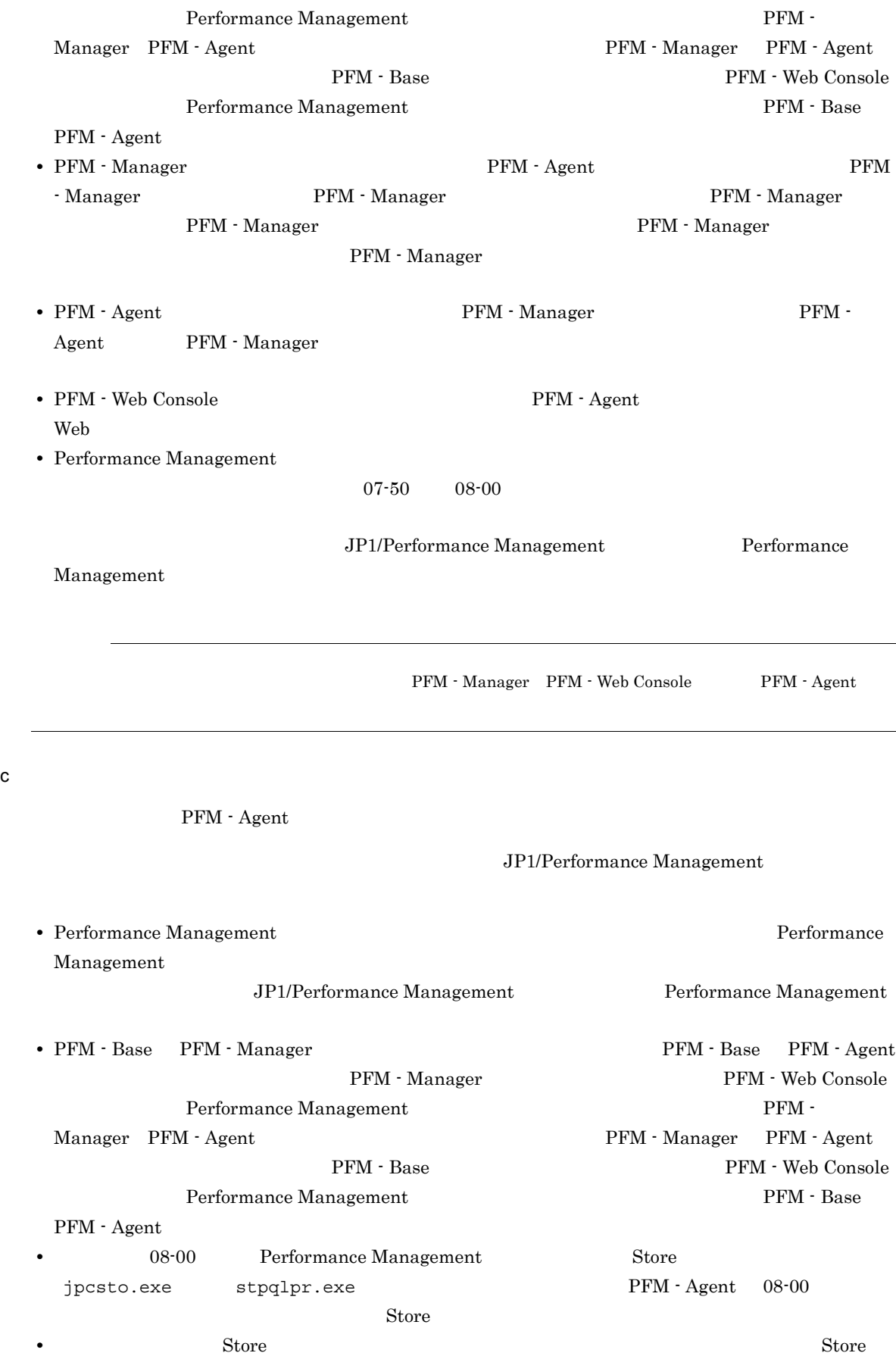

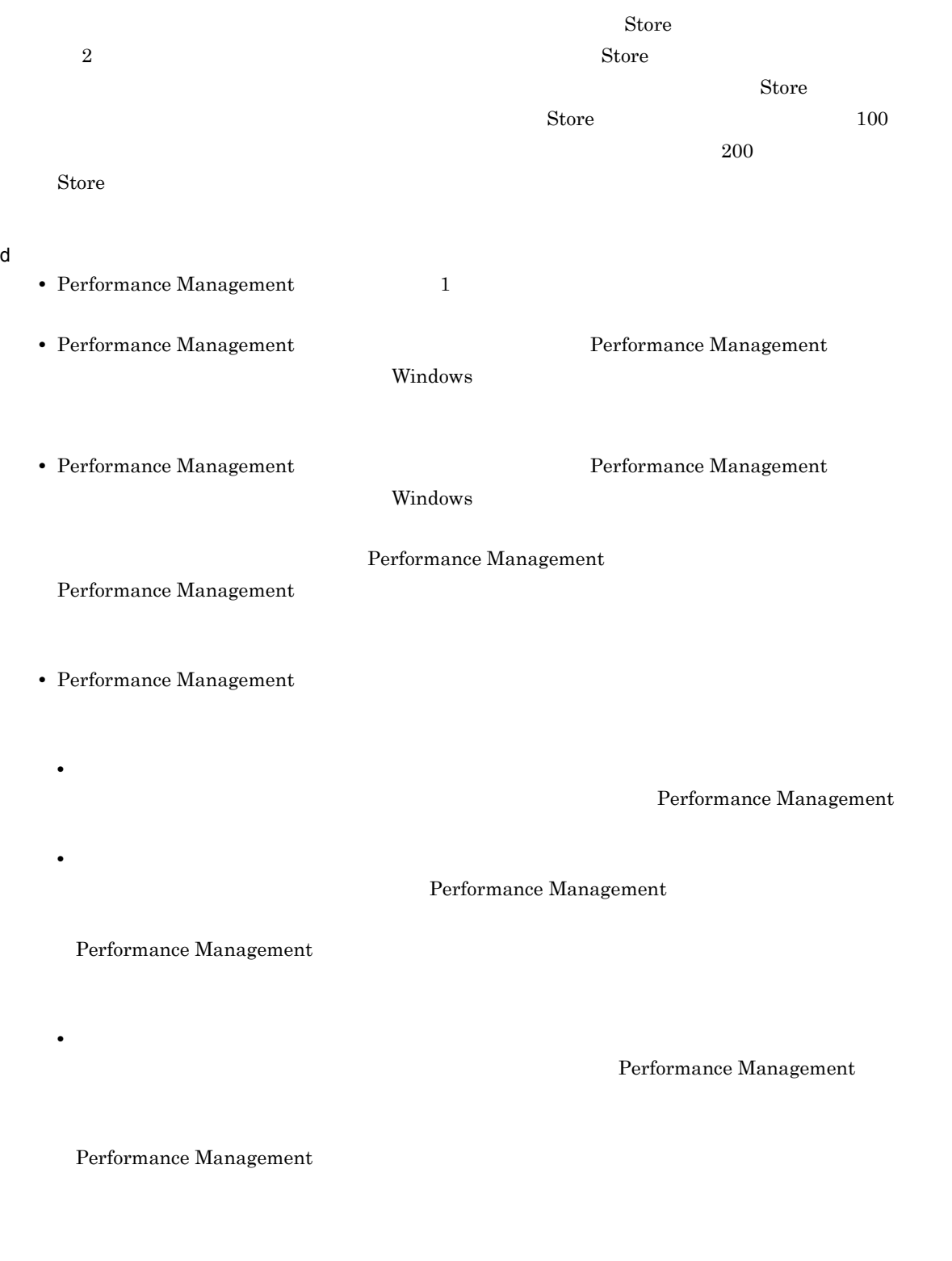

<span id="page-33-0"></span> $2.1.3$ 

 $\begin{array}{ll} \mathrm{PFM}\cdot\operatorname{Agent} \end{array} \qquad \qquad \mathrm{CD}\text{-}\mathrm{ROM}$ 

#### 2.  $V$  Windows

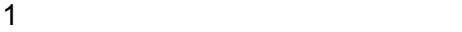

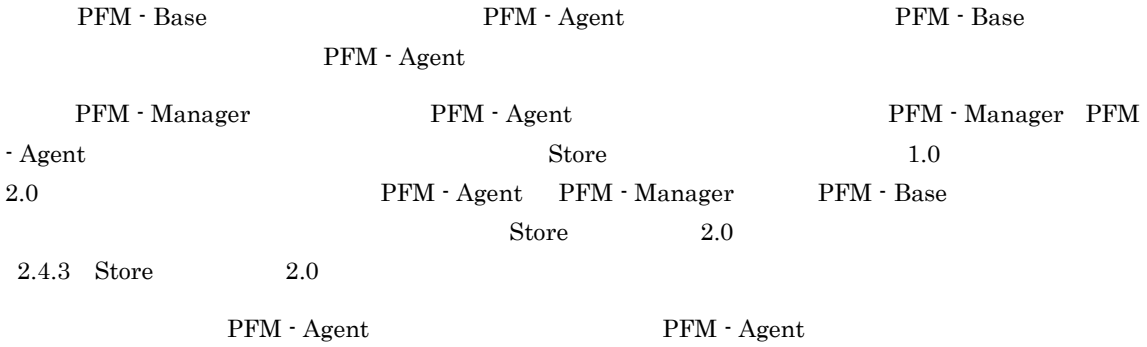

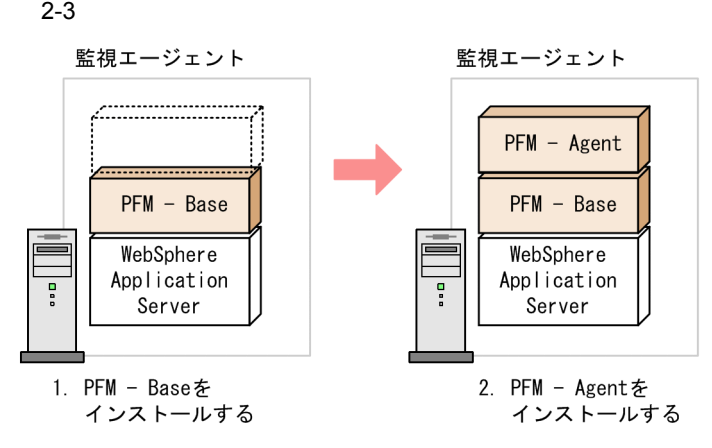

(凡例)

PFM - Agent : PFM - Agent for WebSphere Application Server

 $2$ 

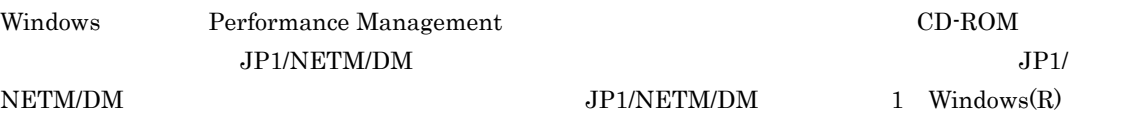

OS

Performance Management

JP1/Performance Management

Performance Management

Windows Server 2008

OS UAC

 $CD$ -ROM

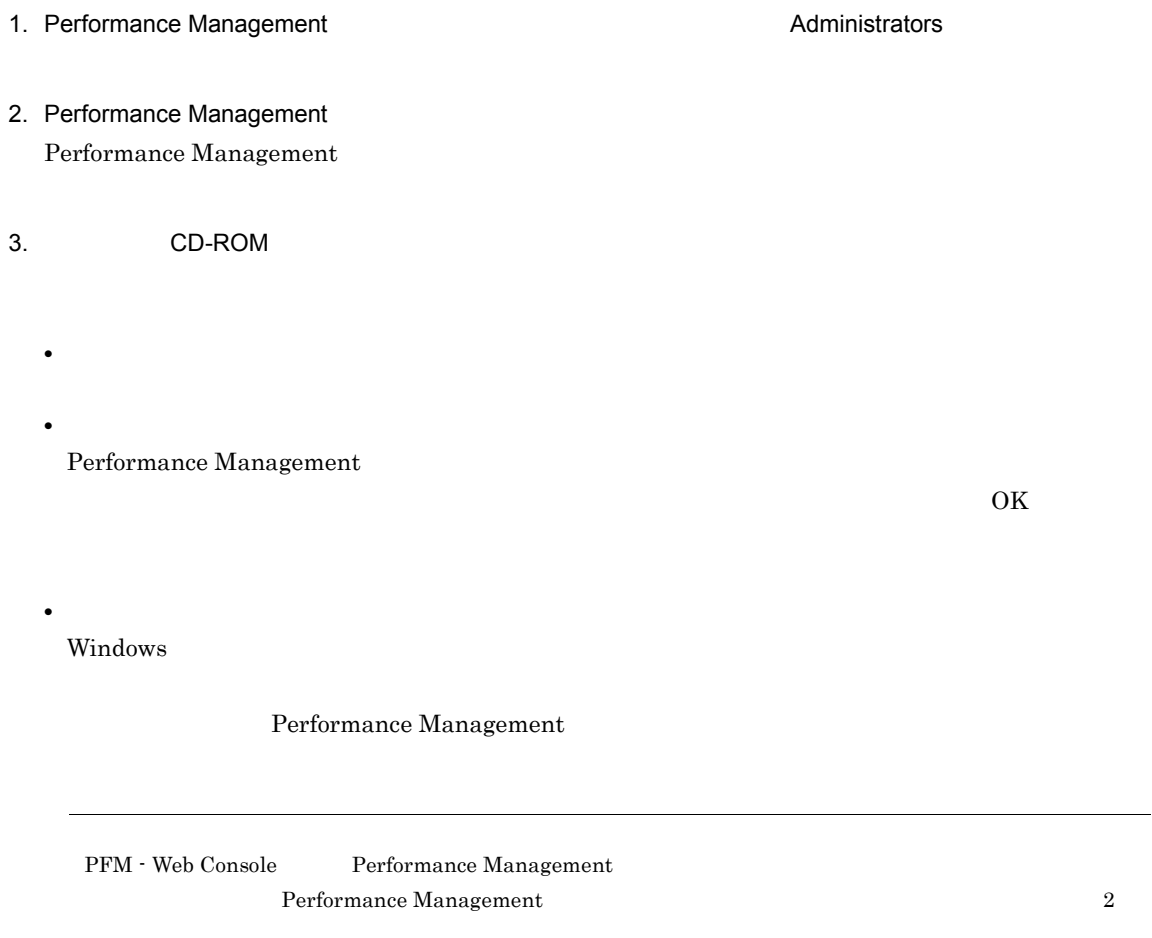

## <span id="page-35-0"></span>2.1.4 PFM - Agent for WebSphere Application Server

PFM - Agent for WebSphere Application Server

<オプション>

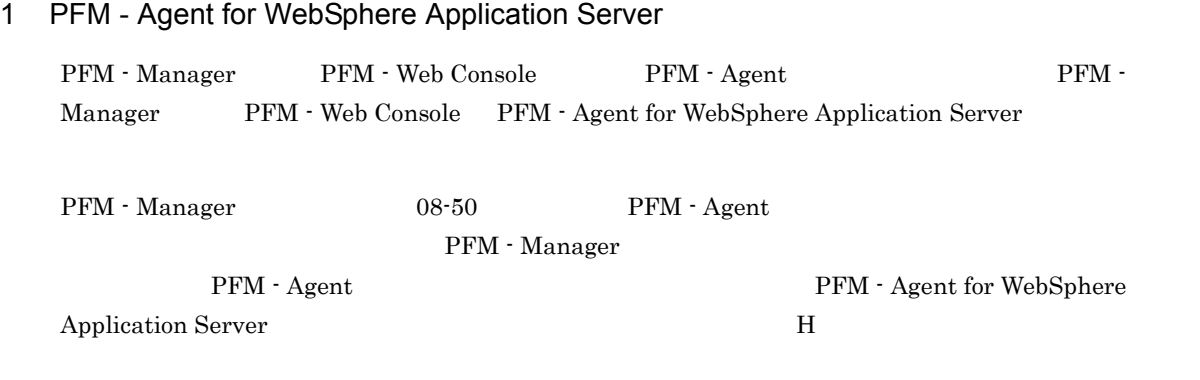

PFM - Agent
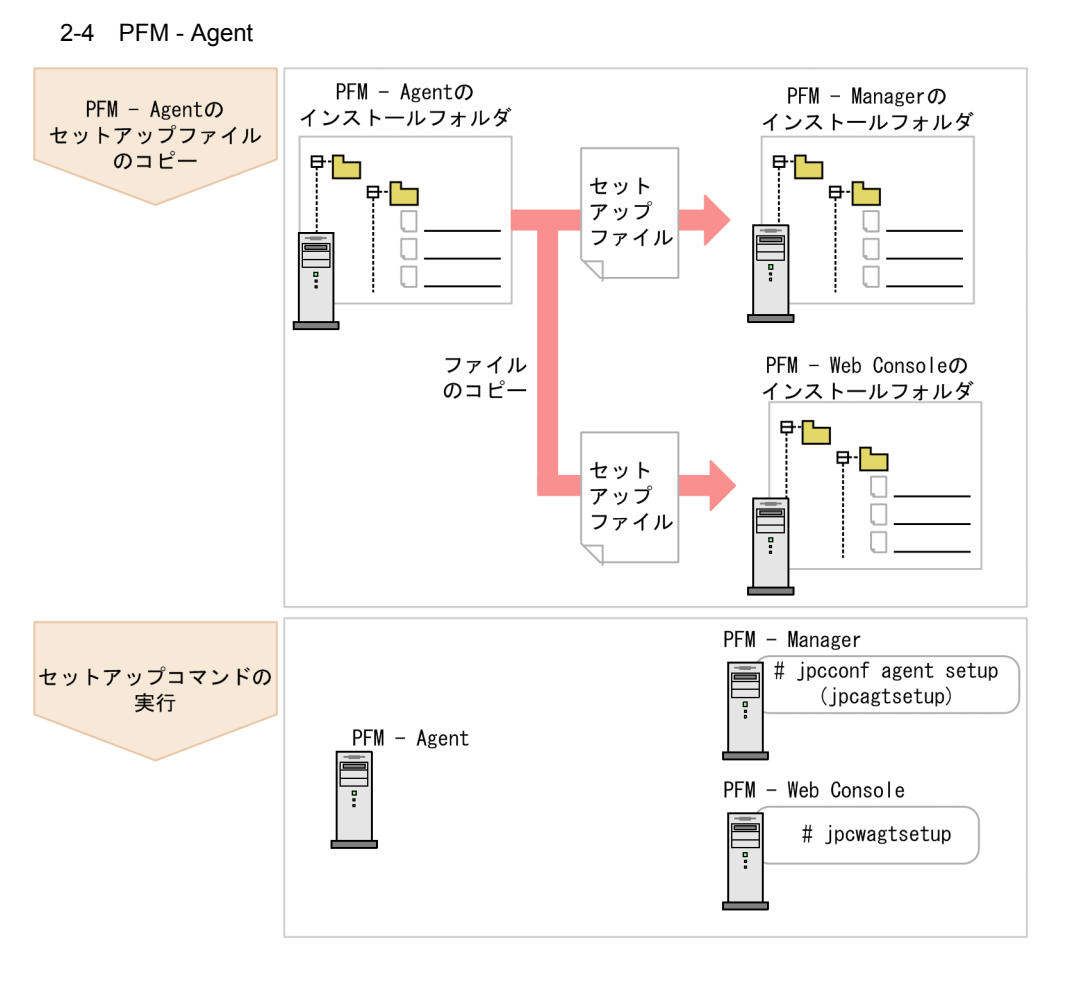

#### (凡例)

PFM - Agent : PFM - Agent for WebSphere Application Server

• PFM - Agent

• **•** PFM - Agent for WebSphere Application Server **Depart of Performance Management** PFM - Agent for WebSphere Application Server

PFM - Agent

• PFM - Manager PFM - Agent external proconf agent setup (jpcagtsetup)  $\blacksquare$ 

JP1/Performance Management

• PFM - Agent for WebSphere Application Server PFM - Web Console WebSphere Application Server

WebSphere Application Server

#### a PFM - Agent for WebSphere Application Server

PFM - Agent for WebSphere Application Server

PFM - Manager PFM - Web Console

#### 1. PFM - Web Console

#### 2. PFM - Agent

#### $2-2$   $2-3$

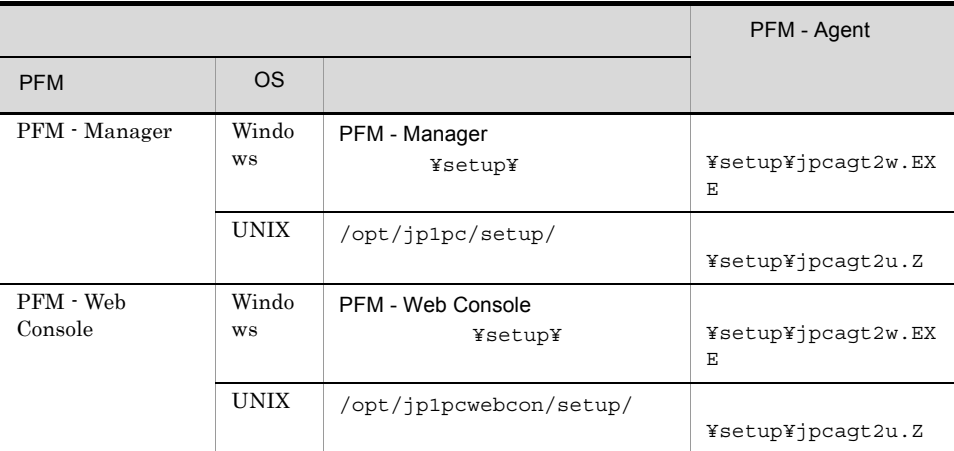

#### b PFM - Manager

PFM - Manager PFM - Agent for WebSphere Application Server

PFM - Managerのインストール先フォルダ¥tools¥jpcconf agent setup -key WAS (PFM - Manager のインストール先フォルダ¥tools¥jpcagtsetup agt2)

jpcconf agent setup

jpcconf agent setup  $JPI/Performance$ 

#### Management

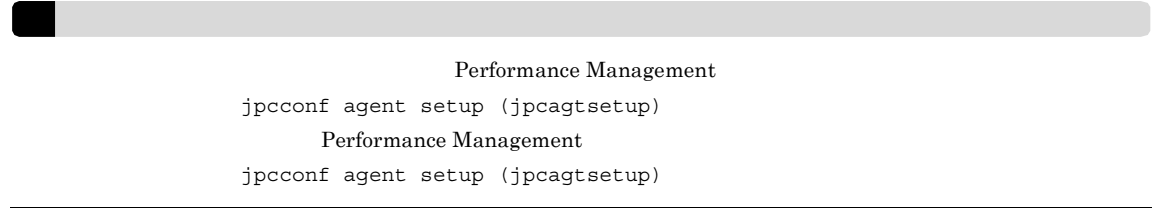

PFM - Manager PFM - Agent

c PFM - Web Console

PFM - Web Console PFM - Agent for WebSphere Application Server

PFM - Web Console **And Article State State State State View** ¥tools¥jpcwagtsetup (PFM - Web Console トール先フォルダ¥tools¥jpcwagtsetup)

#### 2.  $V$  Windows

PFM - Web Console  $\qquad \qquad \qquad$  PFM - Agent

 $2$ 

a) a) Andrews State State State State State State State State State State State State State State State State S

PFM - Agent for WebSphere Application Server WebSphere Application Server PFM - Agent

WebSphere Application Server

WebSphere Application Server

PFM - Agent for WebSphere Application Server

| WebSphere<br>Application<br>Server<br>Installation<br>Directory | WebSphere Application Server                                                                                                    | 512<br>$\mathbf{1}$<br>$\star$<br>$\boldsymbol{\eta}$<br>$\mathbf{H}$<br>$\lt$ ><br>$\prime$<br>$\perp$        |      |
|-----------------------------------------------------------------|----------------------------------------------------------------------------------------------------|----------------------------------------------------------------------------------------------------|------|
| WebSphere<br>Application<br>Server Version                      | WebSphere Application Server<br>V6.0 V6.1<br>6<br>7 V7.0                                                                                | 6<br>$\overline{7}$                                                                                            | 6    |
| SOAP Connector<br>Port Number                                   | WebSphere Application Server<br><b>SOAP</b>                                                                                             | 1024<br>65535                                                                                                  | 8880 |
| $\,2\,$<br>$\mathbf{1}$<br>User Name                            | WebSphere Application Server<br><b>HTTP</b><br>ID                                                                                       | $\mathbf{1}$<br>512                                                                                            |      |
| $\,2$<br>Password                                               | WebSphere Application Server<br><b>HTTP</b>                                                                                             | $\mathbf{1}$<br>256                                                                                            |      |
| TrustStore File<br>3<br>Path                                    | WebSphere Application Server<br>SOAP<br><b>SSL</b><br>$\overline{4}$<br>WebSphere Application Server<br>JKS Java<br>keystore<br>$\bf 5$ | 512<br>$\mathbf{1}$<br>$\star$<br>$\boldsymbol{\gamma}$<br>$\pmb{\mathfrak{m}}$<br>$\prime$<br>$\lt$<br>$\geq$ |      |
| TrustStore<br>3<br>Password                                     | WebSphere Application Server<br>SSL<br>SOAP<br>WebSphere<br>Application Server                                                          | 256<br>$\mathbf{1}$                                                                                            |      |

2-3 PFM - Agent for WebSphere Application Server

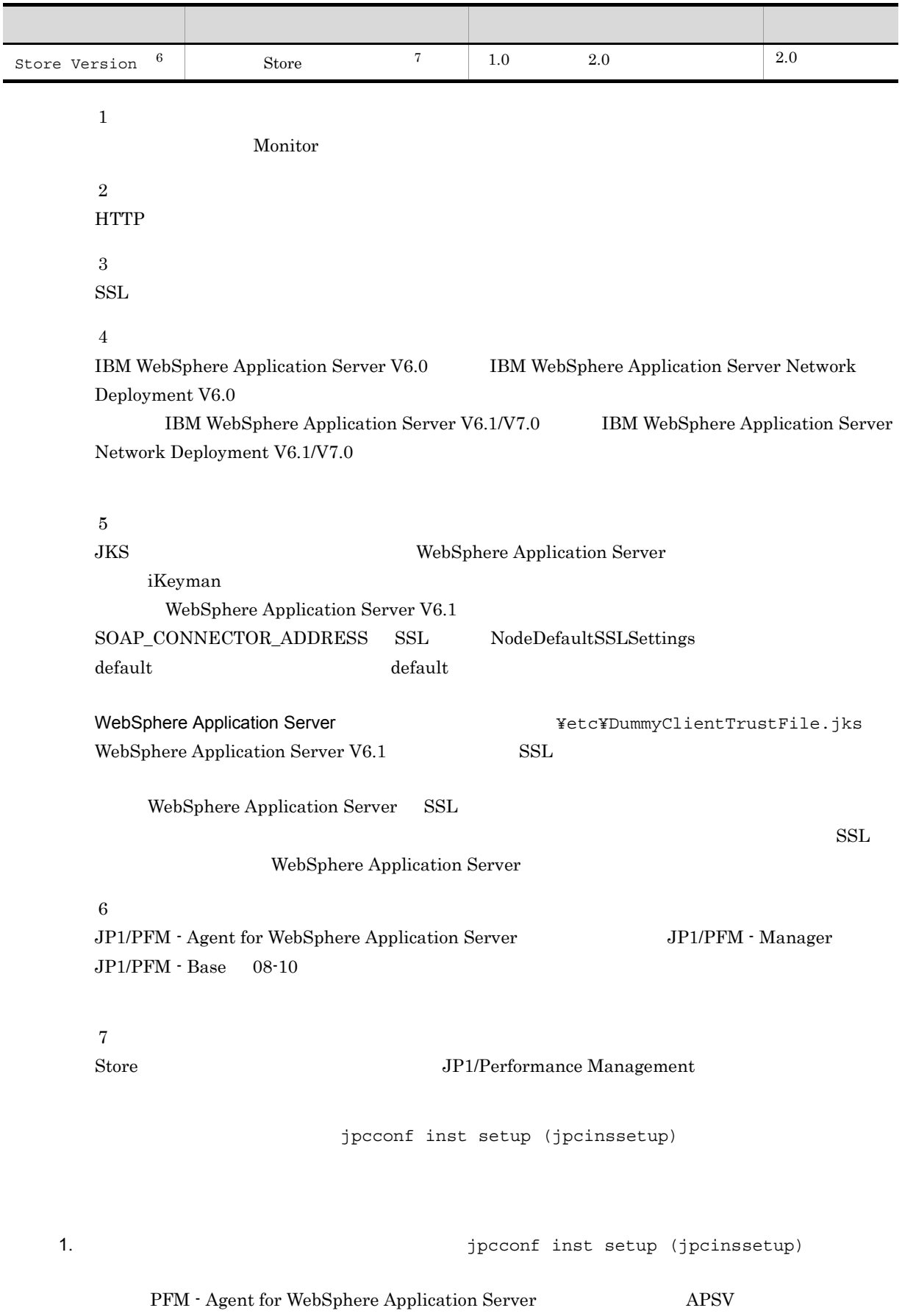

2. Windows

¥tools¥jpcconf inst setup -key WAS -inst APSV ( フォルダ¥tools¥jpcinssetup agt2 -inst APSV)

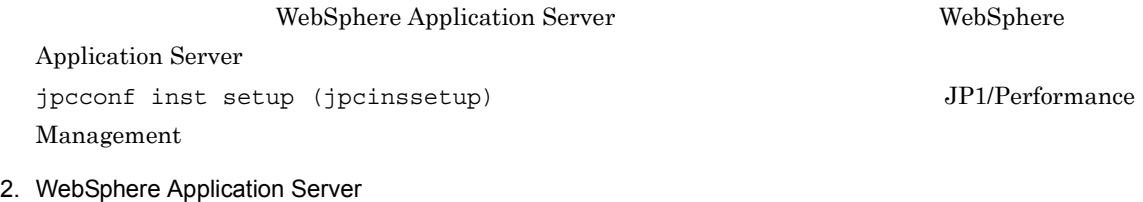

 $2-3$ 

jpcconf inst setup (jpcinssetup)  $2.4.2$ 

物理ホストの場合:インストール先フォルダ ¥agt2

#### 論理ホストの場合:環境フォルダ ¥jp1pc¥agt2

 $2-4$ 

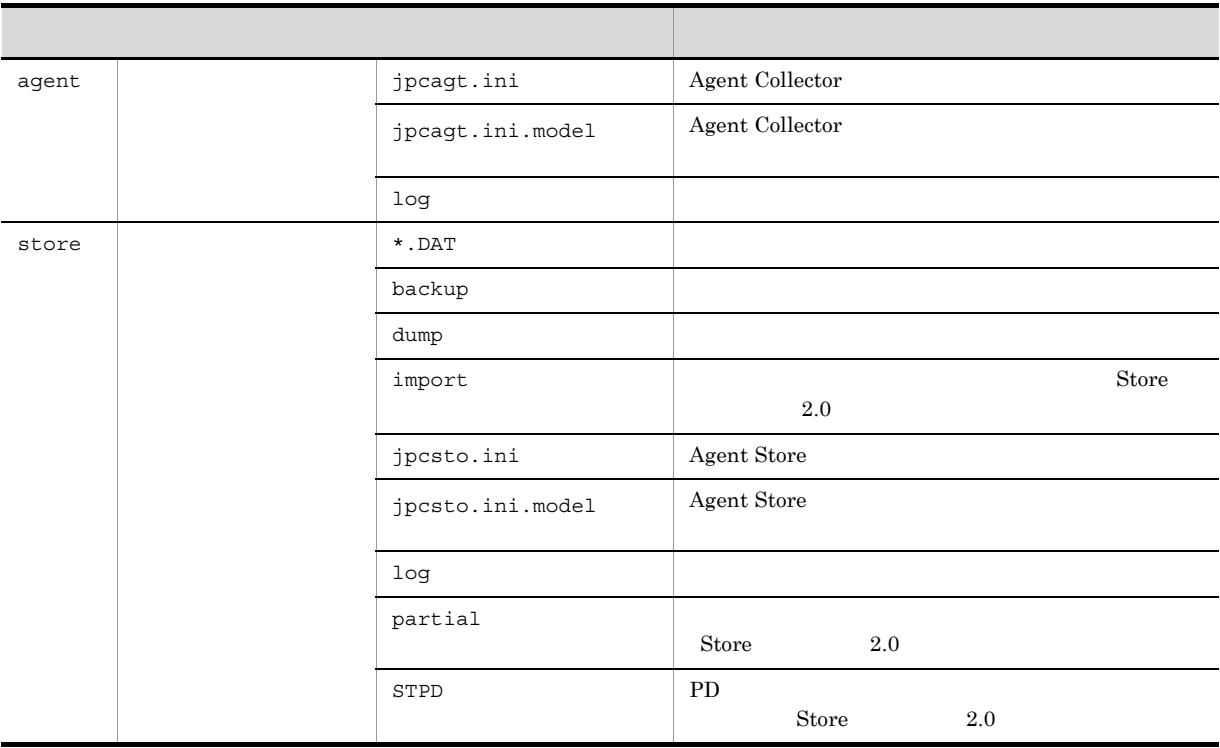

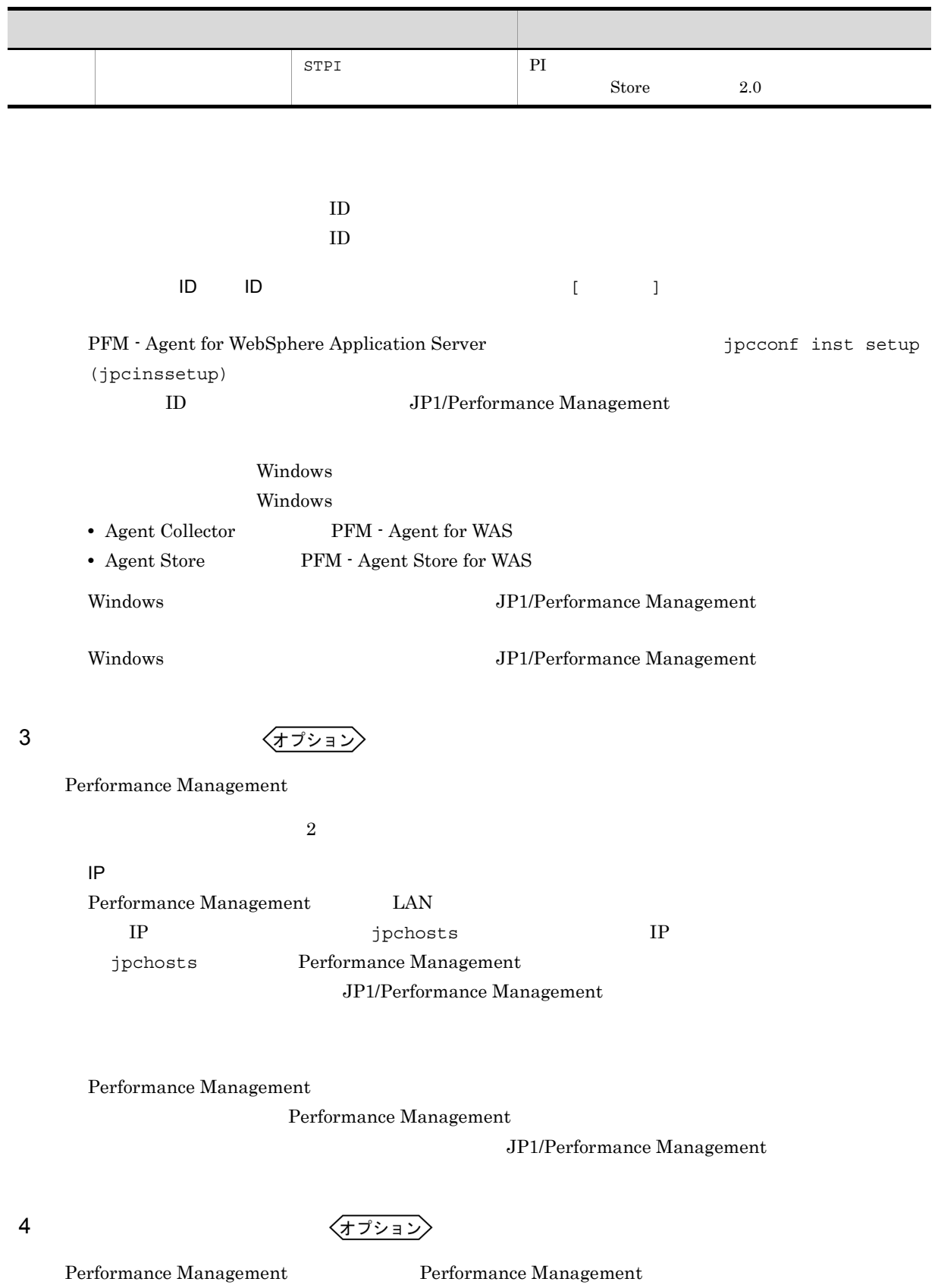

 $2,048$ 

 $2$ 

#### 2.  $V$  Windows

#### $\rm JP1/Performance$ Management

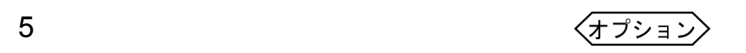

PFM - Agent for WebSphere Application Server

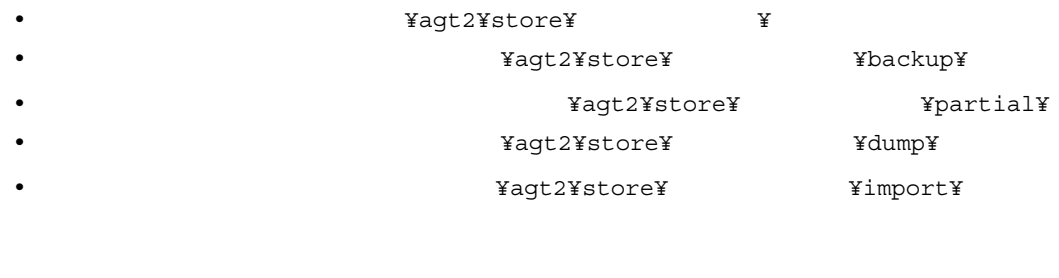

フォルダ ¥jp1pc」に読み替えてください。

Store  $2.0$ 

 $2.4.1$ 

## 6 PFM - Agent for WebSphere Application Server PFM - Manager

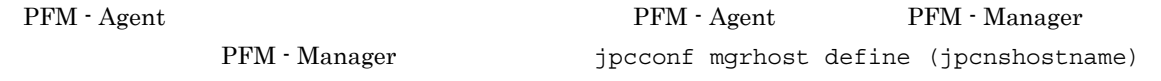

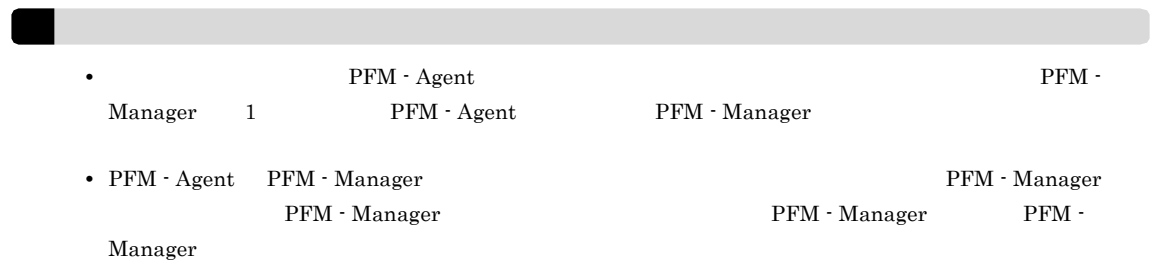

#### 1. Performance Management

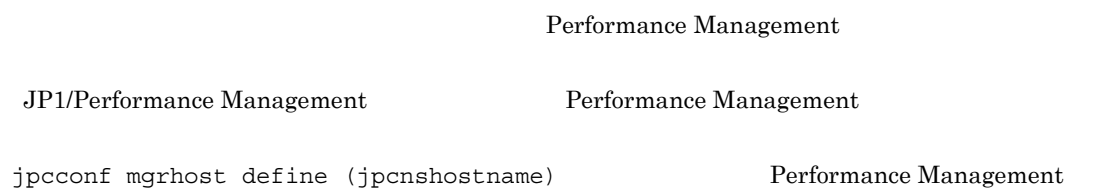

2. **PFM - Manager Acknowledger that is a proposed in the proposed of manager**  $\frac{1}{2}$  **is a proposed of manager**  $\frac{1}{2}$  **is a proposed of manager**  $\frac{1}{2}$  **is a proposed of manager**  $\frac{1}{2}$  **is a proposed of manager \frac** (jpcnshostname) PFM - Manager host01 ¥tools¥jpcconf mgrhost define -host host01 ( ルダ¥tools¥jpcnshostname -s host01) jpcconf mgrhost define

jpcconf mgrhost define  $JPI/$ Performance Management

√オプション >  $7$ 

 $\Gamma$ 

#### 2.  $V$  Windows

# $2.2$

#### PFM - Agent for WebSphere Application Server

#### $2.2.1$

PFM - Agent for WebSphere Application Server

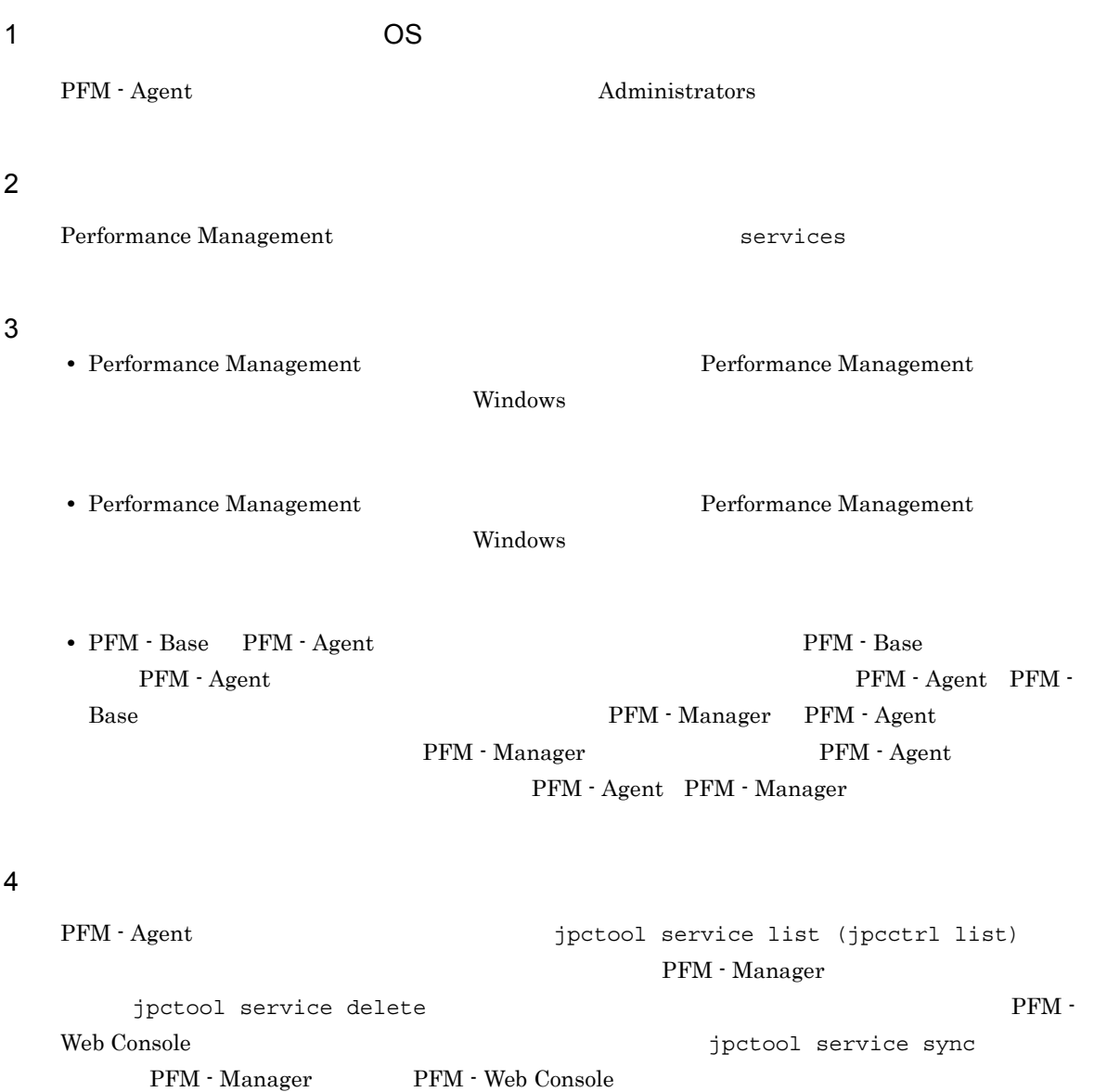

JP1/Performance Management

PFM - Web Console  $P$ erformance Management  $P$ 

 $\lambda$  Web  $\lambda$ 

## 2.2.2

PFM - Agent for WebSphere Application Server

#### $1$

PFM - Agent for WebSphere Application Server

 $\overline{a}$ ) and  $\overline{a}$ 

PFM - Agent

#### jpcconf inst list (jpcinslist) jpcconf inst unsetup (jpcinsunsetup)

#### 1.  $\sim$   $\sim$   $\sim$   $\sim$   $\sim$   $\sim$

PFM - Agent for WebSphere Application Server **the instance instance instance** jpcconf inst list (jpcinslist)

¥tools¥jpcconf inst list -key WAS ( ¥tools¥jpcinslist agt2)

 ${\rm APSV}$  APSV APSV

2. The PFM - Agent

JP1/Performance Management

Performance Management

#### $3.$

PFM - Agent for WebSphere Application Server

jpcconf inst unsetup (jpcinsunsetup)  $APSV$ 

> ¥tools¥jpcconf inst unsetup -key WAS -inst APSV ( ル先フォルダ¥tools¥jpcinsunsetup agt2 -inst APSV)

jpcconf inst unsetup (jpcinsunsetup) ID, Windows

> jpctool service list (jpcctrl list) jpctool service delete

(jpcctrl delete) PFM - Web Console  $\qquad \qquad$   $jpt \infty$  arrive

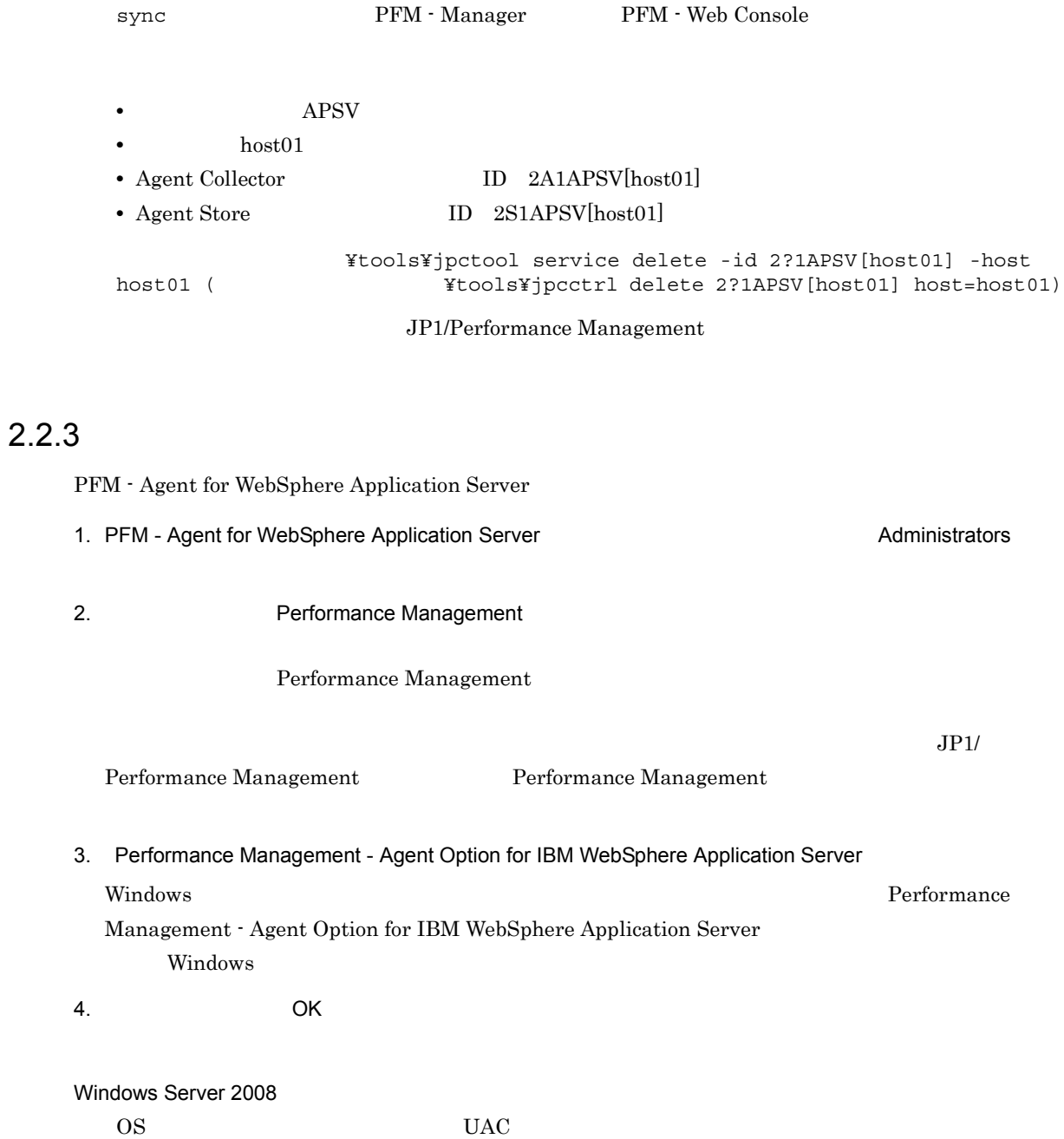

31

# 2.3 PFM - Agent for WebSphere Application Server

WebSphere Application Server

PFM - Agent for WebSphere Application Server <br/>  $\hfill$ PFM - Manager PFM - Web Console 2008 Performance Management

PFM - Agent for

 $JPI/Performance$  Management

PFM - Agent PFM - Agent

for WebSphere Application Server

# 2.4 PFM - Agent for WebSphere Application Server

PFM - Agent for WebSphere Application Server

PFM - Agent for WebSphere Application Server  $\begin{array}{lcl} \text{Performance Management} \end{array} \hspace{2cm} \text{JP1/}\qquad \begin{array}{lcl} \text{JP1/}\qquad \text{JP2/}\qquad \text{JP3/}\qquad \text{JP4/}\qquad \text{JP5/}\qquad \text{JP6/}\qquad \text{JP7/}\qquad \text{JP7/}\qquad \text{JP8/}\qquad \text{JP9/}\qquad \text{JP1/}\qquad \text{JP1/}\qquad \text{JP1/}\qquad \text{JP1/}\qquad \text{JP1/}\qquad \text{JP1/}\qquad \text{JP1/}\qquad \text{JP1$ Performance Management

#### $2.4.1$

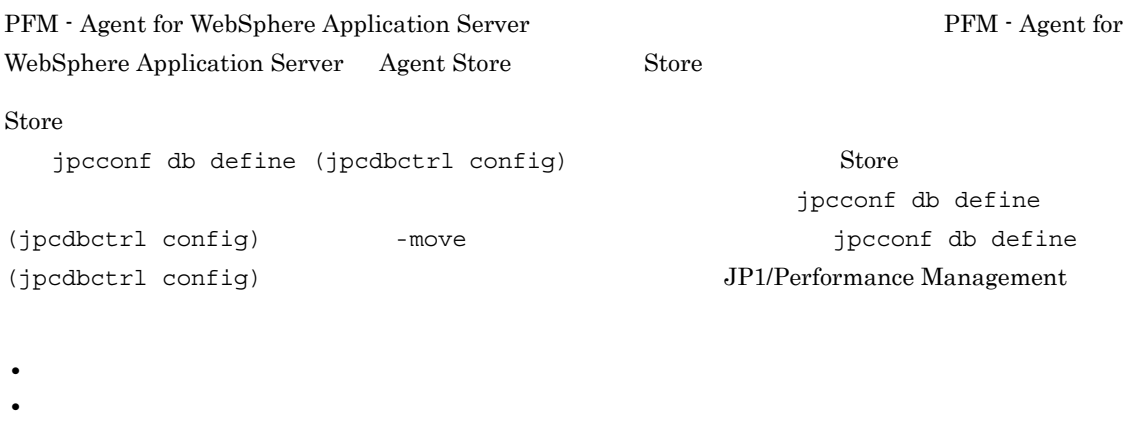

- 
- **• •**  $\mathbf{r} = \mathbf{r} \times \mathbf{r}$
- **•**  $\mathbf{r} = \mathbf{r} \cdot \mathbf{r} + \mathbf{r} \cdot \mathbf{r} + \mathbf{r} \cdot \mathbf{r} + \mathbf{r} \cdot \mathbf{r} + \mathbf{r} \cdot \mathbf{r} + \mathbf{r} \cdot \mathbf{r} + \mathbf{r} \cdot \mathbf{r} + \mathbf{r} \cdot \mathbf{r} + \mathbf{r} \cdot \mathbf{r} + \mathbf{r} \cdot \mathbf{r} + \mathbf{r} \cdot \mathbf{r} + \mathbf{r} \cdot \mathbf{r} + \mathbf{r} \cdot \mathbf{r} + \mathbf{r} \cdot \mathbf{r$
- **•**  $\mathbf{r} = \mathbf{r} \cdot \mathbf{r} + \mathbf{r} \cdot \mathbf{r} + \mathbf{r} \cdot \mathbf{r} + \mathbf{r} \cdot \mathbf{r} + \mathbf{r} \cdot \mathbf{r} + \mathbf{r} \cdot \mathbf{r} + \mathbf{r} \cdot \mathbf{r} + \mathbf{r} \cdot \mathbf{r} + \mathbf{r} \cdot \mathbf{r} + \mathbf{r} \cdot \mathbf{r} + \mathbf{r} \cdot \mathbf{r} + \mathbf{r} \cdot \mathbf{r} + \mathbf{r} \cdot \mathbf{r} + \mathbf{r} \cdot \mathbf{r$

Store  $2.0$ 

jpcconf db define (jpcdbctrl config)

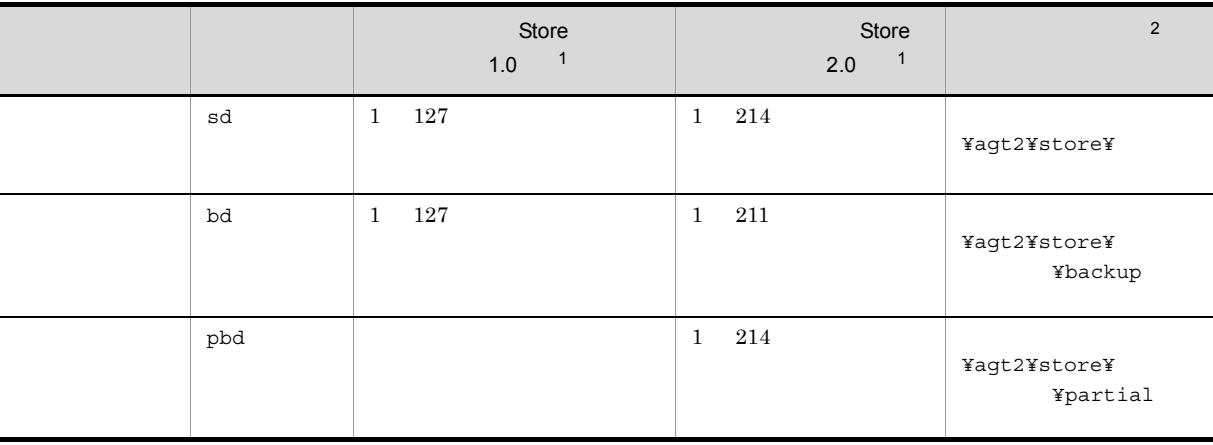

 $2-5$ 

33

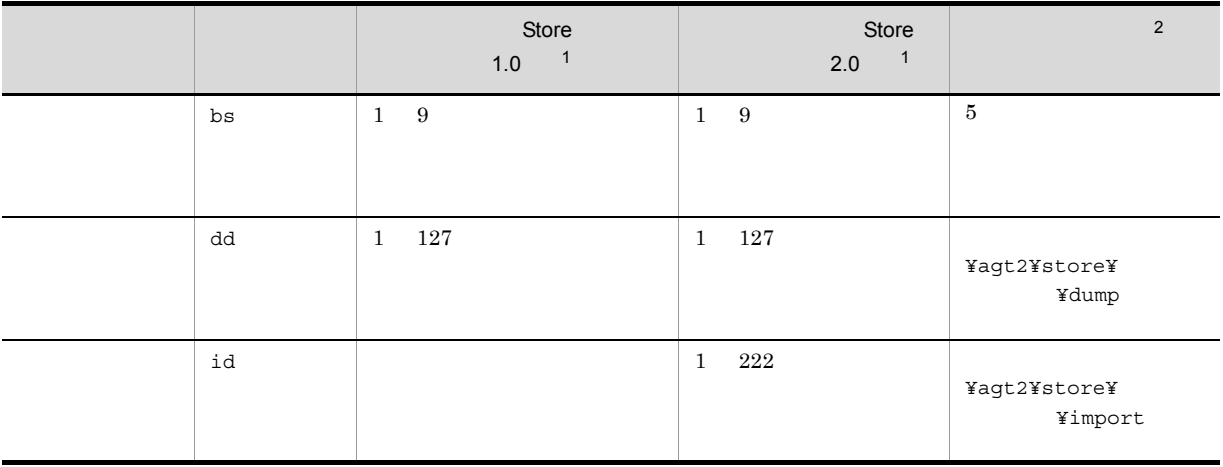

注※ 1  $S$ tore  $S$ ¥agtc¥store¥  $\overline{2}$ ¥jp1pc」に読み替えてください。 Store 1.0 jpcsto.ini jpcsto.ini JP1/Performance Management

## $2.4.2$

#### PFM - Agent

 $2-3$ 

jpcconf inst list (jpcinslist) jpcconf inst setup (jpcinssetup) JP1/Performance Management

1.  $\sim$   $\sim$   $\sim$   $\sim$   $\sim$   $\sim$ 

PFM - Agent for WebSphere Application Server **the instance instance instance** jpcconf inst list (jpcinslist) ¥tools¥jpcconf inst list -key WAS ( ¥tools¥jpcinslist agt2)

 ${\rm APSV}$  APSV APSV

#### 2. Windows

#### 2. **https://webSphere Application Server PFM - Agent for WebSphere Application Server**

JP1/Performance Management

Performance Management

jpcconf inst setup (jpcinssetup)

#### 3. PFM - Agent for WebSphere Application Server jpcconf inst setup (jpcinssetup)  $\bf APSV$

¥tools¥jpcconf inst setup -key WAS -inst APSV ( フォルダ¥tools¥jpcinssetup agt2 -inst APSV)

4. WebSphere Application Server

 $2-3$ 

 $5.$ 

JP1/Performance Management

Performance Management

### 2.4.3 Store 2.0

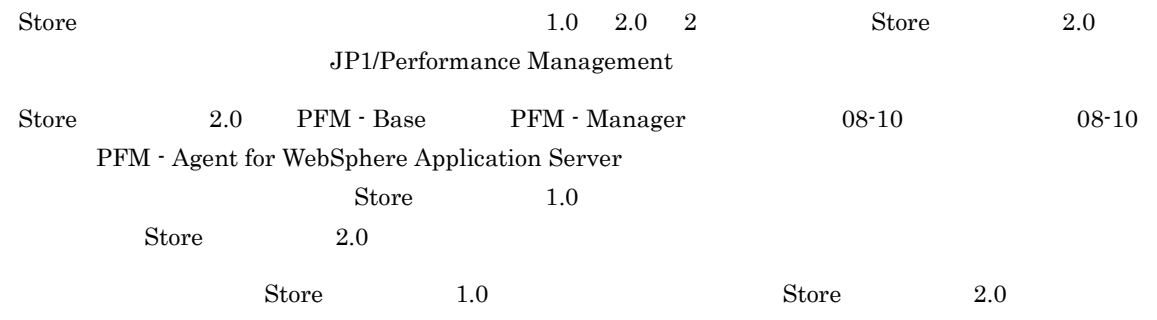

 $\chi$  Store  $\chi$  2.0  $\chi$ 

2-6 Store 2.0

 $\sim$  3.0  $\sim$  3.0  $\sim$  3.0  $\sim$  3.0  $\sim$  3.0  $\sim$  3.0  $\sim$  3.0  $\sim$  3.0  $\sim$  3.0  $\sim$  3.0  $\sim$  3.0  $\sim$  3.0  $\sim$  3.0  $\sim$  3.0  $\sim$  3.0  $\sim$  3.0  $\sim$  3.0  $\sim$  3.0  $\sim$  3.0  $\sim$  3.1  $\sim$  3.1  $\sim$  3.1  $\sim$  3.1  $\sim$  3.1  $\sim$ PFM -Base PFM - Manager PFM - Agent  $08-10$   ${\rm PFM}\cdot{\rm Base}\hspace{1cm} {\rm PFM}\cdot{\rm Base}\hspace{1cm}$  $Manager$  08-10

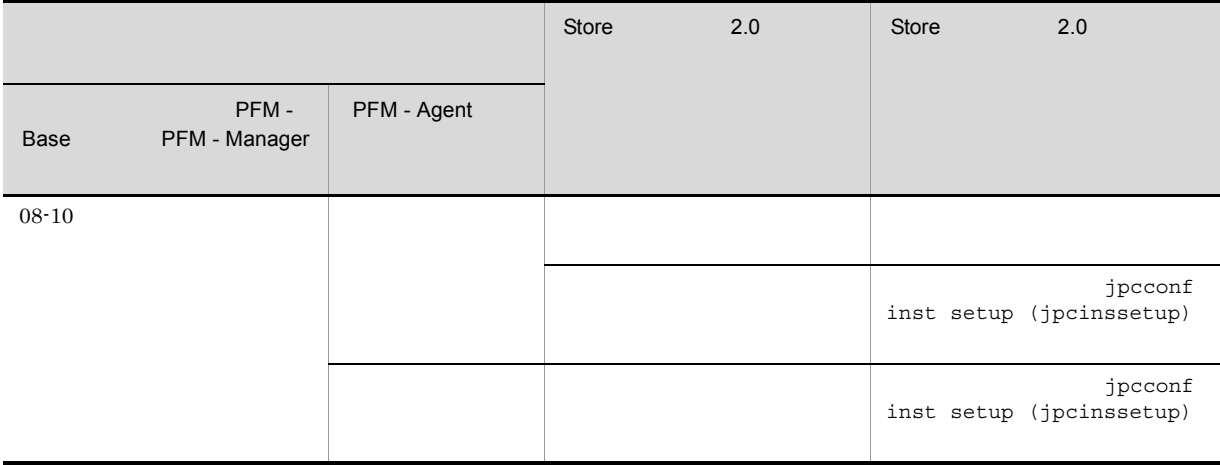

#### 1 Store 2.0

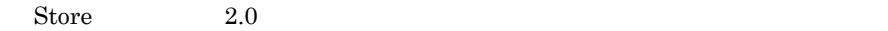

1.  $\blacksquare$ 

Store  $2.0$ 

- 
- **•** ディスク容量
- $\frac{1}{\cdot}$
- 1  $\overline{a}$

#### **2.**

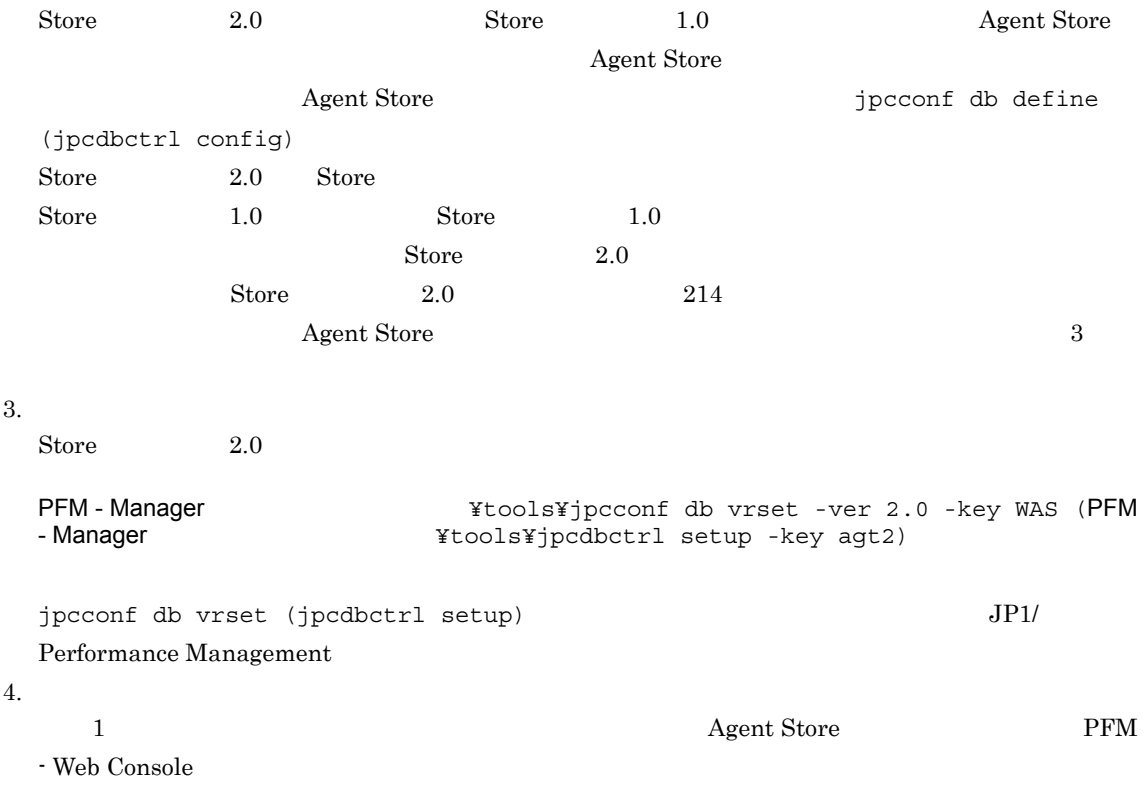

#### 2. Windows

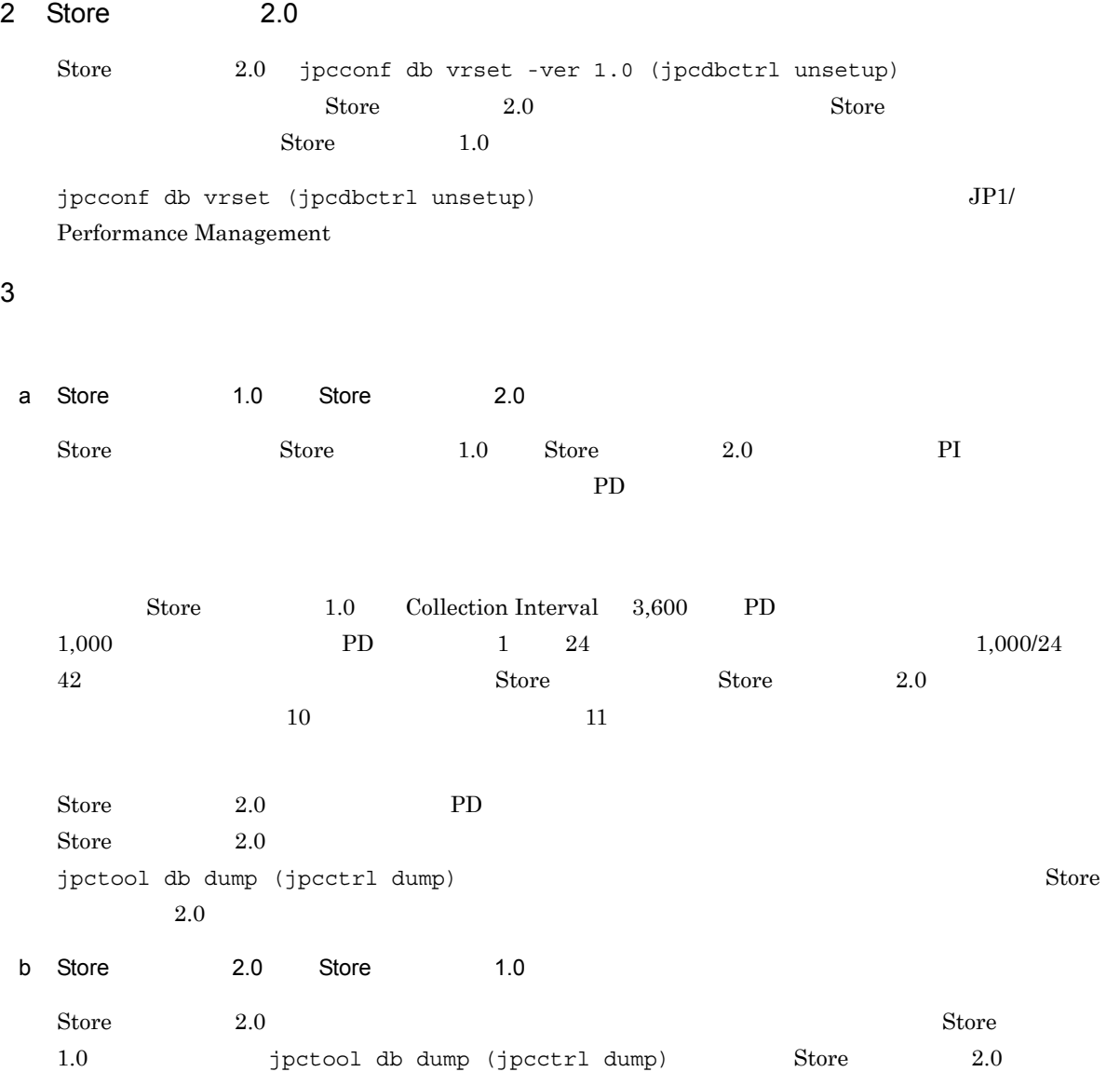

# $2.5$

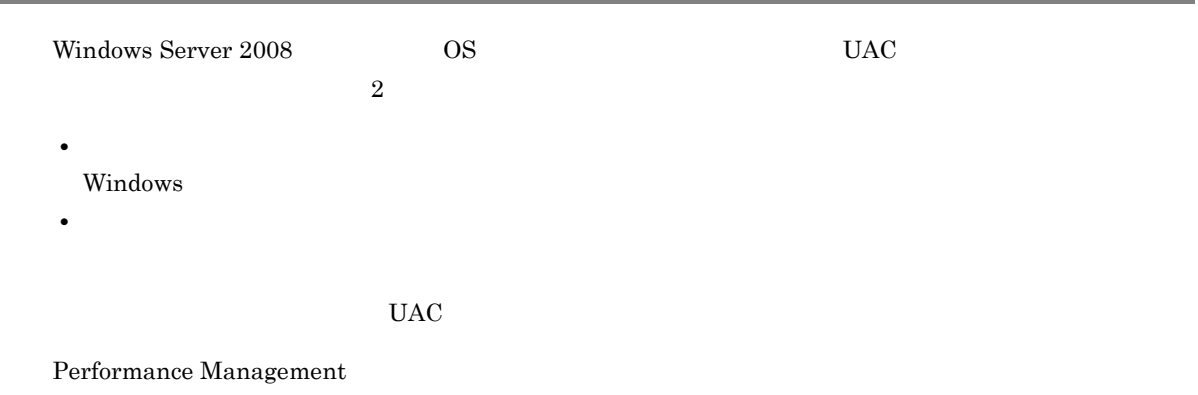

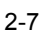

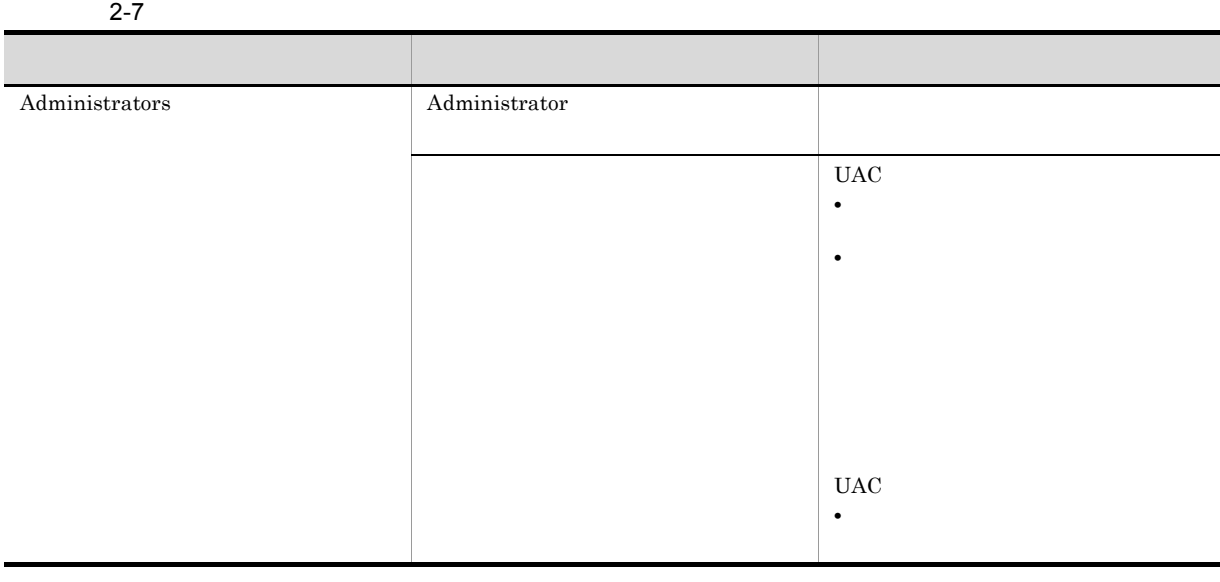

 $\begin{array}{lll} {\rm OS} \qquad \qquad & {\rm PFM\text{-}Base} \end{array}$ 

 $1$  OS  $1$ 

2 PFM - Base

Performance Management

# $2.6$

PFM - Agent for WebSphere Application Server

PFM - Agent for WebSphere Application Server PFM - Agent for WebSphere Application Server

Performance Management JP1/Performance Management

## $2.6.1$

PFM - Agent for WebSphere Application Server

PFM - Agent for WebSphere Application Server

PFM - Agent for WebSphere Application Server

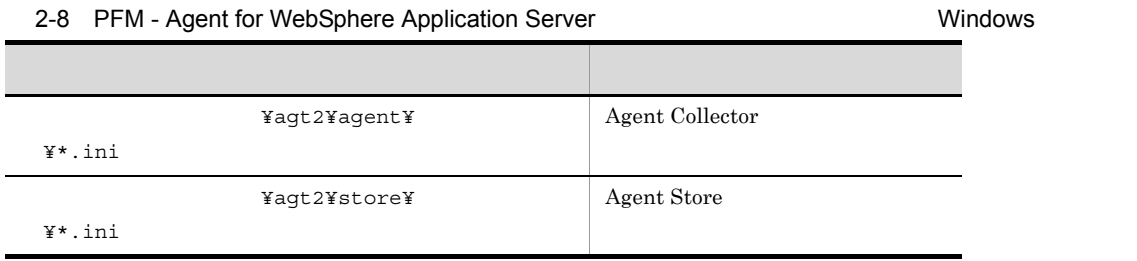

#### $2.6.2$

PFM - Agent for WebSphere Application Server

- PFM Agent for WebSphere Application Server
- PFM Agent for WebSphere Application Server
- **•**  $\bullet$
- トックアップしたホスト名とリスト名とリスト名とリスト名のホスト名とリスト名のホスト名とリスト名が一致していること。

#### ${\rm PFM}$  - Agent for WebSphere Application Server

#### 2. 
Windows

# 2.7 Web

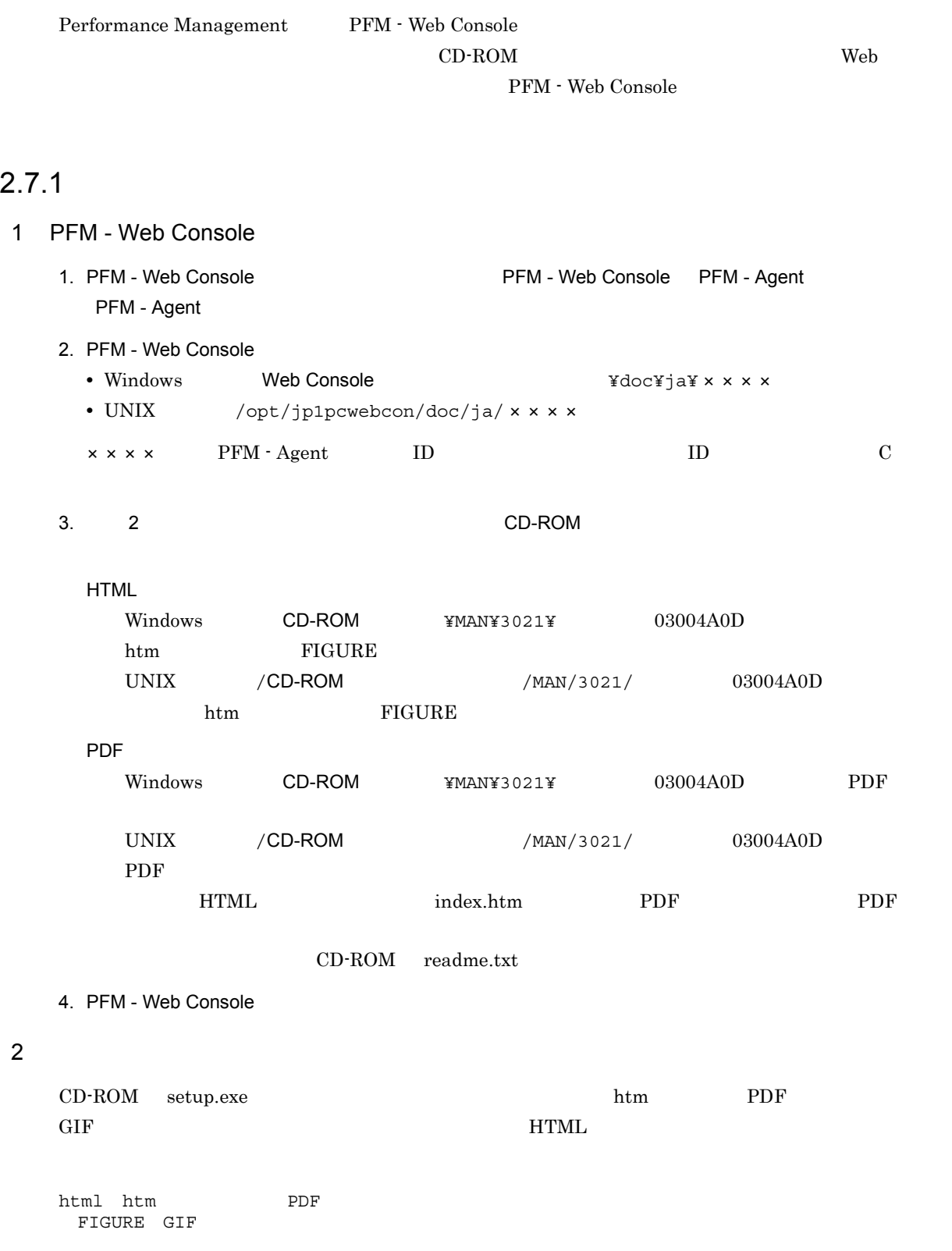

## $2.7.2$

#### 1. PFM - Web Console

2. マニュアル名ではマニュアル名ではマニュアル名ではマニュアル名ではマニュアル名ではマニュアル名ではマニュアル名ではマニュアル名ではマニュアル名ではマニュアル名 **THTML** PDF

PDF

Web

 $HTML$ 

 ${\rm Internet}$ Explorer $5$ 

**•**[表示]-[エンコード]の[自動選択]のチェックを外す。 •<br>•

 $\mathbf{Web}$ 

# *3* インストールとセットアップ

# UNIX

# ${\rm PFM}$  - Agent for WebSphere Application Server

Performance Management

JP1/Performance Management

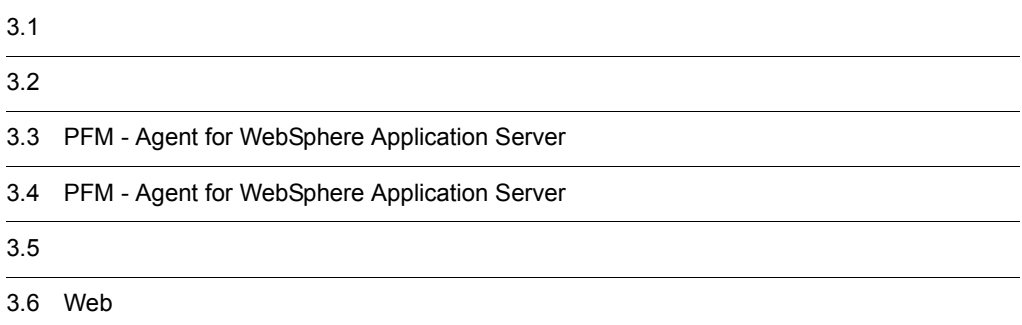

# $3.1$

PFM - Agent for WebSphere Application Server

# $3.1.1$

PFM - Agent for WebSphere Application Server

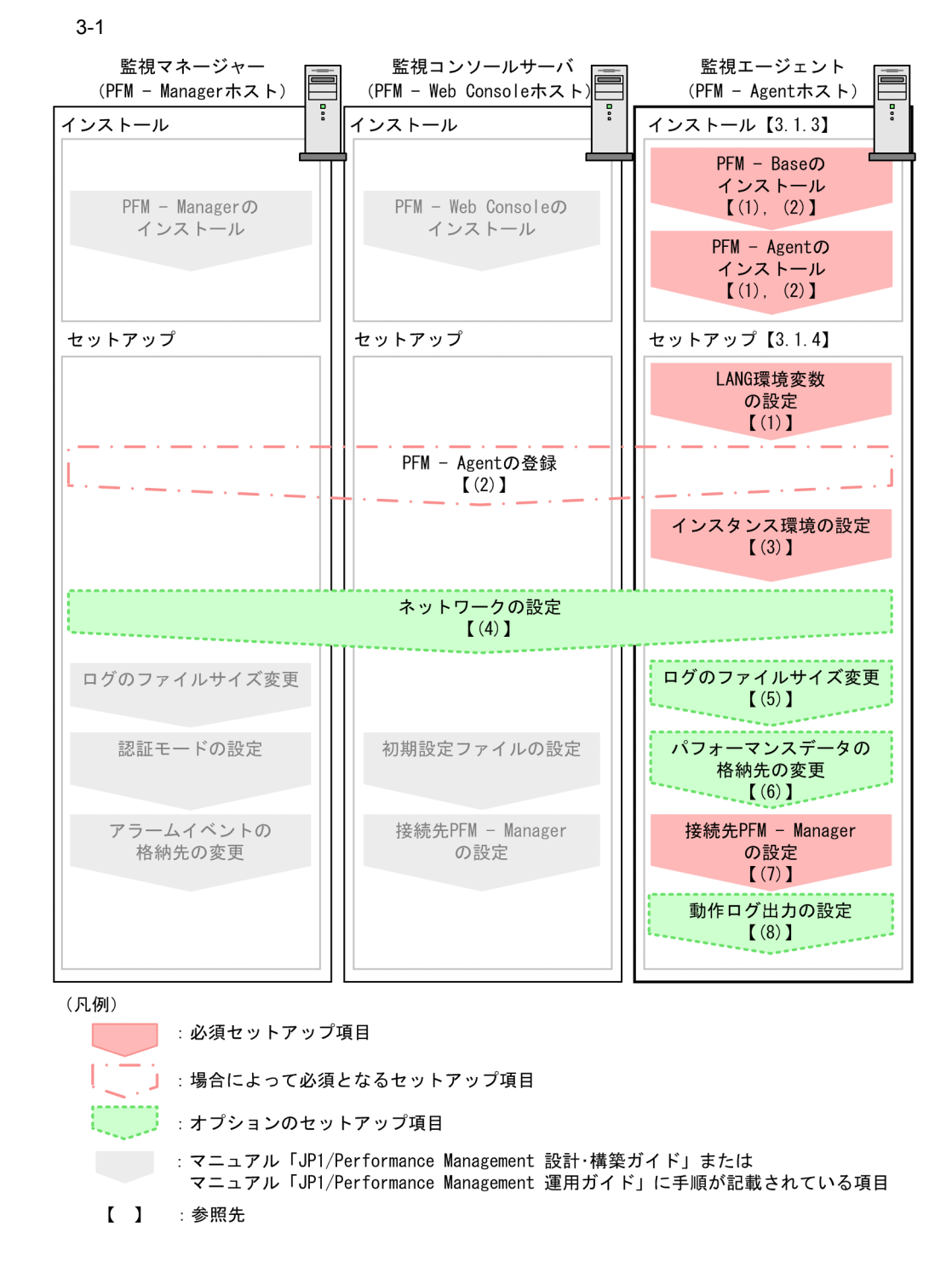

PFM - Manager PFM - Web Console JP1/Performance Management

#### JP1/Performance Management

#### $3.1.2$

PFM - Agent for WebSphere Application Server

#### 1 OS

PFM - Agent for WebSphere Application Server OS **•** Solaris **•** AIX **•** Linux (x64) **•** Linux (x86)  $2 \times 7$ Performance Management a IP PFM - Agent March 19 Report in the UP Report of the UP Report in the UP Report in the UP Report in the UP Report in the UP Report in the UP Report in the UP Report in the UP Report in the UP Report in the UP Report in the PFM - Agent Performance Management • **• •**  $\mathbf{r} = \mathbf{r} \times \mathbf{r}$ Windows  $\sim$  hostname  $\sim$  UNIX  $\sim$  uname -n  $\sim$  $IP$   $UNIX$ hostname • **•**  $\mathbb{R}$  $IP$ JP1/Performance Management  $IP$ • Performance Management **business**  $\frac{1}{2}$ 

- hosts
- **•** DNS Domain Name System

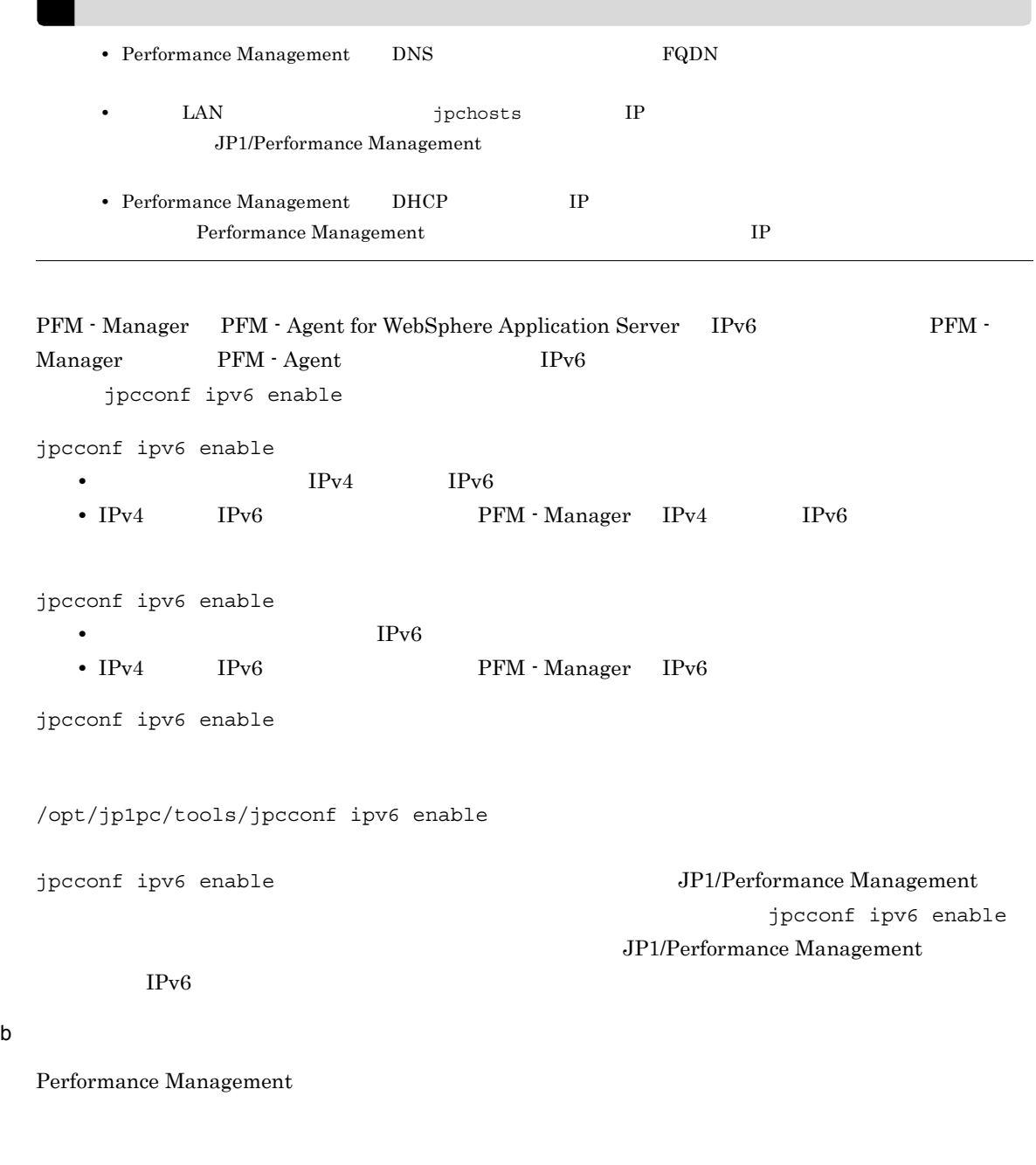

Performance Management  $\rm JP1/Performance$ Management

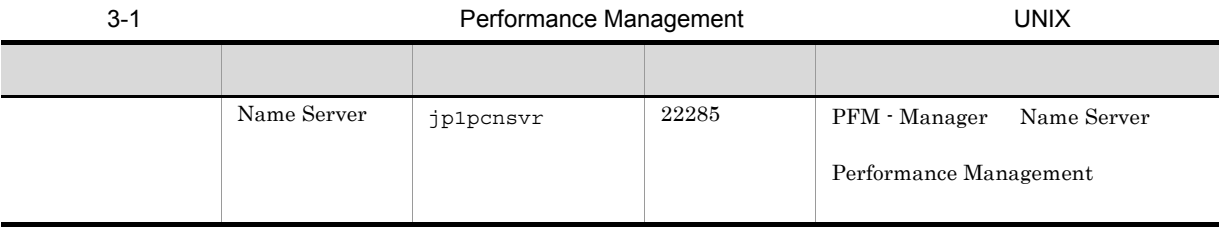

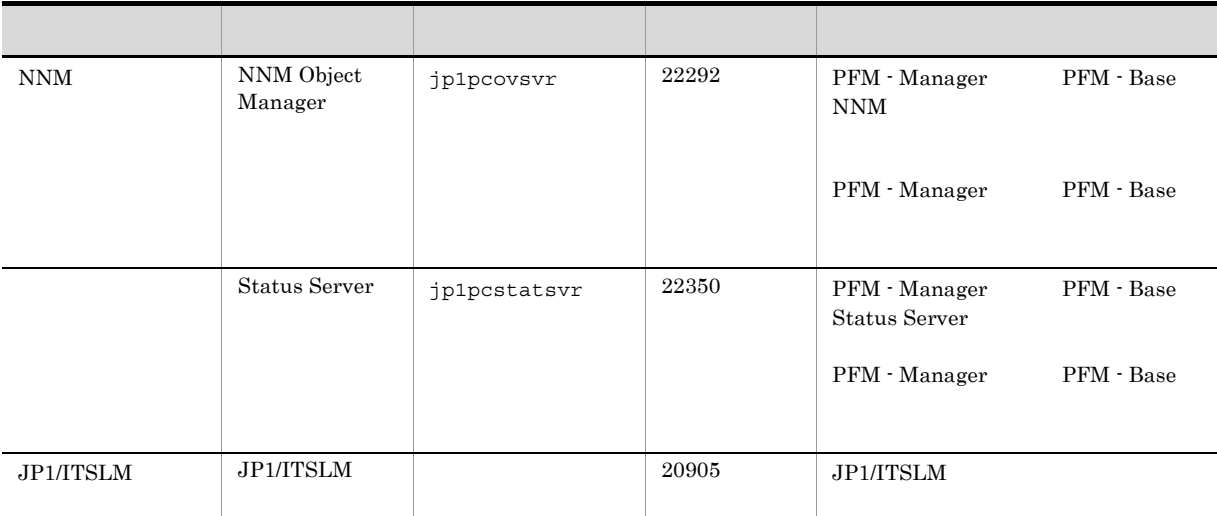

PFM - Agent

#### 3 a  $\overline{O}$  OS  $\overline{O}$

PFM - Agent for WebSphere Application Server

4 and  $\overline{a}$ 

#### PFM - Agent for WebSphere Application Server

 $3 - 2$ 

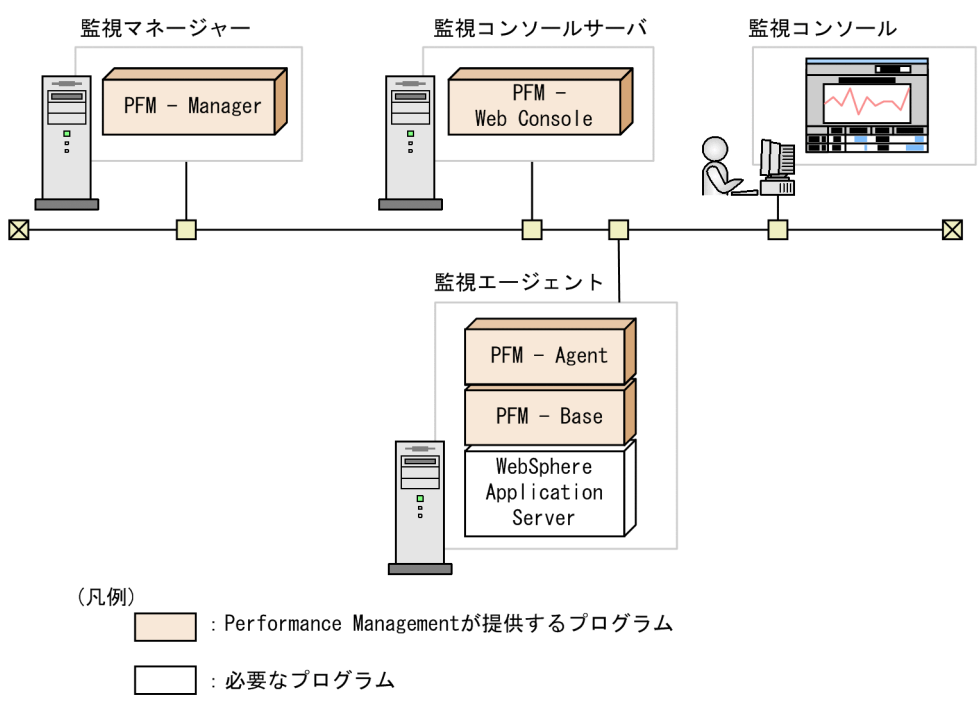

PFM - Agent : PFM - Agent for WebSphere Application Server

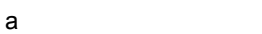

PFM - Agent for WebSphere Application Server

- **•** IBM WebSphere Application Server V6.0
- **•** IBM WebSphere Application Server V6.1
- **•** IBM WebSphere Application Server V7.0
- **•** IBM WebSphere Application Server Network Deployment V6.0
- **•** IBM WebSphere Application Server Network Deployment V6.1
- **•** IBM WebSphere Application Server Network Deployment V7.0

PFM - Agent for WebSphere Application Server

b Performance Management

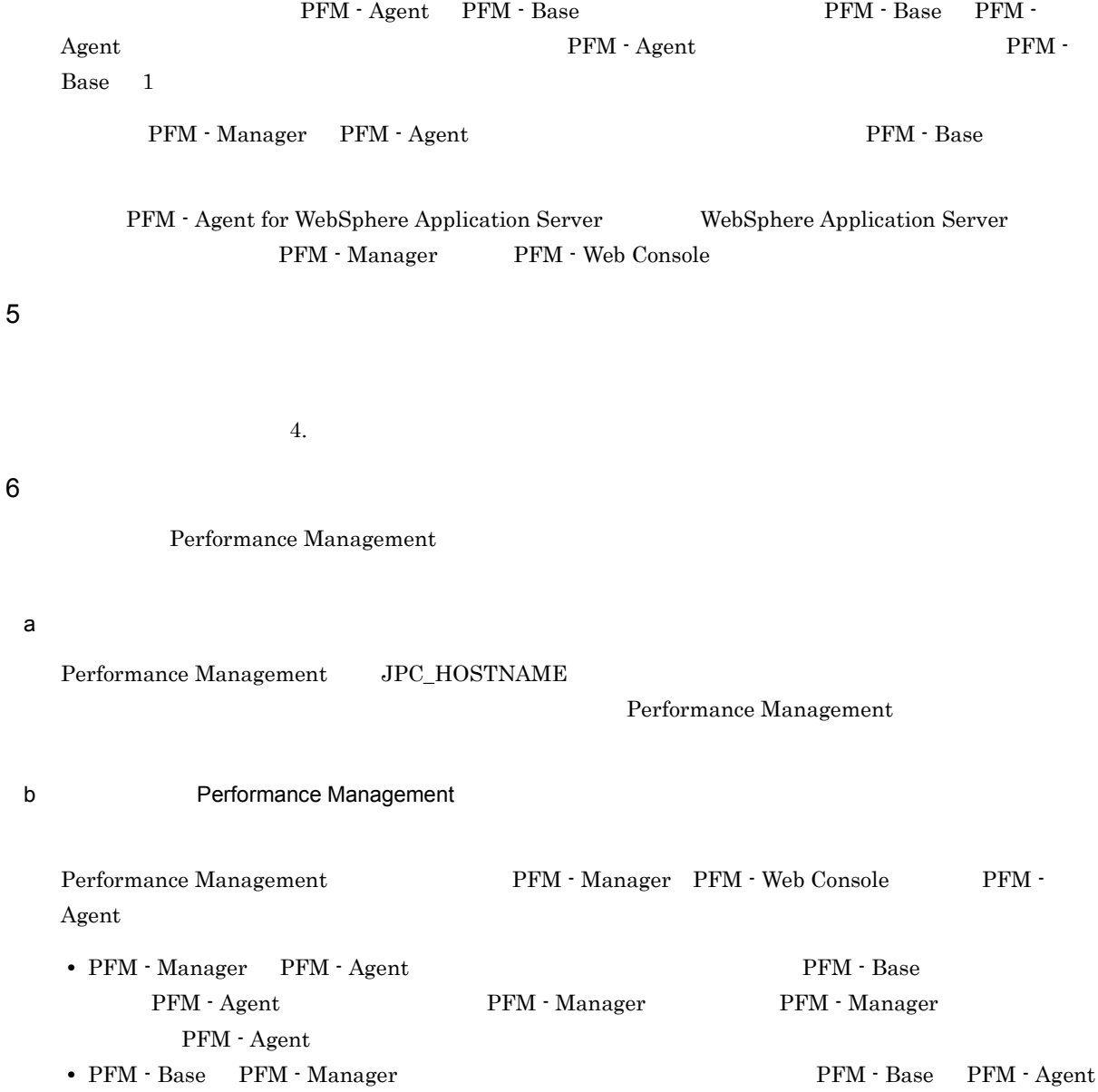

PFM - Manager

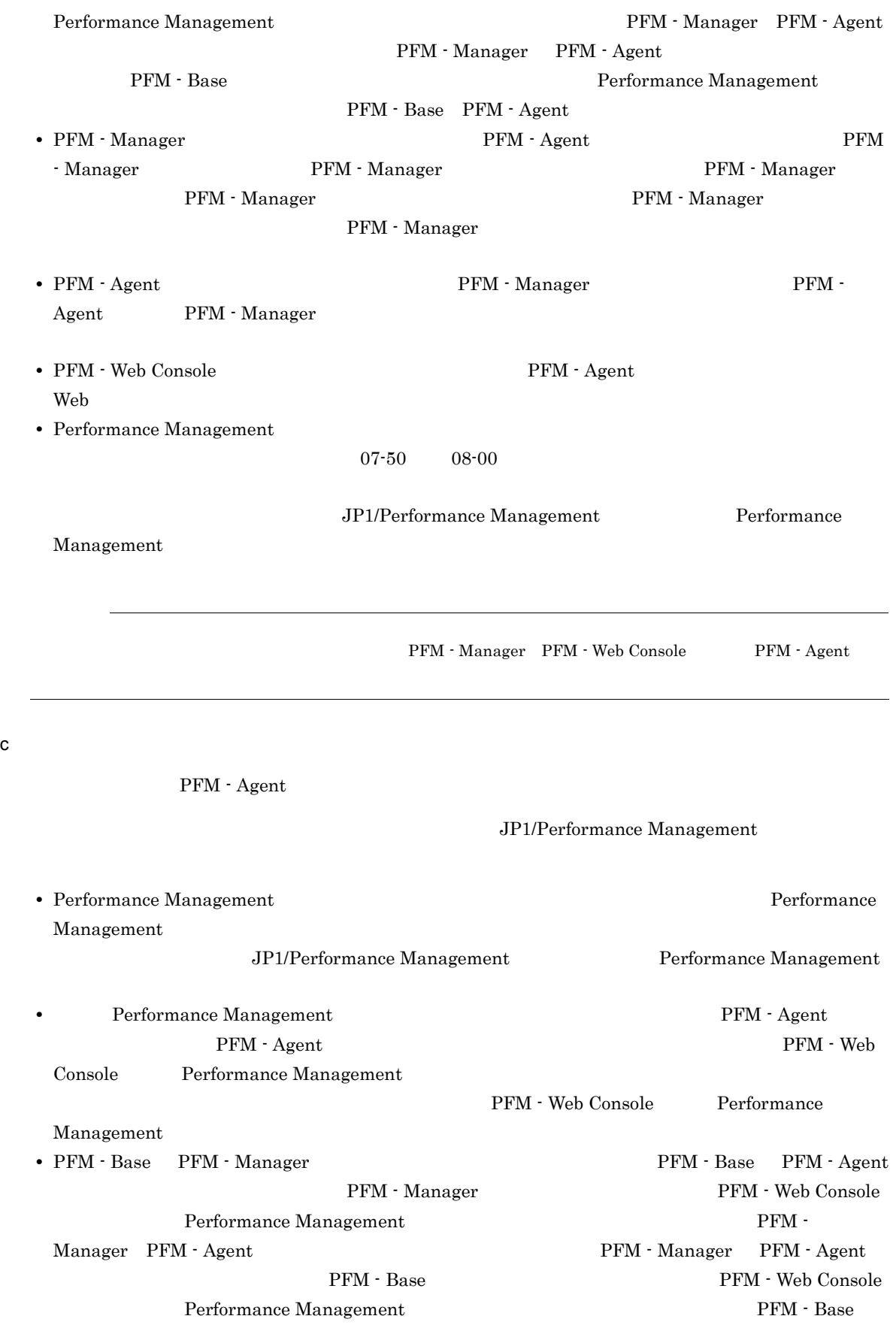

PFM - Agent

08-00 Performance Management Store Store jpcsto stpqlpr RFM - Agent 08-00  $\frac{1}{\pi}$ **•** バージョンアップで Store データベースのデータモデルバージョンが変更される場合,既存の Store  $\mathop{\rm Store}\nolimits$ 2 store extension to the state  $\frac{1}{2}$  store  $\frac{1}{2}$  $\mathbf{Store}$  $\frac{100}{\pi}$  Store  $\frac{100}{\pi}$  $\sim 200$ Store データベースの格納先 データベースの場合は、実際に対して発見される場合は、実際に対して考慮している場合は、変更を実 d)その他の注意事項 • Performance Management **•** セキュリティ監視プログラム Performance Management • **•** *•*  $\mathbf{r}$ *</sup>*  $\mathbf{r}$  $\mathbf{r}$  *\math* Performance Management Performance Management **•** プロセス監視プログラム Performance Management Performance Management • Performance Management 1 • **•** *• • • • •**Installation failed.*  $8.4.2(2)$  Performance Management **Performance Management** Performance Management Performance Management • /opt/jp1pc/setup PFM - Agent for WebSphere Application Server PFM - Agent for WebSphere Application Server PFM - Agent for WebSphere Application Server

KAVE05908-I

## $3.1.3$

 $\begin{array}{ll} \text{PFM}\text{-}\text{Agent} \qquad \qquad & \text{CD-ROM} \end{array}$ 

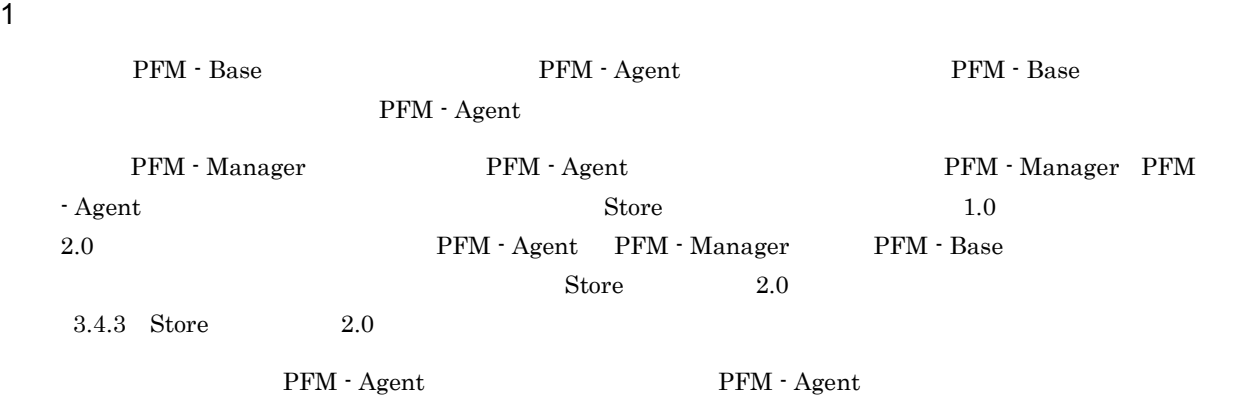

 $3-3$ 

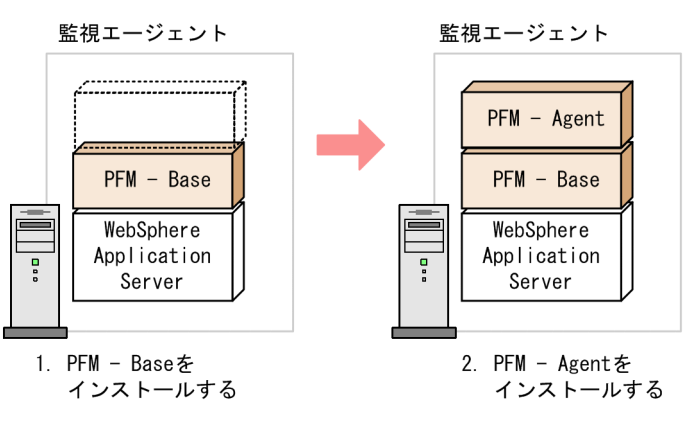

(凡例)

PFM - Agent : PFM - Agent for WebSphere Application Server

#### $2$

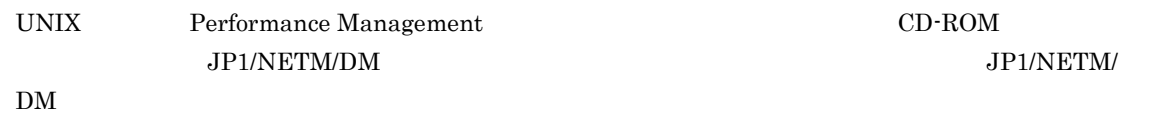

- **•** JP1/NETM/DM Manager
- JP1/NETM/DM SubManager UNIX(R)
- JP1/NETM/DM Client UNIX(R)

Ċ

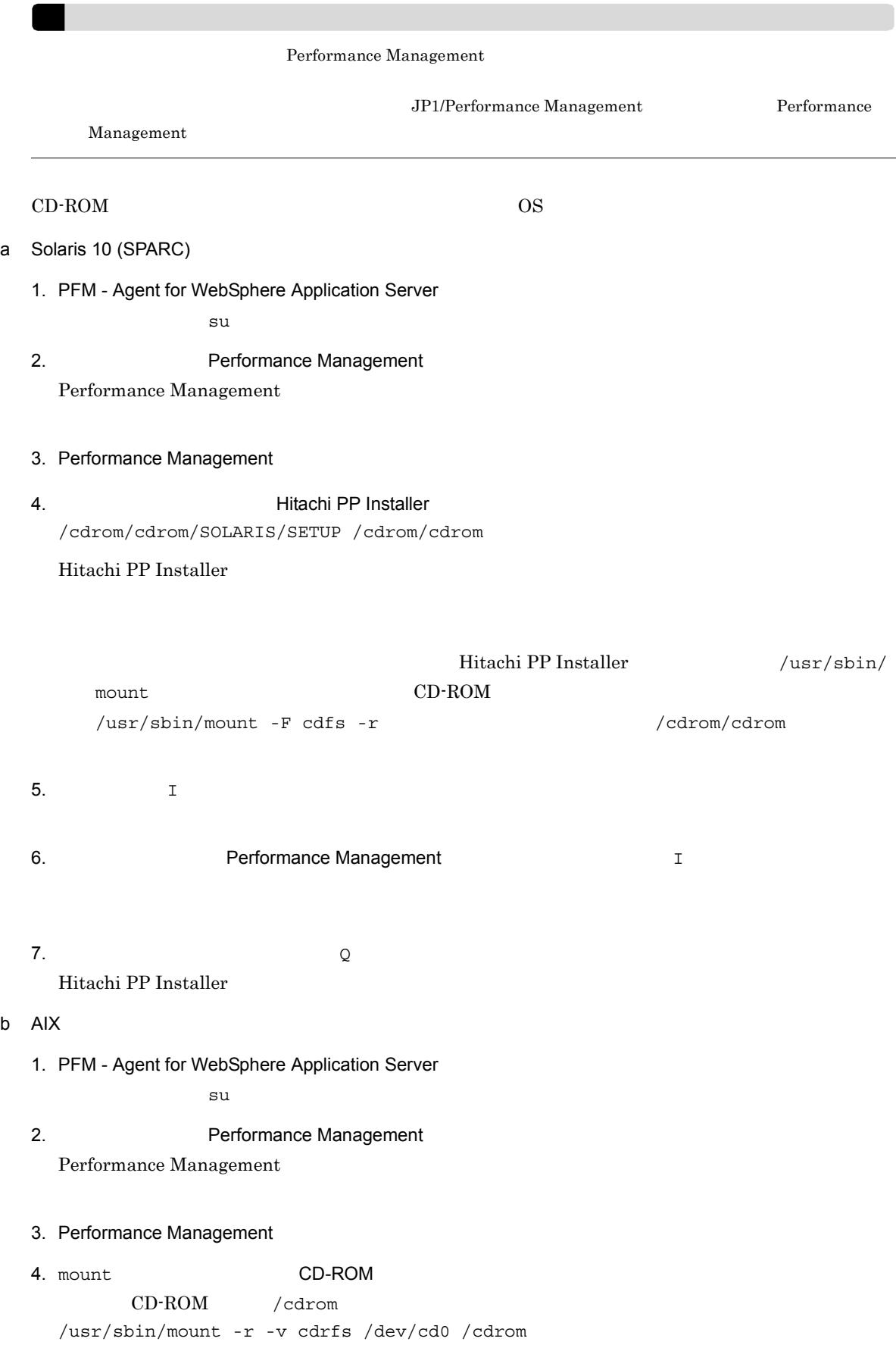

5.  $\blacksquare$ 5. Hitachi PP Installer /cdrom/AIX/SETUP /cdrom Hitachi PP Installer 6.  $I$ 7. **THE PERFORMANCE Management** T 8.  $\qquad \qquad \qquad Q$ Hitachi PP Installer c Linux  $(x64)$  Linux  $(x86)$ 1. PFM - Agent for WebSphere Application Server  $\sqrt{\mathrm{opt/jp1pc}/\mathrm{F}}$ 2. PFM - Agent for WebSphere Application Server  $\mathop{\rm SU}$ 3. Performance Management Performance Management 4. Performance Management 5.  $Hitachi PP Institute$ /media/cdrecorder/LINUX/SETUP /media/cdrecorder CD-ROM  $\mathbb{R}$ Hitachi PP Installer Hitachi PP Installer /bin/mount CD-ROM /bin/mount -r -o mode=0544 /http://media/cdrecorder 6.  $I$ 7. **THE PERFORMANCE Management** T 8.  $\qquad \qquad \qquad Q$ Hitachi PP Installer

## 3.1.4 PFM - Agent for WebSphere Application Server

PFM - Agent for WebSphere Application Server

<オプション

#### 1 LANG

PFM - Agent for WebSphere Application Server LANG

 $\rm{LANG}$ 

 $\rm LANG$ 

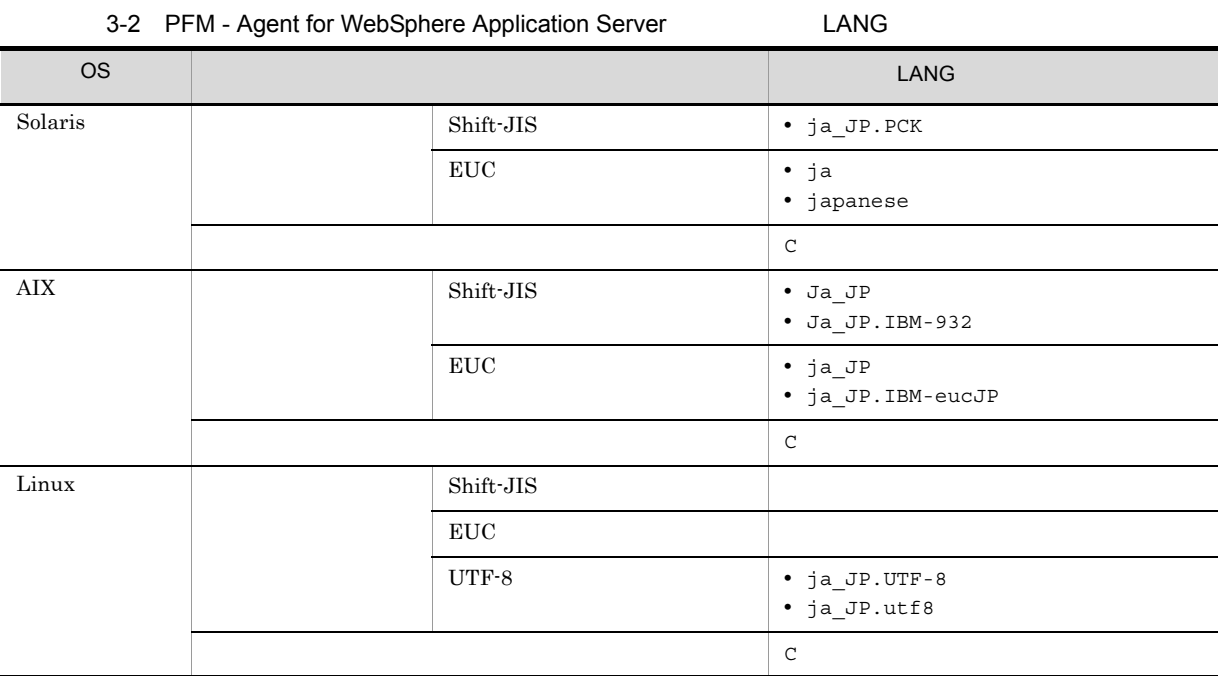

#### 2 PFM - Agent for WebSphere Application Server

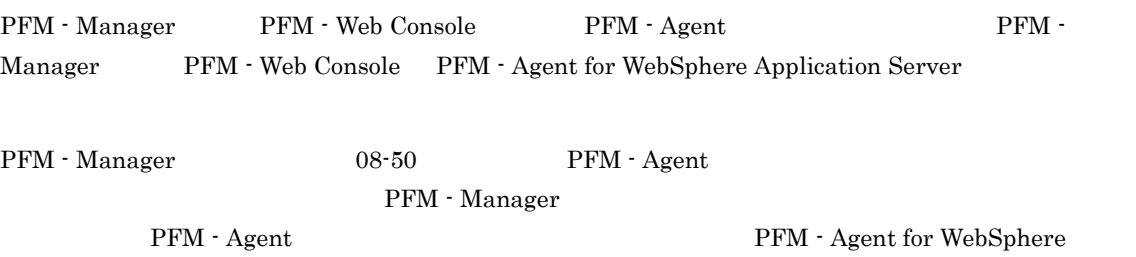

55

#### Application Server H T

PFM - Agent

3-4 PFM - Agent

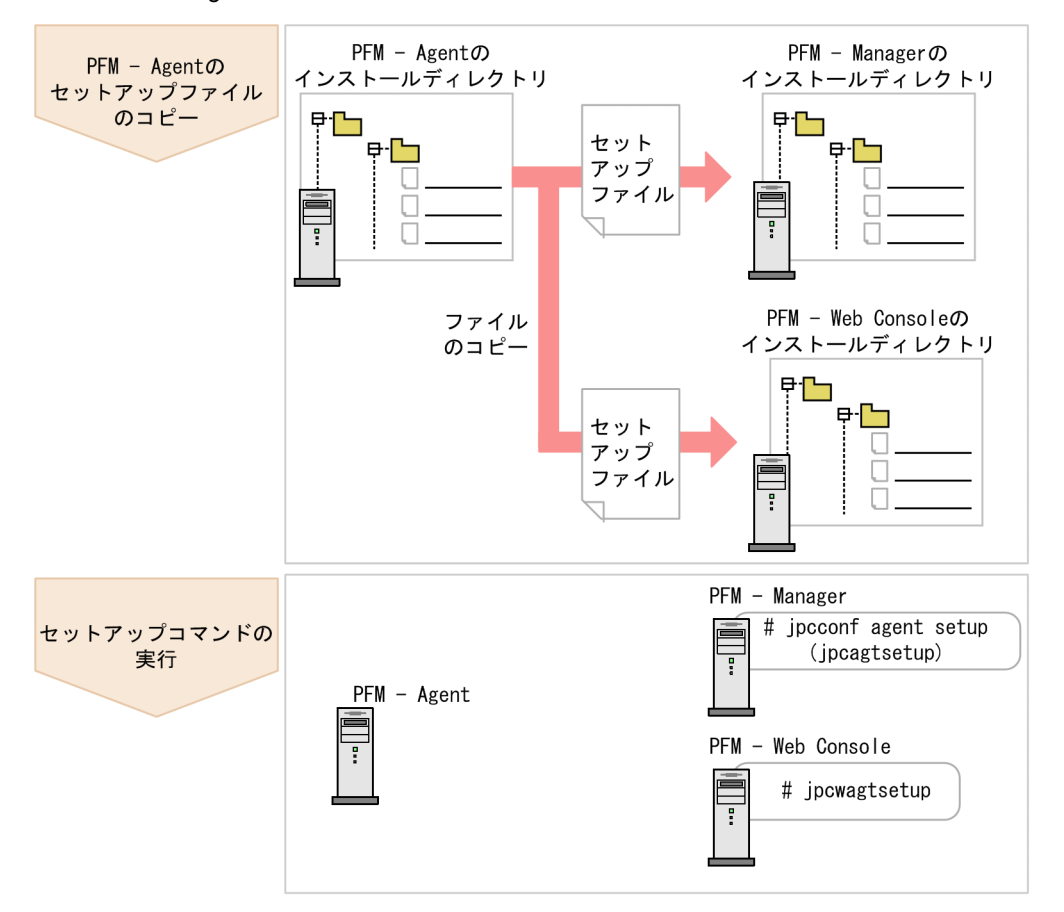

(凡例)

PFM - Agent : PFM - Agent for WebSphere Application Server
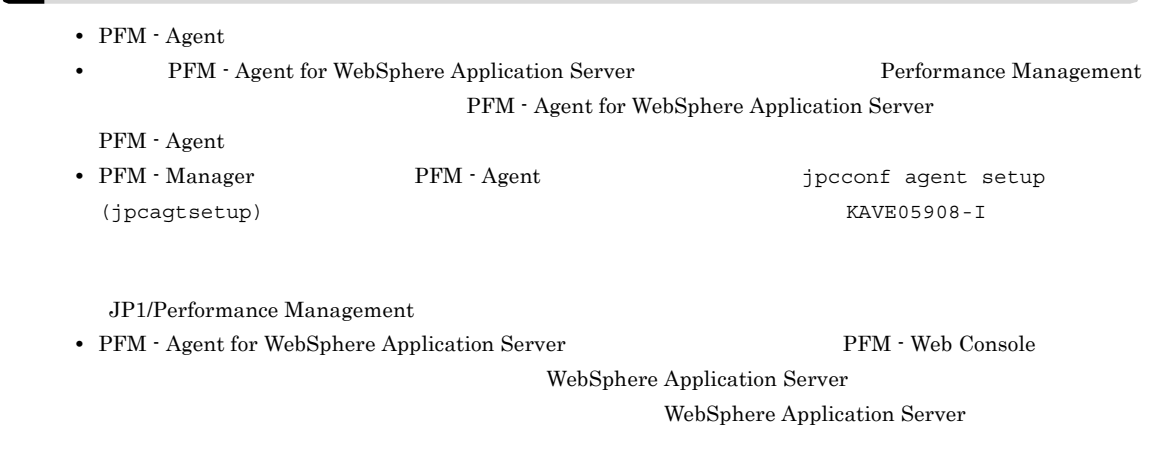

#### a PFM - Agent for WebSphere Application Server

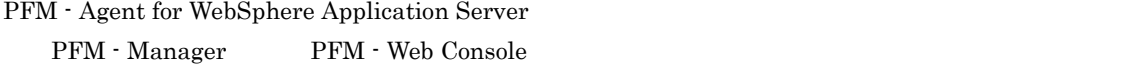

#### 1. PFM - Web Console

2. PFM - Agent

#### $3-3$   $3-3$

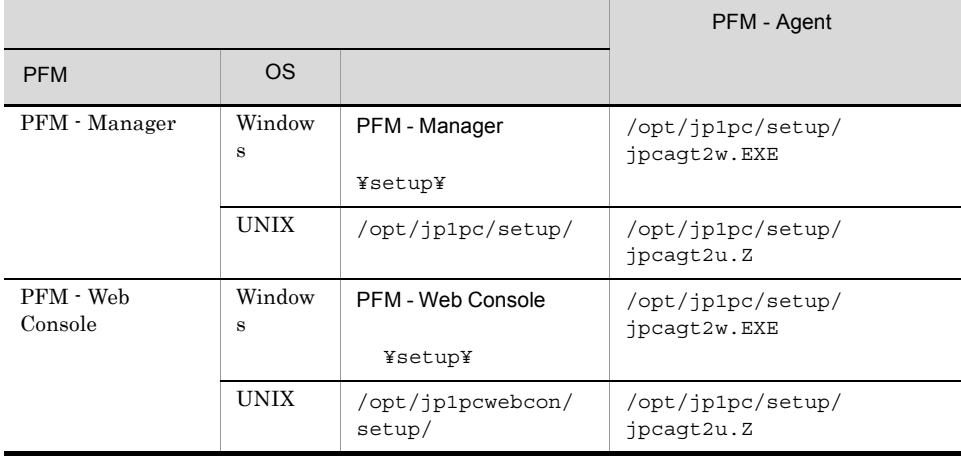

#### b PFM - Manager

PFM - Manager PFM - Agent for WebSphere Application Server

/opt/jp1pc/tools/jpcconf agent setup -key WAS (/opt/jp1pc/tools/jpcagtsetup agt2)

jpcconf agent setup 3P1/Performance

jpcconf agent setup

Management

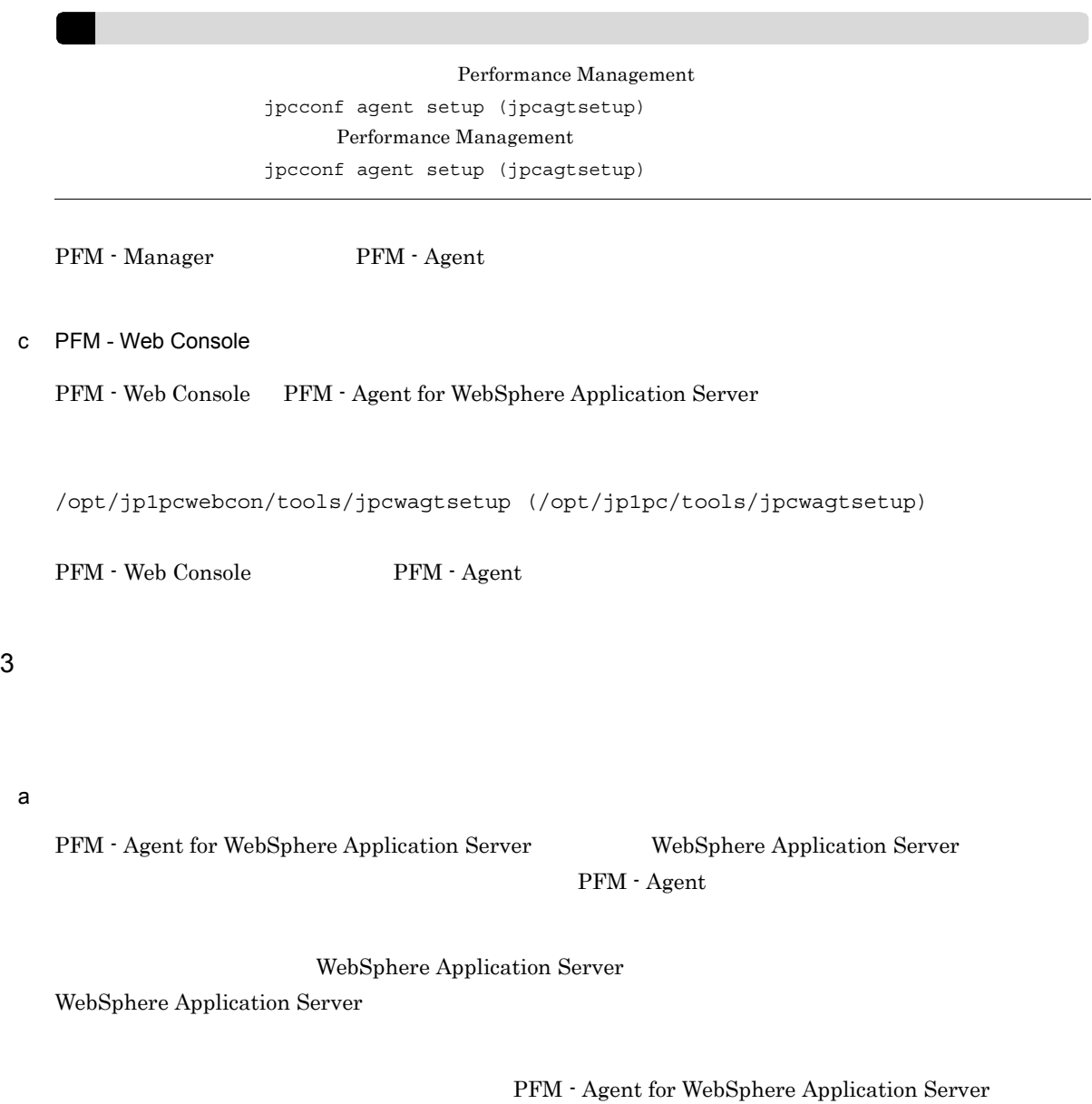

### 3-4 PFM - Agent for WebSphere Application Server

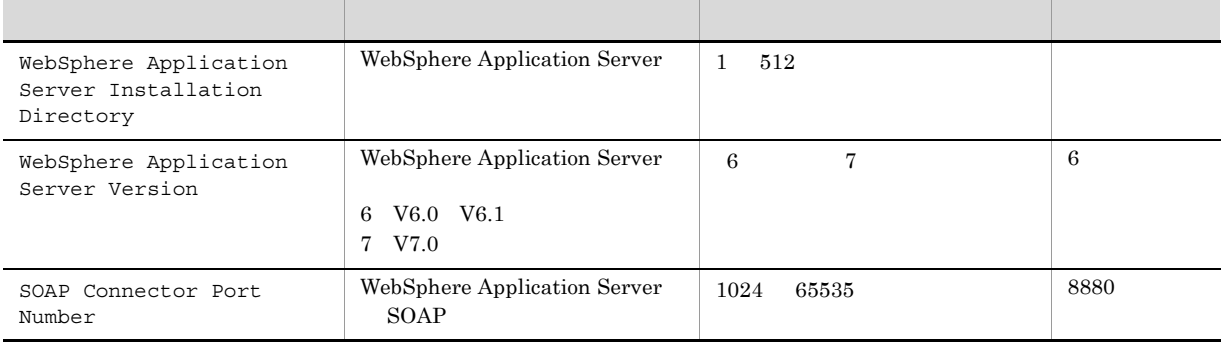

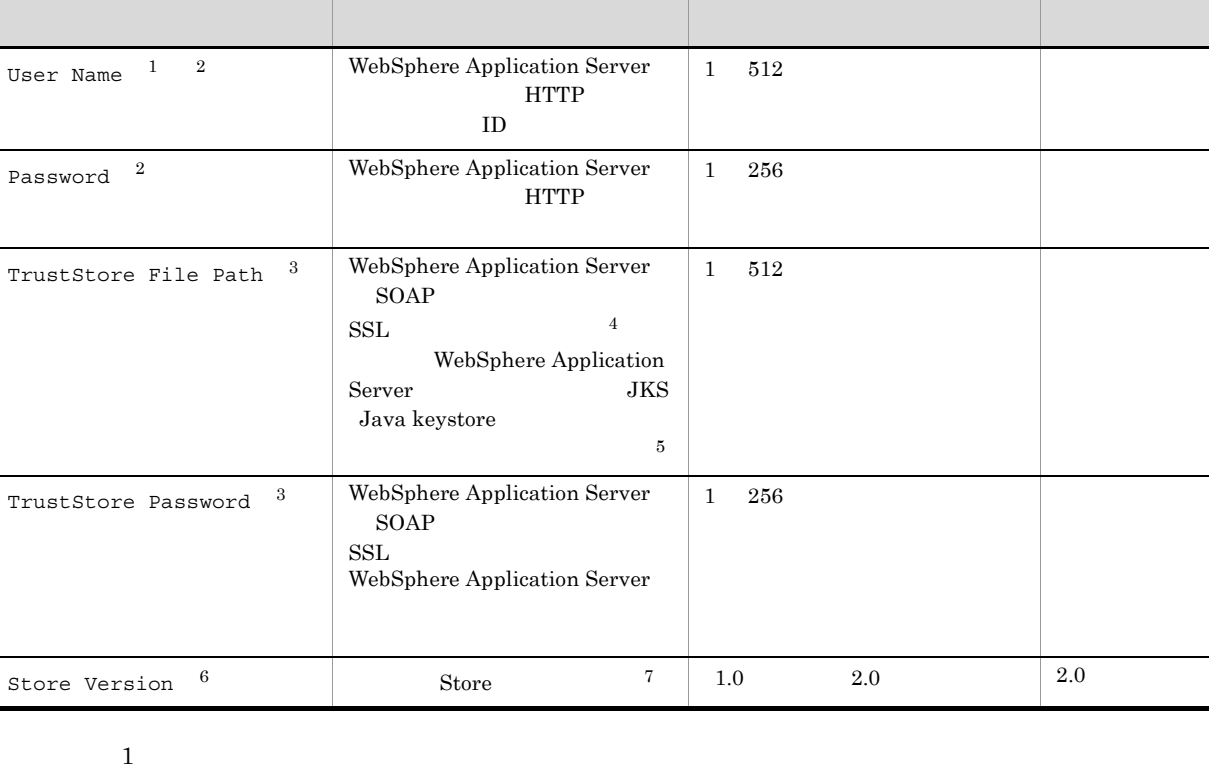

 $\overline{a}$ L

> Monitor 2008 2012 12:00 12:00 12:00 12:00 12:00 12:00 12:00 12:00 12:00 12:00 12:00 12:00 12:00 12:00 12:00 12:00 12:00 12:00 12:00 12:00 12:00 12:00 12:00 12:00 12:00 12:00 12:00 12:00 12:00 12:00 12:00 12:00 12:00 12:00  $\overline{2}$ HTTP ACCORDING TO THE SECOND SECOND SECOND SECOND SECOND SECOND SECOND SECOND SECOND SECOND SECOND SECOND SECOND SECOND SECOND SECOND SECOND SECOND SECOND SECOND SECOND SECOND SECOND SECOND SECOND SECOND SECOND SECOND SECO  $\overline{3}$  $SSL$ 注※ 4 IBM WebSphere Application Server V6.0 IBM WebSphere Application Server Network Deployment V6.0 IBM WebSphere Application Server V6.1/V7.0 IBM WebSphere Application Server Network Deployment V6.1/V7.0  $\bf 5$ JKS WebSphere Application Server iKeyman WebSphere Application Server V6.1  $\textsc{SOAP\_CONNECTOR\_ADDRESS} \quad \textsc{SSL} \quad \quad \text{NodeDefaultSSLSetting}$ default that the control of default that is default that  $\mathbf{d}$  default  $\mathbf{d}$ WebSphere Application Server and Muslim and Muslim and Muslim /etc/DummyClientTrustFile.jks WebSphere Application Server V6.1 SSL WebSphere Application Server SSL  $_{\rm SSL}$

> > WebSphere Application Server

 $6\phantom{.0}$ JP1/PFM - Agent for WebSphere Application Server JP1/PFM - Manager  $JPI/PFM - Base 08-10$ 注※ 7 Store JP1/Performance Management jpcconf inst setup (jpcinssetup) 1. **the example of the setup** (jpcinssetup)  $\frac{1}{2}$ PFM - Agent for WebSphere Application Server APSV /opt/jp1pc/tools/jpcconf inst setup -key WAS -inst APSV (/opt/jp1pc/tools/ jpcinssetup agt2 -inst APSV) WebSphere Application Server **WebSphere** WebSphere Application Server jpcconf inst setup (jpcinssetup) 3P1/Performance Management 2. WebSphere Application Server  $3-4$ jpcconf inst setup (jpcinssetup)  $3.4.2$ 

> /opt/jp1pc/agt2 /jp1pc/agt2

 $3-5$ 

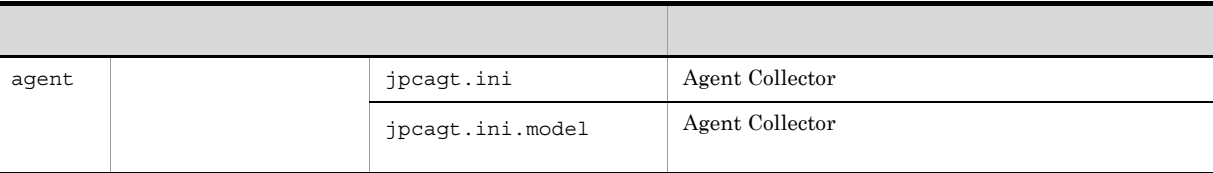

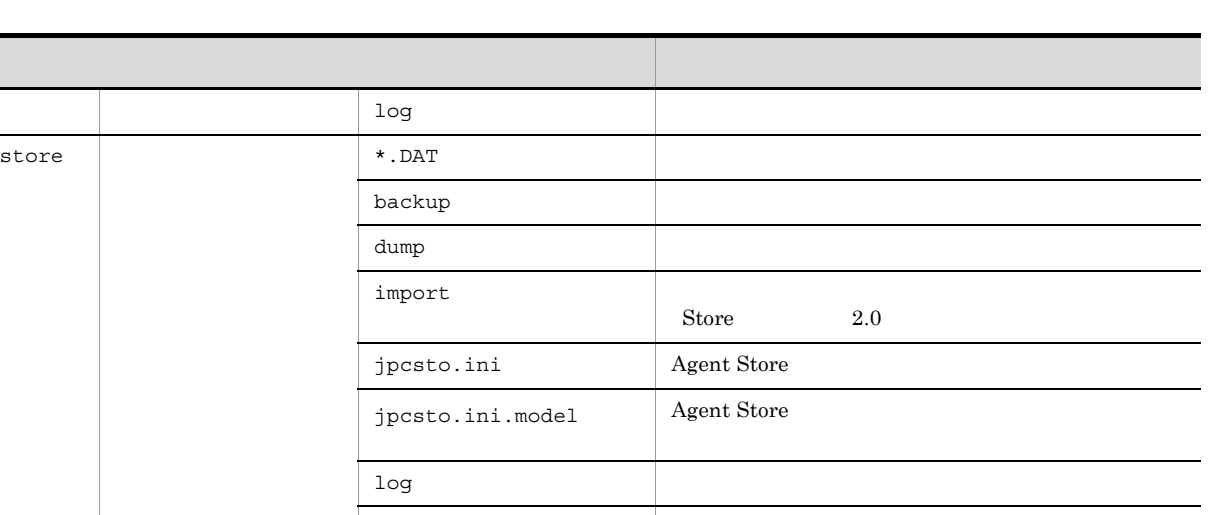

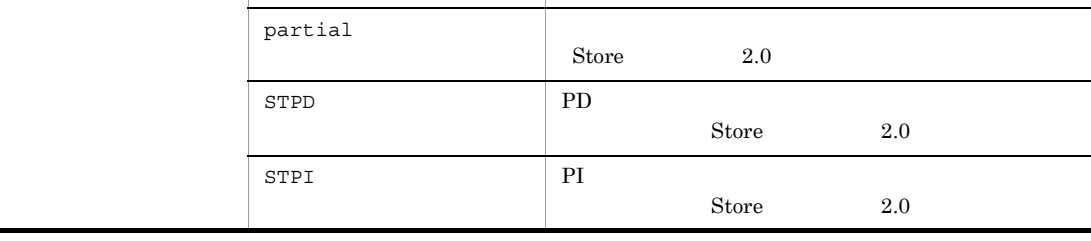

 $\rm ID$  $ID$ プロダクトID 機能ID インスタンス番号 インスタンス名 [ホスト名]

PFM - Agent for WebSphere Application Server (a) person finst setup (jpcinssetup) ID JP1/Performance Management

〈オプション〉  $4\overline{ }$ 

Performance Management

 $\overline{2}$ 

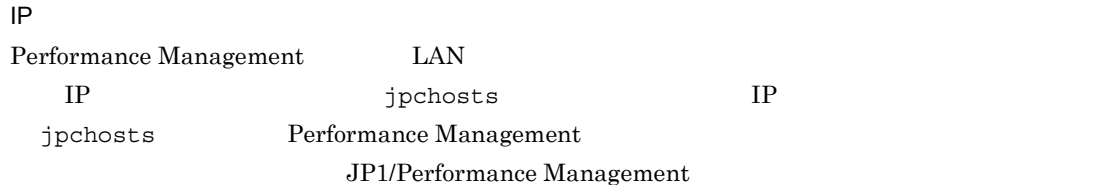

Performance Management

Performance Management

JP1/Performance Management

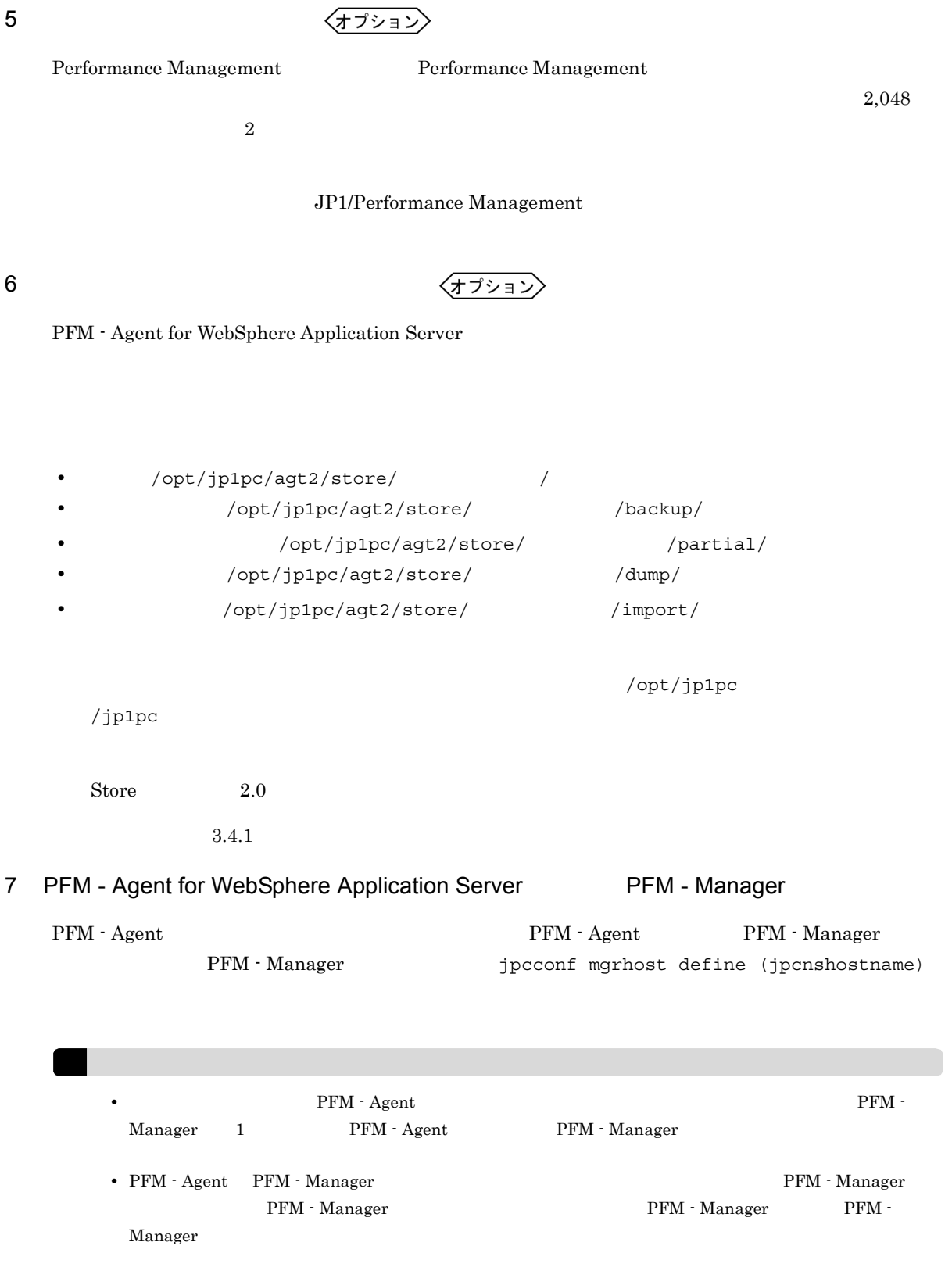

1. Performance Management

Performance Management

### JP1/Performance Management Performance Management

### jpcconf mgrhost define (jpcnshostname) Performance Management

2. **PFM - Manager The Confidence of the PFM - Manager**  $\frac{1}{2}$  pcconfing rhost define

(jpcnshostname)

Performance Management

 ${\rm PFM} \cdot {\rm Manager} \qquad \qquad {\rm host01}$ 

/opt/jp1pc/tools/jpcconf mgrhost define -host host01 (/opt/jp1pc/tools/ jpcnshostname -s host01)

jpcconf mgrhost define

jpcconf mgrhost define  $JPI/$ 

 $8<sub>1</sub>$ 

〈オプション

 $\Gamma$ 

# $3.2$

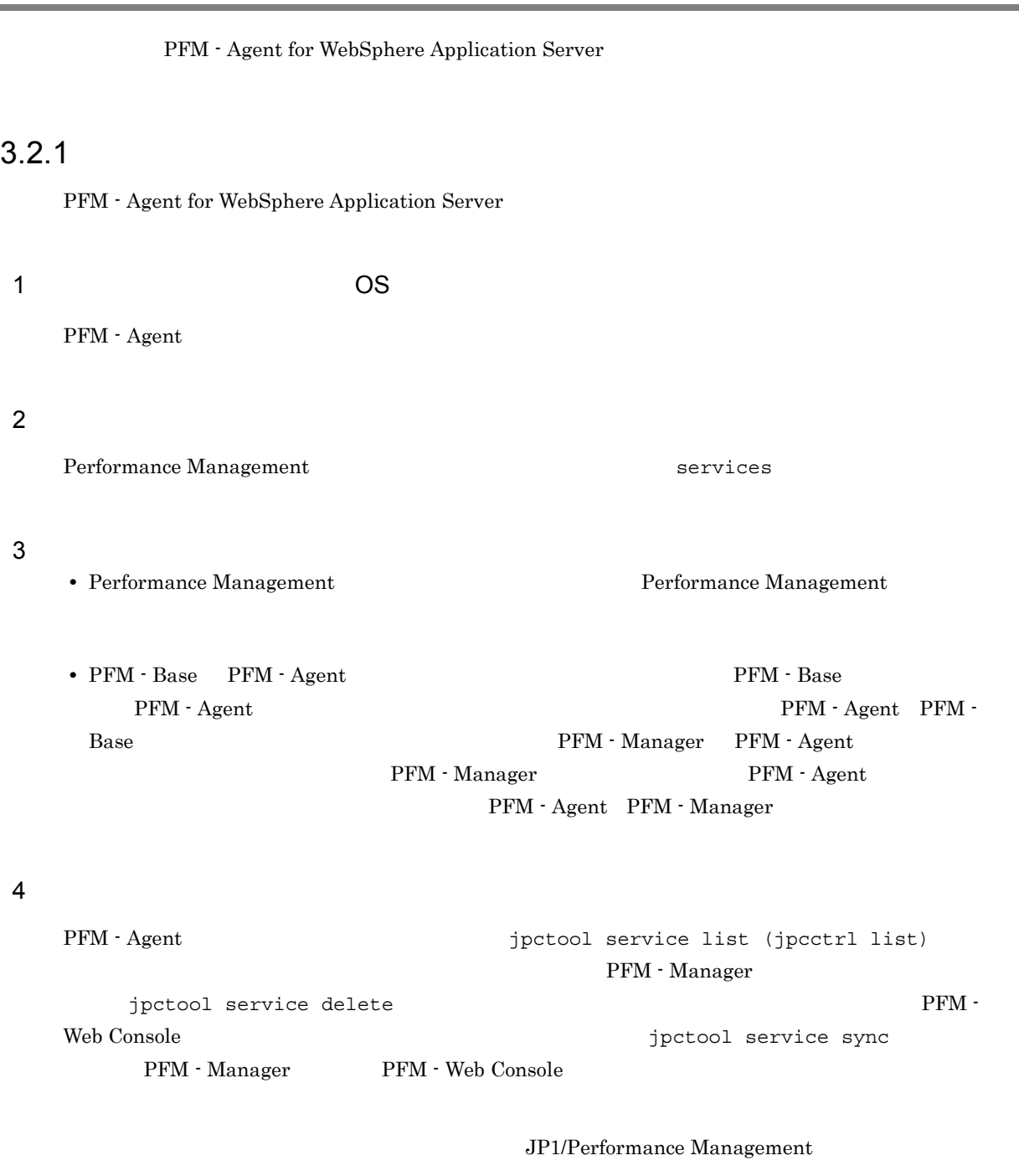

### $5$

PFM - Web Console  $\qquad \qquad$  Performance Management  $\qquad$  $\lambda$  Web  $\lambda$ 

3. UNIX

### $3.2.2$

PFM - Agent for WebSphere Application Server

### $1$

PFM - Agent for WebSphere Application Server

 $\overline{a}$ ) and  $\overline{a}$ 

PFM - Agent

jpcconf inst list (jpcinslist) jpcconf inst unsetup (jpcinsunsetup)

1.  $\sim$   $\sim$   $\sim$   $\sim$   $\sim$   $\sim$   $\sim$ PFM - Agent for WebSphere Application Server **the instance instance instance** jpcconf inst list (jpcinslist)

/opt/jp1pc/tools/jpcconf inst list -key WAS (/opt/jp1pc/tools/jpcinslist agt2)

#### ${\rm APSV}$  APSV APSV

2. The PFM - Agent 2.

JP1/Performance Management

Performance Management

(jpcctrl delete)

 $3.$ 

PFM - Agent for WebSphere Application Server jpcconf inst unsetup (jpcinsunsetup)  $\rm APSV$ 

/opt/jp1pc/tools/jpcconf inst unsetup -key WAS -inst APSV (/opt/jp1pc/tools/ jpcinsunsetup agt2 -inst APSV)

jpcconf inst unsetup (jpcinsunsetup)  $ID$ 

> jpctool service list (jpcctrl list) jpctool service delete

PFM - Web Console  $\Box$ 

sync PFM - Manager PFM - Web Console

**APSV** 

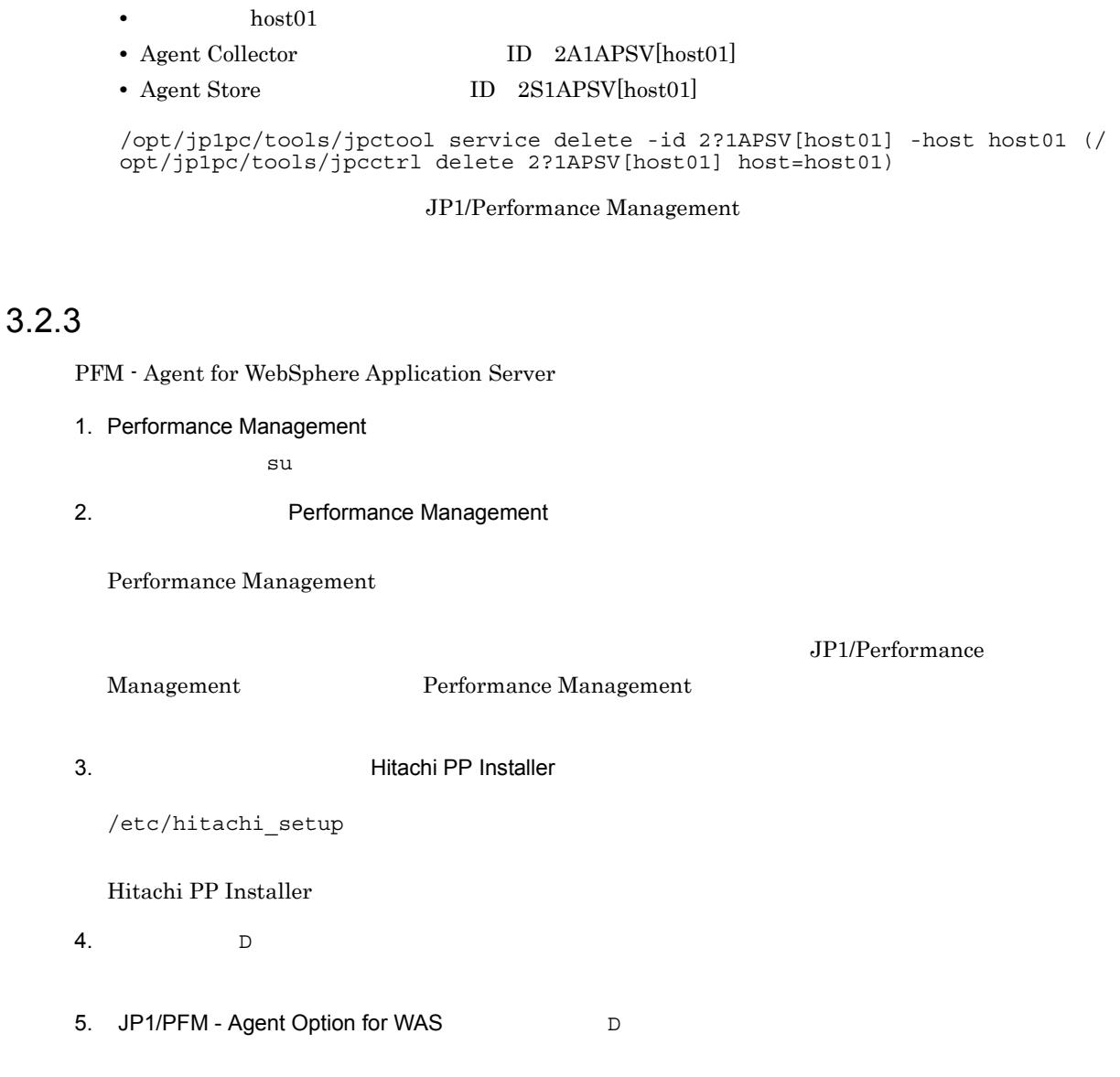

 $6.$  Q Hitachi PP Installer

# 3.3 PFM - Agent for WebSphere Application Server

 $\mathrm{PFM}\cdot\mathrm{Agent}$  for

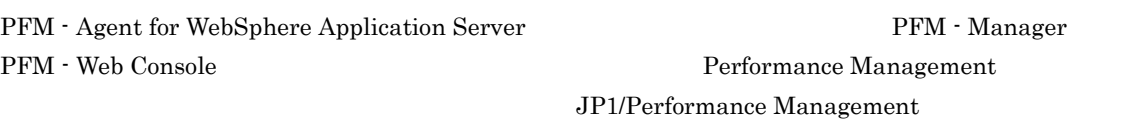

PFM - Agent PFM - Agent

for WebSphere Application Server

WebSphere Application Server

# 3.4 PFM - Agent for WebSphere Application Server

PFM - Agent for WebSphere Application Server

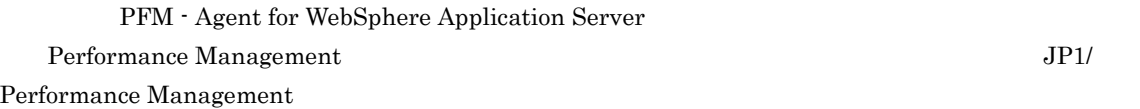

### $3.4.1$

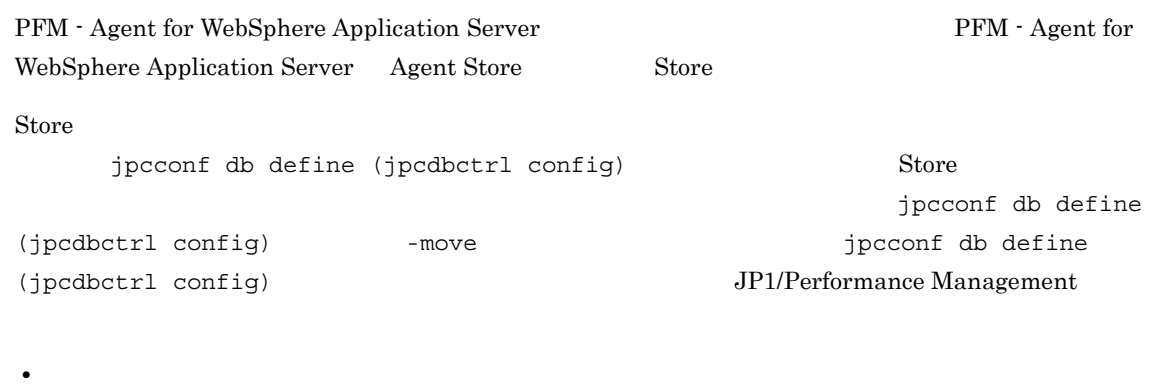

- **•** バックアップ先ディレクトリ
- **•** 部分バックアップ先ディレクトリ
- **•** エクスポート先ディレクトリ
- **•**  $\mathbf{r} = \mathbf{r} \cdot \mathbf{r} + \mathbf{r} \cdot \mathbf{r} + \mathbf{r} \cdot \mathbf{r} + \mathbf{r} \cdot \mathbf{r} + \mathbf{r} \cdot \mathbf{r} + \mathbf{r} \cdot \mathbf{r} + \mathbf{r} \cdot \mathbf{r} + \mathbf{r} \cdot \mathbf{r} + \mathbf{r} \cdot \mathbf{r} + \mathbf{r} \cdot \mathbf{r} + \mathbf{r} \cdot \mathbf{r} + \mathbf{r} \cdot \mathbf{r} + \mathbf{r} \cdot \mathbf{r} + \mathbf{r} \cdot \mathbf{r$

Store  $2.0$ 

jpcconf db define (jpcdbctrl config)

|     |                     | <b>Store</b><br>$\mathbf{1}$<br>1.0 |              | <b>Store</b><br>$\mathbf{1}$<br>2.0 | $\overline{2}$                         |
|-----|---------------------|-------------------------------------|--------------|-------------------------------------|----------------------------------------|
| sd  | 127<br>$\mathbf{1}$ |                                     | $\mathbf{1}$ | 214                                 | /opt/jp1pc/agt2/<br>store/             |
| bd  | 127<br>$\mathbf{1}$ |                                     | $\mathbf{1}$ | 211                                 | /opt/jp1pc/agt2/<br>store/<br>/backup  |
| pbd |                     |                                     | $\mathbf{1}$ | 214                                 | /opt/jp1pc/agt2/<br>store/<br>/partial |
| bs  | 9<br>$\mathbf{1}$   |                                     | $\mathbf{1}$ | 9                                   | 5                                      |

 $3-6$ 

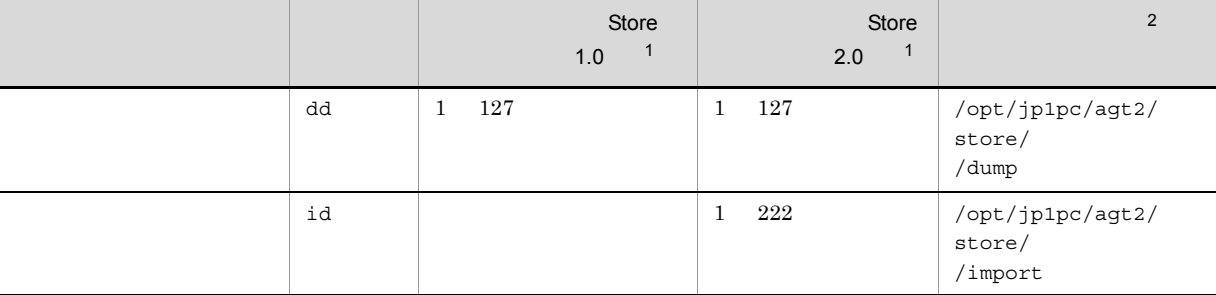

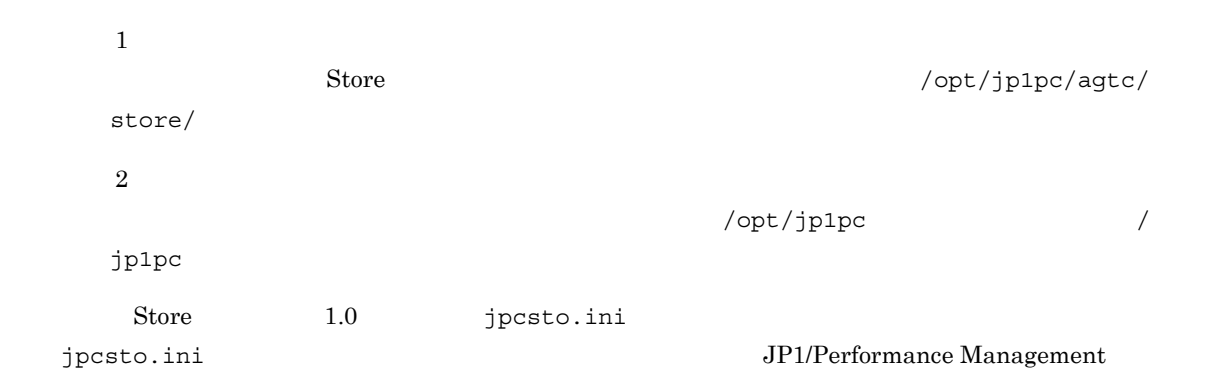

### $3.4.2$

PFM - Agent

#### $3-4$

jpcconf inst list (jpcinslist) jpcconf inst setup (jpcinssetup) JP1/Performance Management

1.  $\sim$   $\sim$   $\sim$   $\sim$   $\sim$   $\sim$   $\sim$ PFM - Agent for WebSphere Application Server  $\ddot{\text{P}}$  ipcconf inst list (jpcinslist) /opt/jp1pc/tools/jpcconf inst list -key WAS (/opt/jp1pc/tools/jpcinslist agt2)  ${\rm APSV}$  APSV APSV 2. https://www.fagent for WebSphere Application Server JP1/Performance Management Performance Management

jpcconf inst setup (jpcinssetup)

3. PFM - Agent for WebSphere Application Server

jpcconf inst setup (jpcinssetup)  $\bf APSV$ 

/opt/jp1pc/tools/jpcconf inst setup -key WAS -inst APSV (/opt/jp1pc/tools/ jpcinssetup agt2 -inst APSV)

### 4. WebSphere Application Server

 $3-4$ 

 $5.$ 

JP1/Performance Management

Performance Management

### 3.4.3 Store 2.0

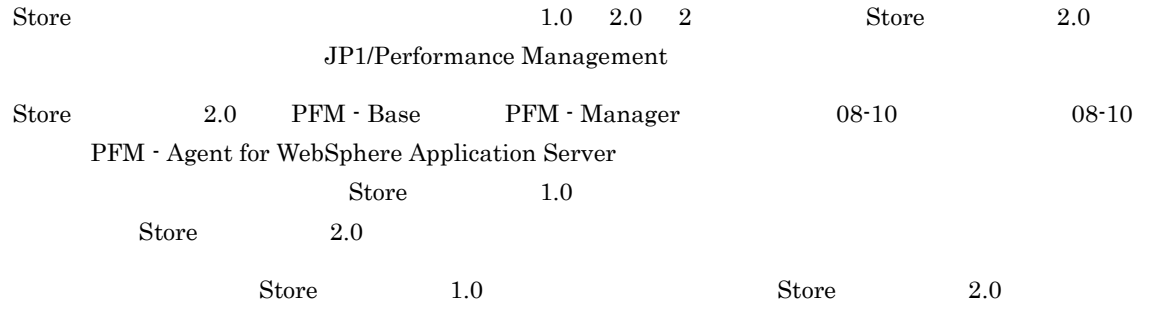

 $\chi$  Store  $\chi$  2.0  $\chi$ 

3-7 Store 2.0

インストール条件 Store バージョン 2.0 の利用可 Store バージョン 2.0 の利用手順 PFM -Base, PFM -Manager PFM - Agent  ${\rm PFM}\cdot{\rm Base}\qquad\qquad {\rm PFM}\cdot$  $M$ anager 08-10  $08-10$ jpcconf inst setup (jpcinssetup)

インストール条件 Store バージョン 2.0 の利用可 Store バージョン 2.0 の利用手順

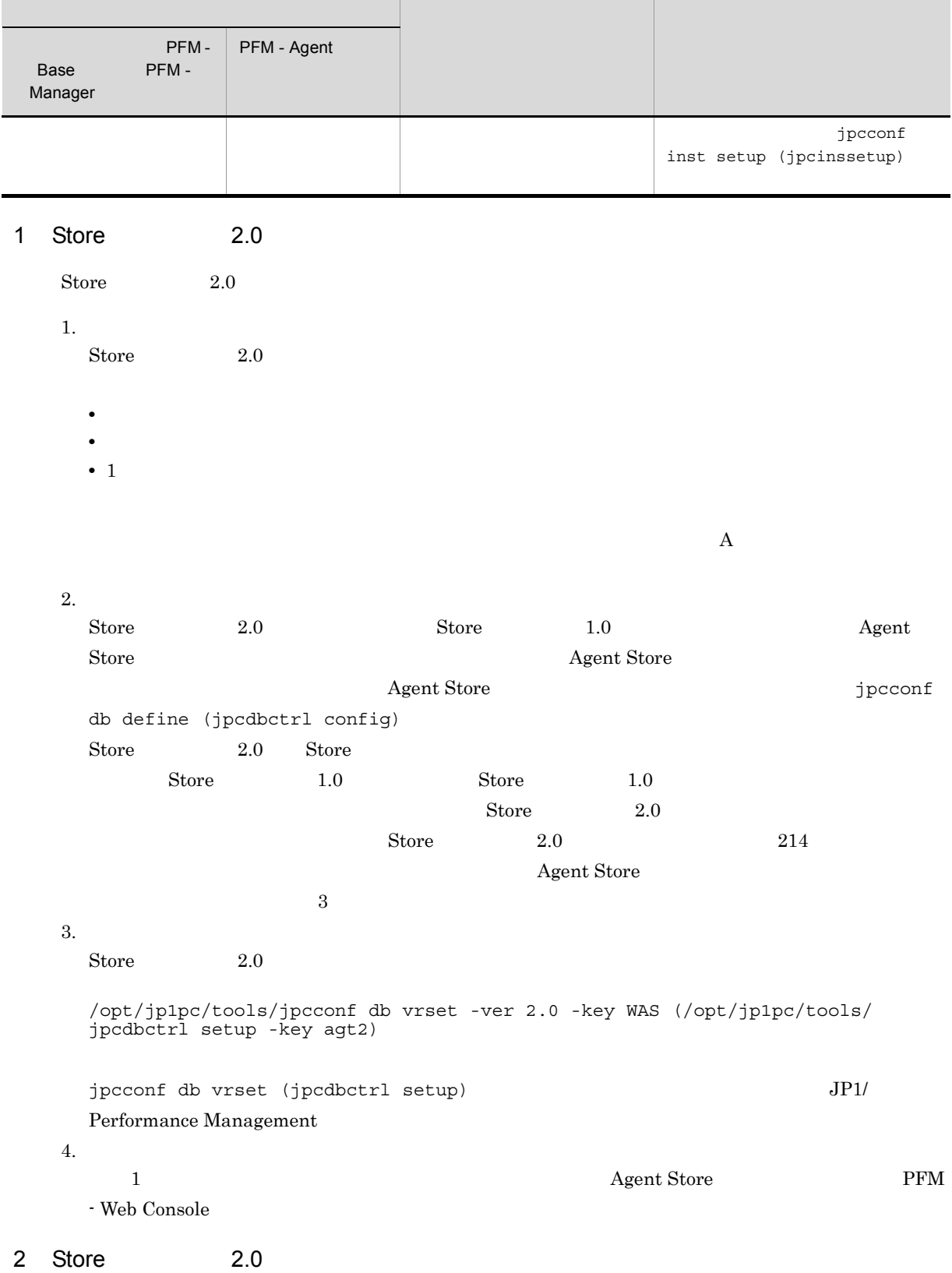

Store 2.0 jpcconf db vrset -ver 1.0 (jpcdbctrl unsetup) Processes the contract of the Store Store Store Store Store  $2.0$ 

71

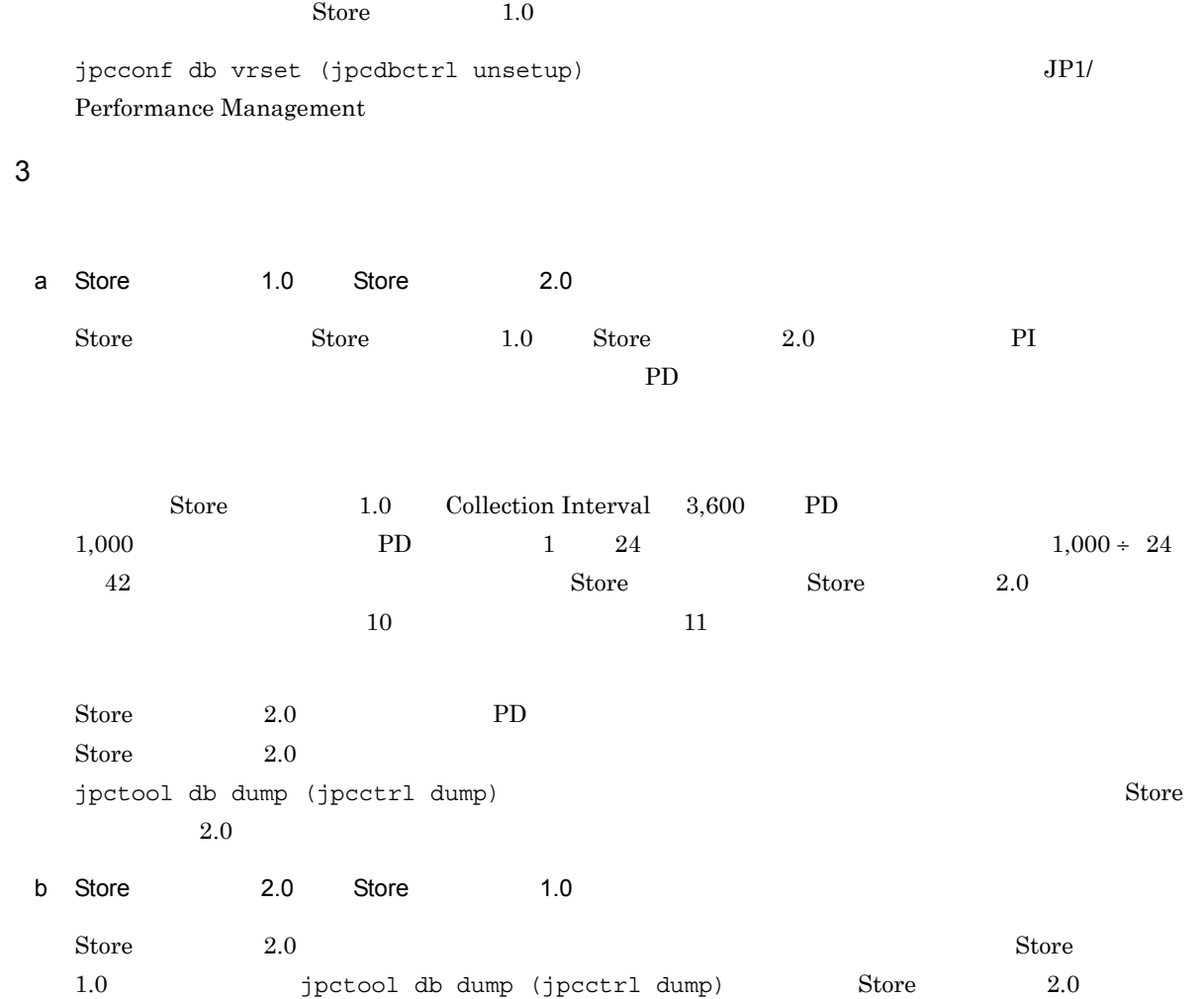

# $3.5$

#### PFM - Agent for WebSphere Application Server

PFM - Agent for WebSphere Application Server PFM - Agent for WebSphere Application Server

PFM - Agent for WebSphere Application Server JP1/Performance Management

### $3.5.1$

PFM - Agent for WebSphere Application Server

PFM - Agent for WebSphere Application Server

PFM - Agent for WebSphere Application Server

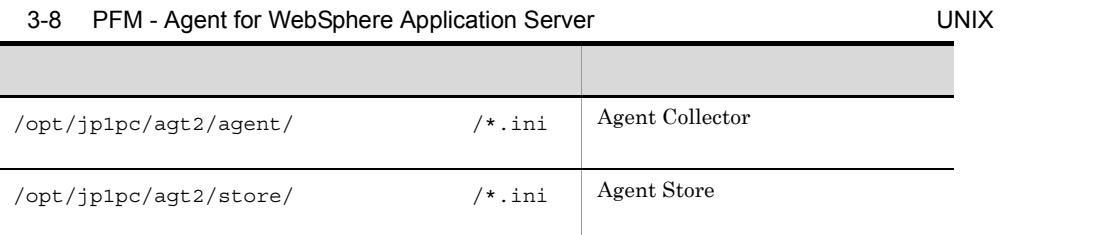

### $3.5.2$

PFM - Agent for WebSphere Application Server

- PFM Agent for WebSphere Application Server
- PFM Agent for WebSphere Application Server
- **•**  $\bullet$
- トックアップしたホスト名とリスト名とリスト名とリスト名のホスト名とリスト名のホスト名とリスト名が一致していること。
- The PFM PFM PFM PFM PFM 2007 PFM 2007 PFM 2007 PFM 2007 PFM 2007 PFM 2007 PFM 2007 PFM 2007 PFM 2007 PFM 2007 PFM 2007 PFM 2007 PFM 2007 PFM 2007 PFM 2007 PFM 2007 PFM 2007 PFM 2007 PFM 2007 PFM 2007 PFM 2007 PFM 2007 PF

### PFM - Agent for WebSphere Application Server

### 3. UNIX

# 3.6 Web

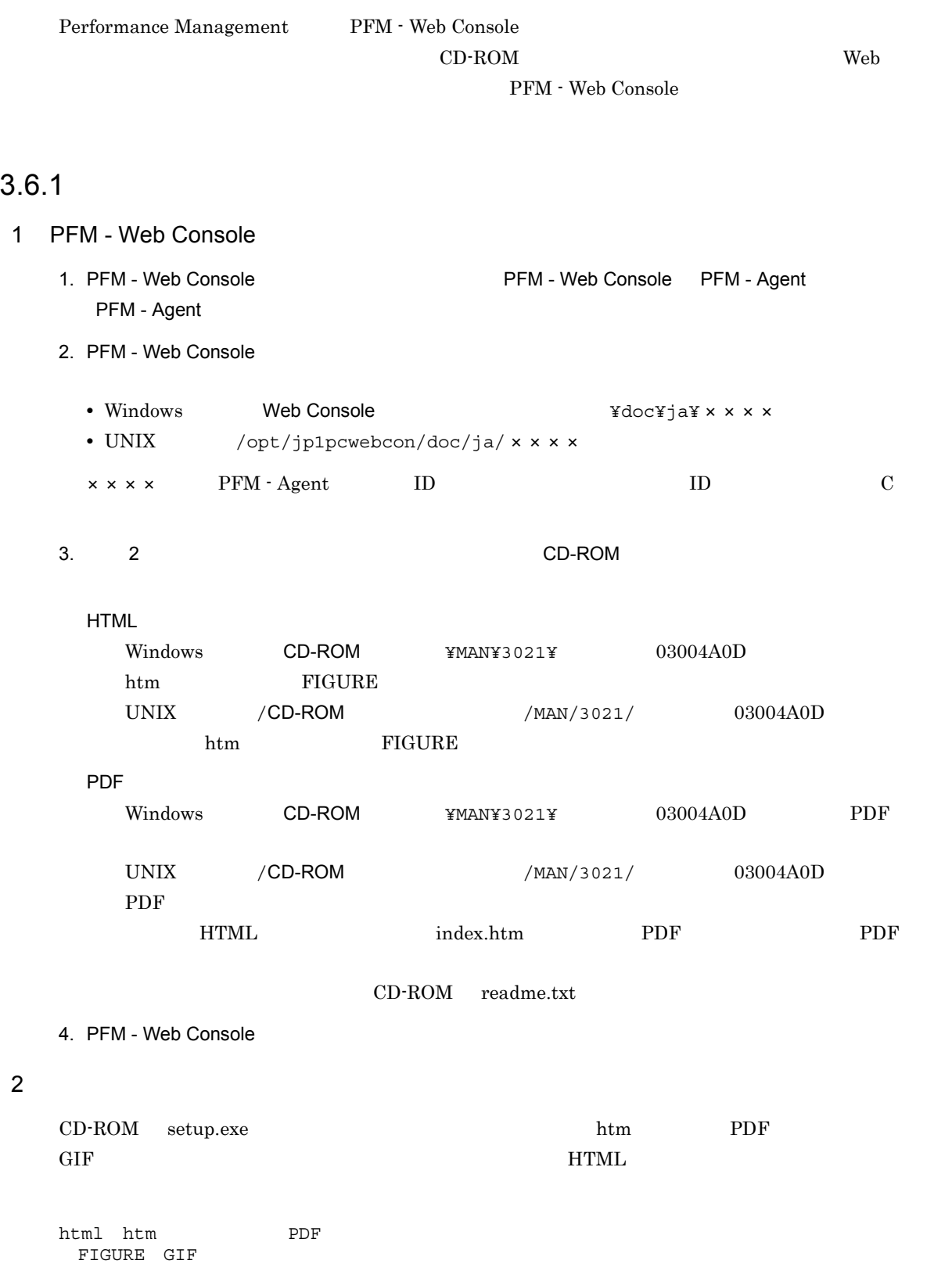

# $3.6.2$

1. PFM - Web Console

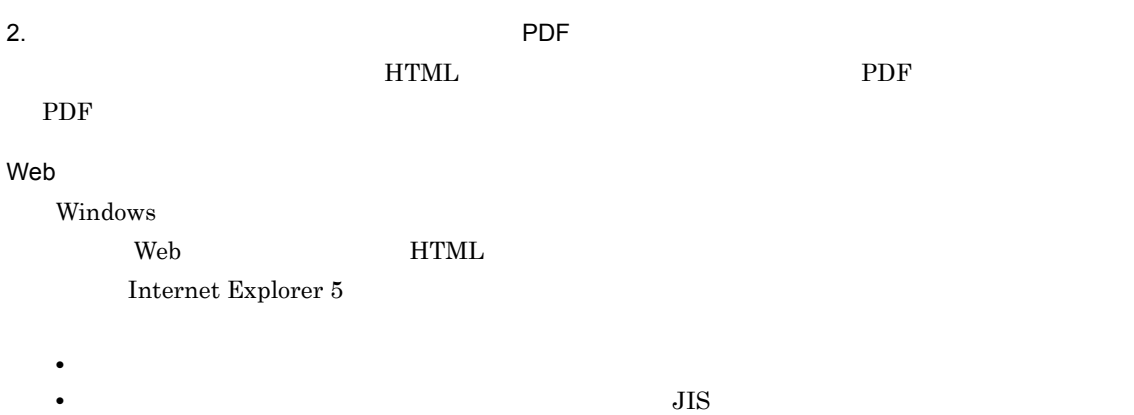

*4* クラスタシステムでの運用

PFM - Agent for WebSphere Application Server

Server **Example 3**  ${\rm PFM}$  - Agent for WebSphere Application Server

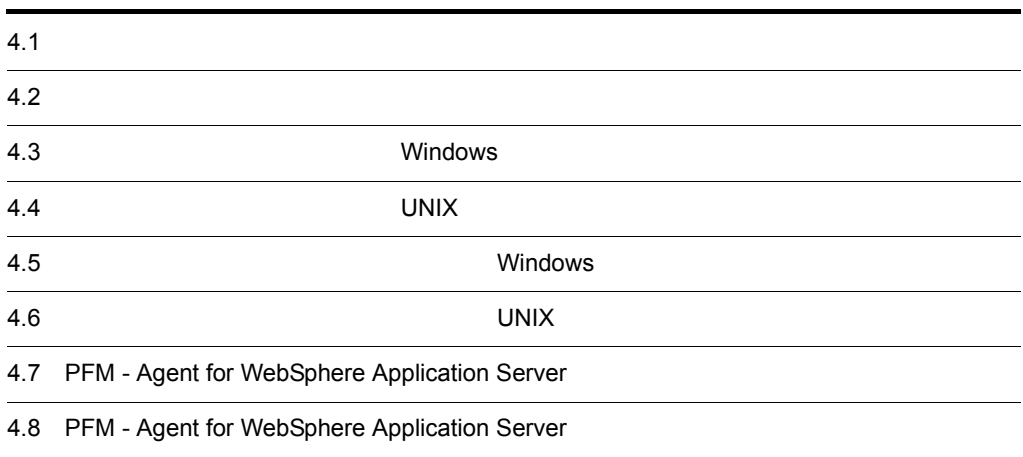

# $4.1$

PFM - Agent for WebSphere Application Server WebSphere Application Server

• HA High Availability WebSphere Application Server

PFM - Agent for WebSphere Application Server Performance Management JP1/Performance Management

 $\mathbf 1$ 

 $HA$ 

## 4.1.1 HA

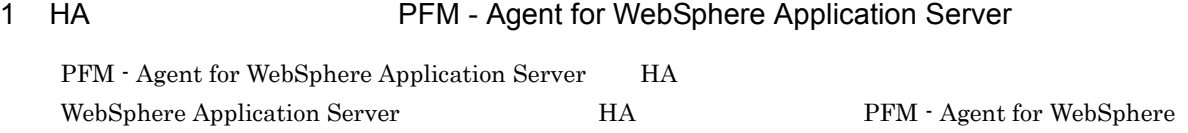

Application Server

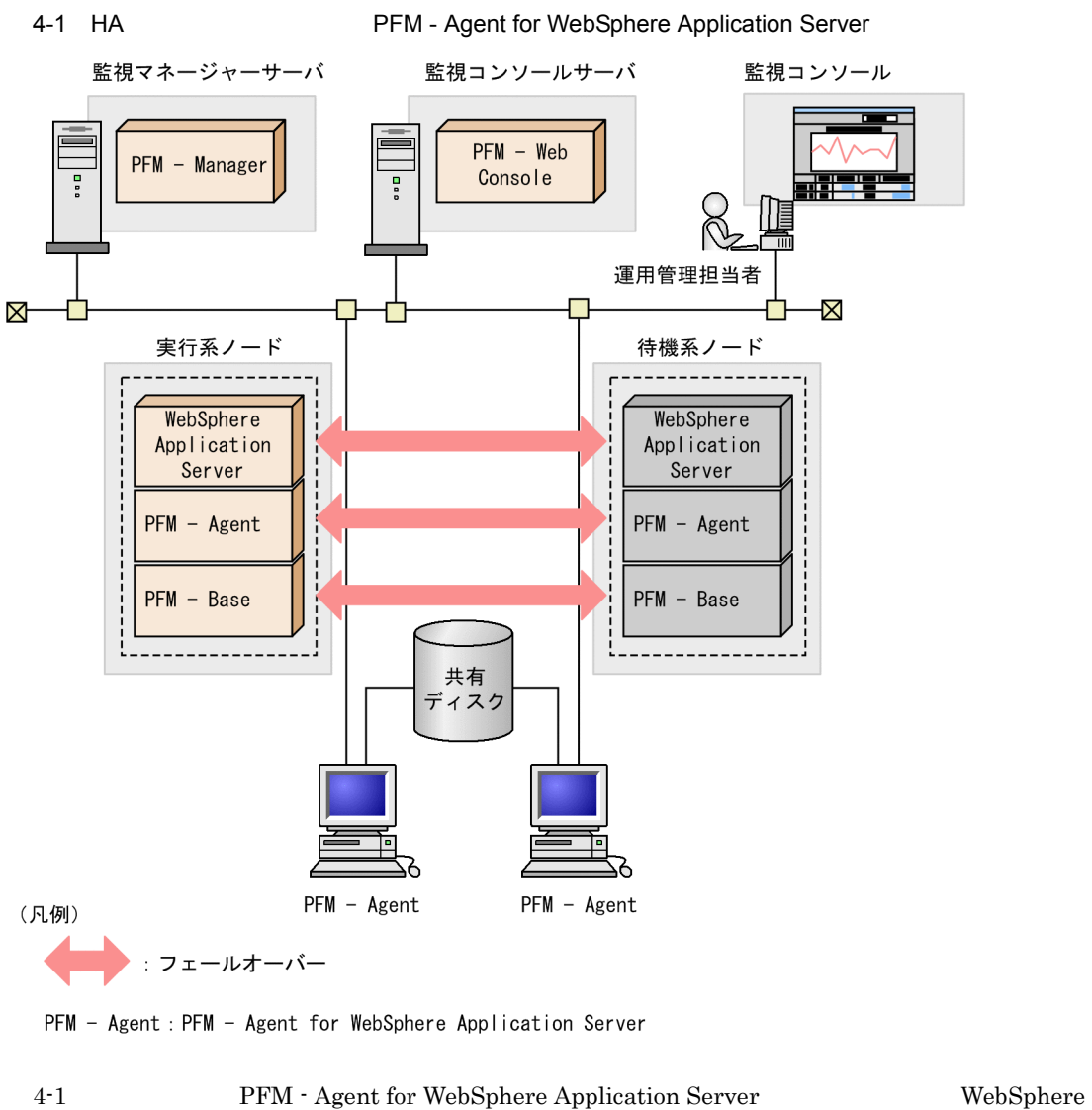

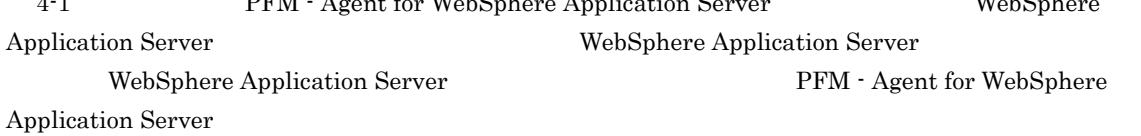

 $\frac{1}{\sqrt{2\pi}}$ 

Performance Management

1 PFM - Agent for WebSphere Application Server

WebSphere Application Server

PFM - Agent for WebSphere Application Server

PFM - Agent for WebSphere Application Server

PFM - Agent PFM - Manager PFM - Agent for WebSphere Application Server

# 4.2.1 PFM - Agent

PFM - Agent for WebSphere Application Server PFM - Agent

4-2 PFM - Agent 監視マネージャーサーバ 監視コンソールサーバ 監視コンソール  $PFM - Web$ - Manager **PFM** Console  $\overline{a}$ D<sub>D</sub> 運用管理担当者  $\boxtimes$ **X** 実行系ノード 待機系ノード WebSphere WebSphere Application Application 隨事 .<br>Server .<br>Server PFM - Agent PFM - Agent **PFM** - Base  $PFM - Base$ . . . . . . . . . . 共有 ディスク PFM - Agent PFM - Agent (凡例) : フェールオーバー

PFM - Agent : PFM - Agent for WebSphere Application Server

PFM - Agent for WebSphere Application Server **PFM - Web Console** PFM - Web Console There was no answer $(-6)$ 

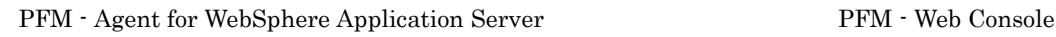

PFM - Agent for WebSphere Application Server

# 4.2.2 PFM - Manager

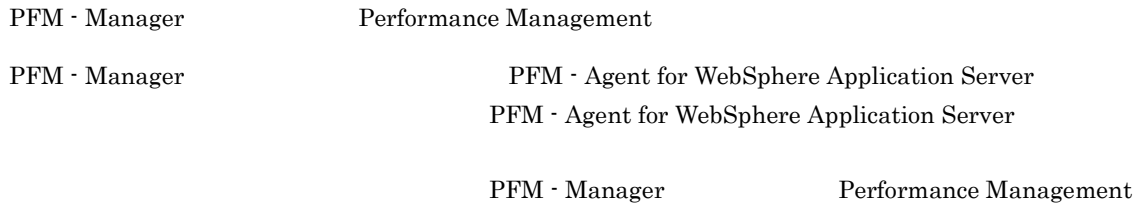

4-1 PFM - Manager The PFM - Agent for WebSphere Application Server

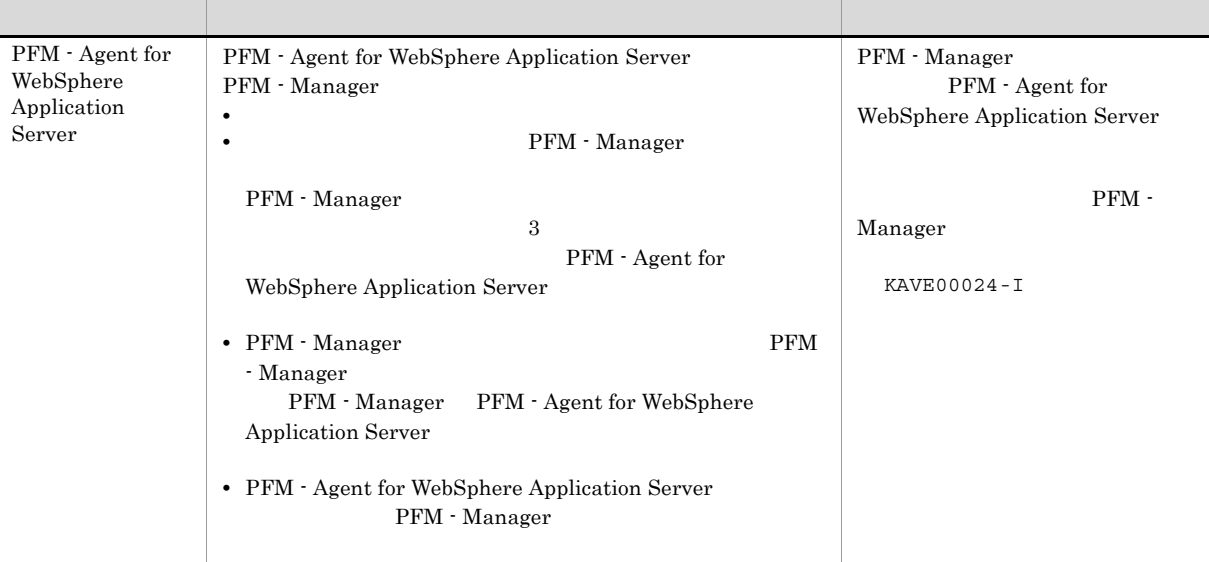

PFM - Manager

PFM - Manager

# 4.3 Windows

PFM - Agent for WebSphere Application Server

PFM - Manager JP1/Performance Management

 $4.3.1$ 

PFM - Agent for WebSphere Application Server

実行系ノード 待機系ノード  $=$ インストール【4.3.3】 インストール【4.3.3】  $\overline{a}$  $\frac{\square}{\square}$ PFM - Agentのインストール PFM - Agentのインストール セットアップ 【 4.3.4 】 セットアップ 【 4.3.4 】 PFM - Agentの登録【(1)】 PFM - Agentの登録【(1)】 共有ディスクをオンラインにする<br>【(2)】 PFM - Agentの論理ホストの<br>セットアップ【(3)】 接続先PFM - Managerの設定【(4)】 インスタンス環境の設定【(5)】 | 他Performance Managementプログラムの 論理ホストのセットアップ【(6)】 - ネットワークの設定【(7)】 パフォーマンスデータの格納先 ---------- の変更【(9)】\_\_\_\_\_\_\_ - 動作ログ出力の設定【(10)】 論理ホスト環境定義ファイルの<br>エクスポート【(11)】 論理ホスト環境定義ファイルの待機系ノードへのコピー【(12)】 共有ディスクをオフラインにする  $\left[\frac{(13)}{27}\right]$ 論理ホスト環境定義ファイルの<br>インポート【(14)】 クラスタソフトへのPFM - Agentの登録【(15)】 クラスタソフトからの起動・停止の確認【(16)】 クラスタシステムでの環境設定【(17)】 ⊐ा  $\mathbb{T}^{\mathsf{L}}$ 

4-3 *PFM - Agent for WebSphere Application Server* Windows

#### (凡例)

【 】 : 参照先

PFM - Agent PFM - Agent

### $4.3.2$

1  $\blacksquare$ PFM - Agent for WebSphere Application Server a) *a* • *•*  $\overline{a}$   $\overline{b}$   $\overline{c}$   $\overline{c}$   $\overline{d}$   $\overline{c}$   $\overline{d}$   $\overline{c}$   $\overline{d}$   $\overline{c}$   $\overline{d}$   $\overline{d}$   $\overline{d}$   $\overline{d}$   $\overline{d}$   $\overline{d}$   $\overline{d}$   $\overline{d}$   $\overline{d}$   $\overline{d}$   $\overline{d}$   $\overline{d}$   $\overline{d}$   $\overline{d}$ • **•** *•* **PFM - Agent for WebSphere Application Server** PFM - Agent for WebSphere Application Server WebSphere Application Server **•** ワトソン博士でアプリケーションエラーのメッセージボックスが表示されると,フェールオーバー  $\overline{\text{OS}}$ • Windows Server 2003 Windows Server 2008 Microsoft へいきょうかい しゅうしゅう しゅうしゅう しゅうしゅう しゅうしゅう しゅうしゅう しゅうしゅう しゅうしゅうしゅう しゅうしゅうしゅう しゅうしゅうしゅう  $OS$ b<sub>2</sub> **•** 論理ホストごとに共有ディスクがあり,実行系ノードから待機系ノードへ引き継げること。 Fibre Channel SCSI Performance Management **•** フェールオーバーの際に,何らかの問題によって共有ディスクを使用中のプロセスが残った場合でも,

• 1 **PFM**  $P$ FM

 $\rm Store$ 

c) and IP The IP  $\blacksquare$ • **•** *ip*  $\text{IP}$ • **IP** hosts  $\blacksquare$ • DNS **EQDN** • **•**  $\mathbf{z} = \mathbf{z} \cdot \mathbf{z} + \mathbf{z} \cdot \mathbf{z} + \mathbf{z} \cdot \mathbf{z} + \mathbf{z} \cdot \mathbf{z} + \mathbf{z} \cdot \mathbf{z} + \mathbf{z} \cdot \mathbf{z} + \mathbf{z} \cdot \mathbf{z} + \mathbf{z} \cdot \mathbf{z} + \mathbf{z} \cdot \mathbf{z} + \mathbf{z} \cdot \mathbf{z} + \mathbf{z} \cdot \mathbf{z} + \mathbf{z} \cdot \mathbf{z} + \mathbf{z} \cdot \mathbf{z} + \mathbf{z} \cdot \mathbf{z$ hostname • **1**  $32$  $/$  ¥ : ; \* ? ' " < > | & = , . **•** localhost IP d IPv6 PFM - Manager PFM - Agent for WebSphere Application Server IPv6 PFM -Manager PFM - Agent TPv6 jpcconf ipv6 enable jpcconf ipv6 enable • **IPv4** IPv6 • IPv4 IPv6 **PFM - Manager IPv4** IPv6 jpcconf ipv6 enable •  $IPv6$ • IPv4 IPv6 **PFM - Manager** IPv6 jpcconf ipv6 enable ¥tools¥jpcconf ipv6 enable jpcconf ipv6 enable jpcconf ipv6 enable  $JPI/Performance$  Management jpcconf ipv6 enable JP1/Performance Management  $IPv6$ 2 **a added PFM - Agent for WebSphere Application Server** 

PFM - Agent for WebSphere Application Server PFM - Agent for WebSphere Application Server

 $4.$ 

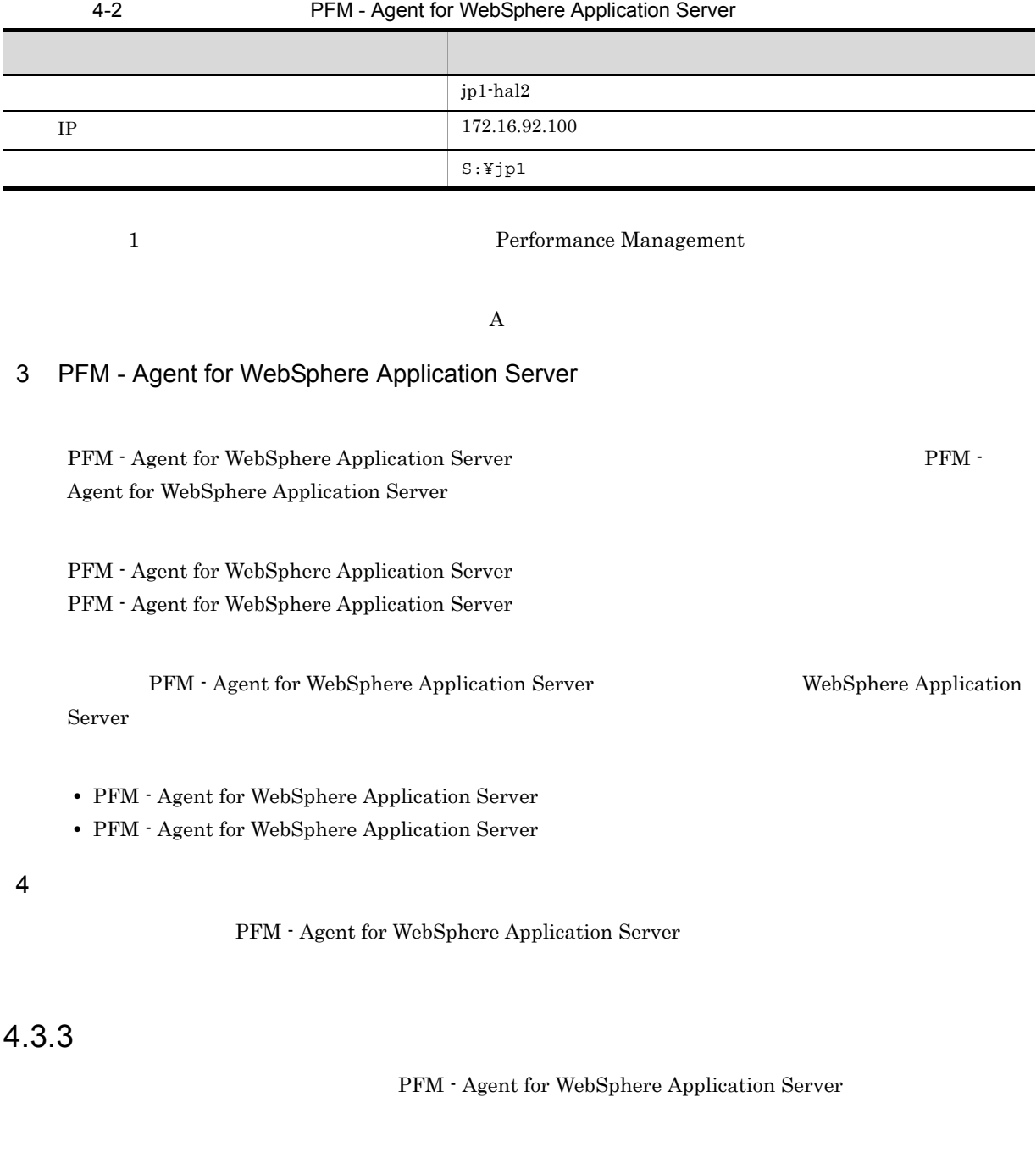

 $2.1.3$ 

## $4.3.4$

Performance Management

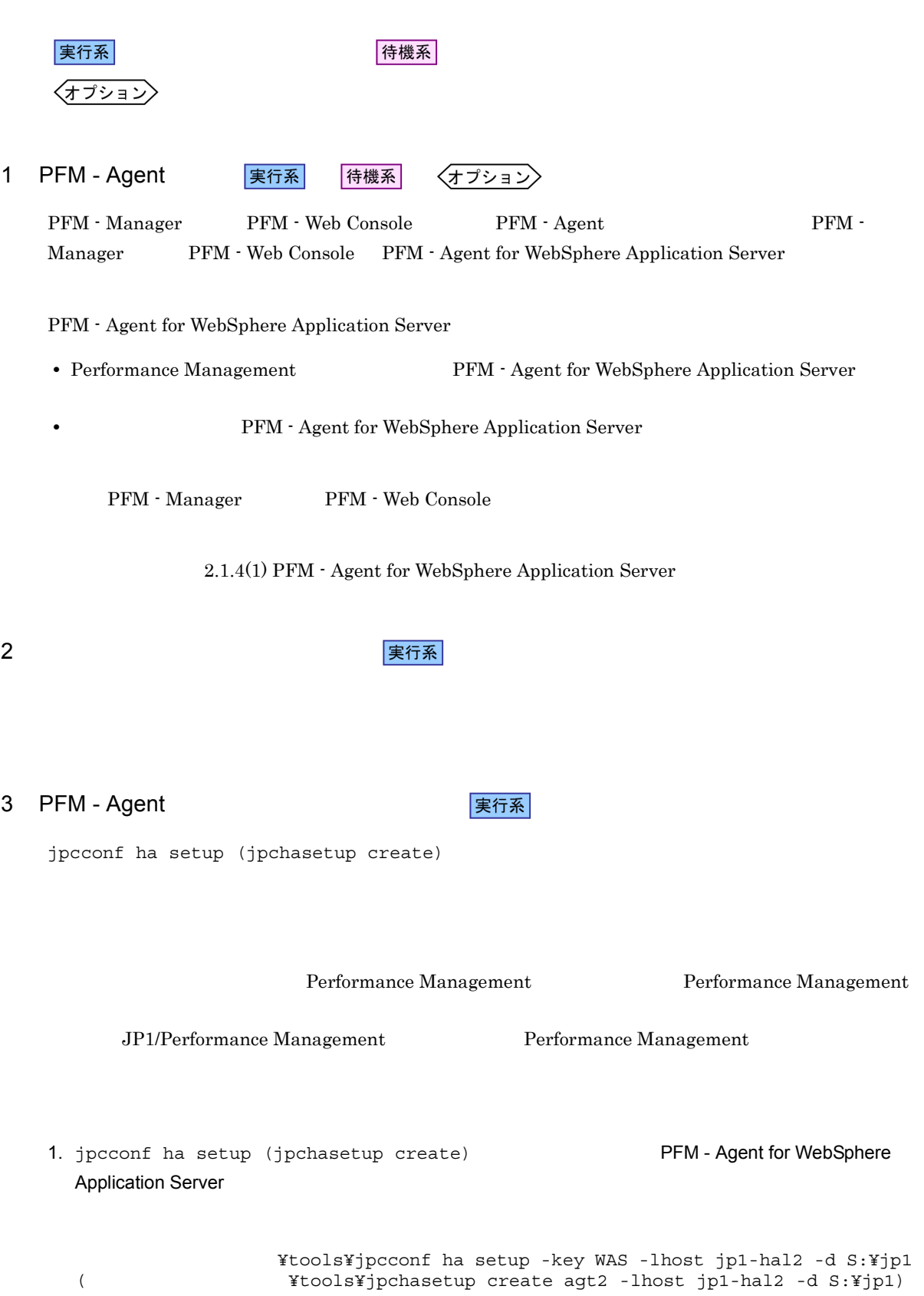

 $4.$ 

 $2.1.4(2)$ 

 $-intst$  )

6 Performance Management 2018 The Preformance Management 〈オプション〉 PFM - Agent for WebSphere Application Server  $PFM$  -Manager PFM - Agent JP1/Performance Management PFM - Agent 7 またり またま まんじょう <mark>実行系</mark> 〈オプション〉 Performance Management  $2$ IP アドレスを設定する LAN Examples Performance Management IP 7 pchosts 7 pchosts 1 jpchosts IP JP1/Performance Management Performance Management  $\Box$ port (jpcnsconfig port) JP1/Performance Management JP1/Performance Management 8 ログのファイルサイズ変更 〈オプション〉 Performance Management Performance Management  $2,048$  $2$ JP1/Performance Management 9 マンスデータ マンスデータ マンスデータ マンスデータ マンスデータ マンスデータ マンスデータ マンスデータ マンスデータ マンスデータ マンスデータ マンスデータ マンスデータ マンスデータ マンスデータ マンスデータ マンスデータ マンスデータ マンスデータ マンスデータ マンスデータ マンスデータ マンスデータ マンスデータ マンスデータ マンスデータ マンスデータ マンスデータ マンスデータ マンスデータ マンスデータ マ 〈オプション) PFM - Agent  $2.4.1$ 10 ま行系 〈オプション〉

 $4.$ 

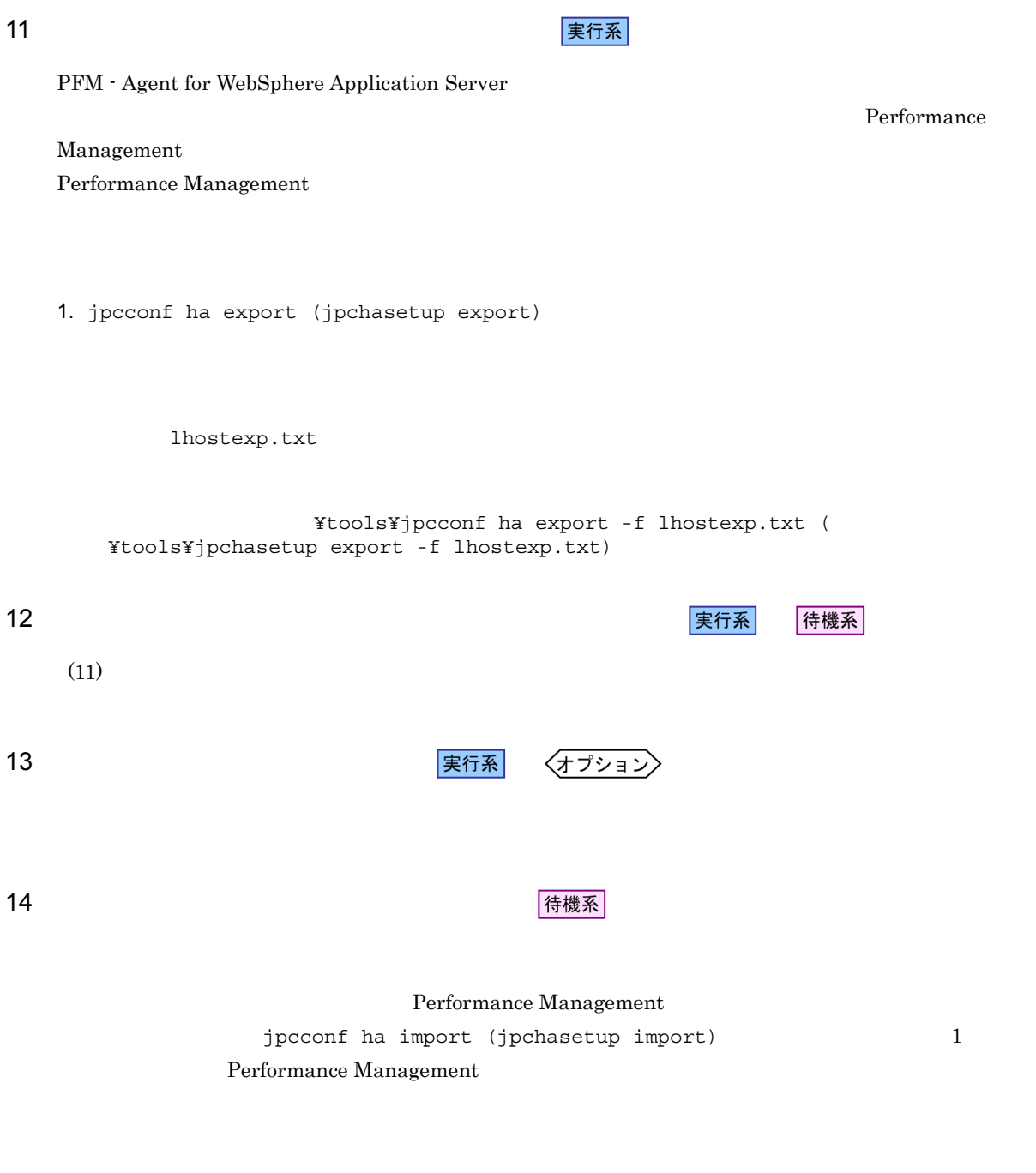

1. jpcconf ha import (jpchasetup import)

¥tools¥jpcconf ha import -f lhostexp.txt ( ¥tools¥jpchasetup import -f lhostexp.txt)

PFM - Agent for WebSphere Application Server

 $4.$ 

jpcconf port (jpcnsconfig port)

2. jpcconf ha list (jpchasetup list)

¥tools¥jpcconf ha list -key all ( ¥tools¥jpchasetup list all)

jpcconf ha list (jpchasetup list)

15 *DFM - Agent* PFM - Agent 待機系

Performance Management

Performance Management

PFM - Agent for WebSphere Application Server

PFM - Agent for WebSphere Application Server Windows MSCS

PFM - Agent for WebSphere Application Server

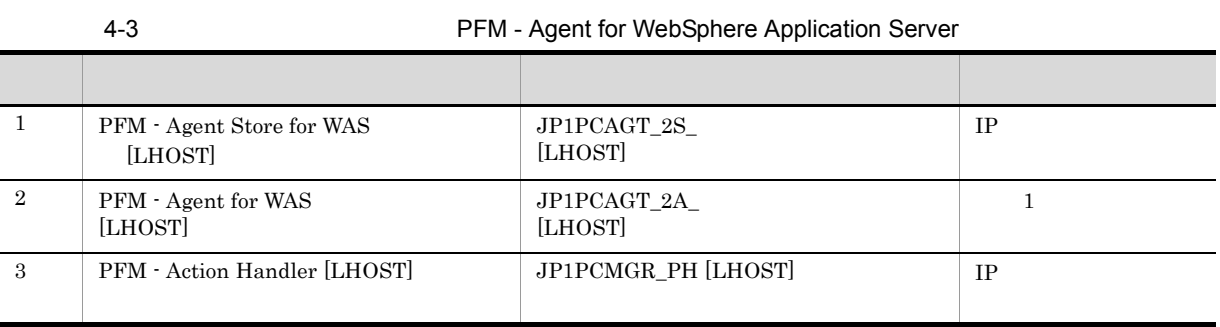

 $[LHOST]$ 

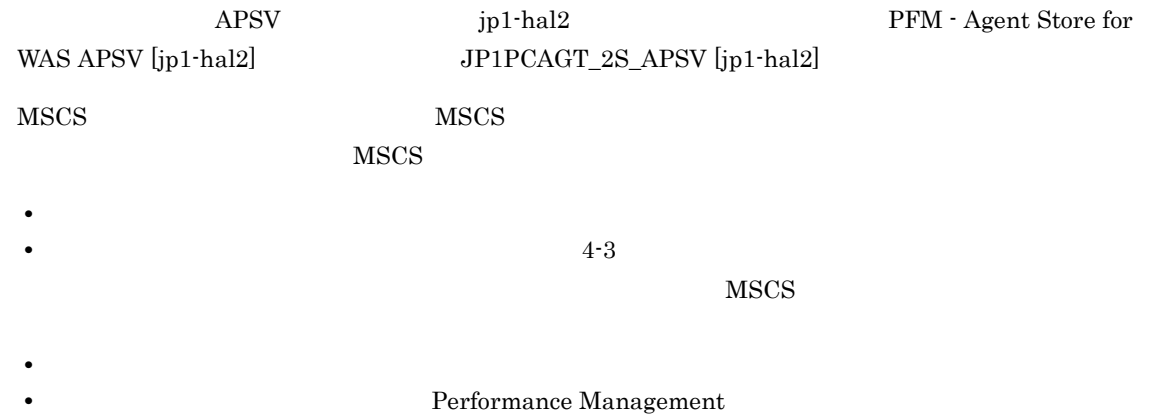

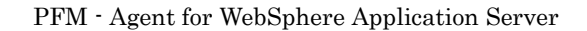

Management

and  $3\sigma$ 

 $3$  $\overline{\text{OS}}$ jpcconf ha setup (jpchasetup create) インストール先フォルダ ¥tools¥jpcspm stop -key all -lhost 論理ホスト名 -kill immediate (  $\qquad \qquad$  ¥tools¥jpcstop all lhost= kill=immediate)  $16$  **マンタリアント きょうしゃ きょうしゃ マンタン マン** 待機系 Performance Management 17 タシステムの環境<mark>実行系</mark> 待機系 Performance Management **PEM - Web Console PEM - Web Console** Performance Management Performance Management  $JPI/Performance$
## 4.4 UNIX

PFM - Agent for WebSphere Application Server

Management

PFM - Manager JP1/Performance

 $4.4.1$ 

PFM - Agent for WebSphere Application Server

4-4 *PFM - Agent for WebSphere Application Server*  $PFM$  - Agent for WebSphere Application Server

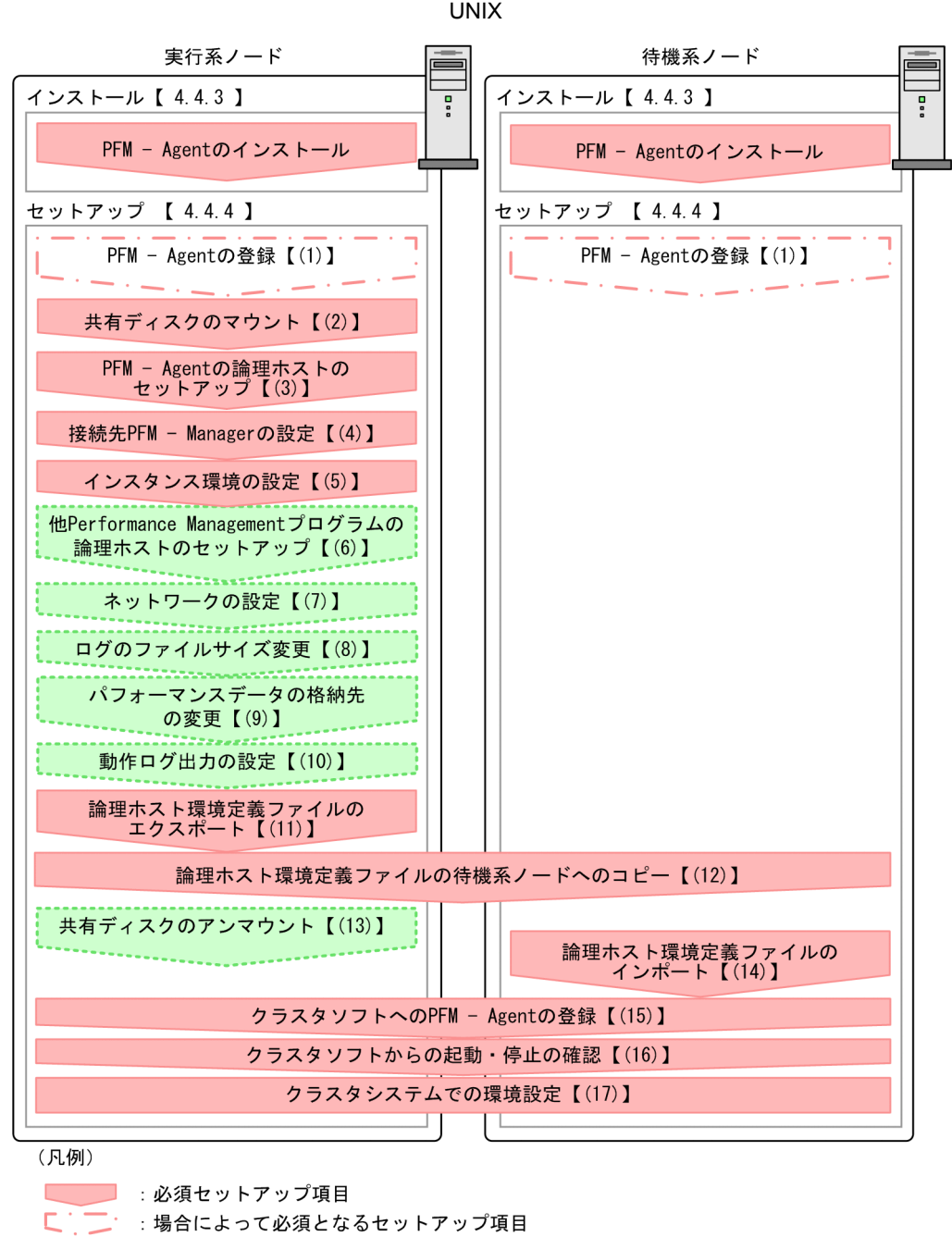

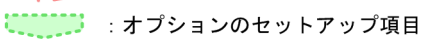

【 】 : 参照先

PFM - Agent PFM - Agent

 $4.4.2$ 

1  $\blacksquare$ PFM - Agent for WebSphere Application Server

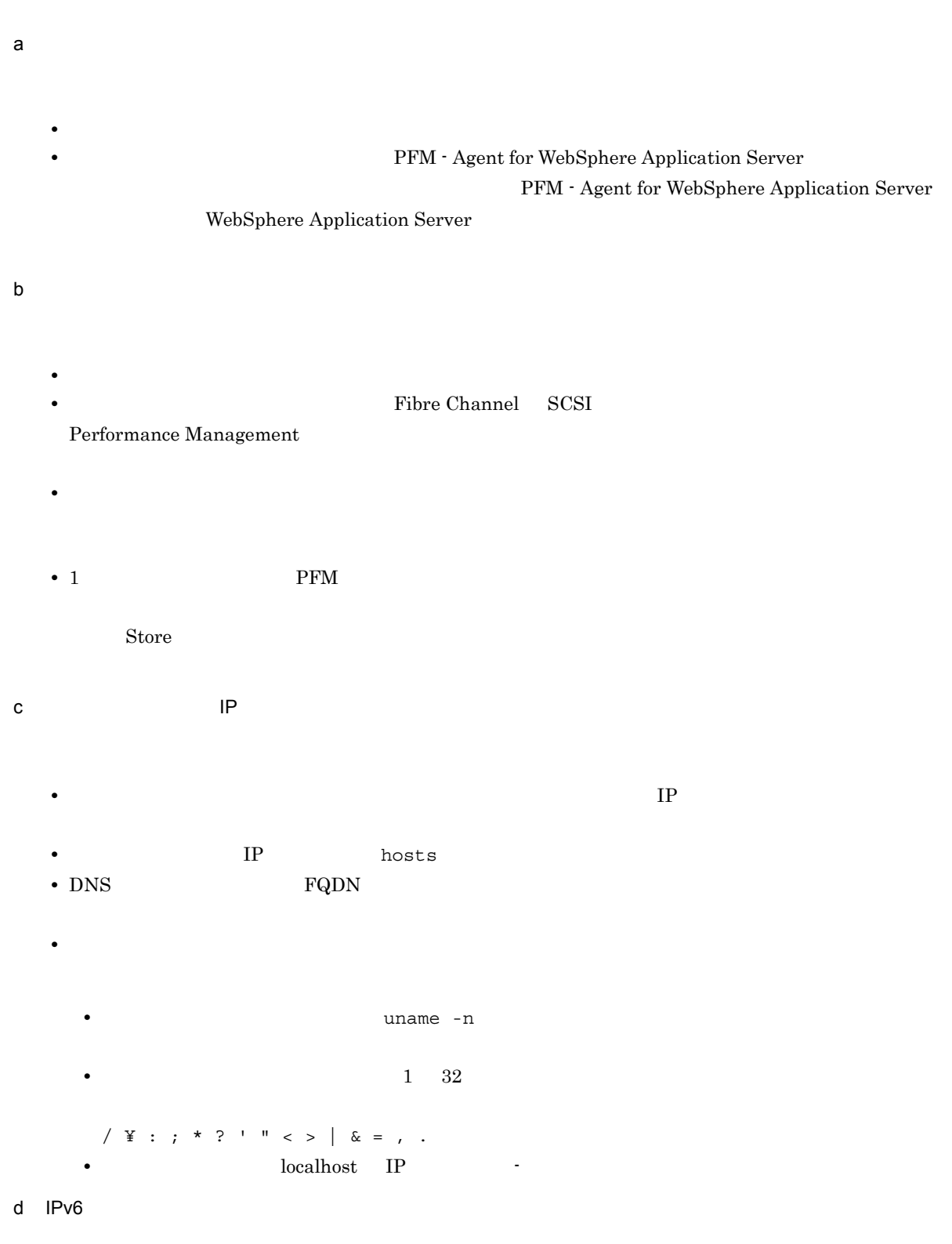

 ${\rm PFM}\cdot{\rm Management} \text{ for WebSphere Application Server}\quad {\rm IPv6}\qquad \qquad {\rm PFM}\cdot{\rm Normal} \qquad \qquad {\rm PFM}\cdot {\rm Normal} \qquad \qquad {\rm PFM}\cdot {\rm Normal} \qquad {\rm PFM}\cdot {\rm Normal} \qquad {\rm Normal} \qquad {\rm Normal} \q$ 

 $4.$ 

96

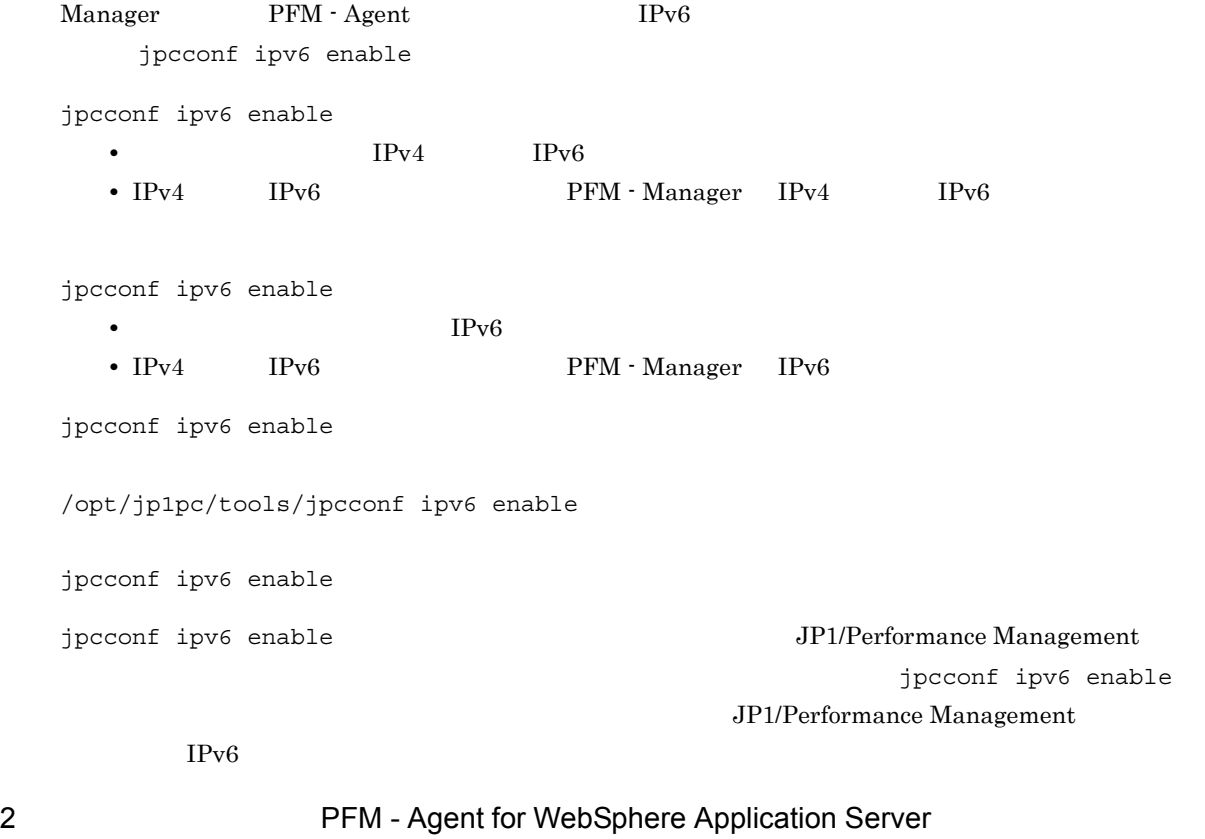

 $\overline{\phantom{a}}$ 

PFM - Agent for WebSphere Application Server PFM - Agent for WebSphere Application Server

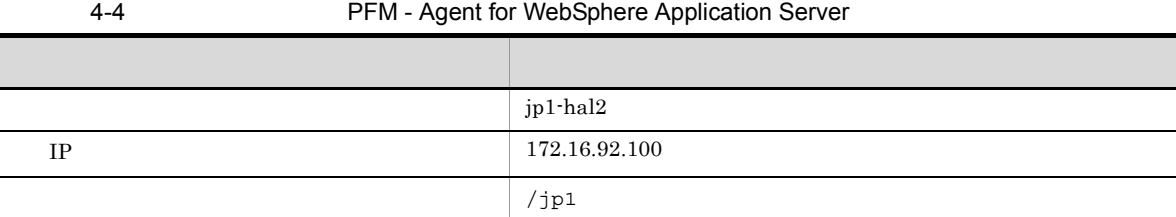

1 ついました Performance Management

 $\mathbf A$ 

### 3 PFM - Agent for WebSphere Application Server

PFM - Agent for WebSphere Application Server  $PFM$  -Agent for WebSphere Application Server

PFM - Agent for WebSphere Application Server PFM - Agent for WebSphere Application Server

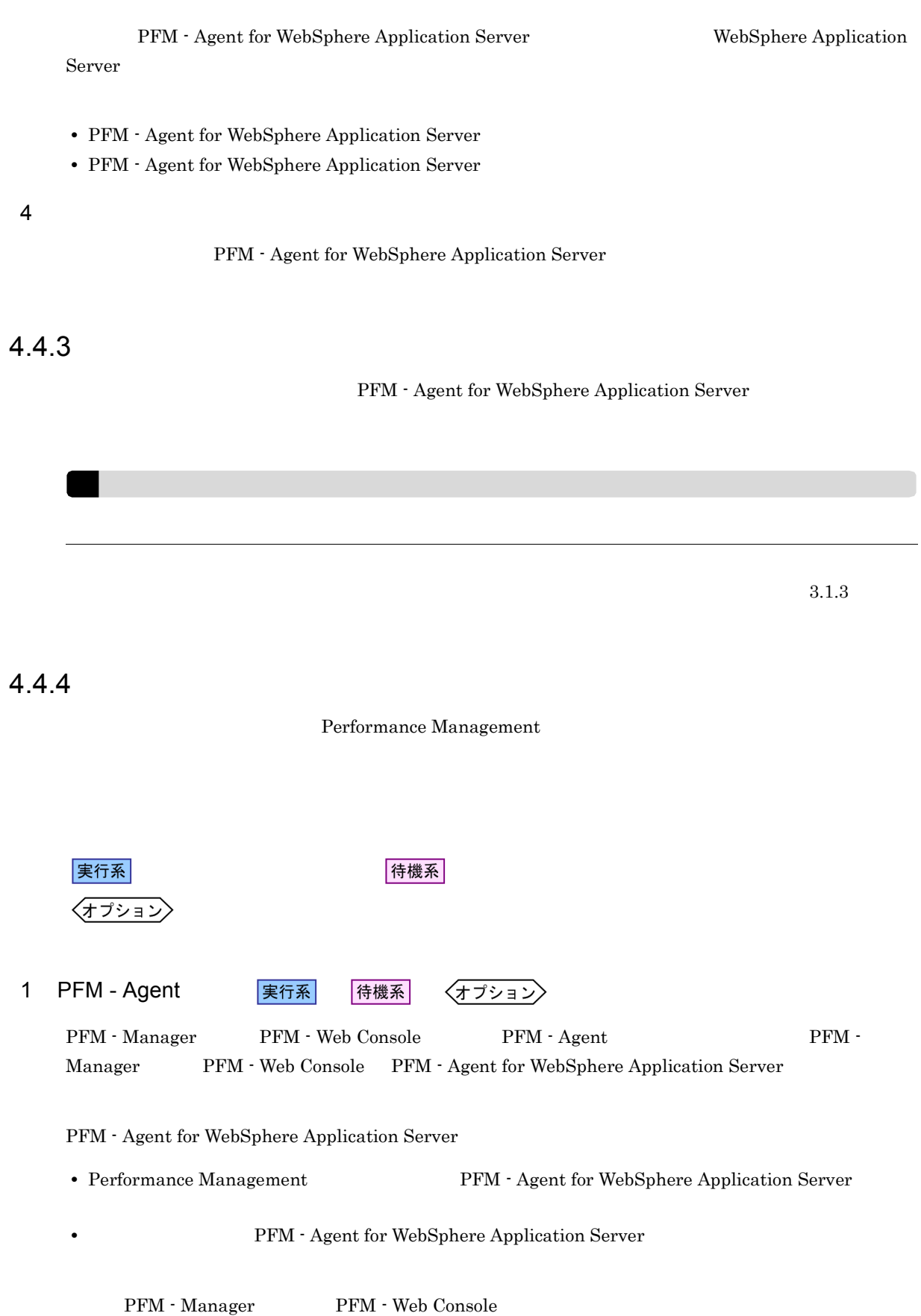

 $3.1.4(2)$  PFM - Agent for WebSphere Application Server 2  $\sim$ 実行系 3 PFM - Agent 実行系 jpcconf ha setup (jpchasetup create) Performance Management Performance Management JP1/Performance Management Performance Management 1. jpcconf ha setup (jpchasetup create) The Sphere PFM - Agent for WebSphere Application Server /opt/jp1pc/tools/jpcconf ha setup -key WAS -lhost jp1-hal2 -d /jp1 (/opt/jp1pc/ tools/jpchasetup create agt2 -lhost jp1-hal2 -d /jp1)  $-i$ host  $j$ p1-hal2  $-j$  $\tt DNS$  $-d$  $jp1$  /jp1/jp1pc 2. jpcconf ha list (jpchasetup list) /opt/jp1pc/tools/jpcconf ha list -key all (/opt/jp1pc/tools/jpchasetup list  $a11)$ 4 PFM - Manager 実行系 jpcconf mgrhost define (jpcnshostname) TPM - Agent for WebSphere Application Server PFM - Manager 1. jpcconf mgrhost define (jpcnshostname) 3. September 1. January PFM - Manager

/opt/jp1pc/tools/jpcconf mgrhost define -host jp1-hal -lhost jp1-hal2 (/opt/

 $4.$ 

PFM - Manager - host  $-$ host  $-$ host  $-$  PFM - Manager -host PFM - Manager PFM - Manager jp1-hal PFM - Agent for WebSphere Application Server - lhost PFM - Agent for WebSphere Application Server jp1-hal2

jpcconf inst setup (jpcinssetup) TPM - Agent for WebSphere Application Server

setup (jpcinssetup) -lhost

jpcconf inst setup (jpcinssetup)

/opt/jp1pc/tools/jpcconf inst setup -key WAS -lhost and -inst (/opt/jp1pc/tools/jpcinssetup agt2 -lhost -inst  $\lambda$ 

6 Performance Management **The Example 2018** Performance Management 〈オプション〉

PFM - Agent for WebSphere Application Server  $PFM$  -Manager PFM - Agent

> JP1/Performance Management PFM - Agent

Performance Management

 $2$ IP アドレスを設定する LAN Performance Management IP 7pchosts jpchosts IP JP1/Performance Management

〈オプション

Performance Management  $\Box$ 

port (jpcnsconfig port)

 $3.1.4(3)$ 

jpcconf inst

## 実行系

 $5$ 

7 ネットワークの設定

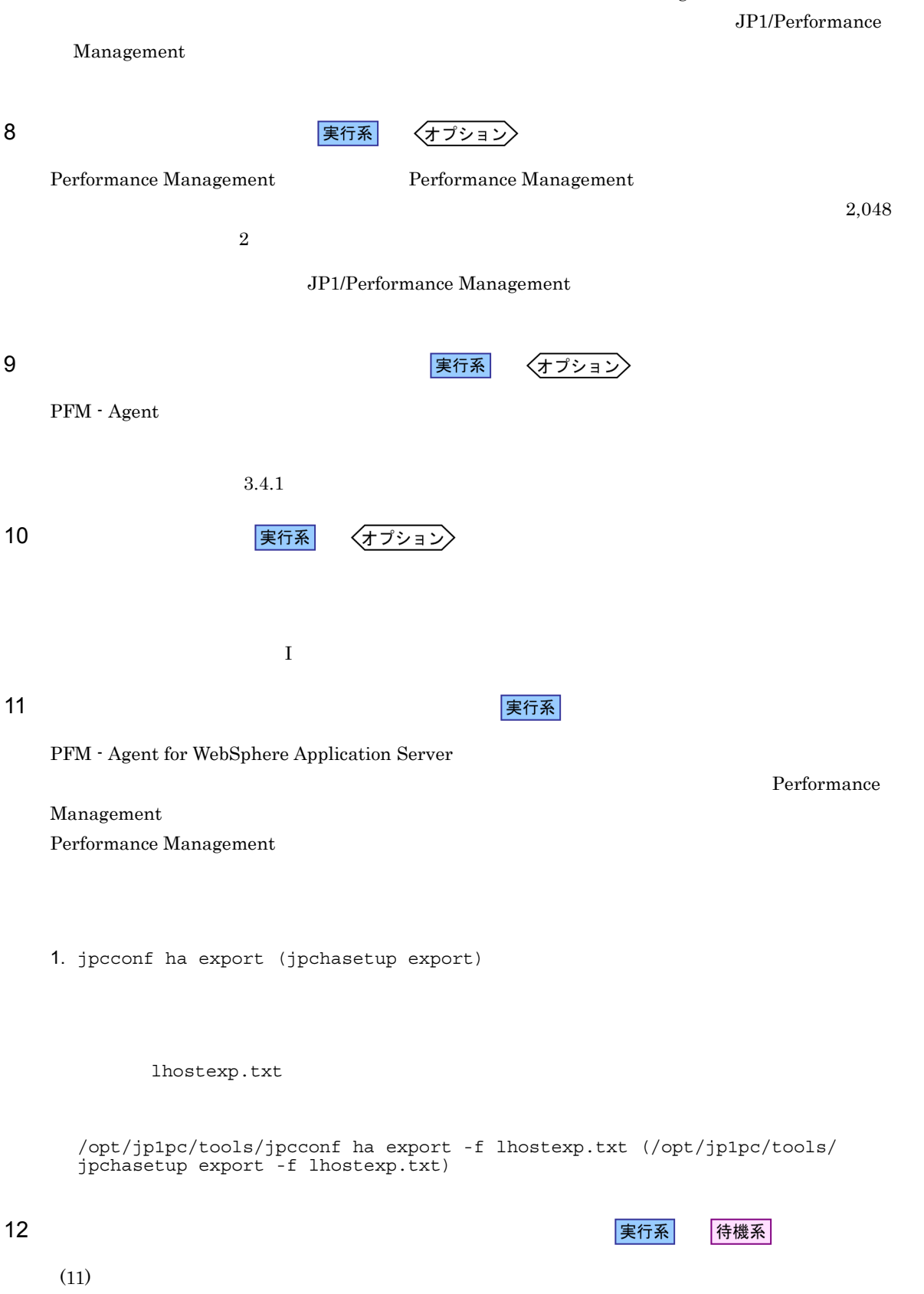

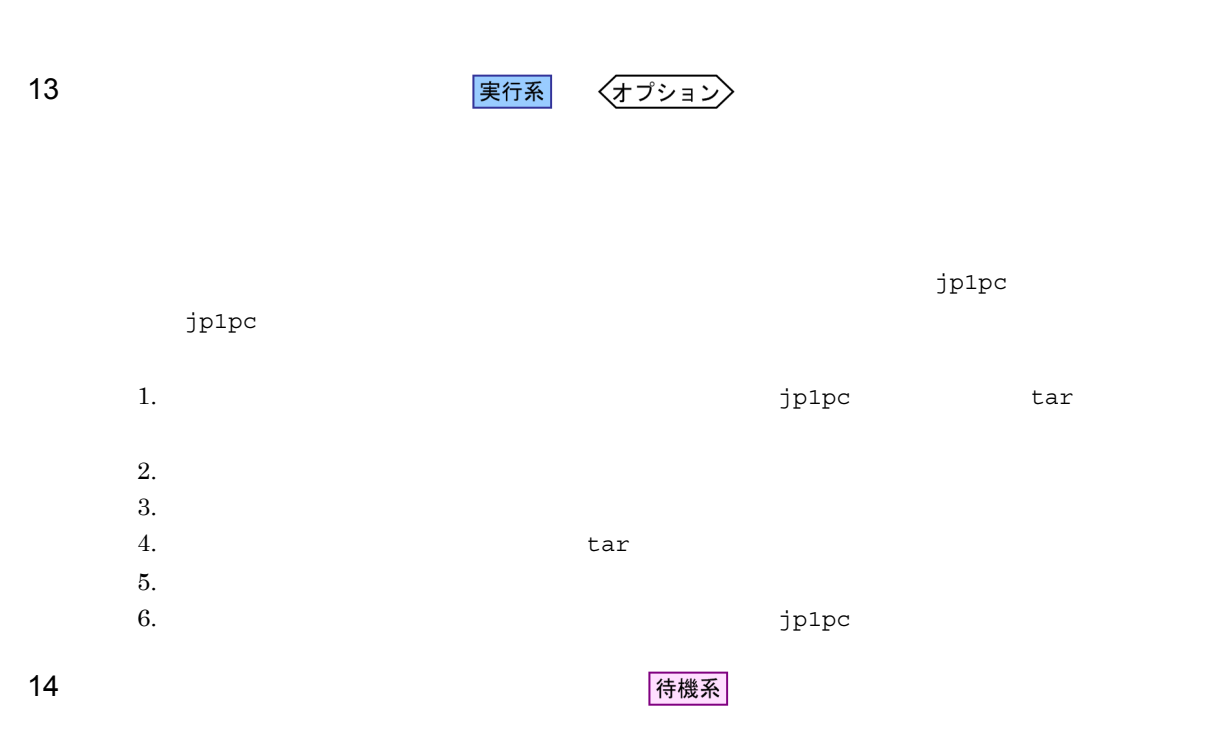

## Performance Management

### jpcconf ha import (jpchasetup import) 1 Performance Management

 $4.$ 

1. jpcconf ha import (jpchasetup import)

/opt/jp1pc/tools/jpcconf ha import -f lhostexp.txt (/opt/jp1pc/tools/ jpchasetup import -f lhostexp.txt)

#### PFM - Agent for WebSphere Application Server

jpcconf port (jpcnsconfig port)

2. jpcconf ha list (jpchasetup list)

/opt/jp1pc/tools/jpcconf ha list -key all (/opt/jp1pc/tools/jpchasetup list all)

jpcconf ha list (jpchasetup list)

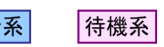

Performance Management

Performance Management

PFM - Agent for WebSphere Application Server

 $UNIX$ 

 $4\,$ 

PFM - Agent for WebSphere Application Server

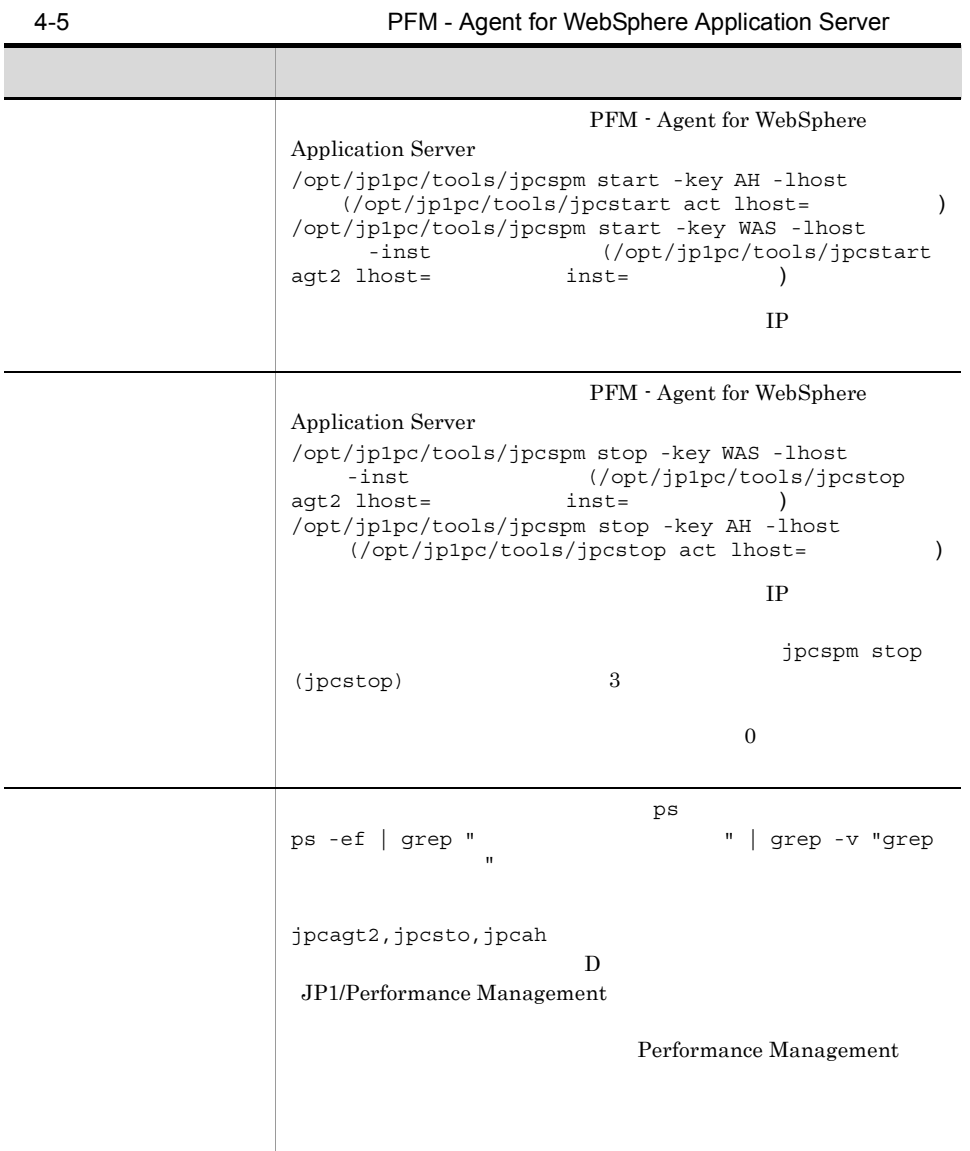

項目 説明

Management

PFM - Agent for WebSphere Application Server

PFM - Manager JP1/ Performance Management

## 4.5.1 PFM - Agent for WebSphere Application Server

PFM - Agent for WebSphere Application Server

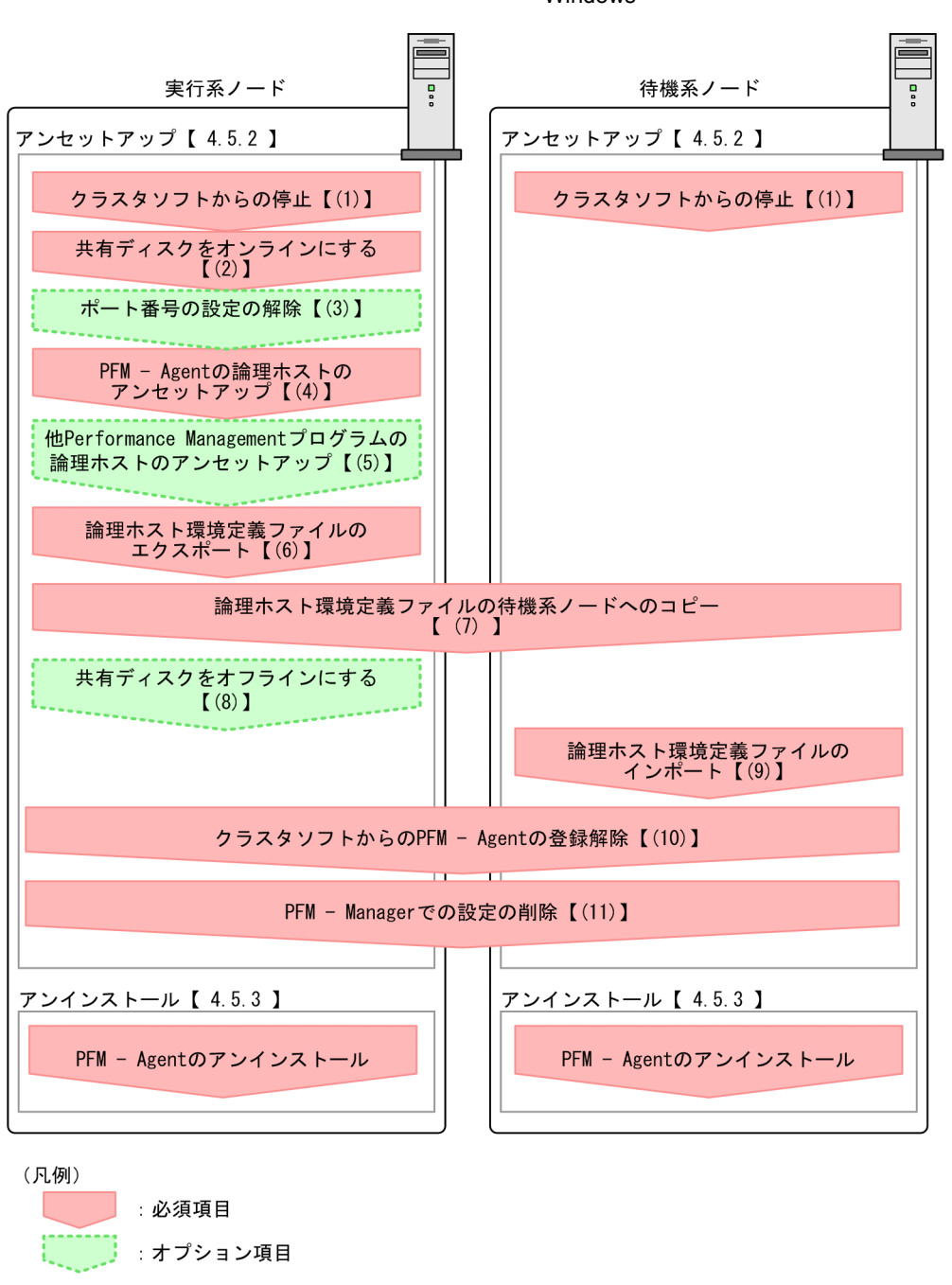

### 4-5 *PFM - Agent for WebSphere Application Server*  $\blacksquare$ Windows

PFM - Agent : PFM - Agent for WebSphere Application Server

 $4.5.2$ 

実行系

【】】 参照先

イキ 機系 アート・シート おもと おもと おもと おもと あんしょう あんしょう あんしょう しんしゅう しんしゅう しんしゅう しんしゅう しんしゅう しんしゅう

 $4.$ 

〈オプション〉 PFM - Agent for WebSphere Application Server 1 タンフト おおとこ おおとこ まんじょう まんじょう まんてい まんじょう まんじょう まんじょう しょうしゃ しょうしょう しょうしょう しょうしょう しょうしょう 待機系 Performance Management  $2$ 実行系 3 ポート番号の設定の解除 (オプション) jpcconf port(jpcnsconfig port)  $\overline{z}$ JP1/Performance Management JP1/Performance Management 4 PFM - Agent 実行系  $j$ p1pc  $j$ p1pc  $j$ 1. jpcconf ha list (jpchasetup list) ¥tools¥jpcconf ha list -key all -lhost jp1-hal2 ( 先フォルダ¥tools¥jpchasetup list all -lhost jp1-hal2) 2. PFM - Agent for WebSphere Application Server インストール先フォルダ¥tools¥jpcconf inst unsetup -key WAS -lhost jp1-hal2 -inst ¥tools¥jpcinsunsetup agt2 -lhost jp1-hal2 -inst APSV) jpcconf inst unsetup (jpcinsunsetup)

Application Server ¥tools¥jpcconf ha unsetup -key WAS -lhost jp1-hal2 ( ¥tools¥jpchasetup delete agt2 -lhost jp1-hal2) jpcconf ha unsetup (jpchasetup delete) 30 and 2011 1974 PFM - Agent for WebSphere Application Server 4. jpcconf ha list (jpchasetup list) ¥tools¥jpcconf ha list -key all ( ¥tools¥jpchasetup list all) PFM - Agent for WebSphere Application Server 5 Performance Management **The Example 2018** Performance Management

3. jpcconf ha unsetup (jpchasetup delete) The Speaking PFM - Agent for WebSphere

〈オプション〉

PFM - Agent for WebSphere Application Server Performance Management

> JP1/Performance Management PFM - Agent

PFM - Agent for WebSphere Application Server

Performance Management

Performance Management

Performance Management

Performance Management

1. jpcconf ha export (jpchasetup export)

Performance Management

lhostexp.txt

# $6 \overline{a}$

## $4.$

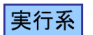

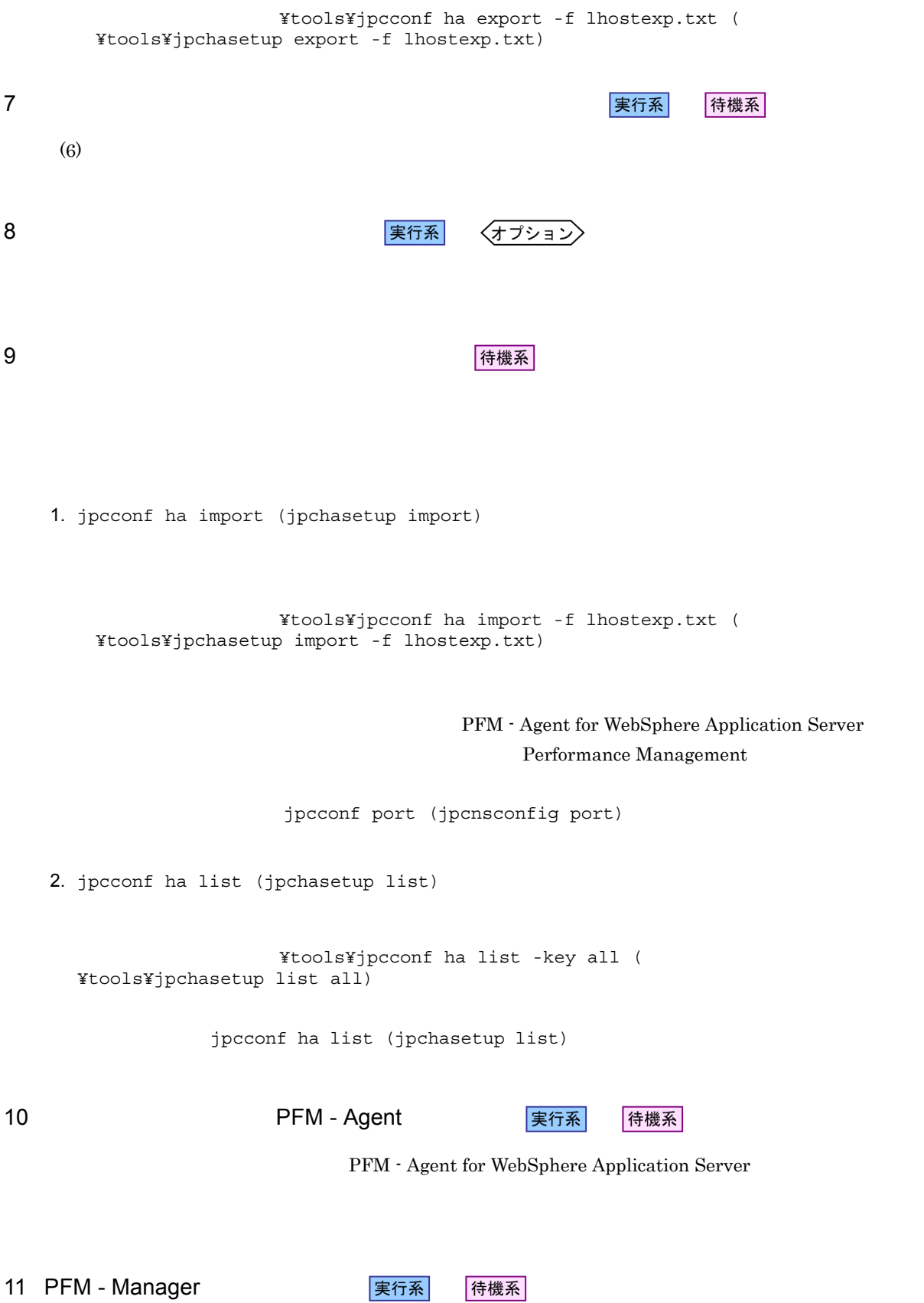

PFM - Web Console PFM - Manager PFM - Agent for

 $4.$ 

WebSphere Application Server

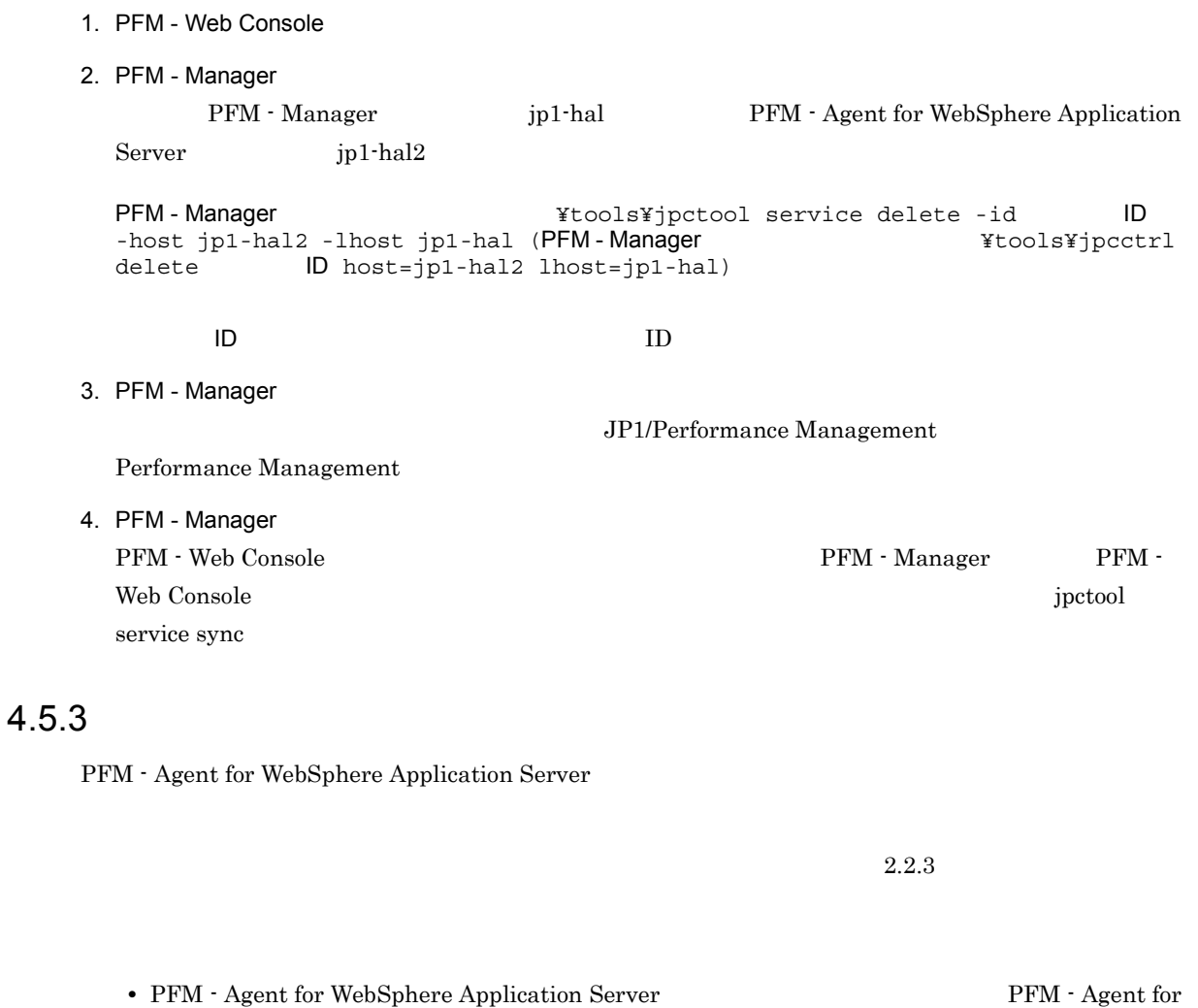

• **• <br>
<b>•** PFM - Agent for WebSphere Application Server

WebSphere Application Server **Performance Management** Performance Management

PFM - Agent for WebSphere Application Server

PFM - Manager JP1/ Performance Management

## 4.6.1 PFM - Agent for WebSphere Application Server

PFM - Agent for WebSphere Application Server

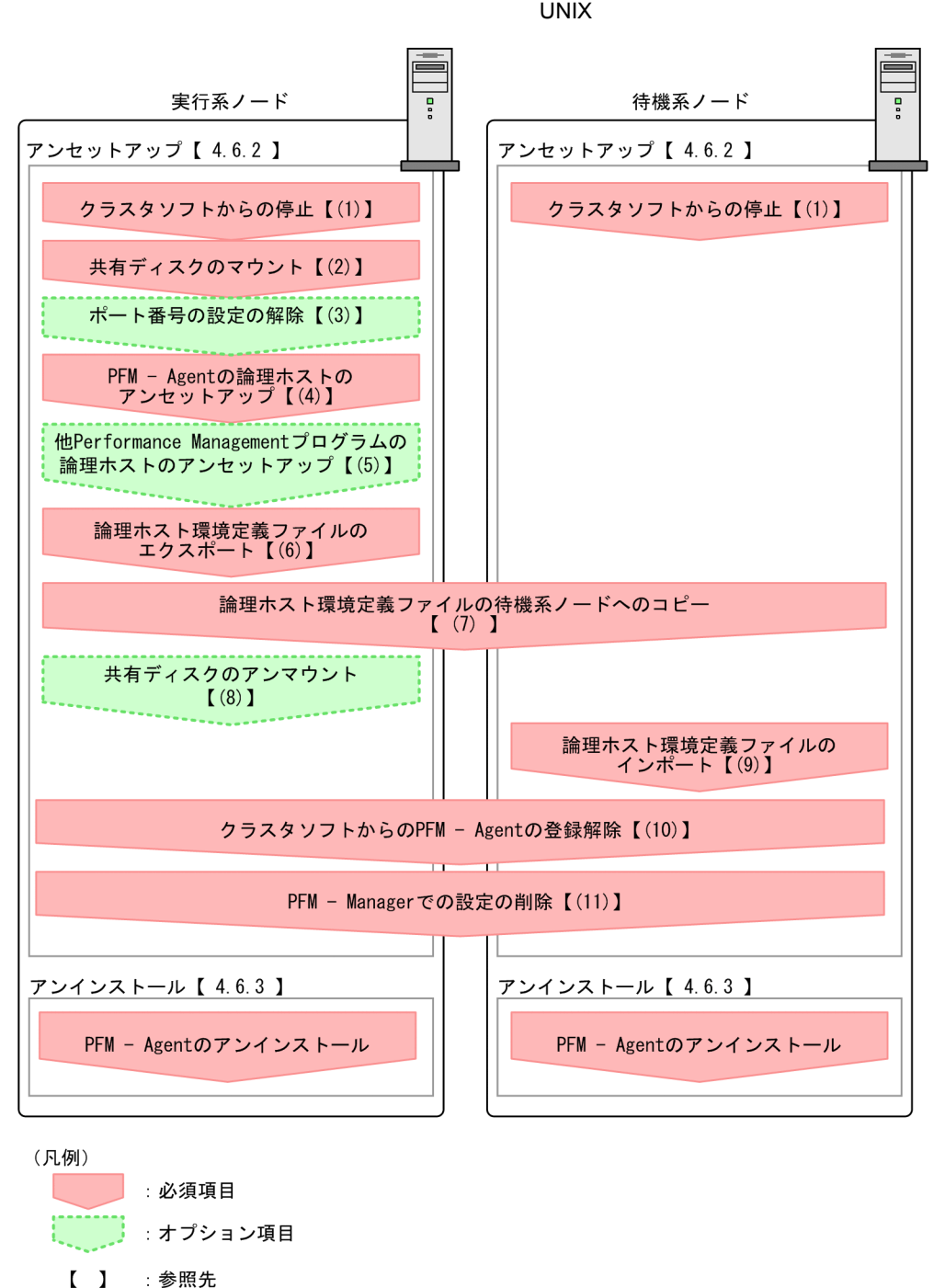

## 4-6 *PFM - Agent for WebSphere Application Server*

 $4.6.2$ 

実行系

イキ 機系 アート・シート おもと おもと おもと おもと あんしょう あんしょう あんしょう しんしゅう しんしゅう しんしゅう しんしゅう しんしゅう しんしゅう

PFM - Agent : PFM - Agent for WebSphere Application Server

 $4.$ 

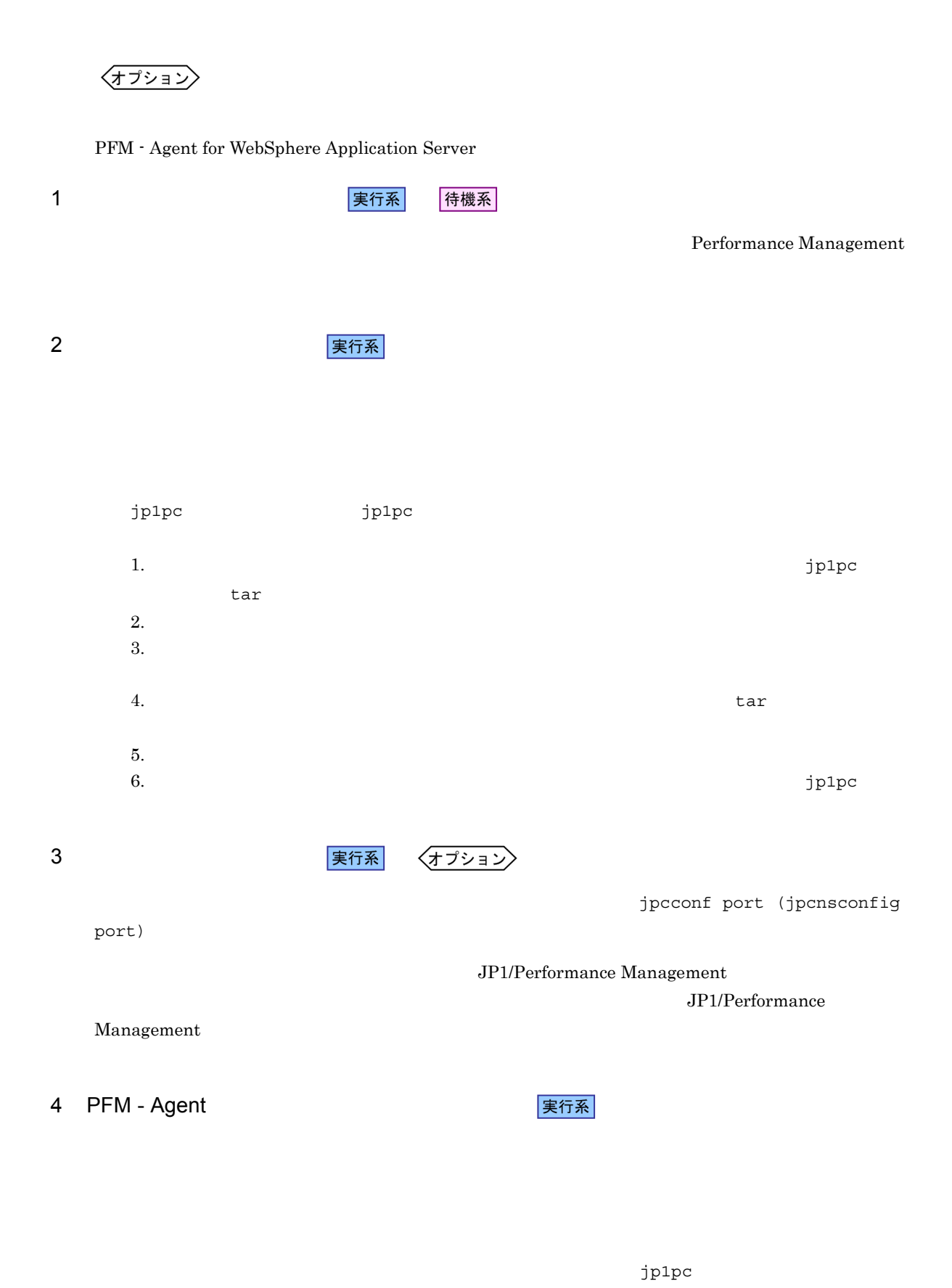

1. jpcconf ha list (jpchasetup list)

### 2. PFM - Agent for WebSphere Application Server

/opt/jp1pc/tools/jpcconf inst unsetup -key WAS -lhost jp1-hal2 -inst APSV (/ opt/jp1pc/tools/jpcinsunsetup agt2 -lhost jp1-hal2 -inst APSV)

jpcconf inst unsetup (jpcinsunsetup)

3. jpcconf ha unsetup (jpchasetup delete) The PFM - Agent for WebSphere Application Server

/opt/jp1pc/tools/jpcconf ha unsetup -key WAS -lhost jp1-hal2 (/opt/jp1pc/ tools/jpchasetup delete agt2 -lhost jp1-hal2)

jpcconf ha unsetup (jpchasetup delete) 30 and 2011 1972 PFM - Agent for WebSphere Application Server

4. jpcconf ha list (jpchasetup list)

/opt/jp1pc/tools/jpcconf ha list -key all (/opt/jp1pc/tools/jpchasetup list all)

PFM - Agent for WebSphere Application Server

### 5 Performance Management **The Example 2018** Performance Management

〈オプション〉

PFM - Agent for WebSphere Application Server PFM - Agent

> JP1/Performance Management PFM - Agent

> > 実行系

 $6 \overline{a}$ 

PFM - Agent for WebSphere Application Server

Performance Management

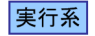

#### Performance Management

Performance Management

#### Performance Management

1. jpcconf ha export (jpchasetup export)

Performance Management

lhostexp.txt

/opt/jp1pc/tools/jpcconf ha export -f lhostexp.txt (/opt/jp1pc/tools/ jpchasetup export -f lhostexp.txt)

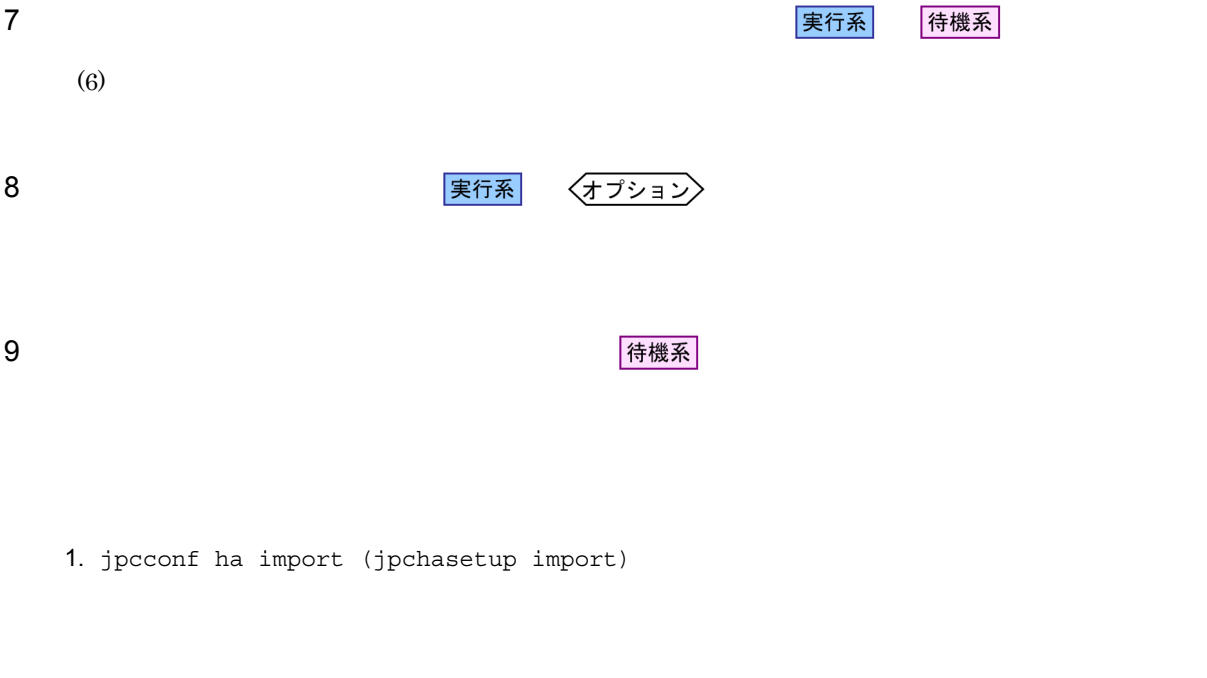

/opt/jp1pc/tools/jpcconf ha import -f lhostexp.txt (/opt/jp1pc/tools/ jpchasetup import -f lhostexp.txt)

> PFM - Agent for WebSphere Application Server Performance Management

jpcconf port (jpcnsconfig port)

2. jpcconf ha list (jpchasetup list)

/opt/jp1pc/tools/jpcconf ha list -key all (/opt/jp1pc/tools/jpchasetup list

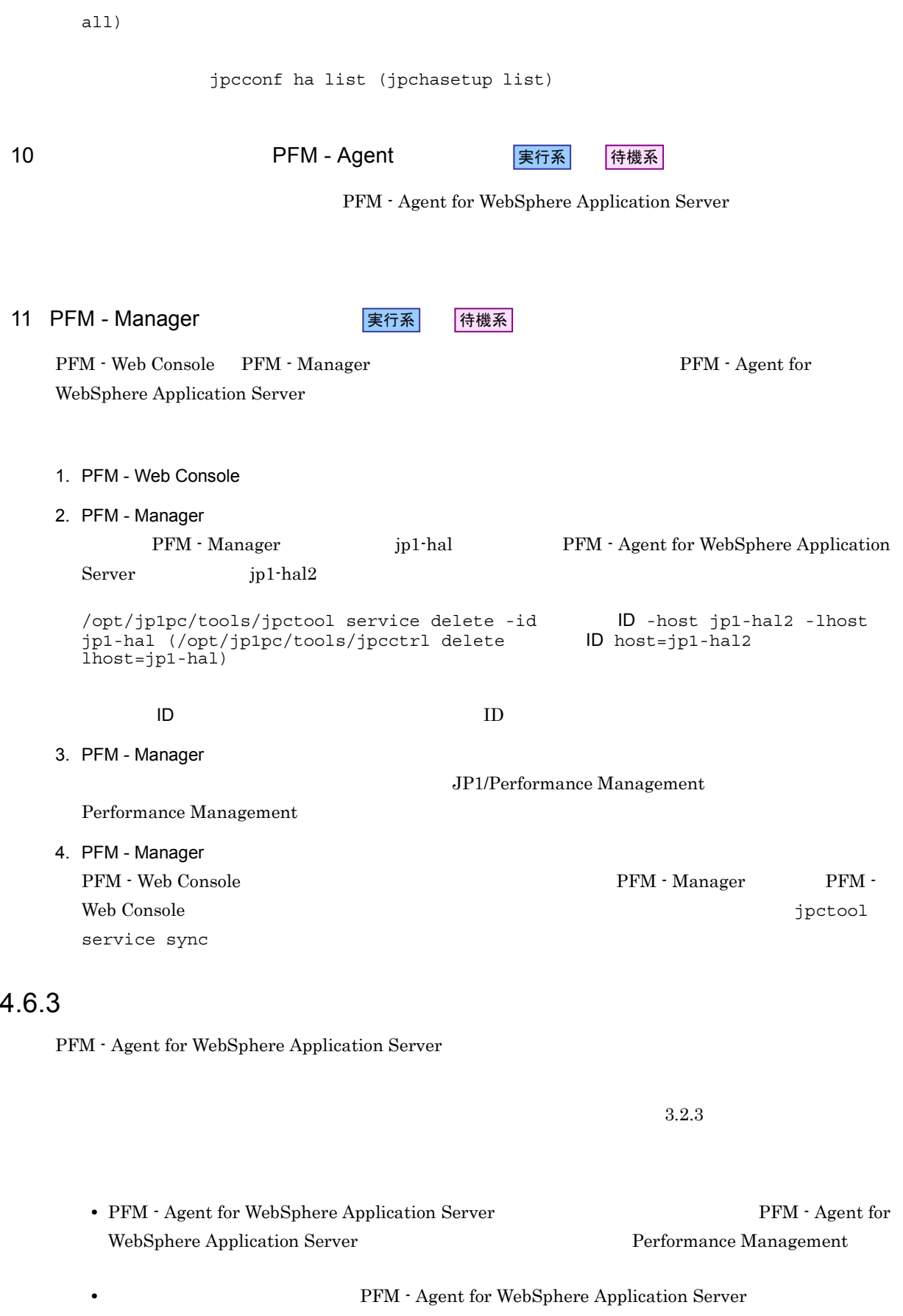

 $\mathrm{PFM}\cdot\mathrm{Agent}$  for

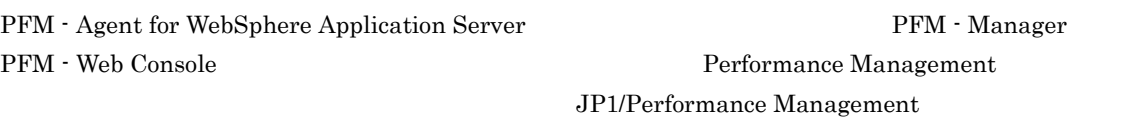

PFM - Agent PFM - Agent for WebSphere

Application Server

WebSphere Application Server

 $4.$ 

## 4.8 PFM - Agent for WebSphere Application Server

PFM - Agent for WebSphere Application Server

Performance Management

JP1/Performance Management

 $4.8.1$ 

PFM - Agent

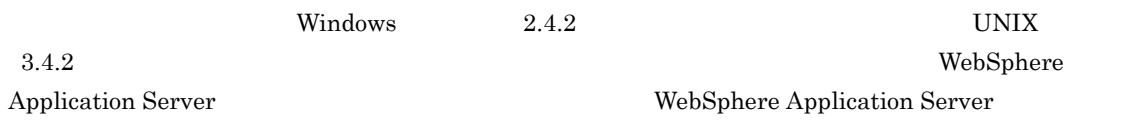

jpcconf ha list (jpchasetup list) jpcconf inst setup (jpcinssetup)

1.  $\blacksquare$ 

PFM - Agent for WebSphere Application Server jpcconf ha list (jpchasetup list) PFM - Agent for WebSphere Application Server

#### Windows

```
¥tools¥jpcconf ha list -key WAS (
     ¥tools¥jpchasetup list agt2)
  UNIX
     /opt/jp1pc/tools/jpcconf ha list -key WAS (/opt/jp1pc/tools/jpchasetup 
     list agt2)
  jp1-ha12 applying a APSV APSLogical Host Name
             Key
                    Environment Directory
                                   Instance Name
jp1-hal2
             a \sigma + 2論理ホストのパス
                                   APSV
2. 更新したいインスタンス環境の PFM - Agent for WebSphere Application Server のサービスが起動されて
3. 24. Agent for WebSphere Application Server PFM - Agent for WebSphere Application Server
                       jpcconf inst setup (jpcinssetup)
```
PFM - Agent for WebSphere Application Server p1-hal2  $\bf APSV$ Windows ¥tools¥jpcconf inst setup -key WAS -lhost jp1-hal2 -inst APSV (  $\texttt{YtoolsY}$ jpcinssetup agt2 -lhost jp1-hal2 -inst APSV)  $UNIX$ /opt/jp1pc/tools/jpcconf inst setup -key WAS -lhost jp1-hal2 -inst APSV (/ opt/jp1pc/tools/jpcinssetup agt2 -lhost jp1-hal2 -inst APSV) 5. WebSphere Application Server PFM - Agent for WebSphere Application Server PFM - Agent for WebSphere Application Server Windows  $2.4.2$  UNIX  $3.4.2$ PFM - Agent for WebSphere Application Server\_passwd  $6.$ 

JP1/Performance Management

Performance Management

JP1/Performance Management

**•** 論理ホストのセットアップ,またはインスタンス環境の設定時に,論理ホスト上のノード構成を変更し

• **•** The state of the state of the state of the state  $\mathbf{z}$ 

 $4.8.2$ 

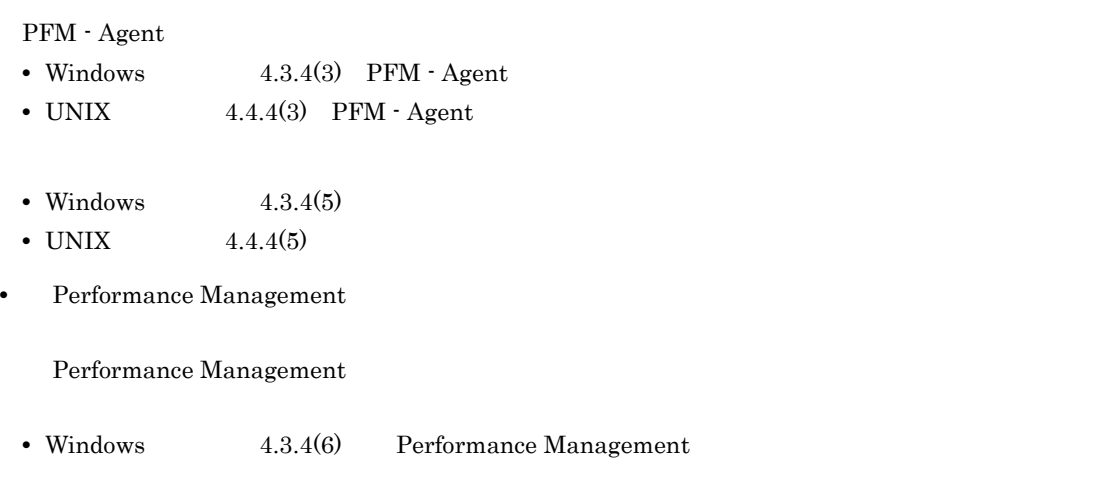

• UNIX  $4.4.4(6)$  Performance Management

 $4.$ 

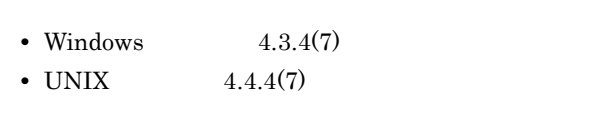

**•** ネットワークの設定時に,ポート番号を設定した。

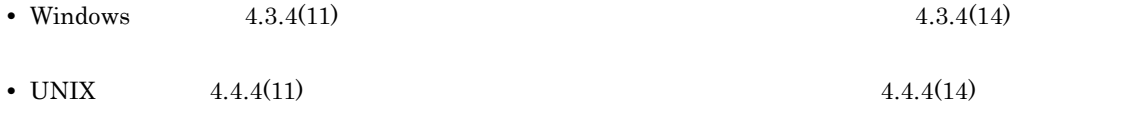

 $4.8.1$ 

5

PFM - Agent for WebSphere Application Server

 $3 \sim 1$ 

5.

Performance Management

PFM - Agent

PFM - Agent

 ${\rm PFM}$  - Agent

PFM - Agent for WebSphere Application Server

JP1/Performance Management

 $\overline{\text{OS}}$ 

5.

PFM - Web Console

PFM - Web Console

 ${\rm PFM}$  - Web Console

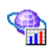

 $1$   $1$   $1$   $1$ for WebSphere Application Server

 ${\bf PFM-Web\; Console}\qquad \qquad {\bf WebSphere\; Application\; Server}$ 

**•** PFM WebSphere Application Server Template Alarms 09.00

アラームテーブル名末尾の「09.00

Performance Management

 $H$ 

PFM - Agent for WebSphere Application Server

 $5-1$ 

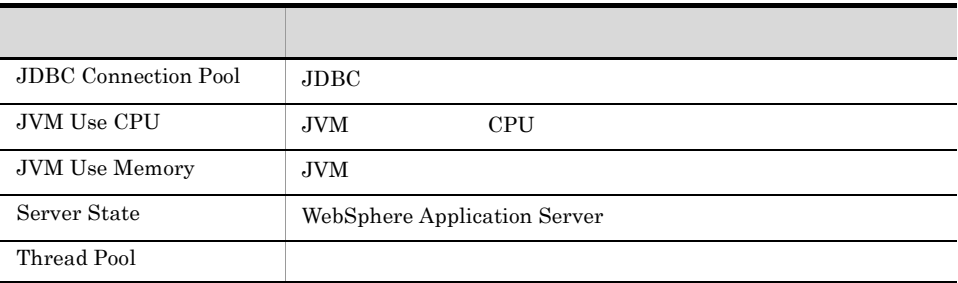

## JDBC Connection Pool

 $JDBC$ 

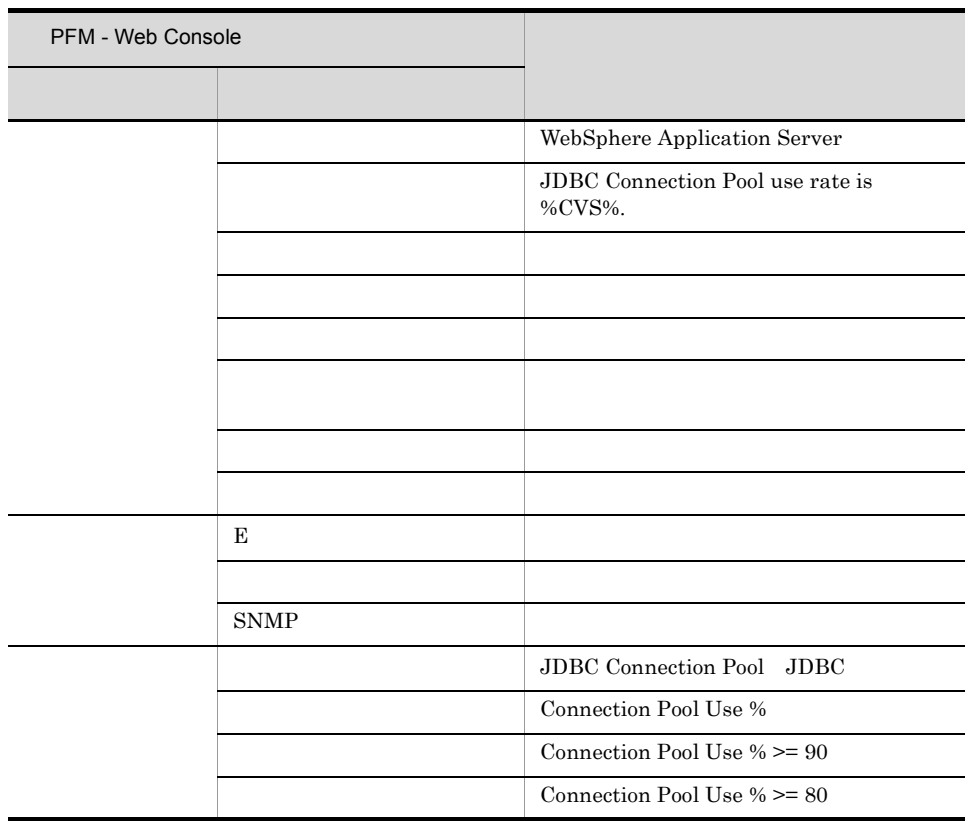

Reports/WebSphere Application Server/Troubleshooting/Recent Past/Advanced/JDBC Connection Pool/ JDBC Connection Pool Use Rate

## JVM Use CPU

JVM CPU

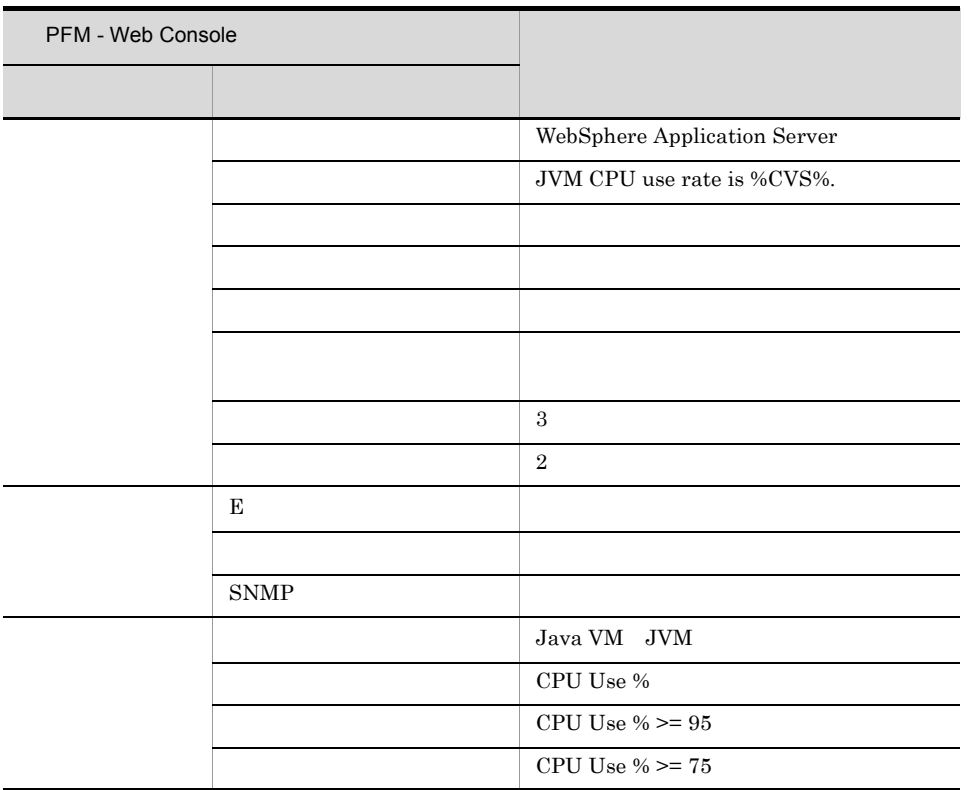

Reports/WebSphere Application Server/Troubleshooting/Recent Past/Advanced/Java VM/JVM Resource Use Rate

## JVM Use Memory

#### $JVM$

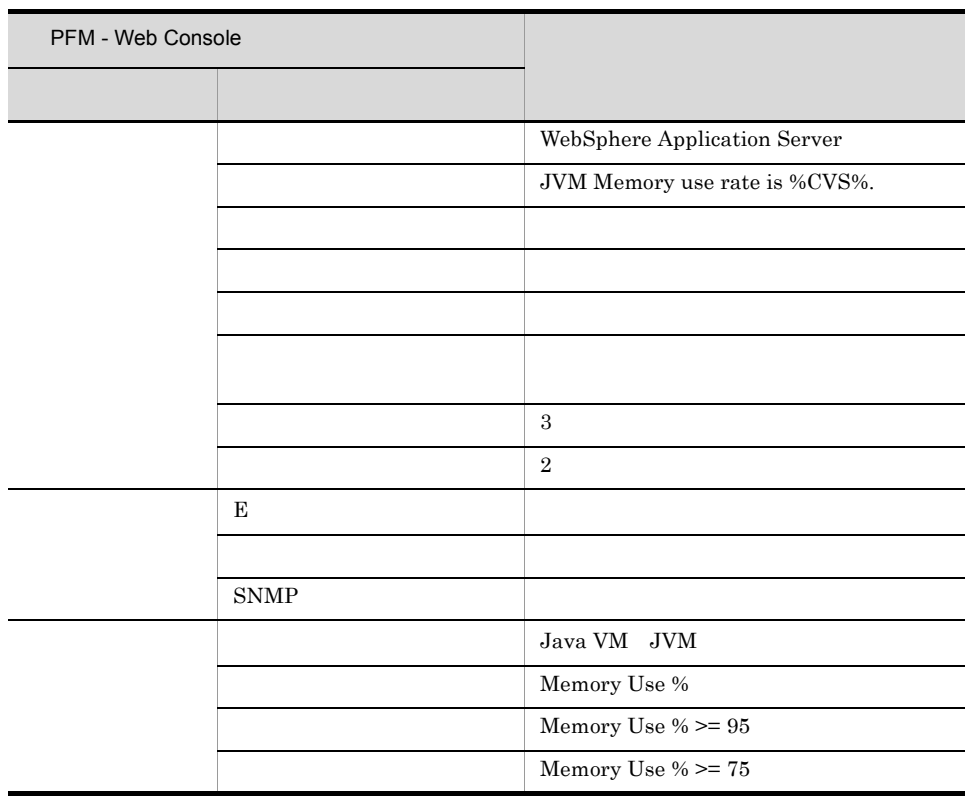

Reports/WebSphere Application Server/Troubleshooting/Recent Past/Advanced/Java VM/JVM Resource Use Rate

## Server State

WebSphere Application Server

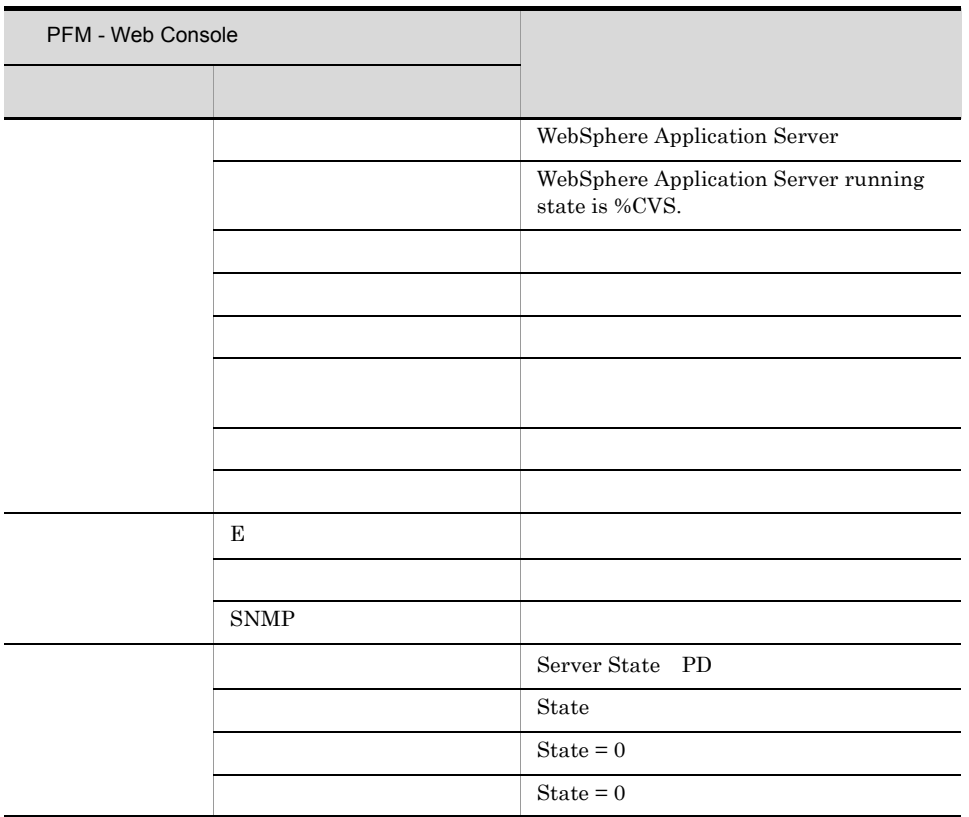

Reports/WebSphere Application Server/Troubleshooting/Recent Past/Advanced/Server State/State
5.

# Thread Pool

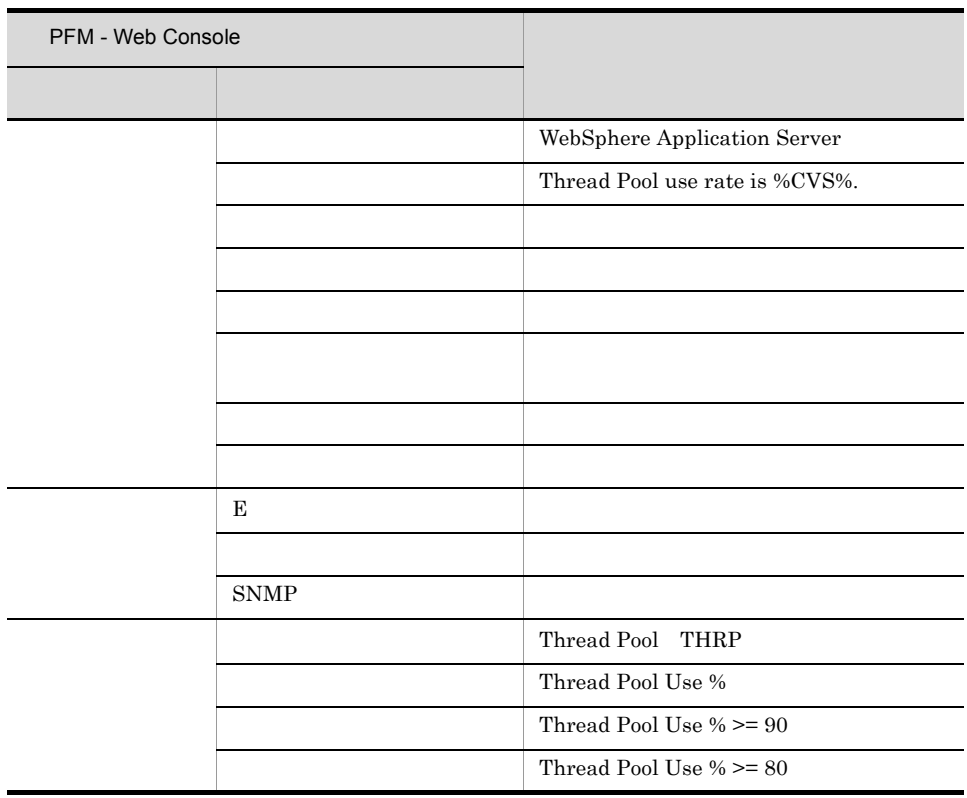

Reports/WebSphere Application Server/Troubleshooting/Recent Past/Advanced/Thread Pool/Thread Pool Use Rate

PFM - Web Console  $Log = Yes$ 

PFM - Agent for WebSphere Application Server  $\langle \rangle$ 

<WebSphere Application Server> +-- <Monthly Trend> | +-- <Advanced> | +-- <Java VM> | | +-- JVM Resource Use Rate | +-- <Thread Pool> | | +-- Thread Pool Use Rate | +-- <JDBC Connection Pool> | +-- JDBC Connection Pool Use Rate +-- <Status Reporting> | +-- <Daily Trend> | | +-- <Advanced> +-- <Java VM> | +-- JVM Resource Use Rate | | +-- <Thread Pool> | +-- Thread Pool Use Rate | | +-- <JDBC Connection Pool> | | +-- JDBC Connection Pool Use Rate -- <Real-Time> | +-- <Advanced> +-- <Java VM> | | +-- JVM Resource Use Rate | +-- <Thread Pool> | | +-- Thread Pool Use Rate | +-- <JDBC Connection Pool> | +-- JDBC Connection Pool Use Rate +-- <Troubleshooting> +-- <Recent Past> +-- <Advanced> +-- <Server State> | +-- Server State +-- <Java VM> | +-- JVM Resource Use Rate +-- <Thread Pool> | +-- Thread Pool Use Rate +-- <JDBC Connection Pool> | +-- JDBC Connection Pool Use Rate +-- <Servlet> | +-- Service Time  $+-- **EJB**$  | +-- Method Response Time +-- <J2C Connection Pool> | +-- J2C Connection Pool Use Rate +-- <Web Service> | +-- Response Time  $+- - <$ ORB> +-- Lookup Time

Monthly Trend

 $1 \t 1$ 

**Status Reporting** 

- Daily Trend  $24$  1  $1$
- Real-Time

131

Troubleshooting

- Recent Past
	- $1 \t 1 \t 1$
- Advanced

 $Log = No$ 

Yes

 $PFM$  - Web Console  $Log =$ 

PFM - Agent for WebSphere Application Server

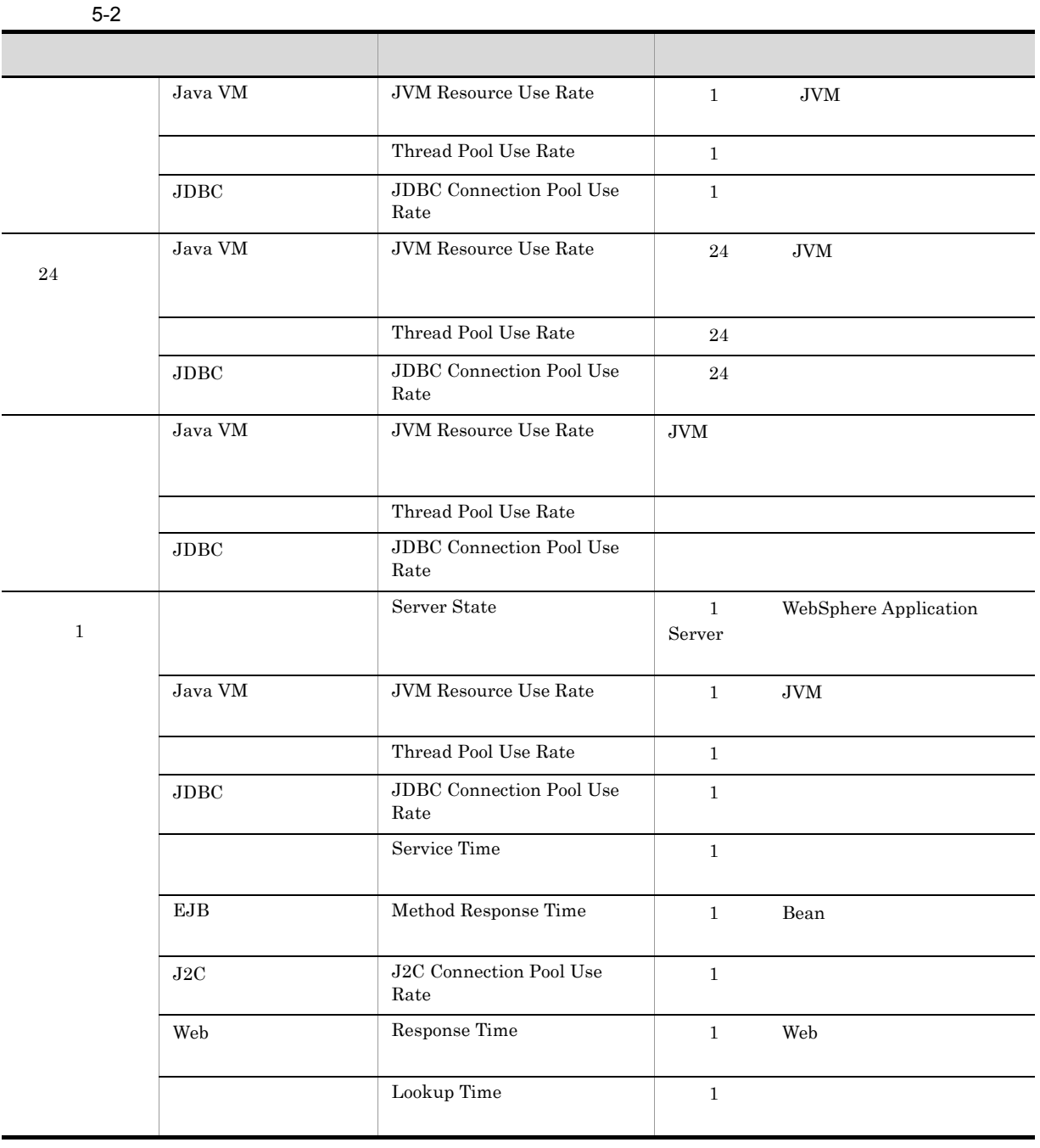

## J2C Connection Pool Use Rate 1

J2C Connection Pool Use Rate  $1$ 

Reports/WebSphere Application Server/Troubleshooting/Recent Past/Advanced/J2C Connection Pool/

J2C Connection Pool PI\_J2C

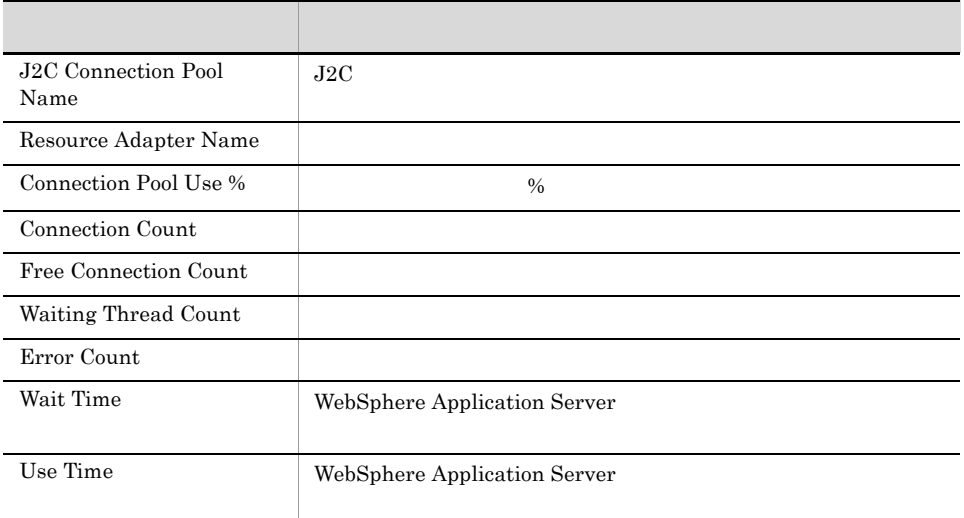

## JDBC Connection Pool Use Rate 1

JDBC Connection Pool Use Rate 1 and 2 per connection Pool Use Rate 1 and  $\frac{1}{1000}$ 

Reports/WebSphere Application Server/Monthly Trend/Advanced/JDBC Connection Pool/

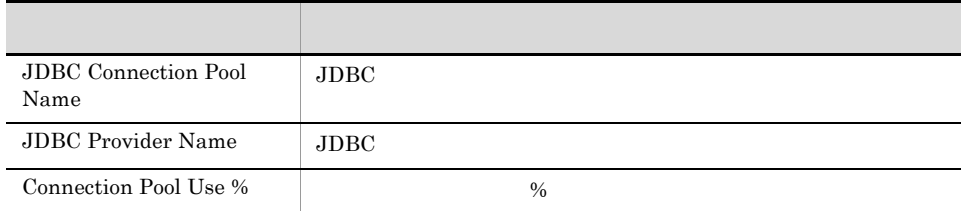

# JDBC Connection Pool Use Rate 24

 $JDBC$  Connection Pool Use Rate  $24$   $1$ 

Reports/WebSphere Application Server/Status Reporting/Daily Trend/Advanced/JDBC Connection Pool/

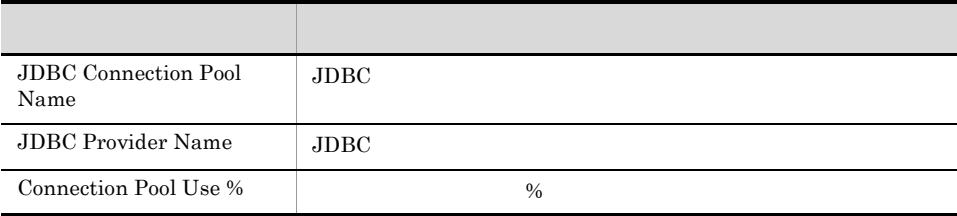

 $5.$ 

## JDBC Connection Pool Use Rate

JDBC Connection Pool Use Rate

Reports/WebSphere Application Server/Status Reporting/Real-Time/Advanced/JDBC Connection Pool/

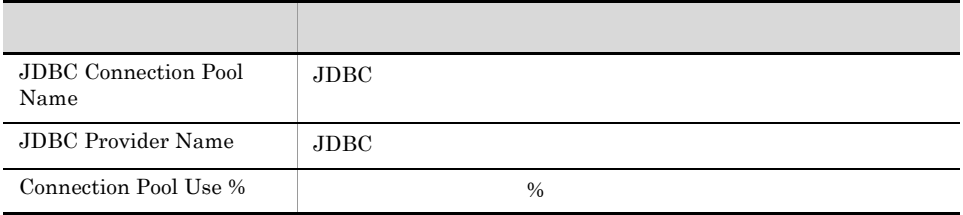

# JDBC Connection Pool Use Rate 1

JDBC Connection Pool Use Rate 1 and 2  $\frac{1}{1}$ 

Reports/WebSphere Application Server/Troubleshooting/Recent Past/Advanced/JDBC Connection Pool/

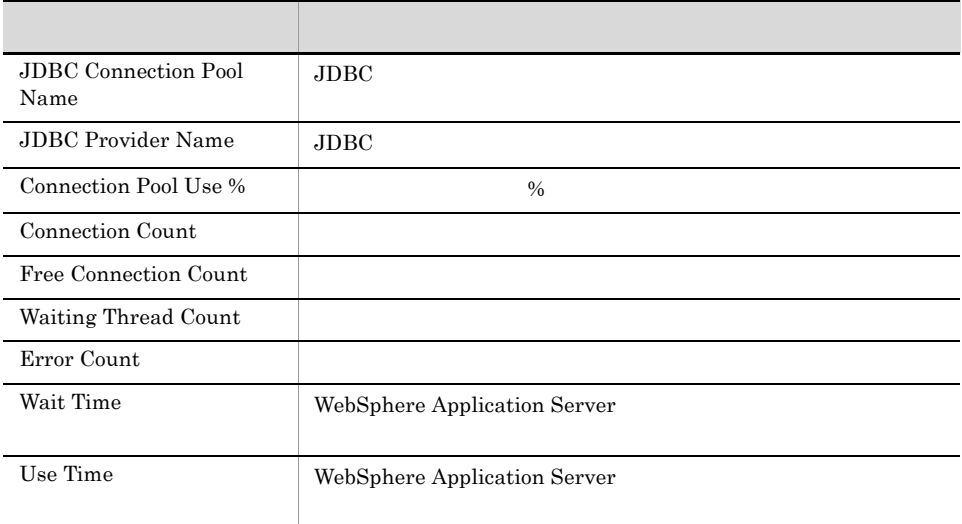

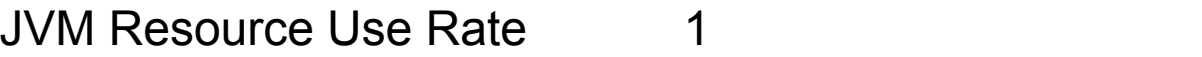

 ${\rm JVM\; Resource\; Use\; Rate} \qquad \qquad 1 \qquad \qquad {\rm JVM} \qquad \qquad 1$ 

Reports/WebSphere Application Server/Monthly Trend/Advanced/Java VM/

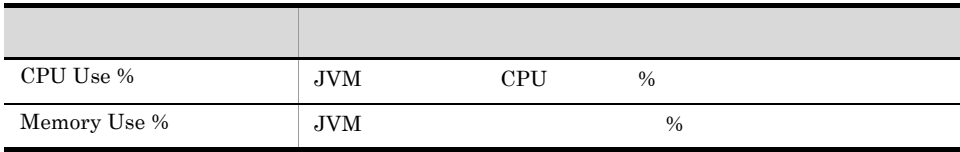

## JVM Resource Use Rate 24

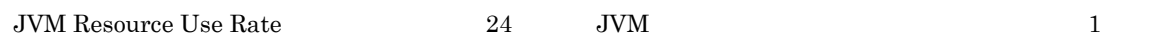

Reports/WebSphere Application Server/Status Reporting/Daily Trend/Advanced/Java VM/

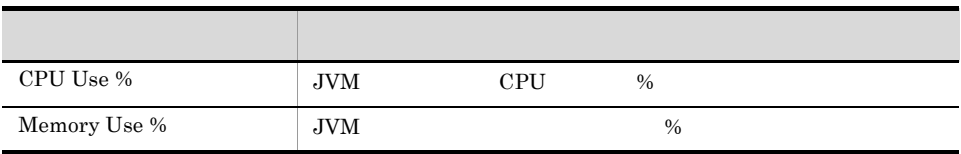

 $5.$ 

## JVM Resource Use Rate

 ${\rm JVM\;Resource\; Use\; Rate} \qquad \qquad {\rm JVM}$ 

Reports/WebSphere Application Server/Status Reporting/Real-Time/Advanced/Java VM/

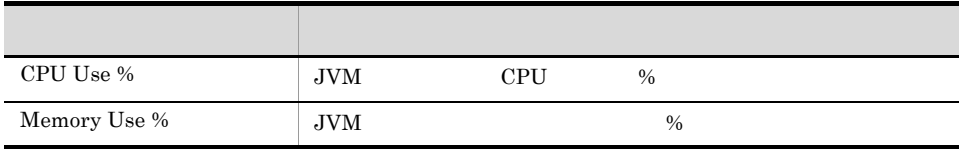

## JVM Resource Use Rate 1

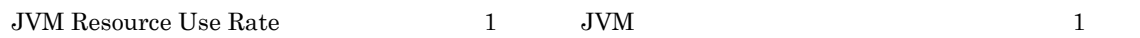

Reports/WebSphere Application Server/Troubleshooting/Recent Past/Advanced/Java VM/

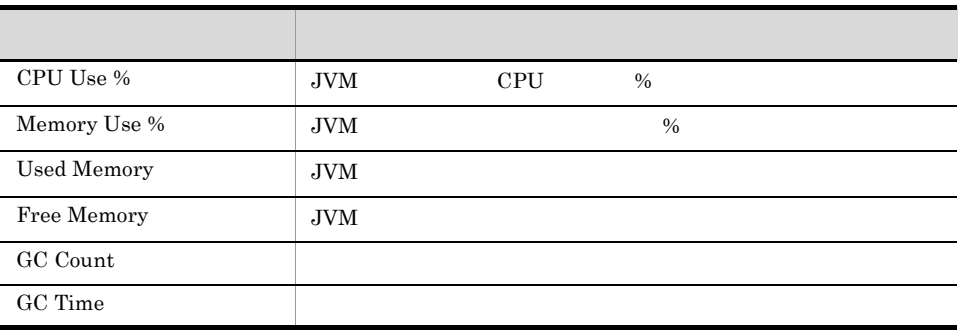

# Lookup Time
1

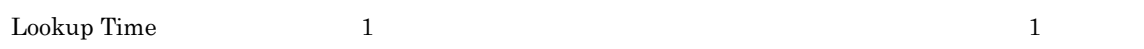

Reports/WebSphere Application Server/Troubleshooting/Recent Past/Advanced/ORB/

#### ORB PI\_ORB

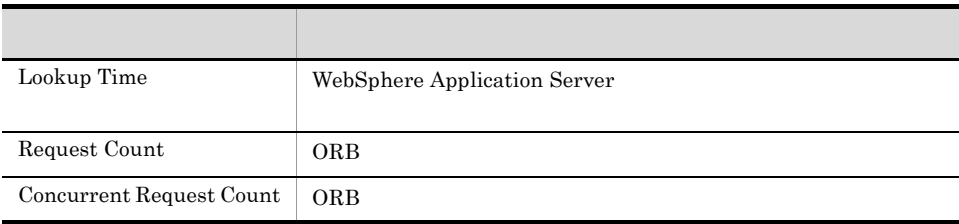

# Method Response Time
1

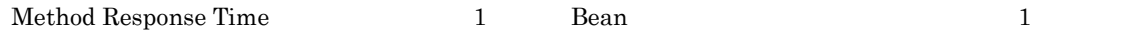

Reports/WebSphere Application Server/Troubleshooting/Recent Past/Advanced/EJB/

#### EJB PI\_EJB

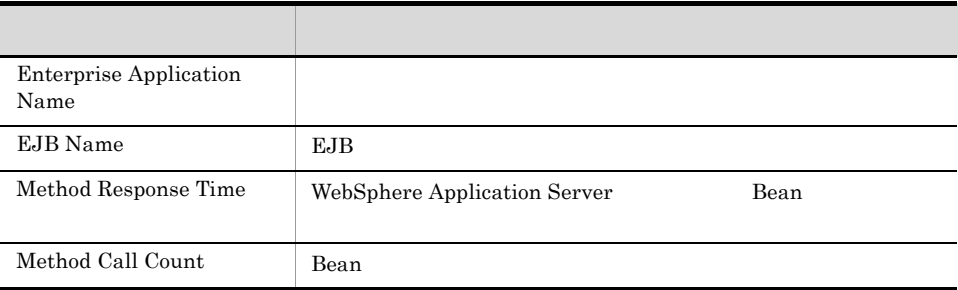

# Response Time
1

Response Time  $1$  Web  $1$ 

Reports/WebSphere Application Server/Troubleshooting/Recent Past/Advanced/Web Service/

Web Service PI\_WEBS

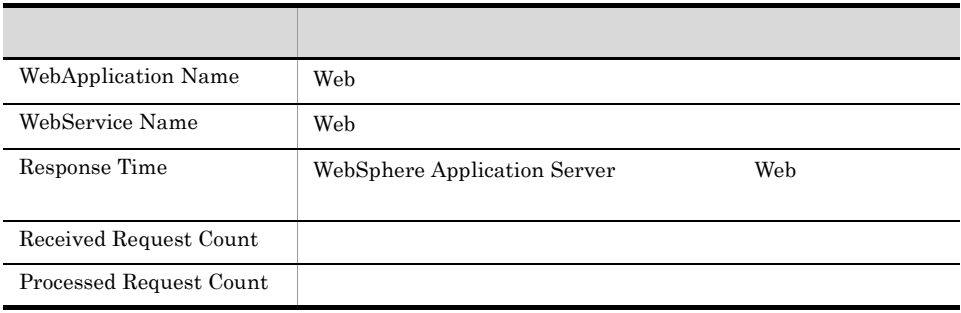

## Server State 1

Server State 1 **WebSphere Application Server** 

Reports/WebSphere Application Server/Troubleshooting/Recent Past/Advanced/Server State/

#### Server State PD

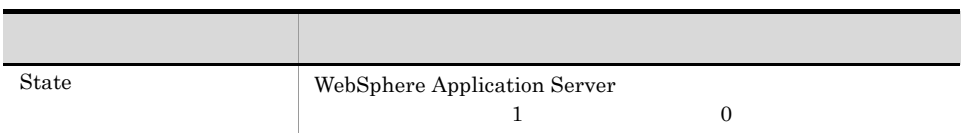

# Service Time
1

Service Time 1 and 1  $\frac{1}{1}$ 

Reports/WebSphere Application Server/Troubleshooting/Recent Past/Advanced/Servlet/

Servlet PI\_SVLT

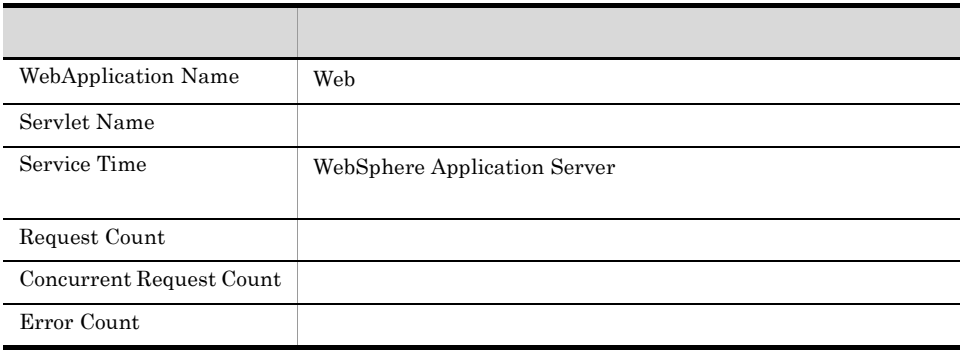

 $\begin{minipage}[c]{0.9\linewidth} \textbf{Thread Pool Use Rate} \end{minipage} \begin{minipage}[c]{0.9\linewidth} \begin{minipage}[c]{0.9\linewidth} \begin{minipage}[c]{0.9\linewidth} \begin{minipage}[c]{0.9\linewidth} \end{minipage} \begin{minipage}[c]{0.9\linewidth} \begin{minipage}[c]{0.9\linewidth} \end{minipage} \end{minipage} \begin{minipage}[c]{0.9\linewidth} \begin{minipage}[c]{0.9\linewidth} \end{minipage} \end{minipage} \begin{minipage}[c]{0.9\linewidth} \begin{minipage}[c]{0.9\linewidth} \end{min$ 

Reports/WebSphere Application Server/Monthly Trend/Advanced/Thread Pool/

Thread Pool PI\_THRP

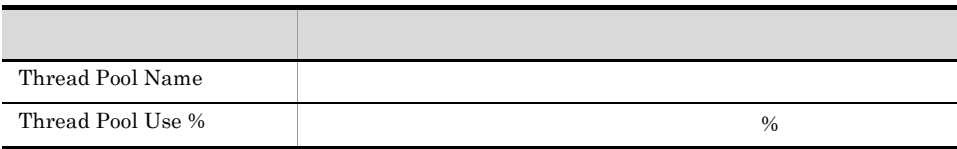

 $\begin{minipage}[c]{0.9\linewidth} \textbf{Thread Pool Use Rate} \end{minipage} \begin{minipage}[c]{0.9\linewidth} \textbf{1} \end{minipage} \begin{minipage}[c]{0.9\linewidth} \textbf{1} \end{minipage} \begin{minipage}[c]{0.9\linewidth} \textbf{24} \end{minipage} \begin{minipage}[c]{0.9\linewidth} \textbf{24} \end{minipage} \begin{minipage}[c]{0.9\linewidth} \textbf{24} \end{minipage} \begin{minipage}[c]{0.9\linewidth} \textbf{24} \end{minipage} \begin{minipage}[c]{0.9\linewidth} \text$ 

Reports/WebSphere Application Server/Status Reporting/Daily Trend/Advanced/Thread Pool/

Thread Pool PI\_THRP

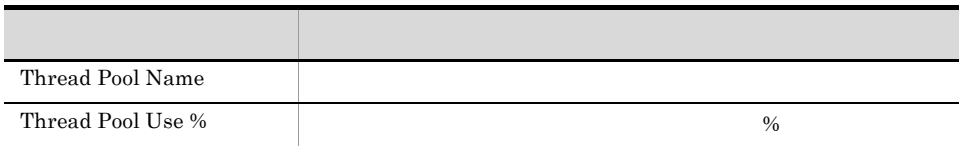

Thread Pool Use Rate

Reports/WebSphere Application Server/Status Reporting/Real-Time/Advanced/Thread Pool/

Thread Pool PL\_THRP

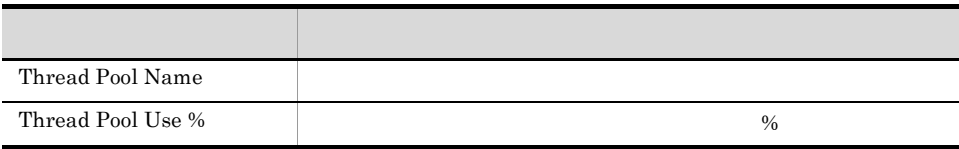

 $\begin{minipage}[c]{0.9\linewidth} \textbf{Thread Pool Use Rate} \end{minipage} \begin{minipage}[c]{0.9\linewidth} \begin{minipage}[c]{0.9\linewidth} \begin{minipage}[c]{0.9\linewidth} \begin{minipage}[c]{0.9\linewidth} \end{minipage} \end{minipage} \begin{minipage}[c]{0.9\linewidth} \begin{minipage}[c]{0.9\linewidth} \begin{minipage}[c]{0.9\linewidth} \end{minipage} \end{minipage} \begin{minipage}[c]{0.9\linewidth} \begin{minipage}[c]{0.9\linewidth} \end{minipage} \end{minipage} \begin{minipage}[c]{0.9$ 

Reports/WebSphere Application Server/Troubleshooting/Recent Past/Advanced/Thread Pool/

Thread Pool PI\_THRP

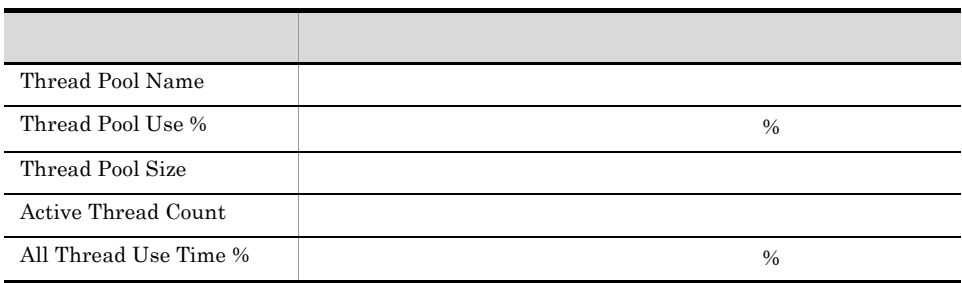

# *6* レコード

#### PFM - Agent for WebSphere Application Server

 $JP1/Performance$  Management Performance Management JP1/ Performance Management

ODBC Store データベースに記録されるときだけ Store データベースに格納されているデータをエクスポートすると出力される。<br>Store

PFM - Agent  $P$ FM - Agent  $P$ PFM - Agent PFM - Agent for WebSphere Application Server H T

PFM - Agent <br/>  $\hspace{0.1cm}$  PFM - Web Console  $\hspace{0.1cm}$ 

 $\rm JP1/Performance$ Management

Performance Management

PFM - Agent for WebSphere Application Server

**•** サーバの情報

PFM - Agent for WebSphere Application Server

WebSphere Application Server についてのパフォーマンスデータや,WebSphere Application Server • Java  $J$ ava $\,$ • Web Web 2000 and 2000 and 2000 and 2000 and 2000 and 2000 and 2000 and 2000 and 2000 and 2000 and 2000 and 2000 an • Web Web  $\hspace{-.1cm}\rule{0.1cm}{.1cm}\hspace{-.1cm}$ • **•**  $\bullet$  +  $\bullet$  + • EJB EJB  $\Box$ • **•**  $\mathbf{r} = \mathbf{r} \cdot \mathbf{r}$ • JDBC  $\rm JDBC$ • J2C  $\rm J2C$ • **•** *• <sub>1</sub>*  $\sim$  1*<sub>2</sub>*  $\sim$  1*4*  $\sim$  1*4*  $\sim$  1*4*  $\sim$  1*4*  $\sim$  1*4*  $\sim$ • Web  $Web$ **•** オブジェクトリクエストブローカーの情報

JP1/Performance Management

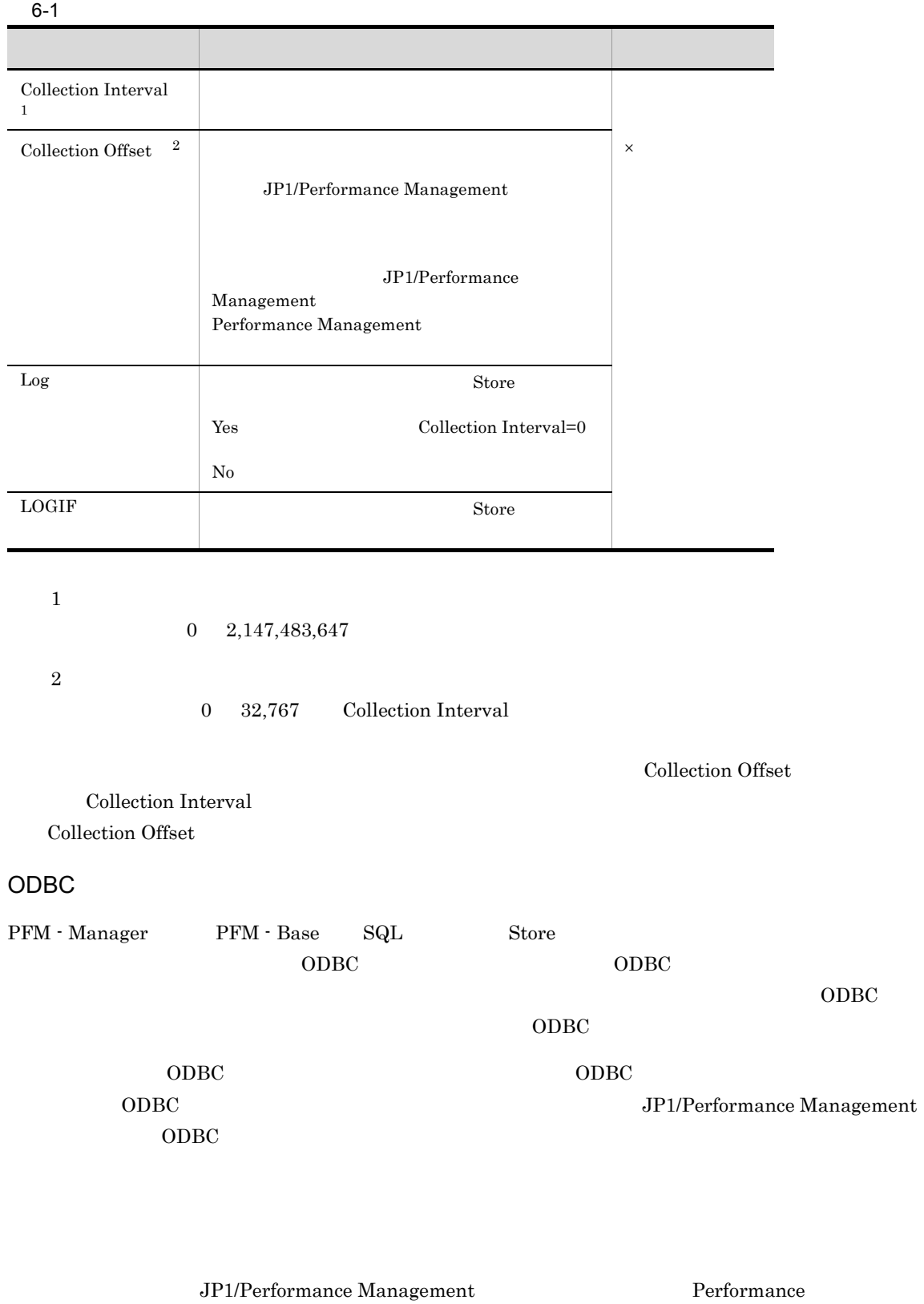

 $1$ 

6. レコード

Management

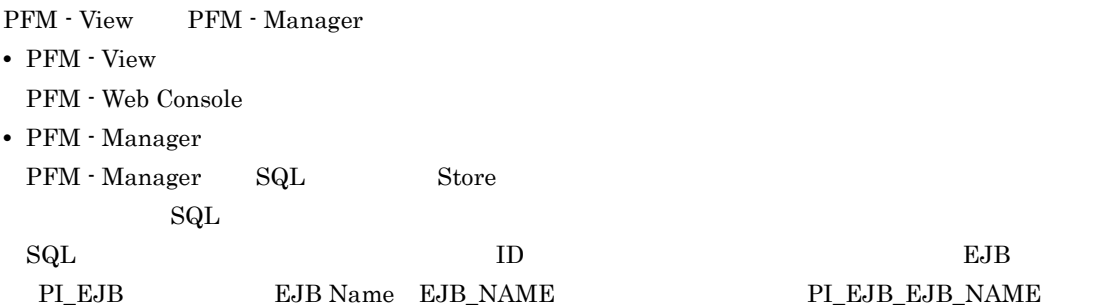

Agent Store

char string  $\blacksquare$ 

 $\overline{\phantom{a}}$ 

# ODBC

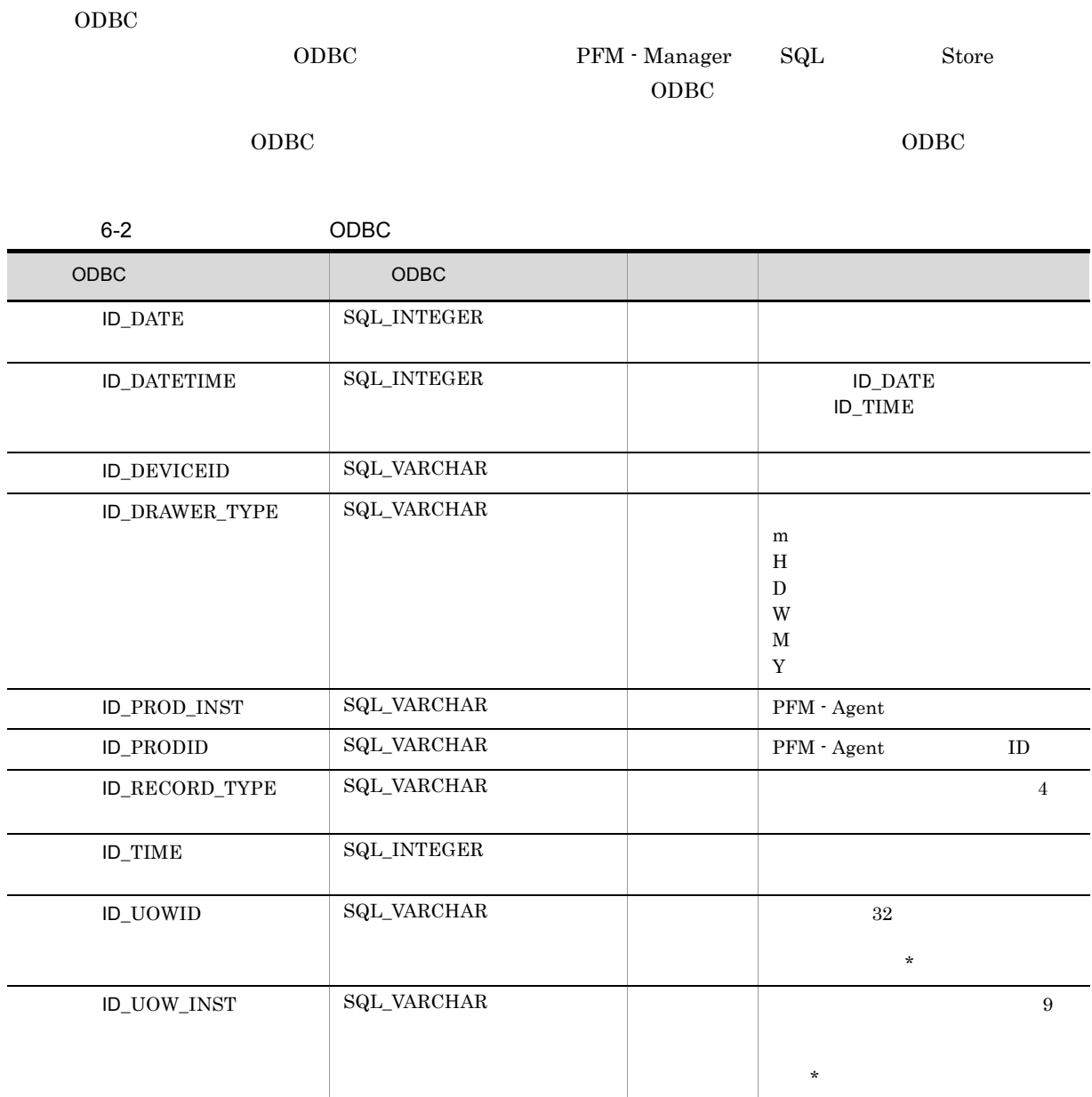

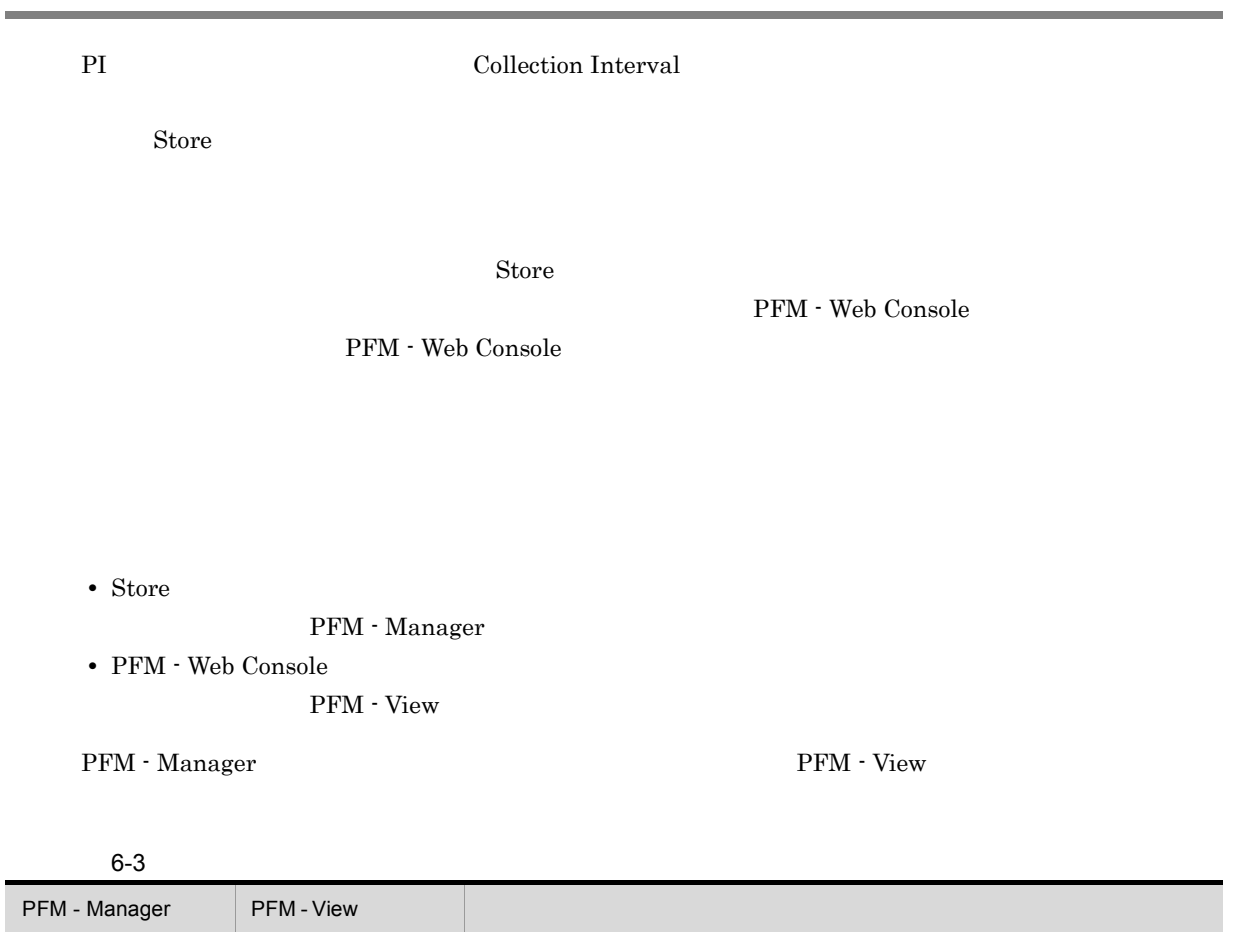

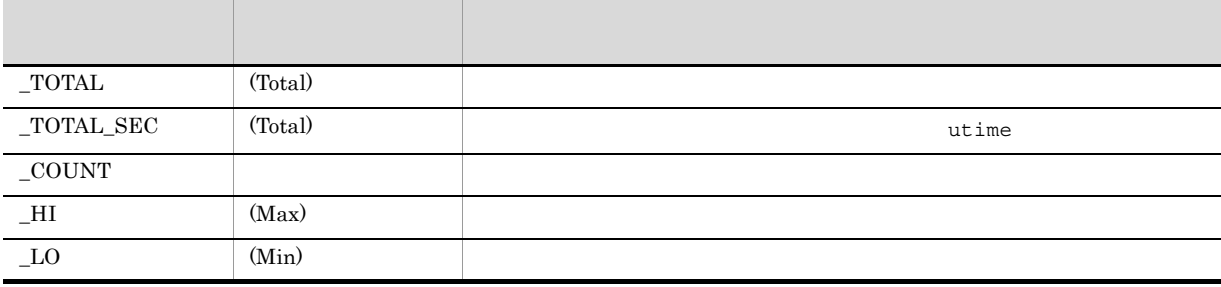

 $6 - 4$ 

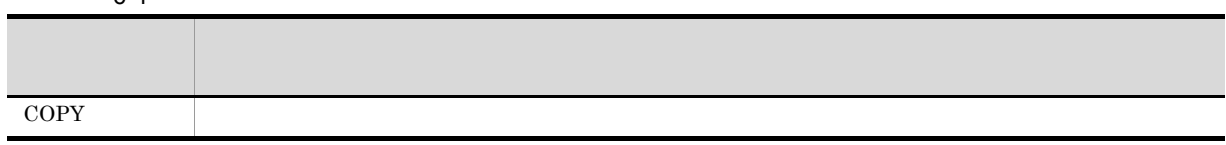

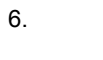

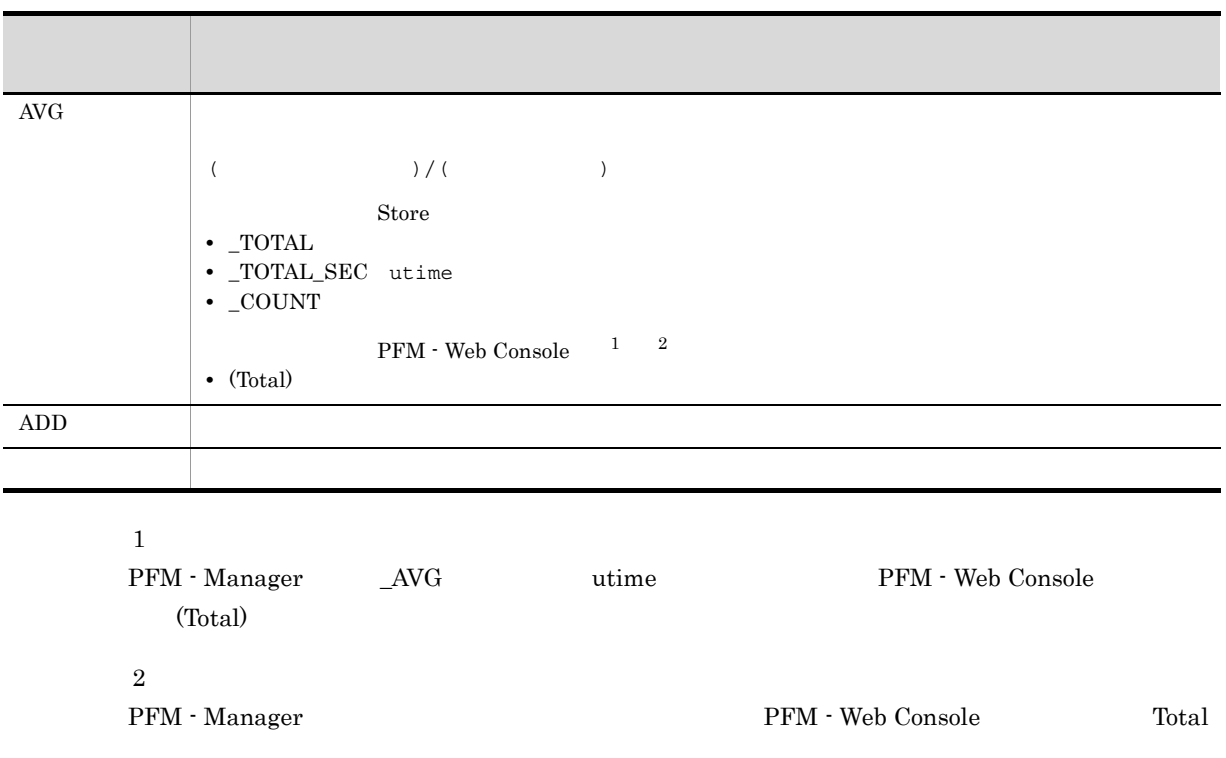

 ${\small \begin{tabular}{l} \bf PER\_ & \bf PCT & \bf PERCENT & \bf AVG & \bf RATE\_TOTAL \\ \end{tabular}}$ 

6. レコード

#### $C = C++$

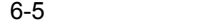

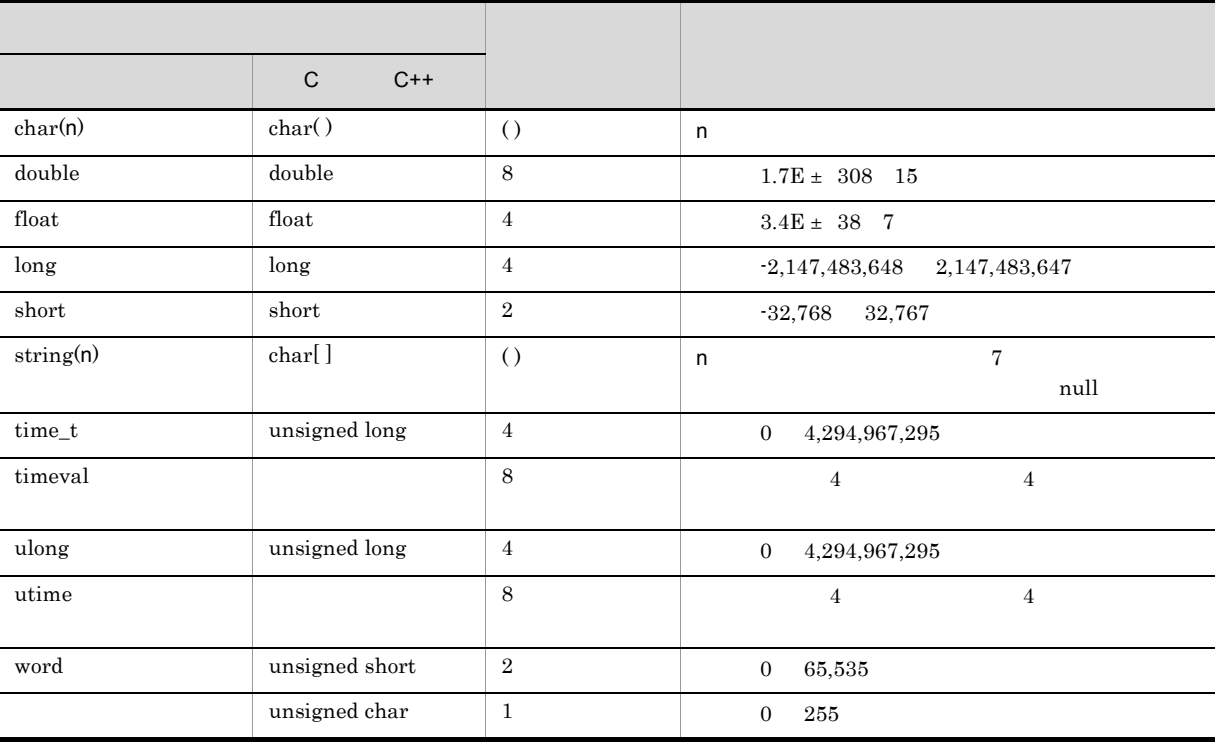

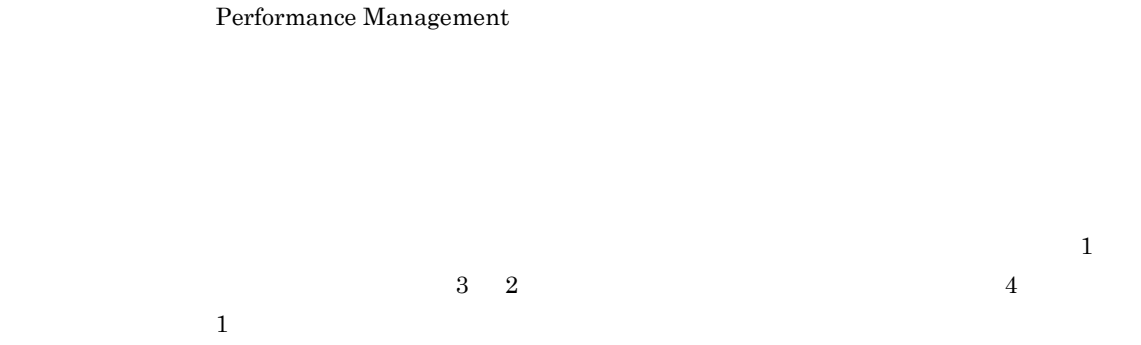

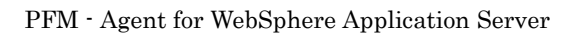

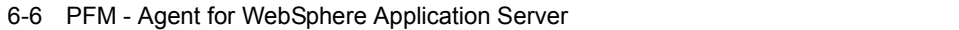

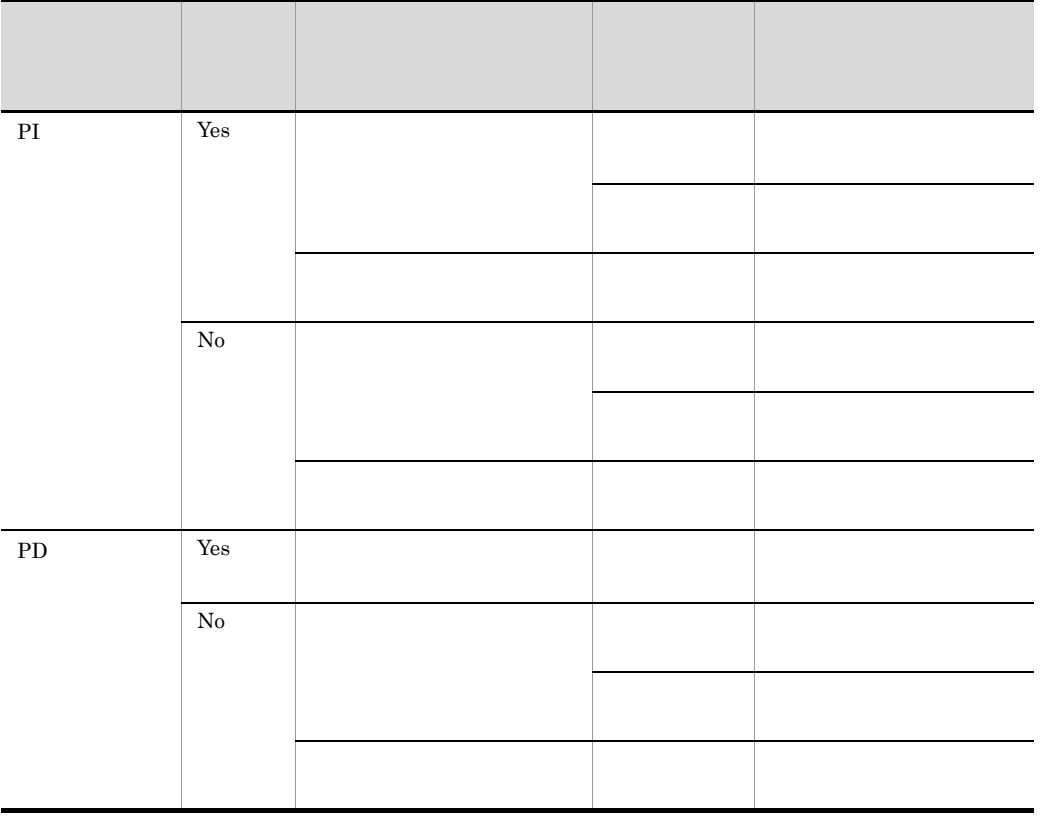

PFM - Web Console

- **•** レポートウィザードの[編集 > 表示設定(リアルタイムレポート)]画面の[デルタ値で表示] • Properties
- PI
	- $\begin{array}{llll} \text{Agent Collection} & \qquad \qquad 0 & \text{Store} \end{array}$
- リアルタイムレポートには、最初にデータが入れます。<br>● リアルタイムレポートには、最初にデータが入れます。
	- $\sim$  0  $\sim$  2

### Store データベースに記録されるときだけ

#### Store  $\mathcal{L}$

#### 1.1.1 WebSphere Application Server

6-7 Store

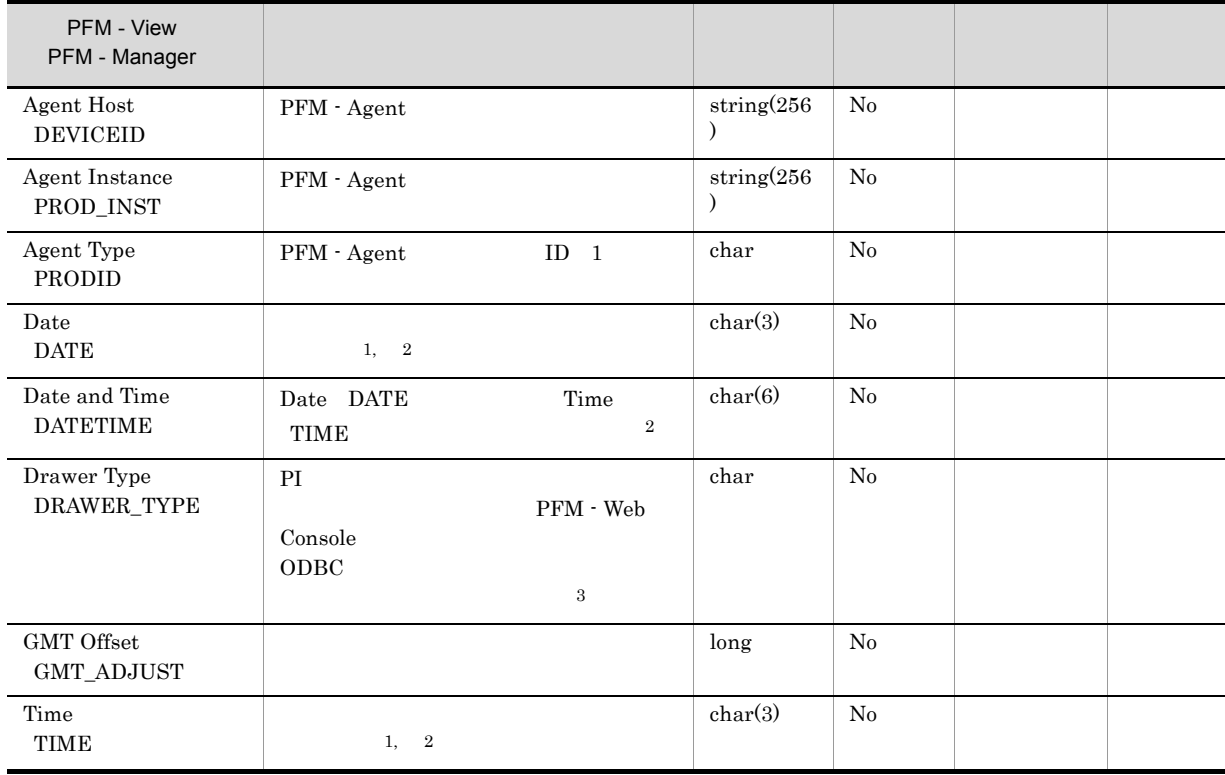

-:Windows または UNIX から取得したパフォーマンスデータを加工してフィールドの値を設定し

注※ 1

PI  $\mathbb{P}$ 

6-8

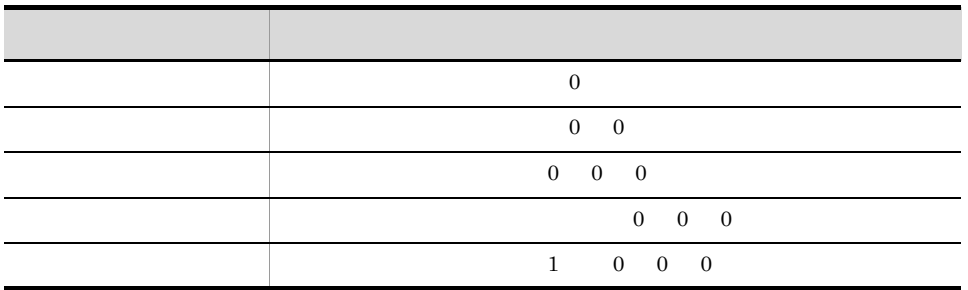
6. レコード

Store データベースに記録されるときだけ

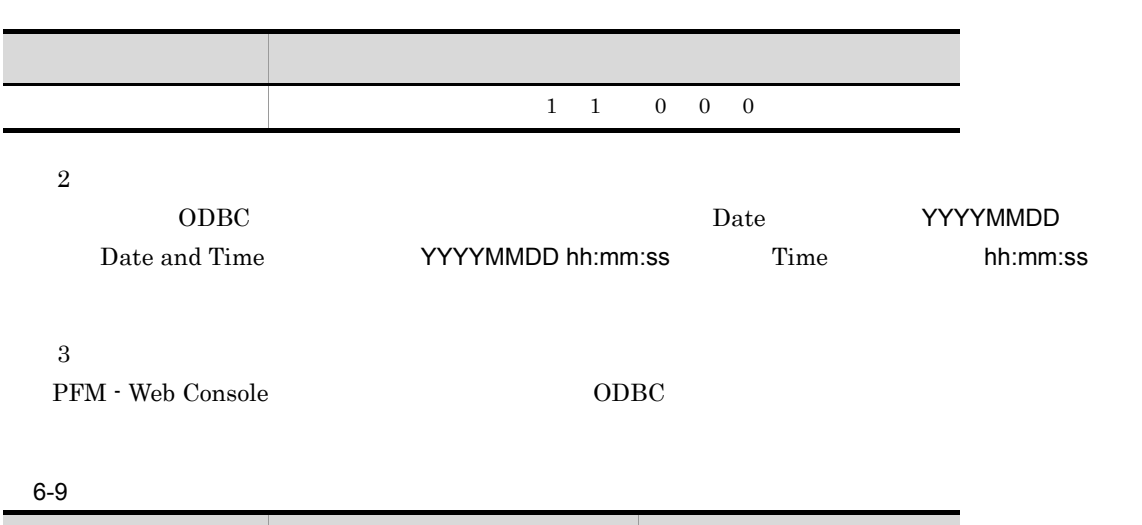

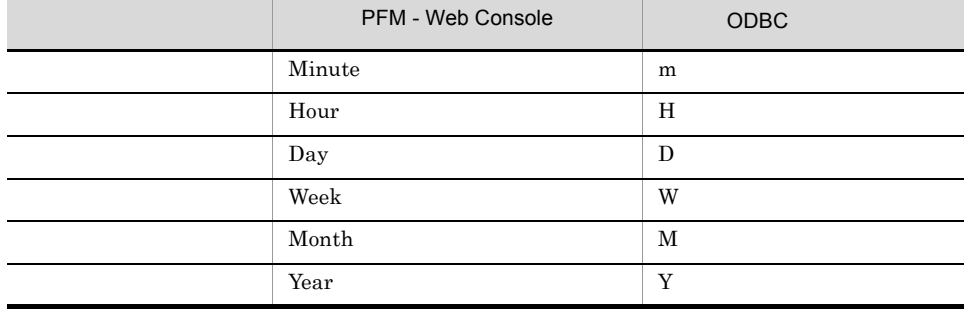

# Store データベースに格納されているデータをエクスに格納されているデータをエクスに格納されているデータをエクスに格納されているデータをエクスに格納されているデータをエクスに格納されているデータをエクスに格納されている

jpctool db dump (jpcctrl dump) Store

 $\mathop{\rm Store}\nolimits$ 

PFM - Web Console

PFM - Agent

- ID\_DATE\_F
- ID\_DEVICEID\_F
- ID\_DRAWER\_TYPE\_F
- ID\_DRAWER\_COUNT
- ID\_DRAWER\_COUNT\_F
- ID\_INST\_SEQ
- ID\_PRODID\_F
- ID\_PROD\_INST\_F
- ID\_RECORD\_TYPE
- ID\_RECORD\_TYPE\_F
- ID\_SEVERITY
- ID\_SEVERITY\_F
- ID\_TIME\_F
- ID\_UOWID
- ID\_UOWID\_F
- ID\_UOW\_INST
- ID\_UOW\_INST\_F
- ID\_PFM Manager \_SEC
- ID\_PFM Manager \_MSEC

PFM - Agent for WebSphere Application Server

|                       |                             | $\sf ID$                   |                              |
|-----------------------|-----------------------------|----------------------------|------------------------------|
|                       | Server State                | ${\rm PD}$                 | WebSphere Application Server |
|                       | Server Information          | $\mathop{\rm PI}\nolimits$ | WebSphere Application Server |
| Java                  | ${\rm Java}$ VM             | $\rm{PI\_JVM}$             | Java                         |
| Web                   | Web Container               | $\rm{PI\_WEEC}$            | Web                          |
| $\operatorname{Web}$  | Web Application             | $\rm{PI\_WEBA}$            | Web                          |
|                       | Servlet                     | $\rm{PI\_SVLT}$            |                              |
| EJB                   | ${\bf EJB}$                 | $\rm{PI\_EJB}$             | EJB                          |
|                       | Thread Pool                 | $PI$ _THRP                 |                              |
| $\operatorname{JDBC}$ | JDBC Connection Pool        | $\rm PI\_JDBC$             | $_{\rm JDBC}$                |
| $_{\rm J2C}$          | ${\rm J2C}$ Connection Pool | $\rm{PI\_J2C}$             | ${\rm J2C}$                  |
|                       | Transaction                 | $\rm{PI\_TRNS}$            |                              |
| Web                   | Web Service                 | $\rm{PI\_WEBS}$            | Web                          |
|                       | $\rm ORB$                   | $\rm{PI\_ORB}$             |                              |
|                       |                             |                            |                              |

6-10 PFM - Agent for WebSphere Application Server

# Server State PD

Server State PD WebSphere Application Server

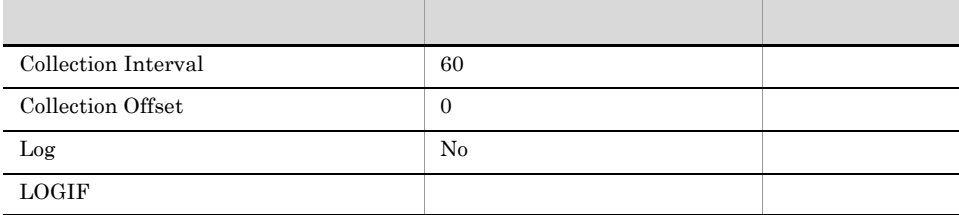

# ODBC

683

 $\overline{0}$ 

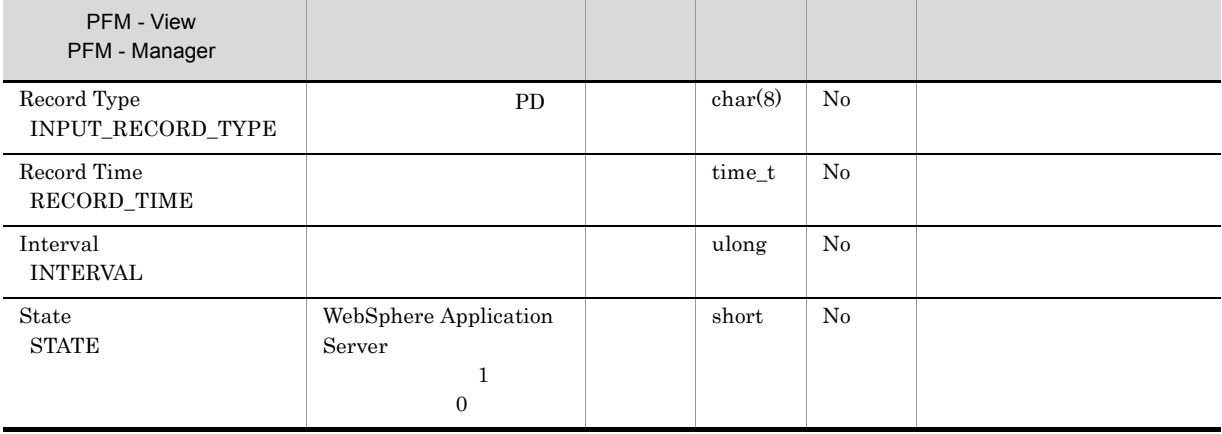

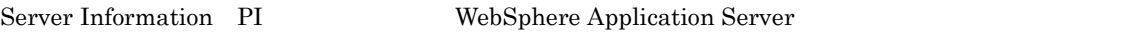

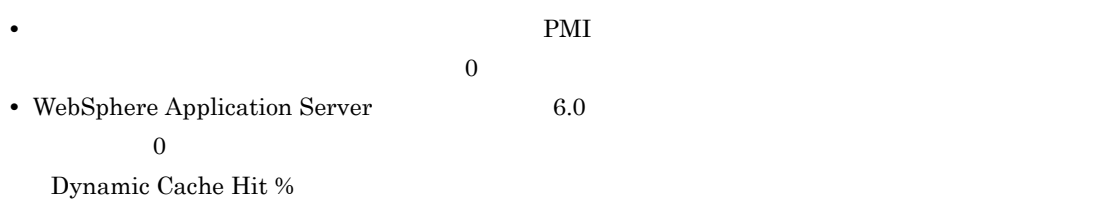

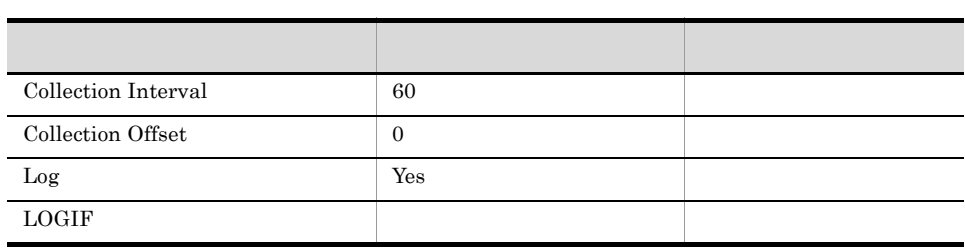

ODBC

WebSphere Application Server

701

 $\boldsymbol{0}$ 

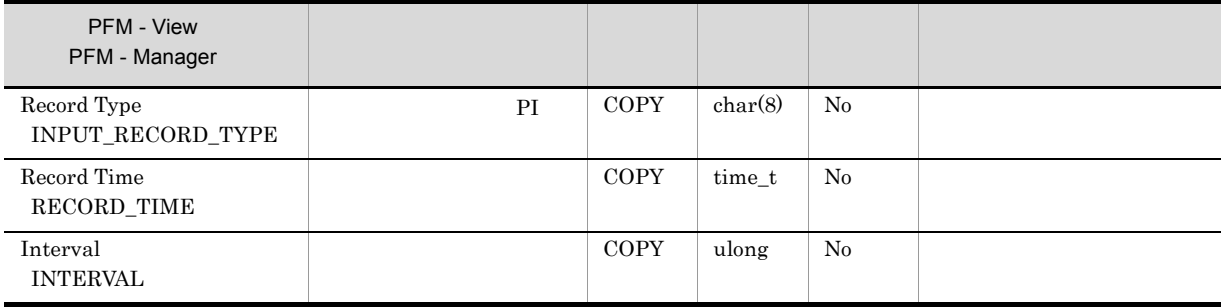

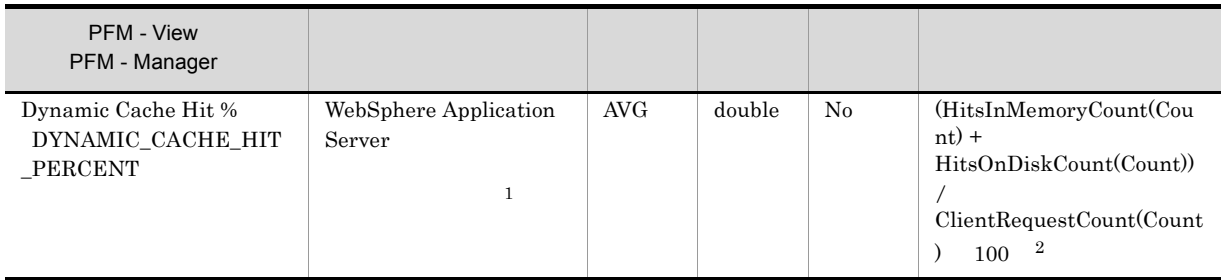

 $\,$  1

 $\overline{2}$  $\rm PMI$ 

# EJB PI\_EJB

 ${\bf EJB}$ 

 $EJB \quad PI\_EJB \qquad \qquad EJB$ 

 $\overline{0}$ 

 $\rm PMI$ 

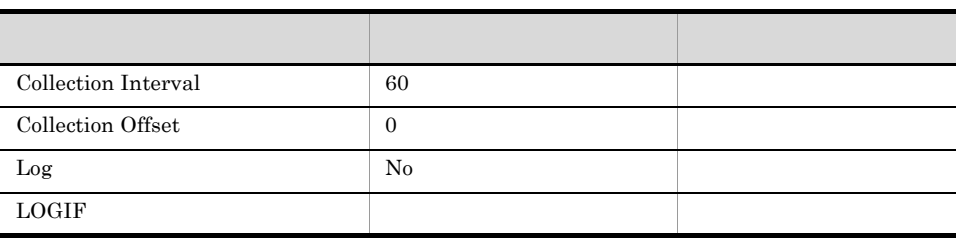

# ODBC

PI\_EJB\_ENTERPRISE\_APPLICATION\_NAME

681

 $544$ 

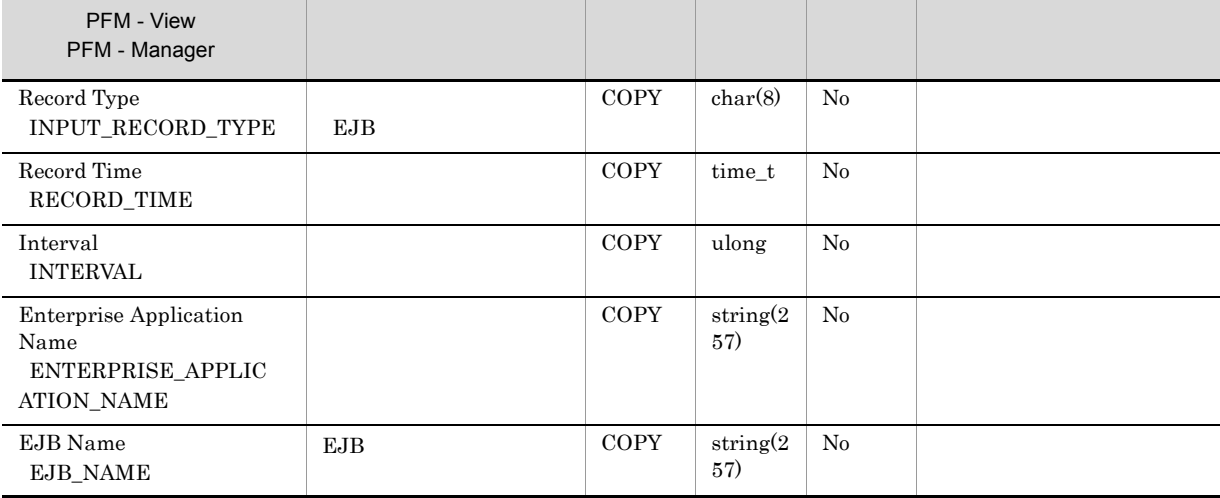

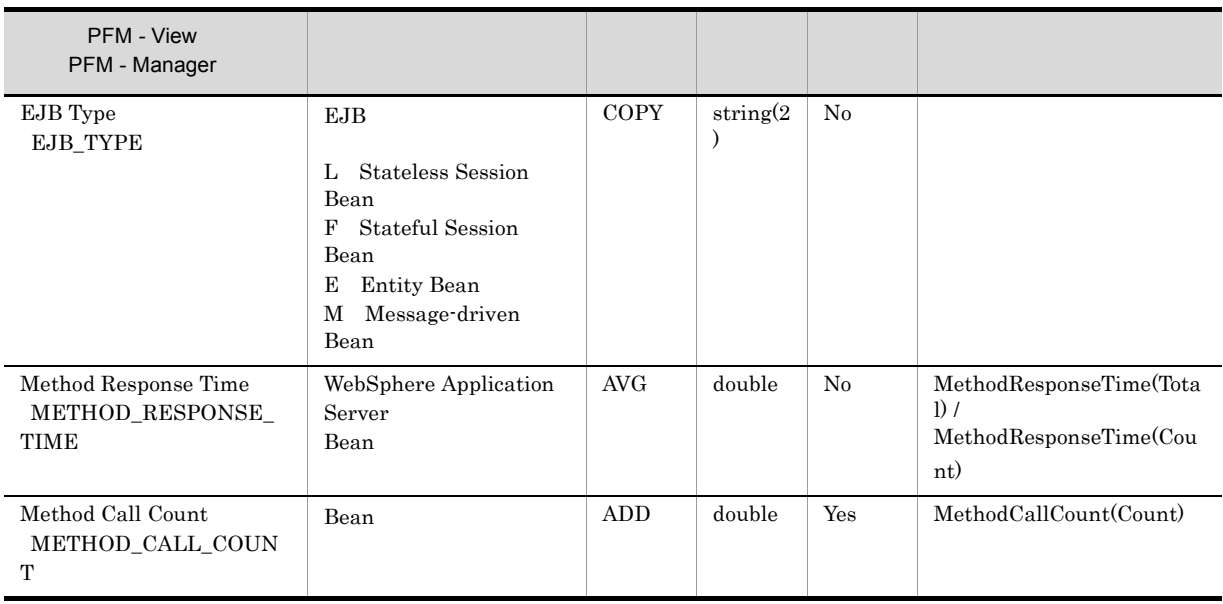

PMI EnterpriseBean

# J2C Connection Pool PI\_J2C

 $J2C$ 

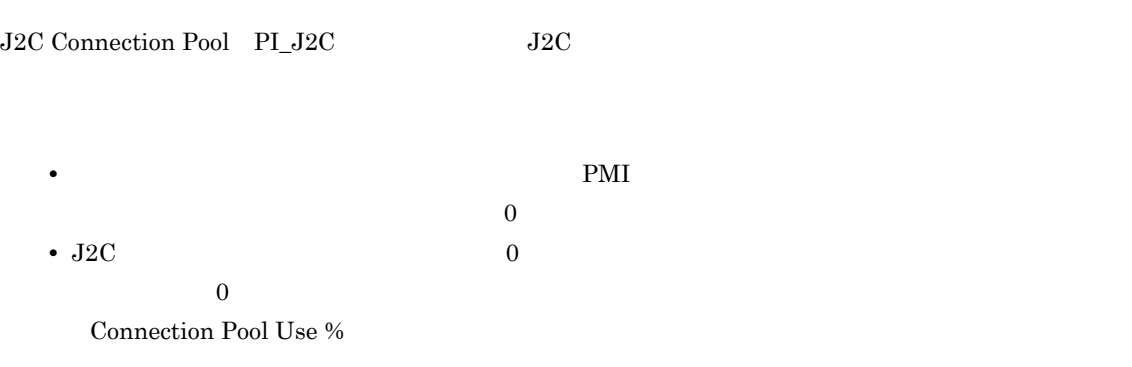

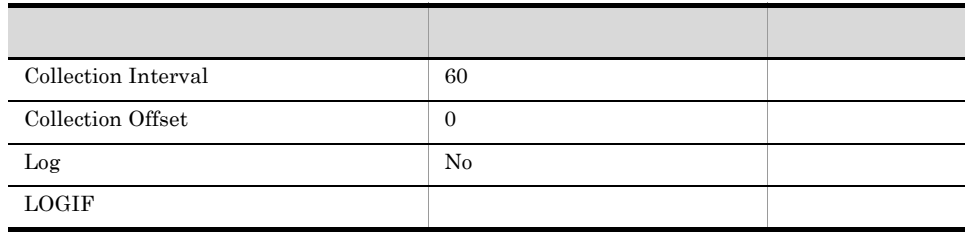

# ODBC

PI\_J2C\_J2\_C\_CONNECTION\_POOL\_NAME

WebSphere Application Server

681

626

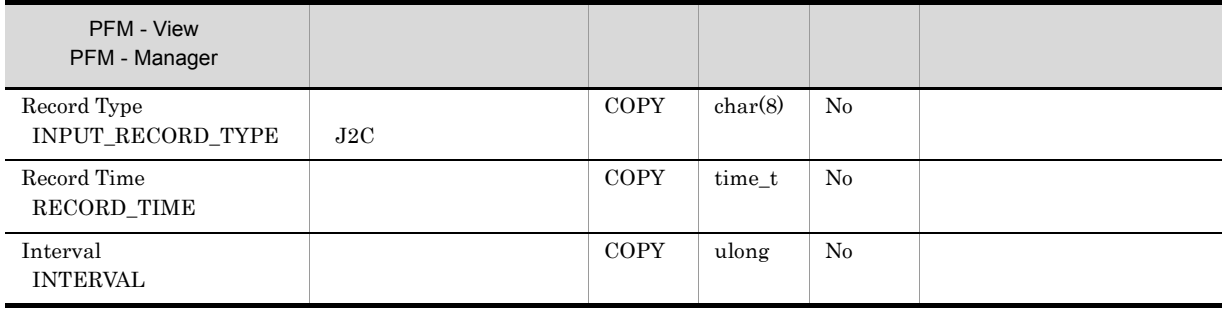

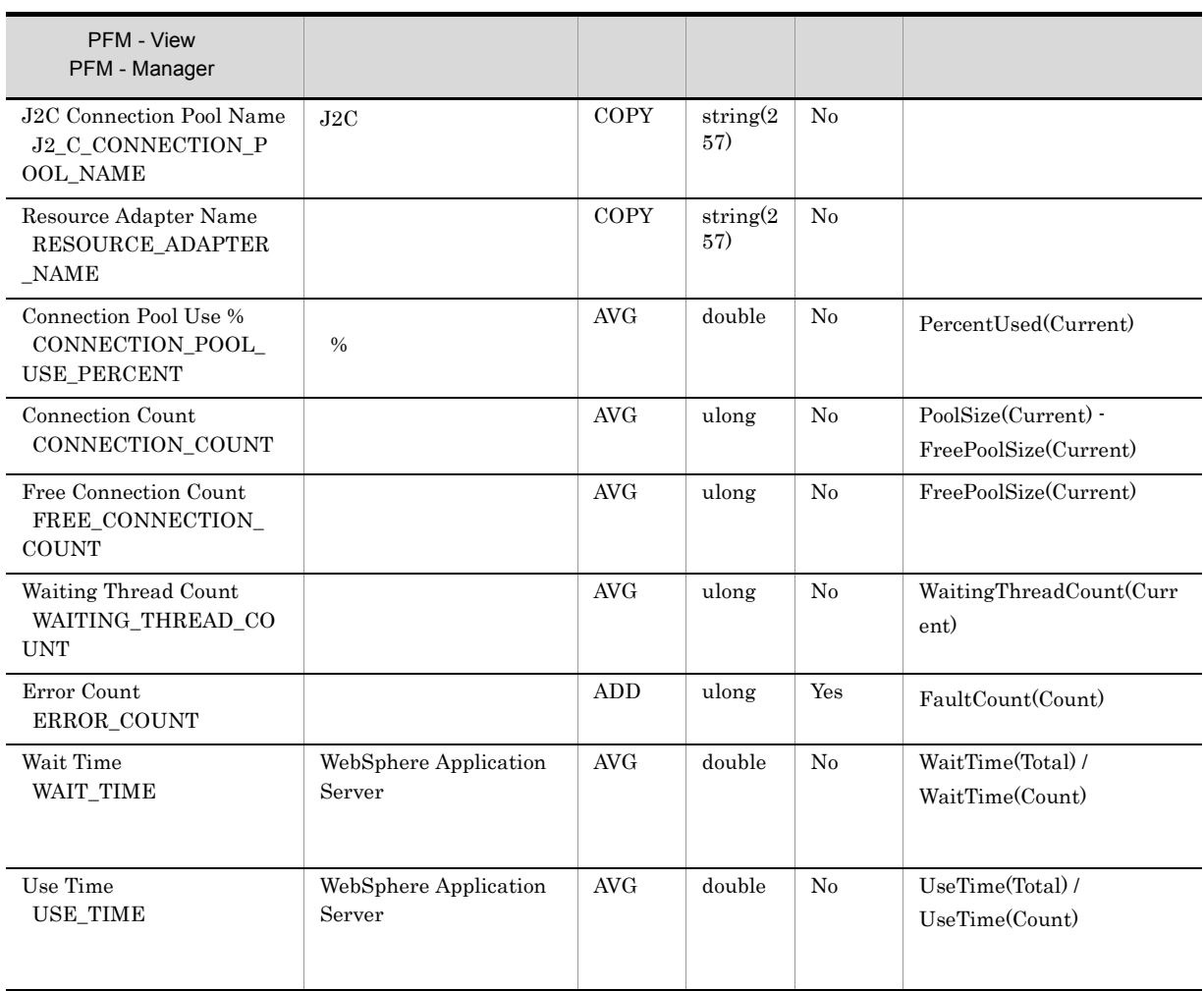

PMI J2C  $\,$ 

# JDBC Connection Pool PI\_JDBC

 $\operatorname{JDBC}$ 

JDBC Connection Pool PI\_JDBC 3DBC • **• PMI** or **PMI**  $\overline{0}$ • JDBC  $\qquad \qquad 0$  $0$ Connection Pool Use %

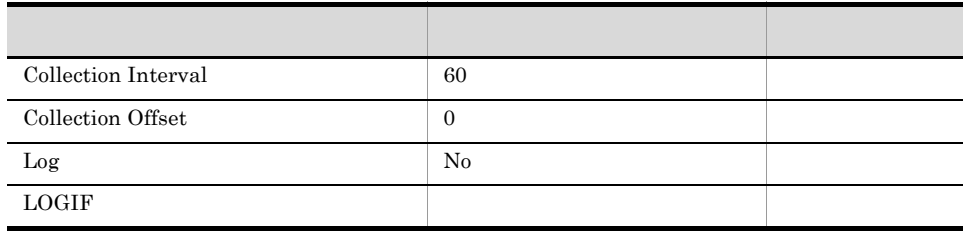

# ODBC

PI\_JDBC\_JDBC\_CONNECTION\_POOL\_NAME

WebSphere Application Server

681

626

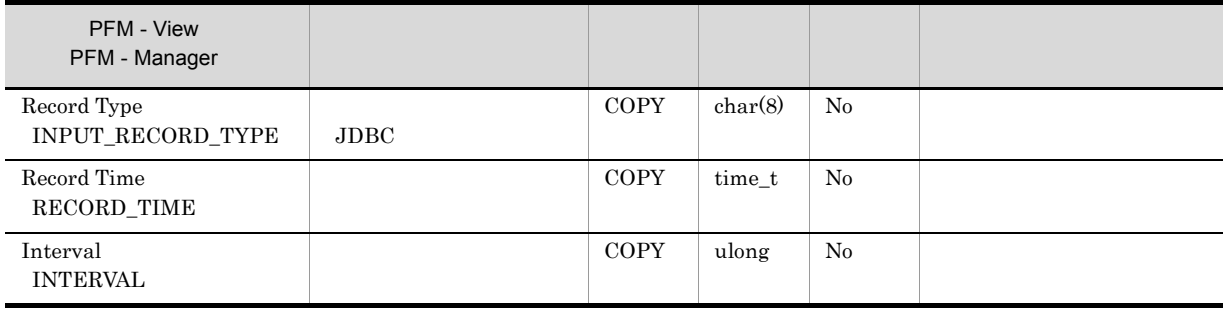

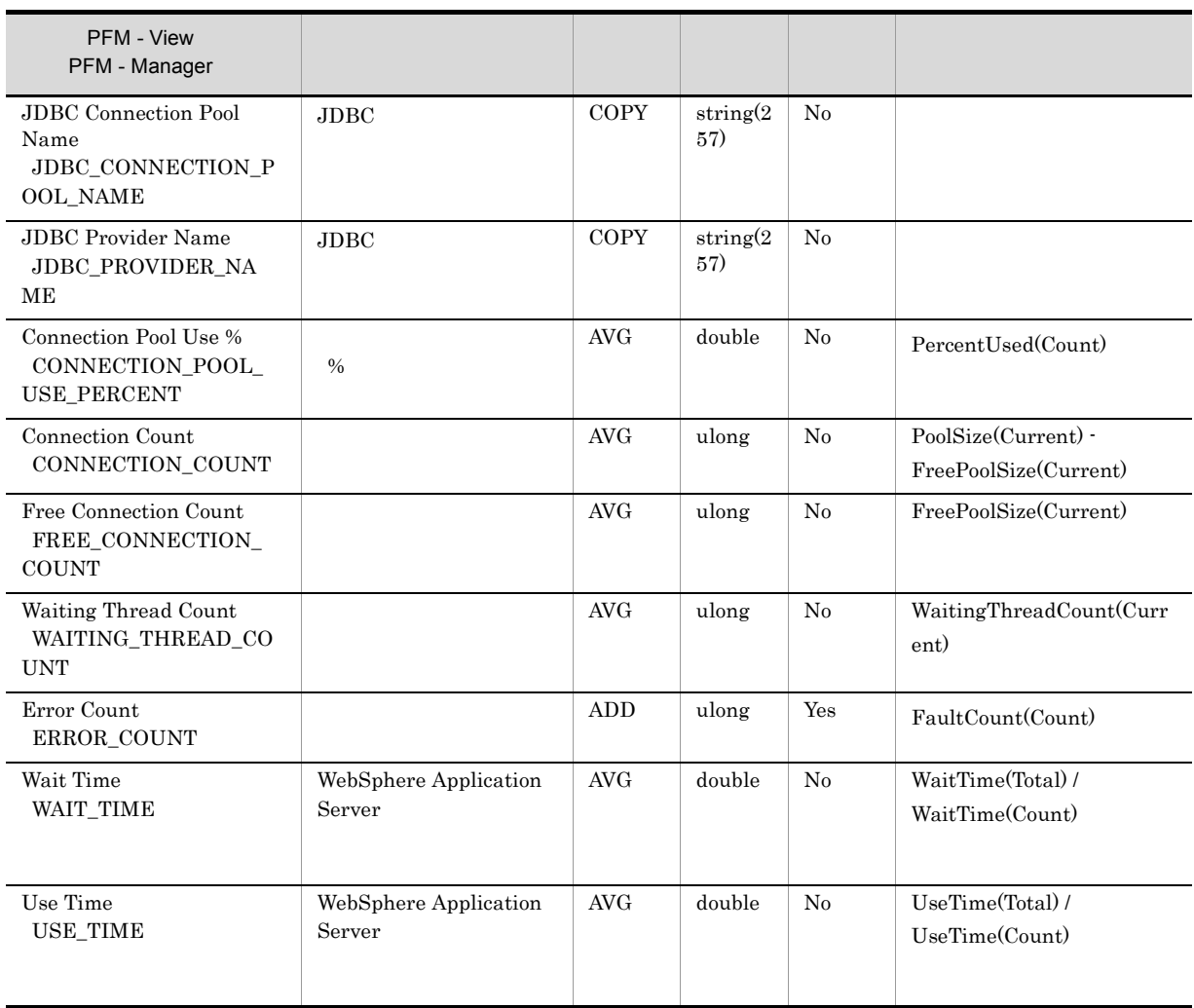

PMI JDBC  $\,$ 

# Java VM PI\_JVM

 ${\rm Java}$ 

Java VM PI\_JVM Java

• **• PMI** or **PMI**  $\overline{0}$ • JVM  $\overline{0}$ GC Count GC Time • WebSphere Application Server 6.0  $\overline{0}$ CPU Use %

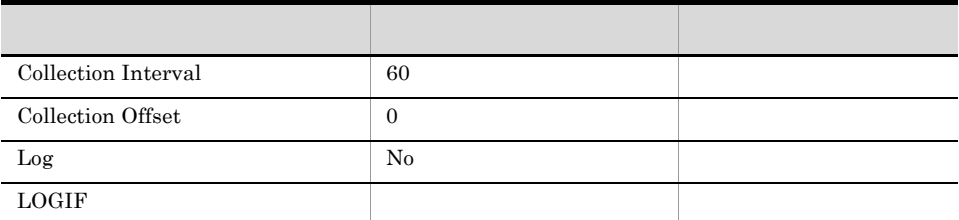

# ODBC

WebSphere Application Server

773

 ${\bf 0}$ 

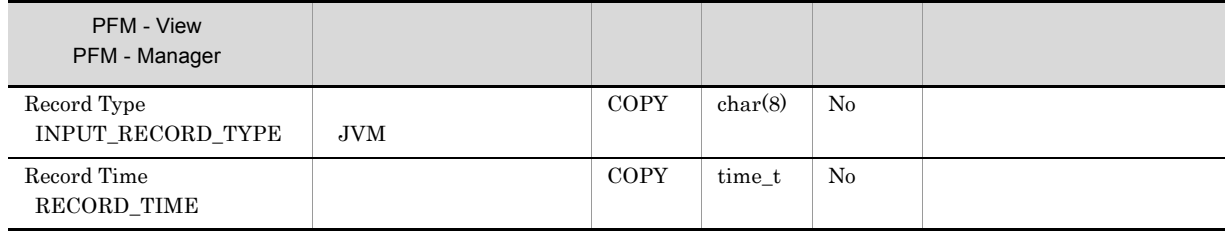

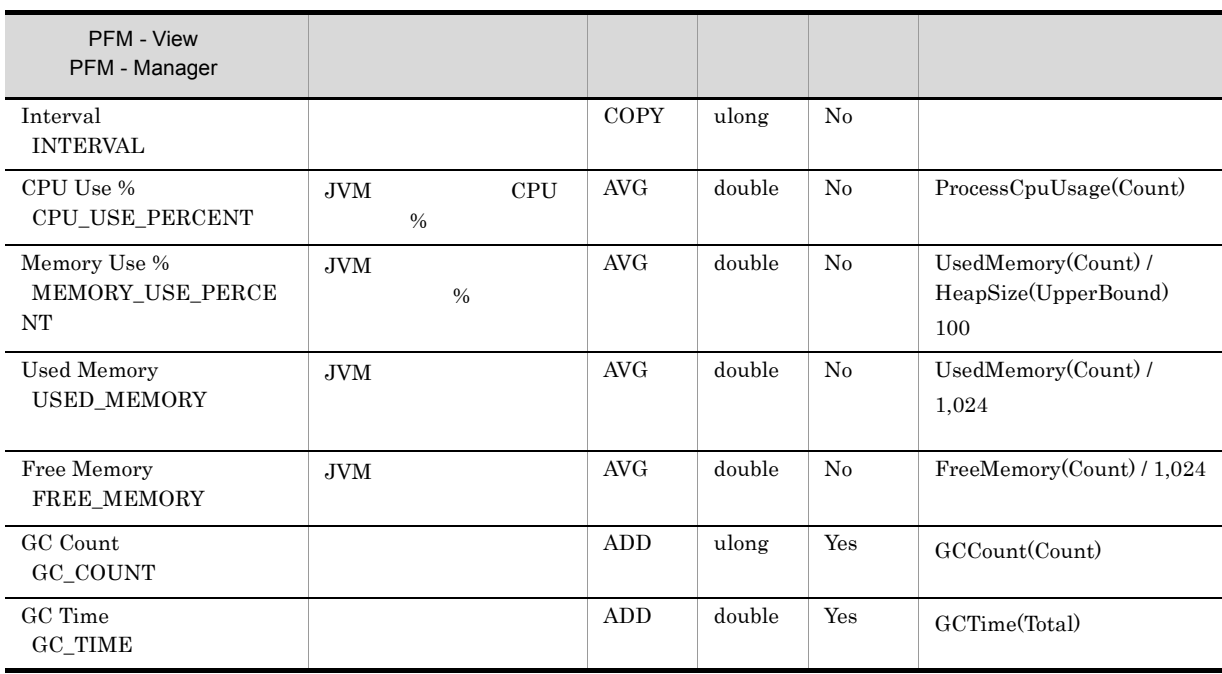

PMI **EXAMPLE EXAMPLE THE STATE OF STATE OF STATE A** 

# ORB PL\_ORB

 $\rm PMI$ 

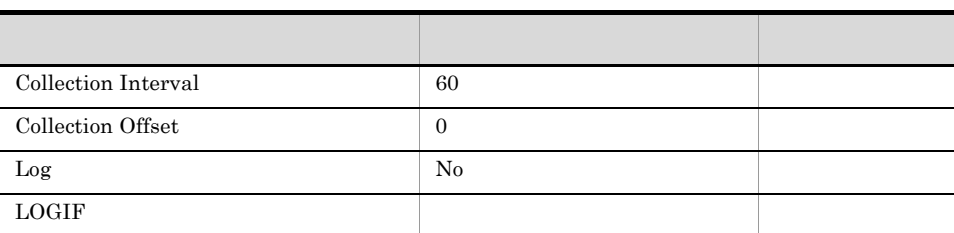

 $\overline{0}$ 

ODBC

WebSphere Application Server

721

 $\overline{0}$ 

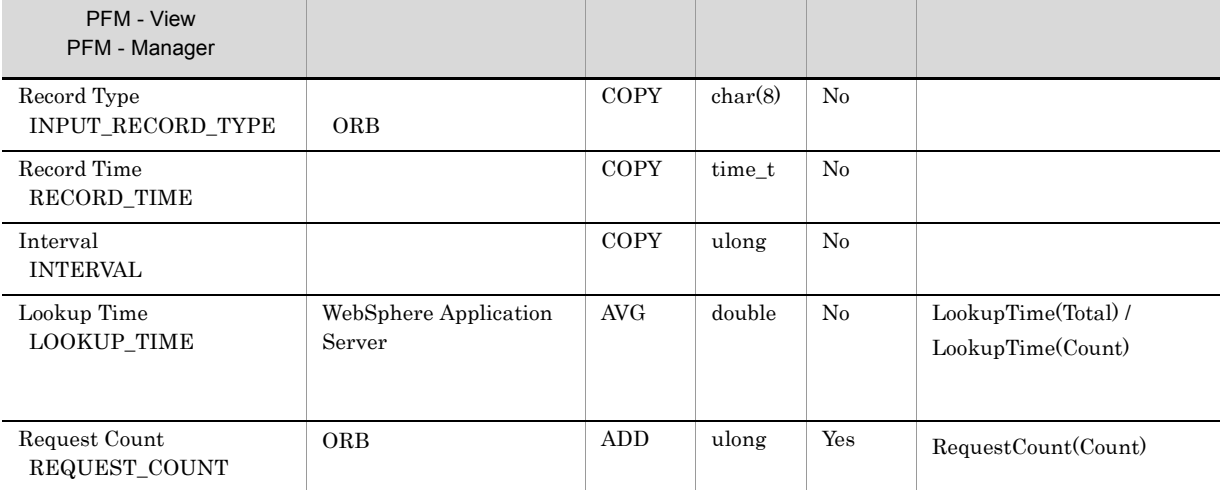

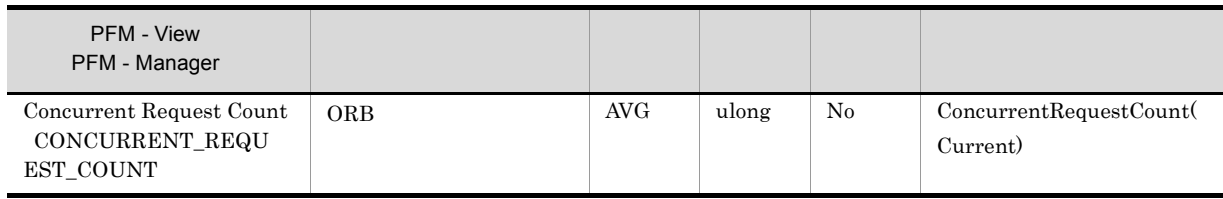

PMI <del>The state of the state of the state of the state of the state of the state of the state of the state of the state of the state of the state of the state of the state of the state of the state of the state of the state</del>

# Servlet PI\_SVLT

Servlet PL\_SVLT

 $\rm PMI$ 

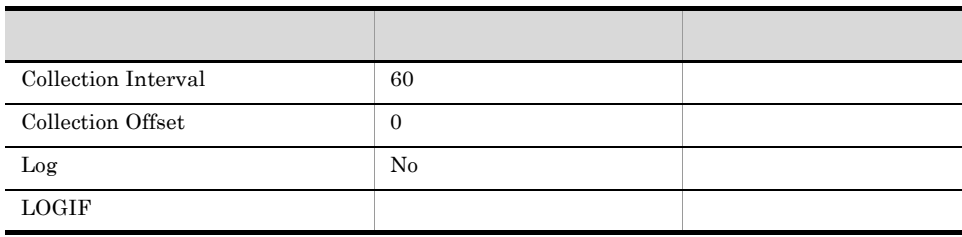

 $\overline{0}$ 

# ODBC

- **•** PI\_SVLT\_WEB\_APPLICATION\_NAME
- **•** PI\_SVLT\_SERVLET\_NAME

681

 $558\,$ 

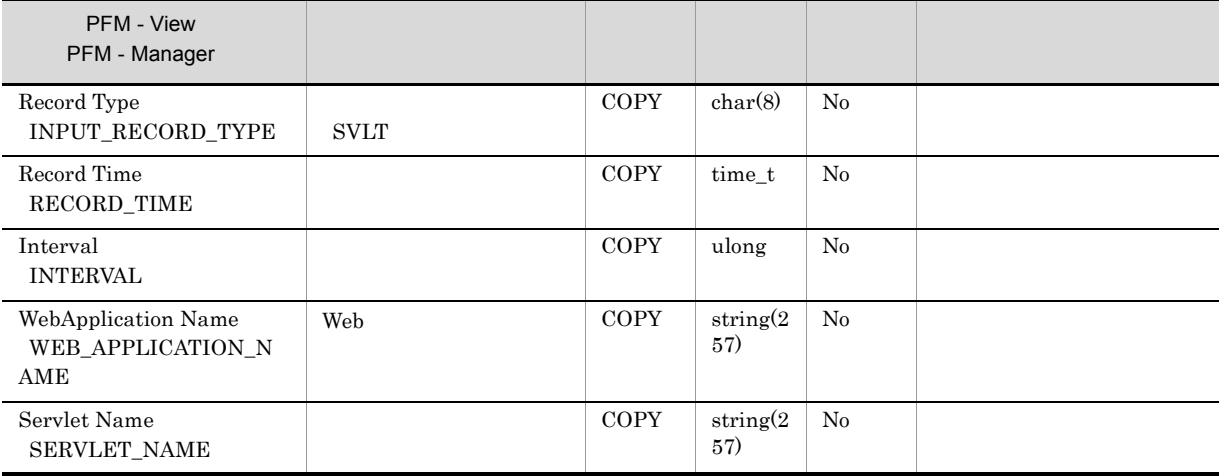

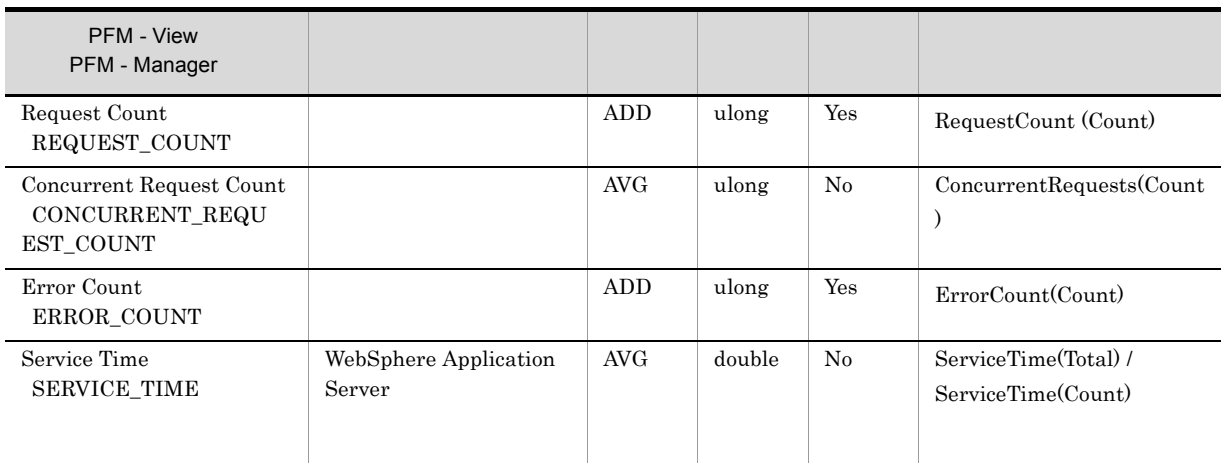

PMI セジュールのカラブリー Web マンターです。

# Thread Pool PI\_THRP

# Thread Pool PI\_THRP

 $\rm PMI$ 

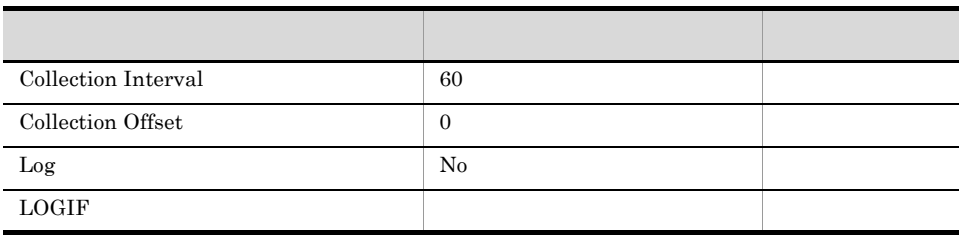

 $\overline{0}$ 

# ODBC

PI\_THRP\_THREAD\_POOL\_NAME

WebSphere Application Server

681

329

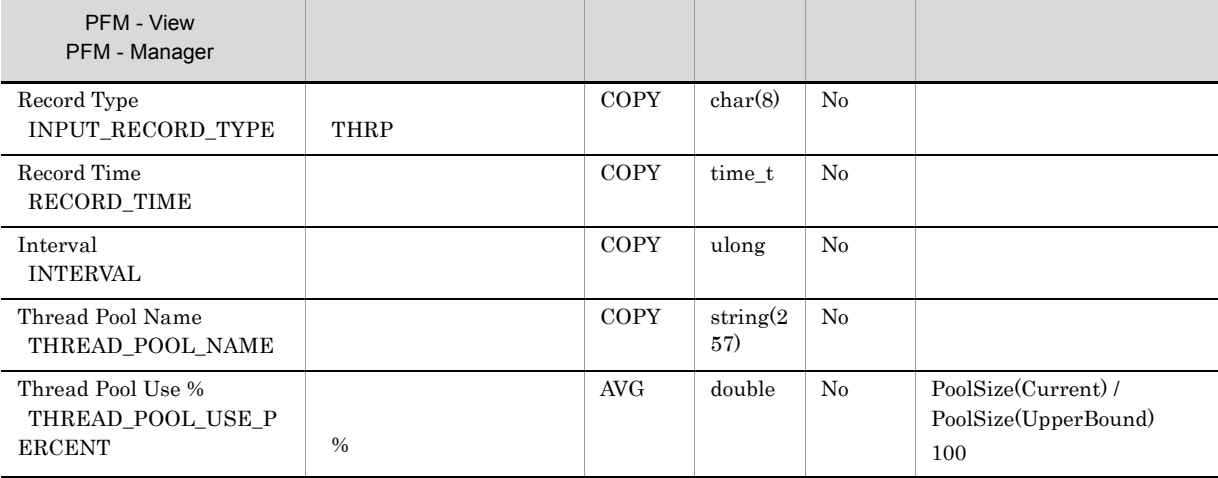

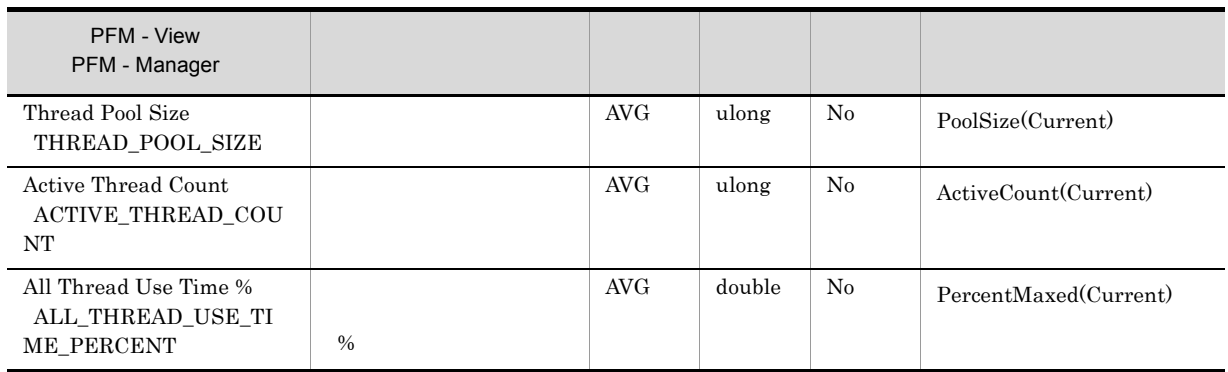

 $\rm PMI$ 

# Transaction PI\_TRNS

Transaction PI\_TRNS

# $\rm PMI$

 $\overline{0}$ 

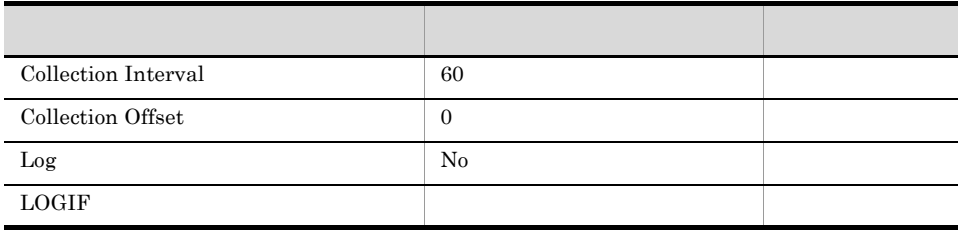

# ODBC

WebSphere Application Server

689

 $\overline{0}$ 

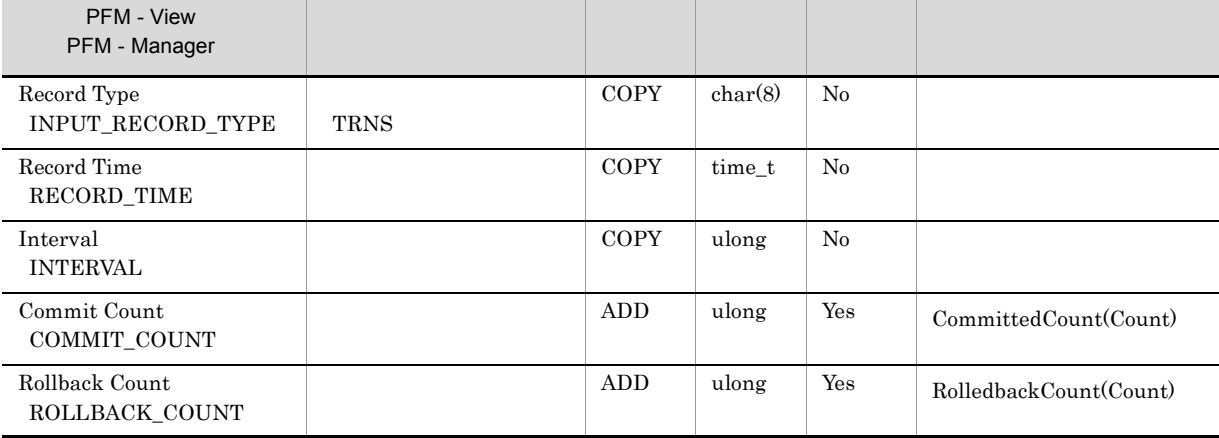

6. Transaction PI\_TRNS

 $\rm PMI$ 

# Web Application PI\_WEBA

Web

Web Application PI\_WEBA Web

 $\rm PMI$ 

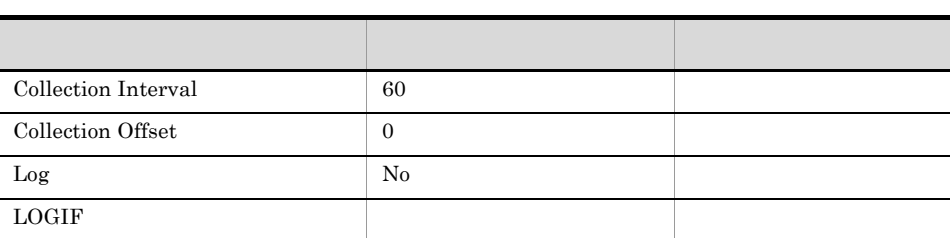

 $\overline{0}$ 

# ODBC

PI\_WEBA\_WEB\_APPLICATION\_NAME

681

281

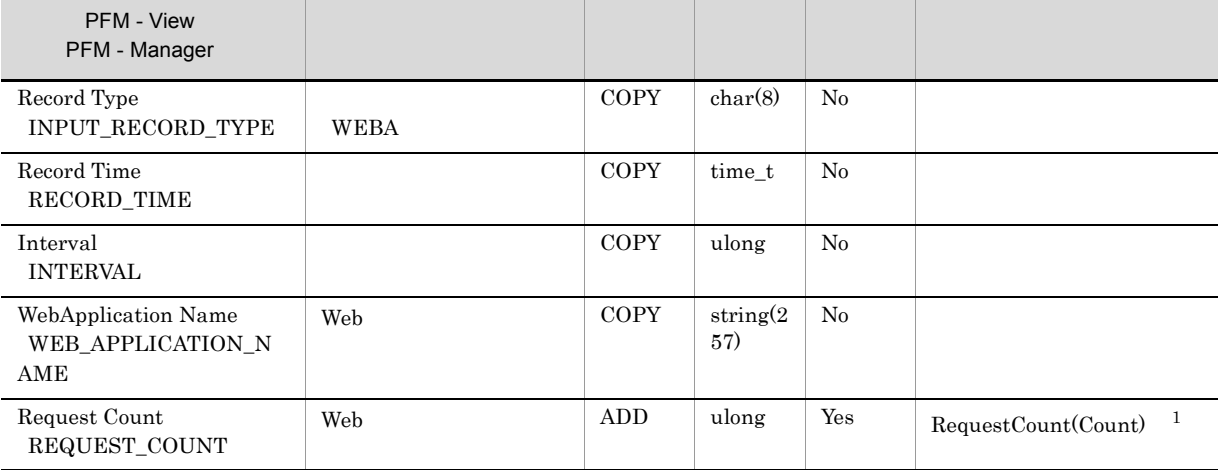

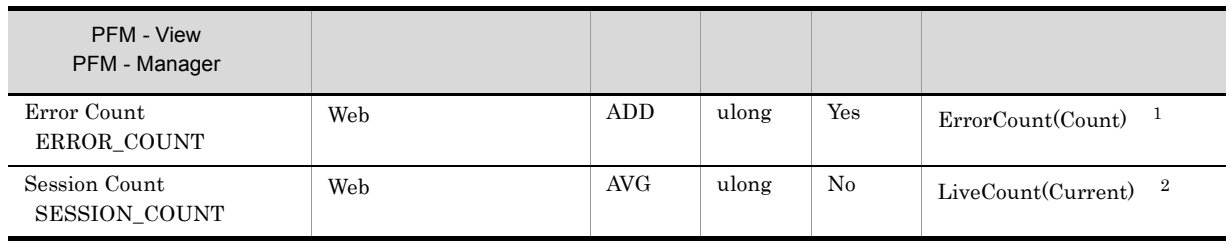

注※ 1

PMI モジュール(リソースカテゴリー) Web アプリケーション」(各 Web アプリケーション当たり

 $\overline{2}$ 

PMI モジュール(リソースカテゴリー)「サーブレットセッション」(各 Web アプリケーション当た

# Web Container PI\_WEBC

Web

Web Container PI\_WEBC Web

 $\rm PMI$ 

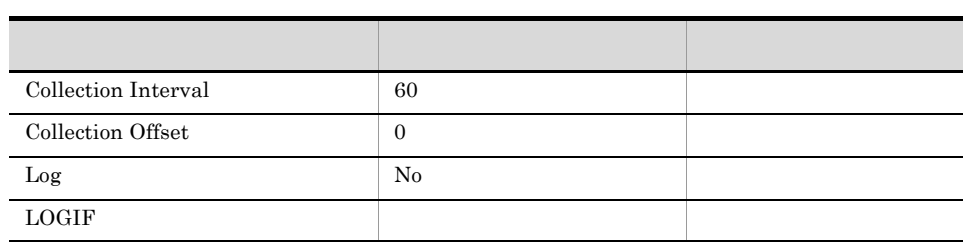

 $\overline{0}$ 

ODBC

WebSphere Application Server

705

 ${\bf 0}$ 

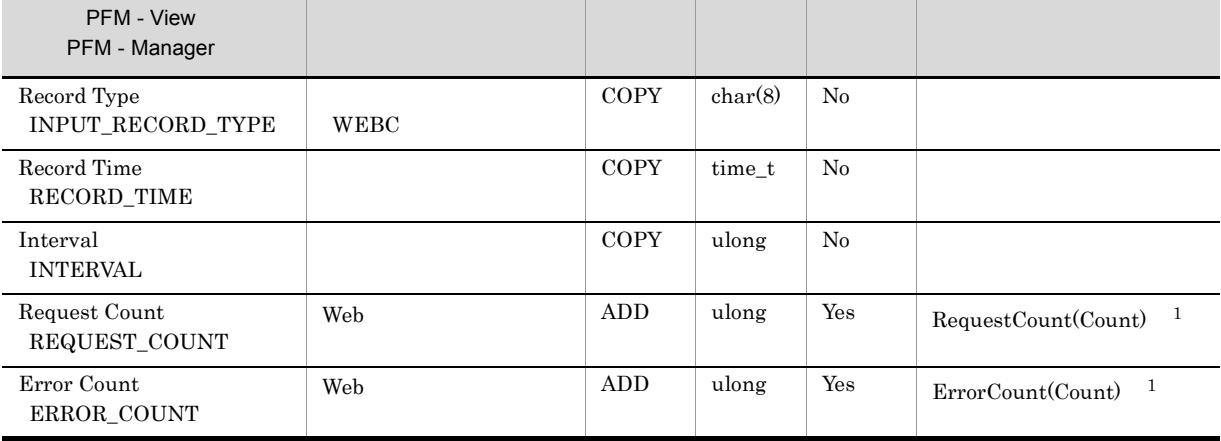

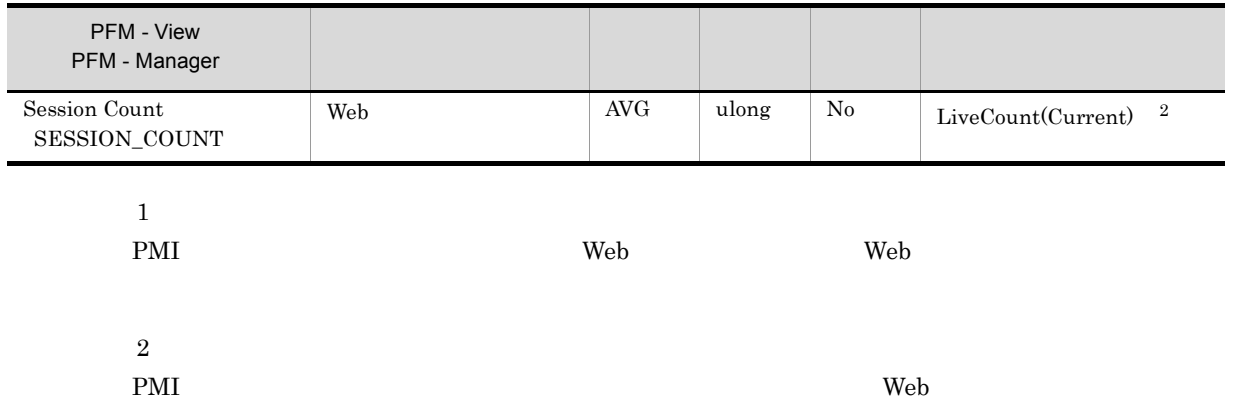

# Web Service PI\_WEBS

Web

Web Service PI\_WEBS Web

 $\rm PMI$ 

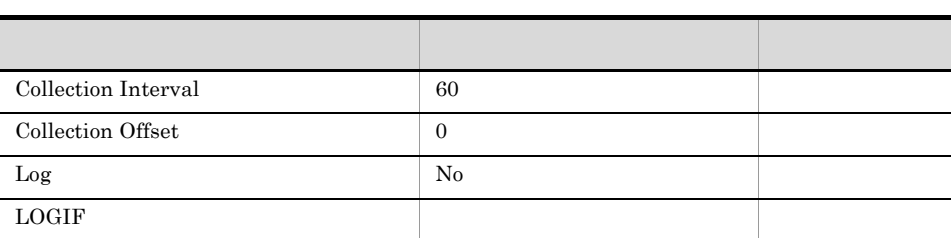

 $\overline{0}$ 

# ODBC

PI\_WEBS\_WEB\_SERVICE\_NAME

681

542

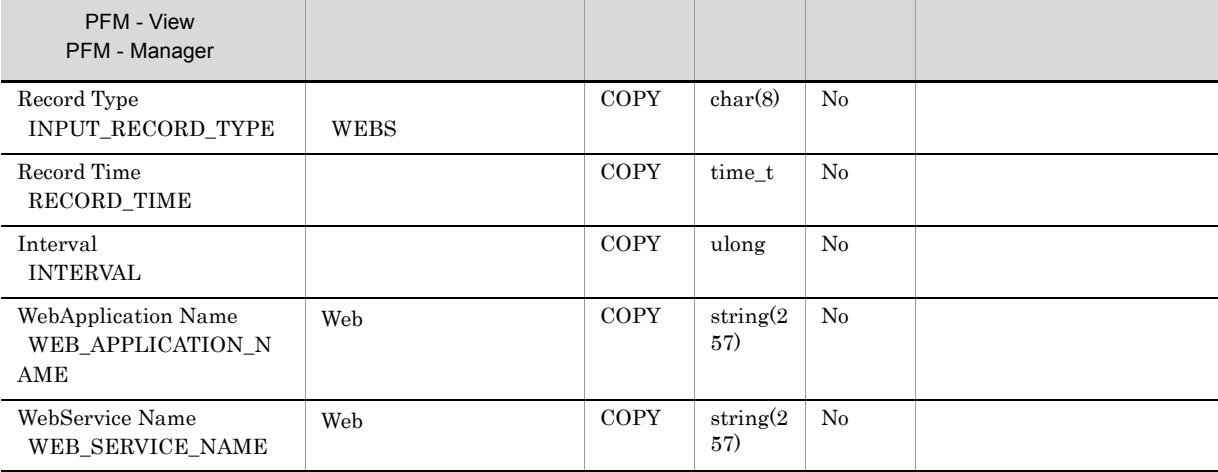

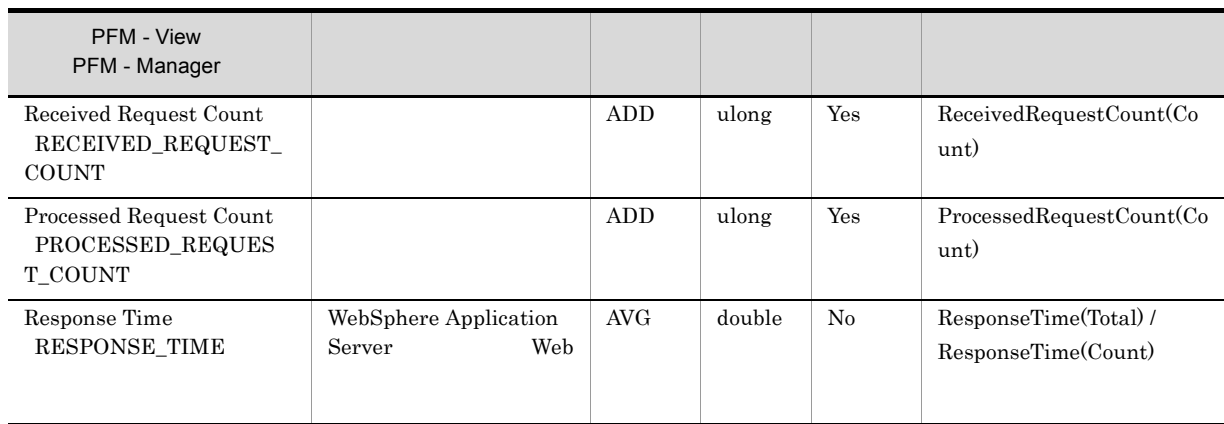

PMI セジュール(Neb サービス) Web サービス しゅうしゅうしゅぎょう せいしんしゅうしゅうしゅうしゅぎょう

# PFM - Agent for WebSphere Application Server syslog Windows

*7* メッセージ

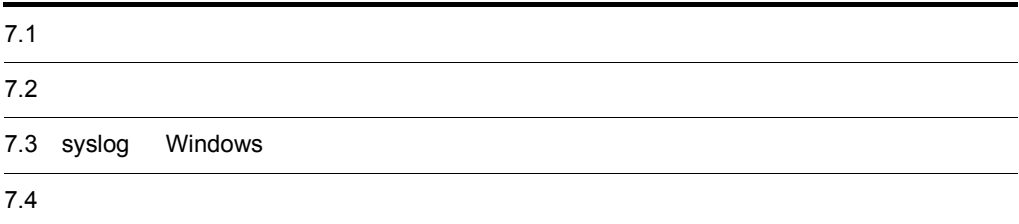

# $7.1$

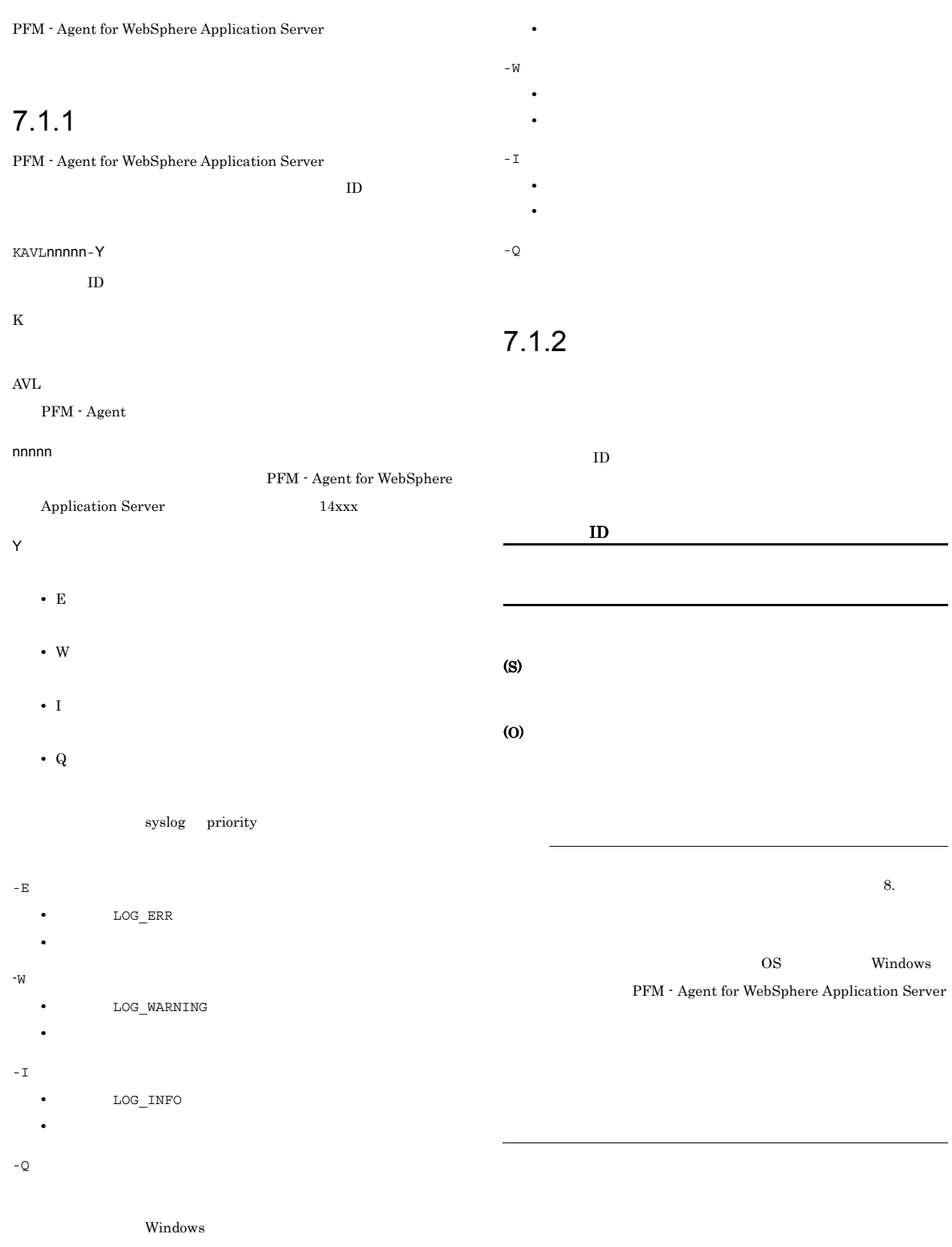

 $^{\circ}$ E

**•** レベル:エラー

# 7.2 メッセージの出力先一覧

PFM - Agent for WebSphere Application Server

注※ 2

PFM -

Manager

 $\rm JP1/Performance$ Management

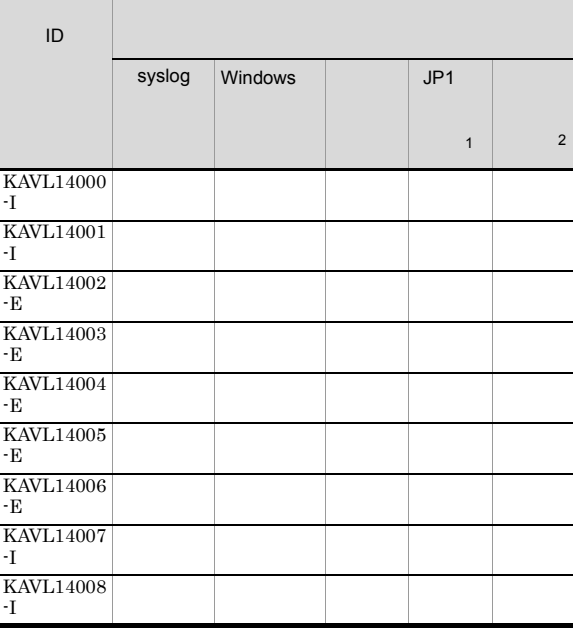

### 7-1 PFM - Agent for WebSphere Application Server

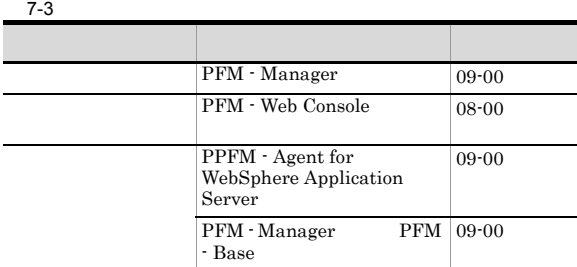

 $\mathbf{1}$ 

 $JPI/IM$  $JP1$  ${\rm JP1/Performance\ Management}$ 

 $JPI/IM$ 

 $JPI$ 

7-2 JP1

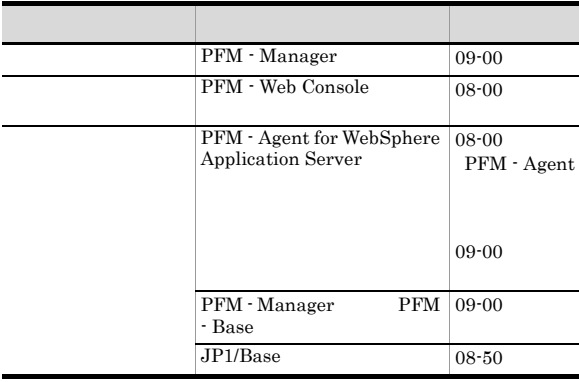

# 7.3 syslog Windows

PFM - Agent for WebSphere Application Server syslog Windows

 $\operatorname{syslog}$  syslog  $\qquad \qquad \text{syslog}$ 

syslog /etc/syslogd.conf

Windows

Windows

PFM - Agent for WebSphere Application Server

PFM-WAS

PFM - Agent for WebSphere Application Server syslog Windows

### 7-4 syslog Windows

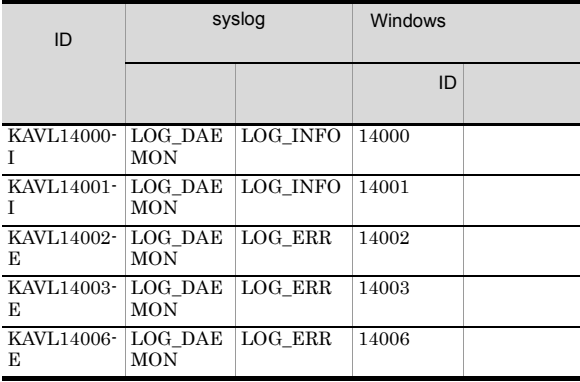

# 7.4

PFM - Agent for WebSphere Application Server

# KAVL14000-I

Agent Collector has started. (host=  $\qquad \qquad$ . service=  $<$  WAS $>$ )  $\,$ Agent Collector host=  $host=$  , service= <WAS>

Agent Collector

### (S)

WebSphere Application Server

### KAVL14001-I

Agent Collector has stopped. (host=
<br>  $\dots$  , service= <WAS>) Agent Collector host=
host=
host=  $\qquad \qquad$  . service= <WAS>

Agent Collector

# (S)

Agent Collector

# KAVL14002-E

 ${\bf Agent~Collector~ failed~to~start.~(host=~~,~service=~~}$  $<$  WAS $>$ )  $\,$  ${\bf Agent~Collector} \qquad\qquad {\bf host}^=\qquad\qquad, {\bf service}=$ ト名<WAS>

Agent Collector

### (S)

Agent Collector

### (O)

JP1/Performance Management

### KAVL14003-E

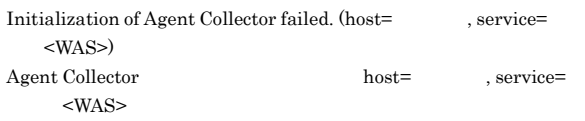

Agent Collector

### (S)

Agent Collector

### (O)

- Agent Collector **below** jpcagt.ini
- WebSphere Application Server
- Java VM **i**pcagt2jnijvm.cfg
- Java VM **here** jpcagt2jnienv.cfg

**•** インスタンス環境のセットアップ時に設定した値に誤りがな

 $2.4.2$  $1.2$  Windows  $3.4.2$ UNIX

JP1/Performance Management

### KAVL14004-E

Agent Collector failed to connect to WebSphere Application Server.  $\text{(host=} \qquad \quad \text{, service=} \qquad \quad \text{})$ WebSphere Application Server host=  $,$   $\rm{service=}$   $\rm{<}WAS\!>$ 

WebSphere Application Server

### (S)

Agent Collector

# (O)

- WebSphere Application Server
- **•** インスタンス環境のセットアップ時に設定した値に誤りがな

 $2.4.2$ 

 $Windows$   $3.4.2$ 

UNIX

JP1/Performance Management

# KAVL14005-E KAVL14008-I KAVL14008-I

# KAVL14005-E

An attempt to collect a record failed. (host=  $\ldots$  , service= ID, Record= <WAS>) host=  $\qquad \qquad$ , service= ID, Record=  $\langle$ WAS>  $ID$ (S)

# (S)

Agent Collector

### (O)

JP1/Performance Management

### KAVL14006-E

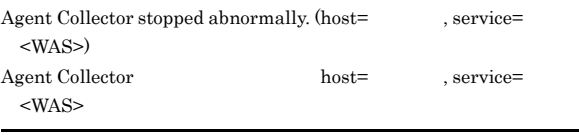

### Agent Collector

(S)

Agent Collector

(O)

JP1/Performance Management

# KAVL14007-I

Agent Collector succeeded to connect to WebSphere Application Server. (host=
net service=
host=
net service=
kervice=
kervice=
kervice=
kervice=
kervice=
kervice=
kervice=
kervice=
kervice=
kervice=
kervice=
kervice=
kervice=
kervice=
kervice=
kervice=
kervice=
kervice=
kervice=
kerv ID)  ${\bf Web Sphere Application Server} \label{thm:ex1}$ 

, service= <WAS>, Record= ID

WebSphere Application Server

### (S)

Agent Collector

# KAVL14008-I

An attempt to collect a record succeeded. (host= $\dots$ , service= スト名<WAS>, Record=レコードID)  $\begin{minipage}{0.9\linewidth} \textbf{host=} & \textbf{.} \textbf{service=} \end{minipage}$ <WAS>, Record=レコードID

 $ID$ 

Agent Collector

# *8* トラブルへの対処方法

# Performance Management

PFM - Agent Performance

Management JP1/Performance Management

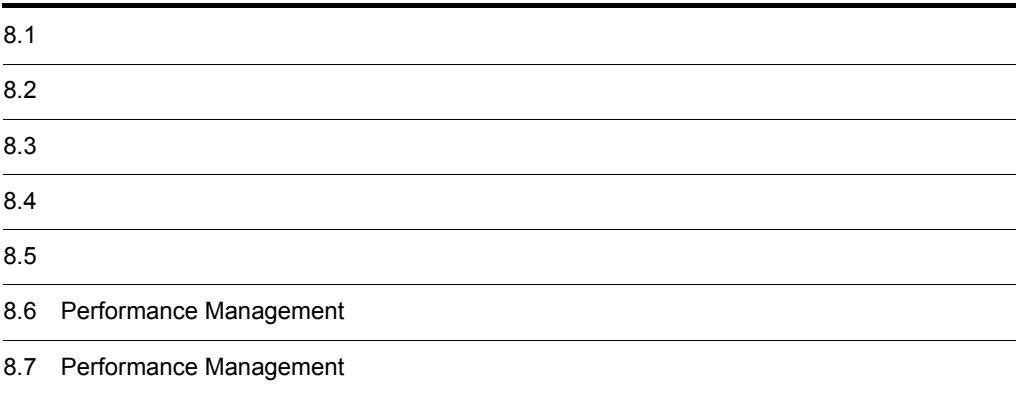

# $8.1$

Performance Management

- **•**  *<sub>1</sub>*  $\mathbf{r}$  +  $\mathbf{r}$  +  $\mathbf{r}$  +  $\mathbf{r}$  +  $\mathbf{r}$  +  $\mathbf{r}$  +  $\mathbf{r}$
- **•**  $\mathcal{A} = \{ \mathcal{A} \mid \mathcal{A} \leq \mathcal{A} \}$
- **•**  $\mathbf{r} = \mathbf{r} \cdot \mathbf{r} + \mathbf{r} \cdot \mathbf{r} + \mathbf{r} \cdot \mathbf{r} + \mathbf{r} \cdot \mathbf{r} + \mathbf{r} \cdot \mathbf{r} + \mathbf{r} \cdot \mathbf{r} + \mathbf{r} \cdot \mathbf{r} + \mathbf{r} \cdot \mathbf{r} + \mathbf{r} \cdot \mathbf{r} + \mathbf{r} \cdot \mathbf{r} + \mathbf{r} \cdot \mathbf{r} + \mathbf{r} \cdot \mathbf{r} + \mathbf{r} \cdot \mathbf{r} + \mathbf{r} \cdot \mathbf{r$

Performance Management が出力するログ情報については, 8.3 ログ情報」を参照してください。

 $\tau$ .  $\tau$ .  $\tau$ .

 $8.5$ 

 $8.4$
### Performance Management

Performance Management

### Performance Management

 $8-1$ 

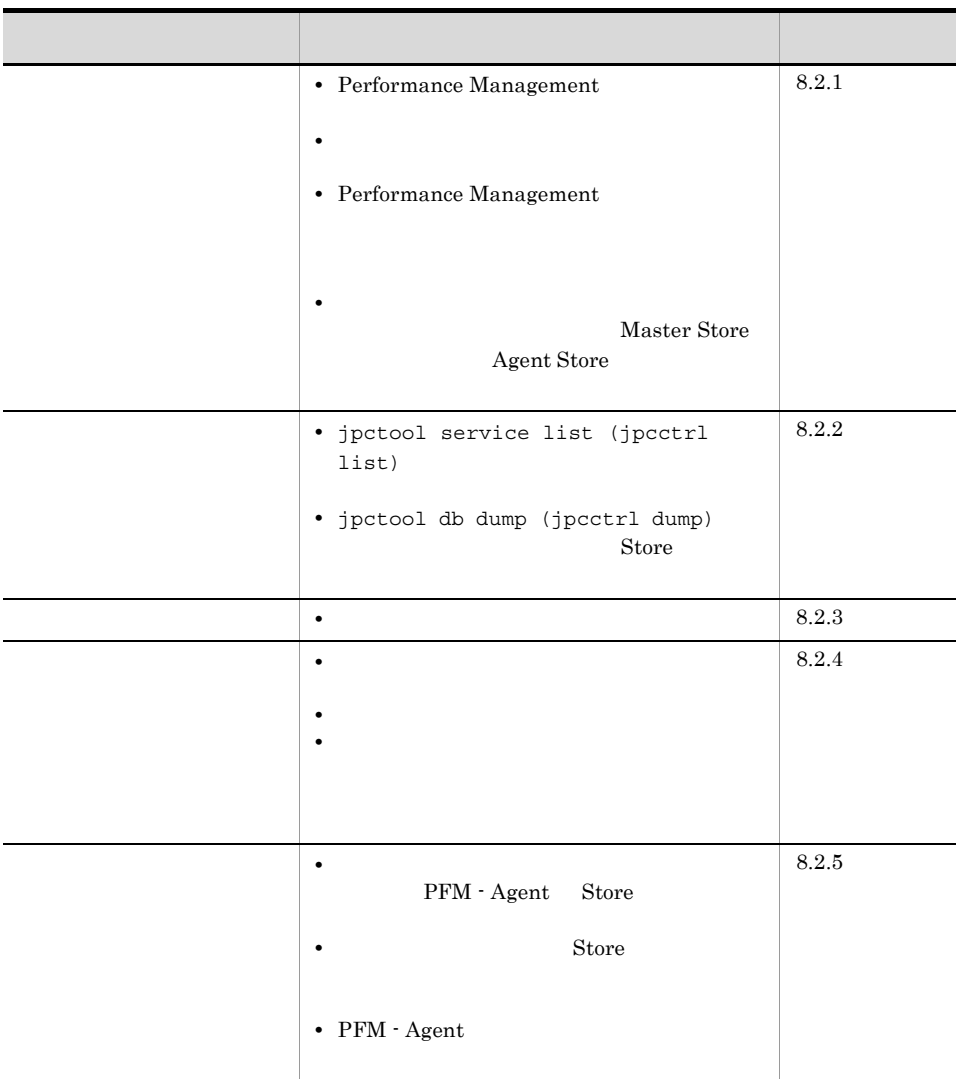

# $8.2.1$

- 1 Performance Management
	- PFM Manager

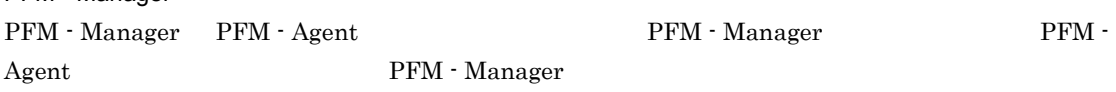

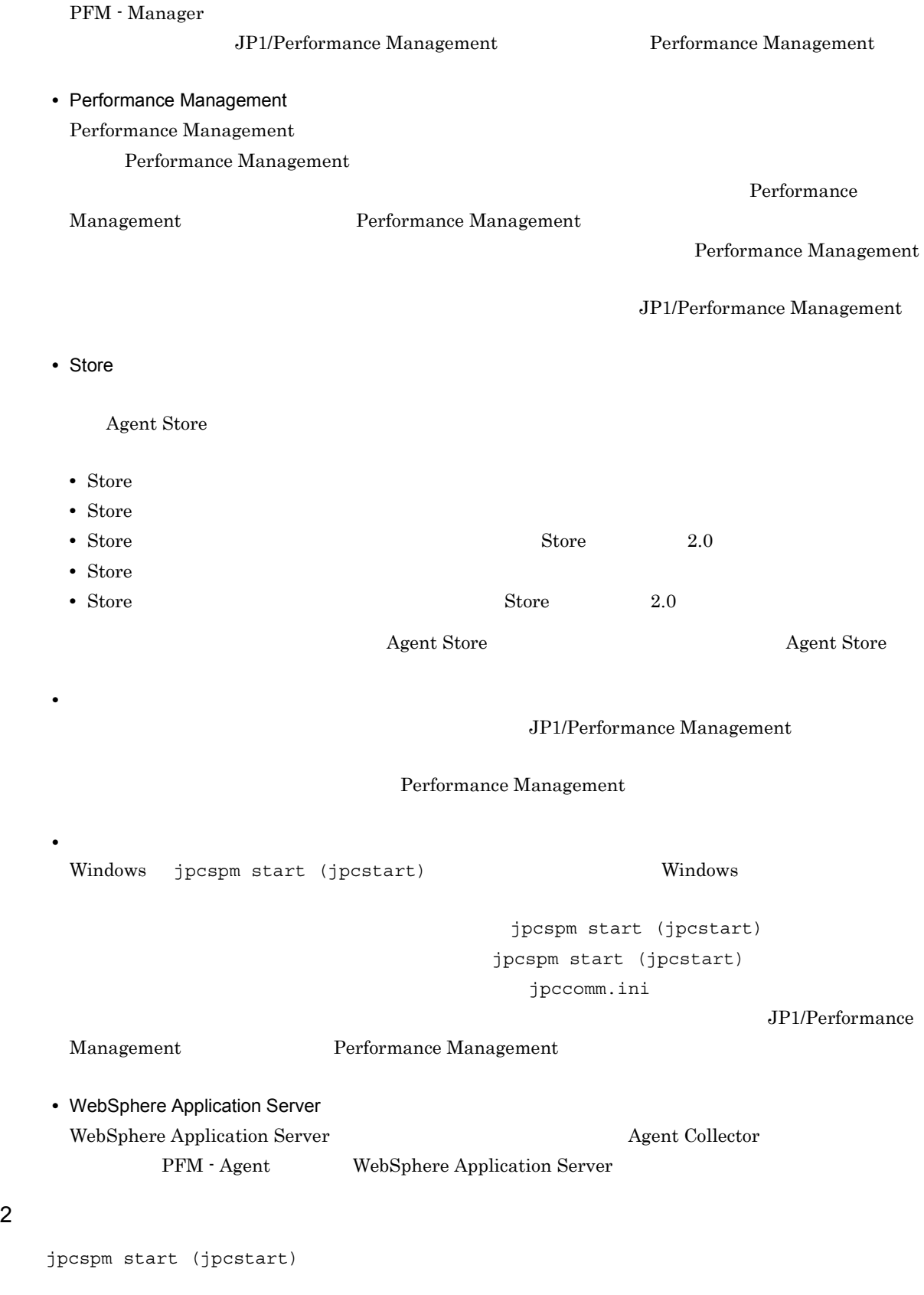

 $2$ 

• **Example 2018 Store**  $\blacksquare$ • **• External Store 5 and Store 5 and Store 5 and Store 5 and Store 5 and Store 5 and Store 5 and Store 5 and Store**  $\sim$  $S$ tore  $\mathcal{S}$ 3 Performance Management Performance Management • Performance Management Performance Management JP1/Performance Management Performance Management • TCP\_TIMEWAIT OS TCP\_TIMEWAIT AIX  $75$ • AIX tcp\_timewait:5 Windows Solaris • Solaris 4 • Windows Server 2003 2 • Windows Server 2008 2  $\lim_{x\to 0}$  binux  $\lim_{x\to 0}$   $\lim_{x\to 0}$   $\lim_{x\to 0}$   $\lim_{x\to 0}$ Performance Management JP1/Performance Management 4 The Second State is the Store of the Store of the Store of the Master Store of the Master Store of the Store of the Store of the Store of the Store of the Store of the Store of the Store of the Store of the Store of the Agent Store

**•** システム停止時にサービスを自動で停止させる設定をしないで,システムを再起動してサービスを起動  $\mathop{\rm Store}$ 

Store Store データベースが使用しているデータが使用している。<br>コミュースのデータベースを使用しているデータがあります。

**•** 十分なディスク容量を確保する

Master Store **Agent Store Agent** Store

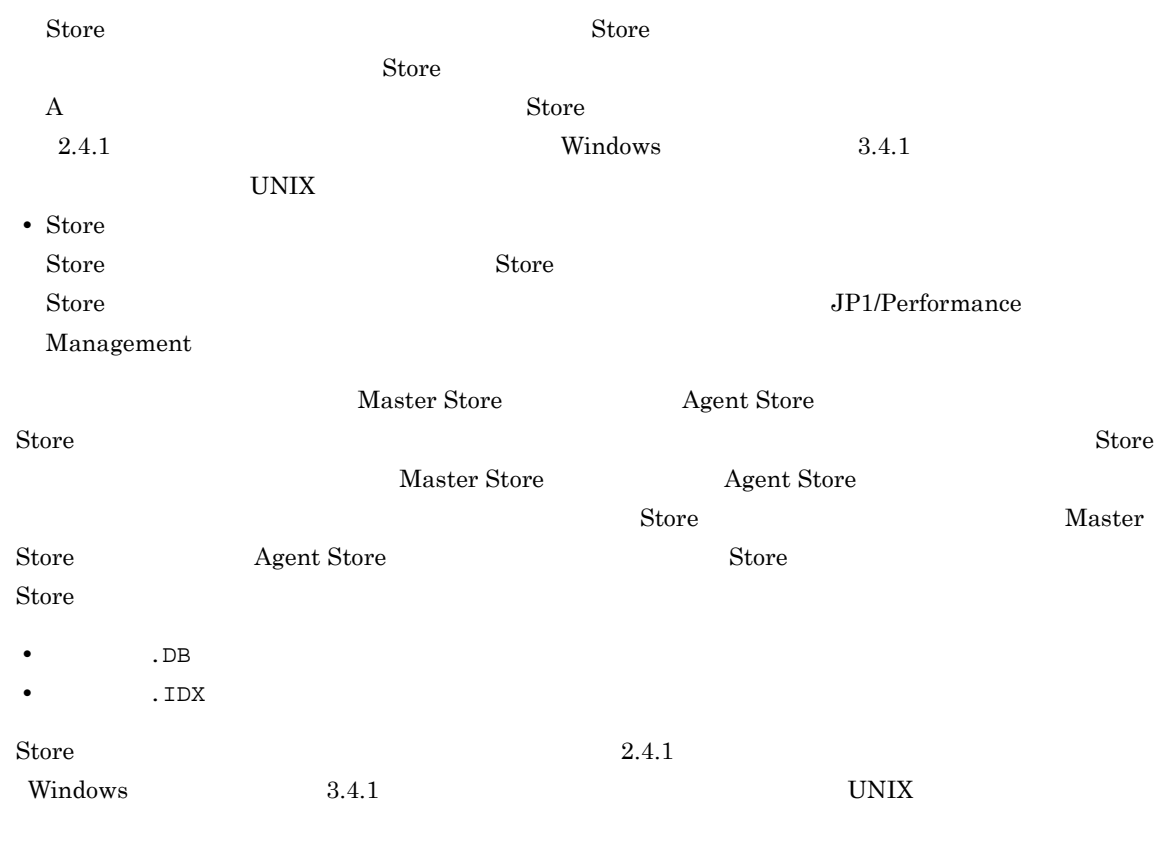

# 5 PFM - Agent Agent Collector

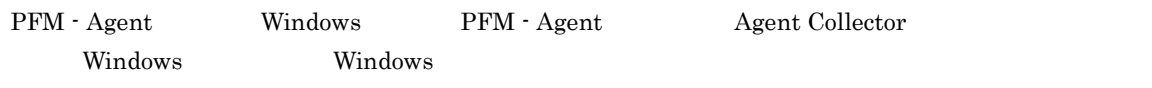

- **•**  $\mathbf{F} = \mathbf{F} \times \mathbf{F} \times \mathbf{F}$
- **•** サービス名サービスは開始時にハングしました。

この現象は,Windows のサービスコントロールマネージャのタイムアウトによって発生するため,PFM - Manager PFM - Manager

- JP1/PFM Manager PFM - Agent
- PFM Agent **Windows**
- OS
- **•** OS の再起動と同時にサービスを起動する場合,Windows のサービスコントロールマネージャから起動 jpcspm start
- PFM Agent **PFM Agent** PFM - Agent PFM - Manager PFM - Agent

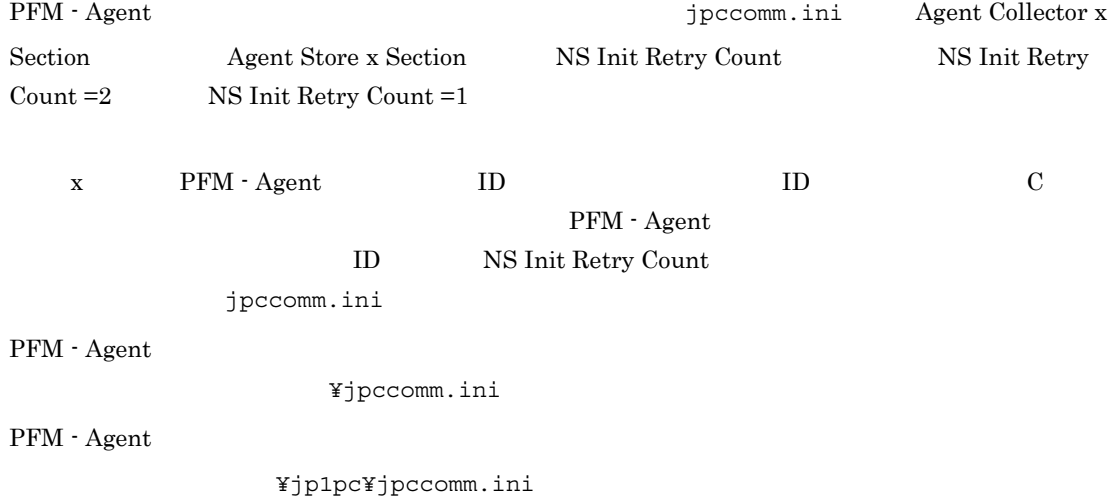

### $8.2.2$

Performance Management

### 1 jpctool service list (jpcctrl list)

• Performance Management **business and the Performance Management** Performance Management Performance Management and Decree Performance Management of Performance Management jpctool service delete (jpcctrl delete) Performance Management JP1/Performance Management • Performance Management Performance Management ID Master Manager jpctool service delete (jpcctrl delete) Performance Management ス情報の削除方法,およびホスト名の変更方法については,マニュアル「JP1/Performance Management 2 jpctool db dump (jpcctrl dump) 32 jpctool db dump (jpcctrl dump) 35 Master Store  $\qquad \qquad$  Agent Store jpctool db dump (jpcctrl dump) Master Store Agent Store jpctool db dump (jpcctrl dump)

 $\rm Store$ 

JP1/Performance Management

# $8.2.3$

Performance Management

### $1$

PFM - Agent

### 8.2.4

Performance Management

### $1$

• PFM - Manager **and Action Handler** Action Handler PFM - Manager Action Handler PFM - Manager

**Action Handler** 

### $2$

• PFM - Manager PFM - Manager PFM - Agent PFM - Manager

### $3$

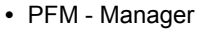

**• PFM - Agent**  $\qquad$  **LANG** 

PFM - Manager

 $\begin{tabular}{ll} \bf{PFM}\cdot \textbf{Agent} & \tt{LANG} \end{tabular}$ 

PFM - Manager

1. PFM - Web Console jpctool alarm export (jpcalarm export)

 $2.$ 

JP1/Performance

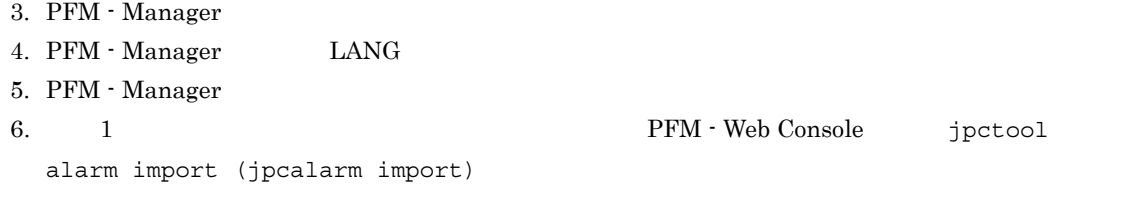

Management

### $8.2.5$

Performance Management

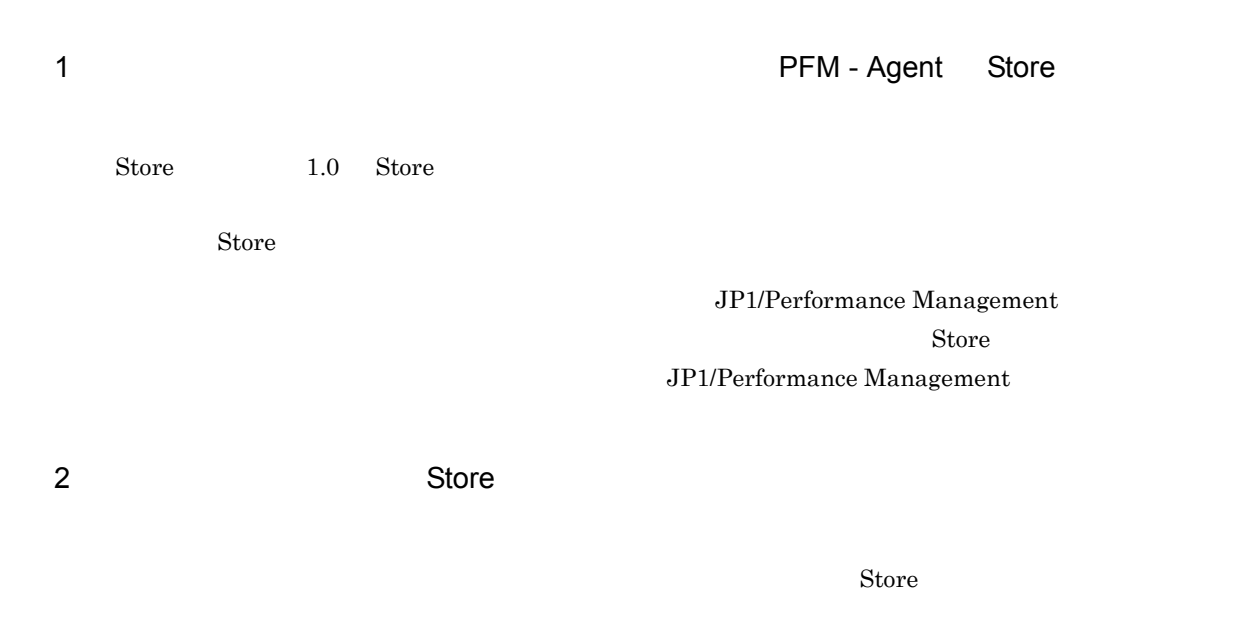

• Store **Store Store Store Store Store Store**  $\sim$ • Store **Figure 3.1 Agent Store**  $\overline{A}$ 

### 3 PFM - Agent

• WebSphere Application Server

• **•**  $\bullet$ jpcconf inst setup (jpcinssetup)  $jpcconf$  inst setup ( $jpc$ inssetup)  $JPI/$ Performance Management

 $\star$ .DB  $\star$ .IDX

# $8.2.6$

### $\begin{aligned} \text{Performance Management} \end{aligned} \tag{8.3}$

 $8.2.1$   $8.2.5$ 

 $8.4$   $8.5$ 

# 8.3

### Performance Management  $\rm Performance\ Management$  4  $\rm 4$

- **•** システムログ
- **•** 共通メッセージログ
- **•** 稼働状況ログ
- **•** *•*  $\sim$   $\sim$   $\sim$   $\sim$   $\sim$   $\sim$   $\sim$
- $4\,$

# $8.3.1$

1  $\sim$   $\sim$   $\sim$ 

- Windows
- UNIX syslog

JP1/Performance Management

Performance Management **Performance** Management

### 2  $\sim$

 $8.3.2$ JP1/Performance Management

Performance Management

### $3 \sim$

PFM - Web Console

JP1/Performance Management

JP1/Performance Management

4 トレースログ

Performance Management

### Performance Management

# 8.3.2

### Performance Management

Performance Management

- **•**  $\mathbf{r} = \mathbf{r} \cdot \mathbf{r} + \mathbf{r} \cdot \mathbf{r} + \mathbf{r} \cdot \mathbf{r} + \mathbf{r} \cdot \mathbf{r} + \mathbf{r} \cdot \mathbf{r} + \mathbf{r} \cdot \mathbf{r} + \mathbf{r} \cdot \mathbf{r} + \mathbf{r} \cdot \mathbf{r} + \mathbf{r} \cdot \mathbf{r} + \mathbf{r} \cdot \mathbf{r} + \mathbf{r} \cdot \mathbf{r} + \mathbf{r} \cdot \mathbf{r} + \mathbf{r} \cdot \mathbf{r} + \mathbf{r} \cdot \mathbf{r$
- **•** *•*  $\sim$   $\sim$   $\sim$   $\sim$   $\sim$   $\sim$   $\sim$

Management

1  $\sim$ 

### Performance Management

 $\overline{O}$  os  $\overline{O}$ 

JP1/Performance

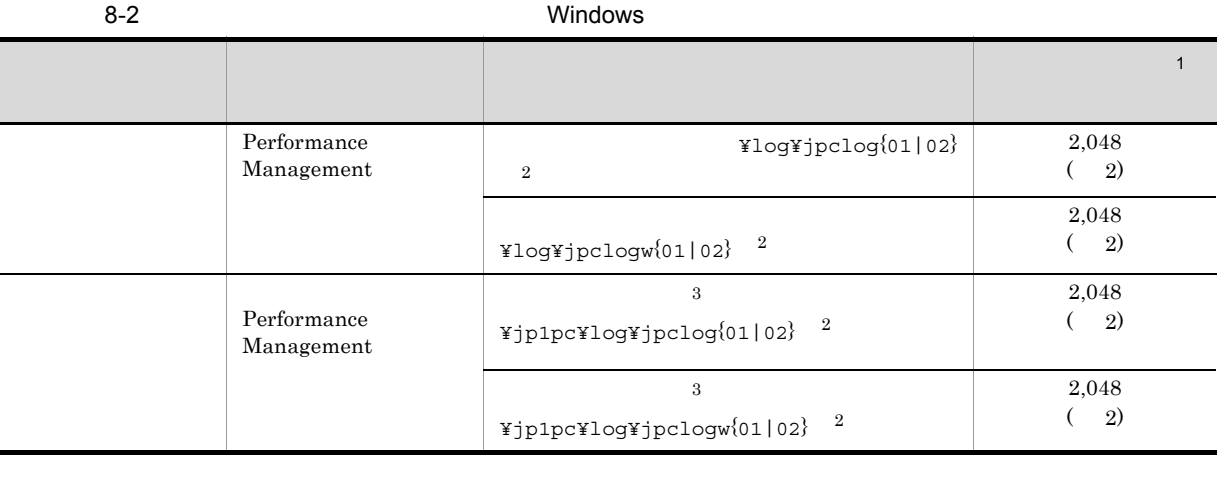

 $\mathbf{1}$  $(1)$  $2,048$   $2)$   $2,048$   $2$  $4,096$ 注※ 2  $01$  02 jpclog

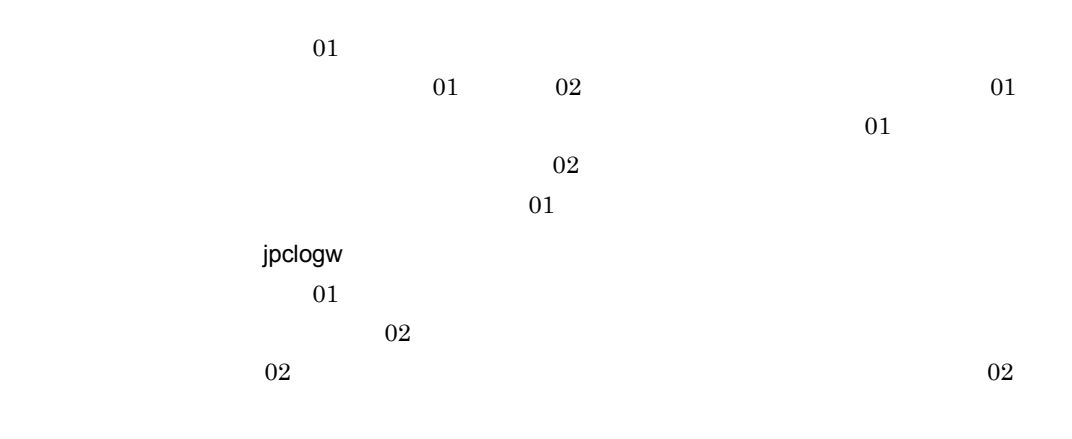

### $\rm JP1/Performance$ Management

### Performance Management

 $\overline{3}$ 

8-3 UNIX ログ情報の種類 はっしょう しょうしょう こうしょうしょう こうしょうしょう Performance<br>Management  $\sqrt{\frac{\text{opt}}{\text{ph}}\text{ppc}/\text{log}}\text{ph}$  2,048  $\left( \quad 2\right)$ /opt/jp1pc/log/jpclogw{01|02}  $\frac{2}{(2)}$  2,048

|                           | $\frac{1}{2}$                                 | 2)          |
|---------------------------|-----------------------------------------------|-------------|
| Performance<br>Management | 3<br>$/j$ plpc/log/jpclog{01 02} <sup>2</sup> | 2,048<br>2) |
|                           | 3<br>$/jp1pc/log/jpclogw{01 02}$ <sup>2</sup> | 2,048<br>2) |
|                           |                                               |             |

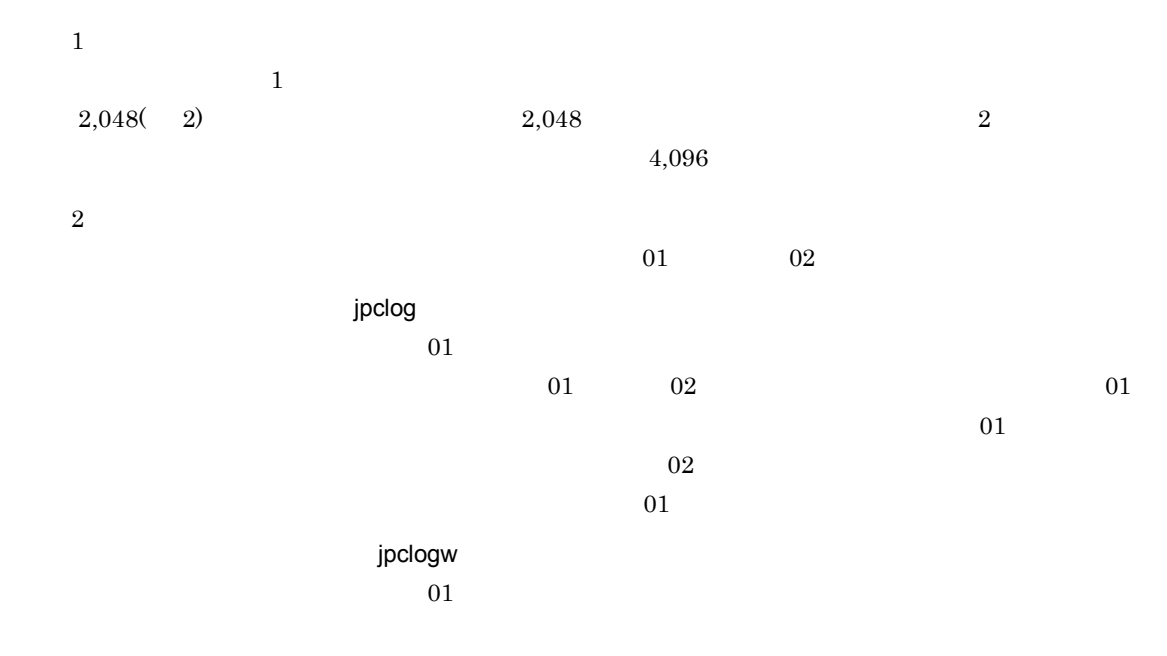

 $\overline{02}$ 

 $\overline{02}$  02

### JP1/Performance Management

### Performance Management

注※ 3

**2** 

### $\begin{aligned} \text{Performance Management} \qquad \qquad & \text{PFM}\cdot\text{Agent} \end{aligned}$

 $\overline{\text{OS}}$ 

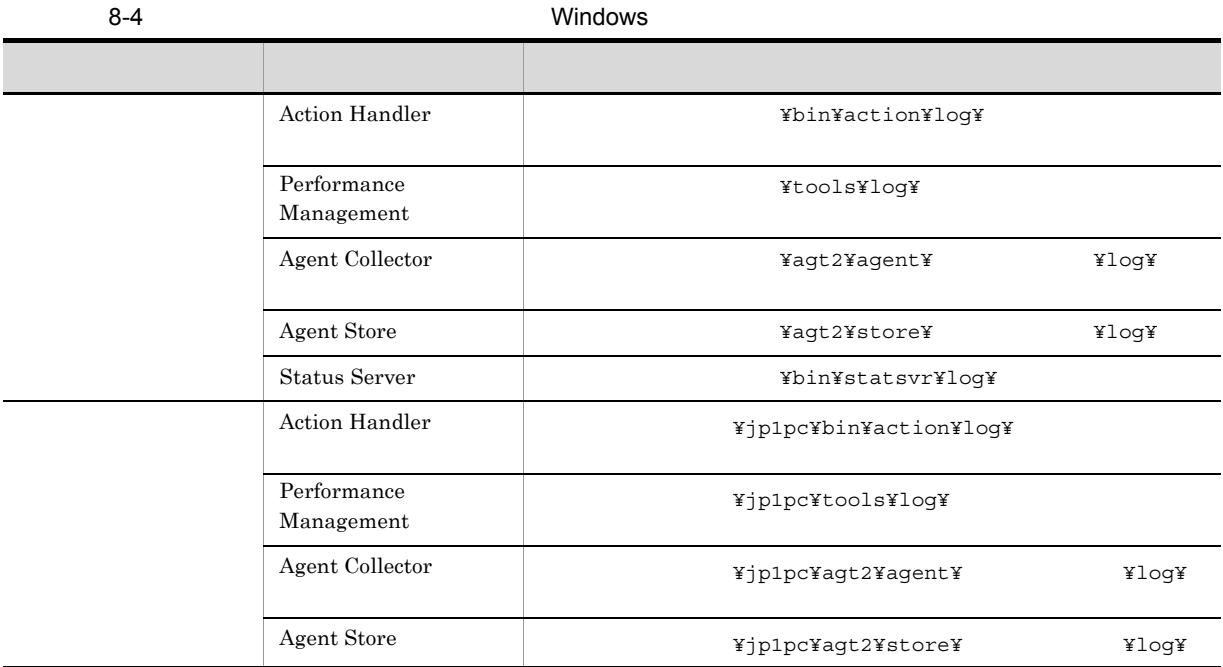

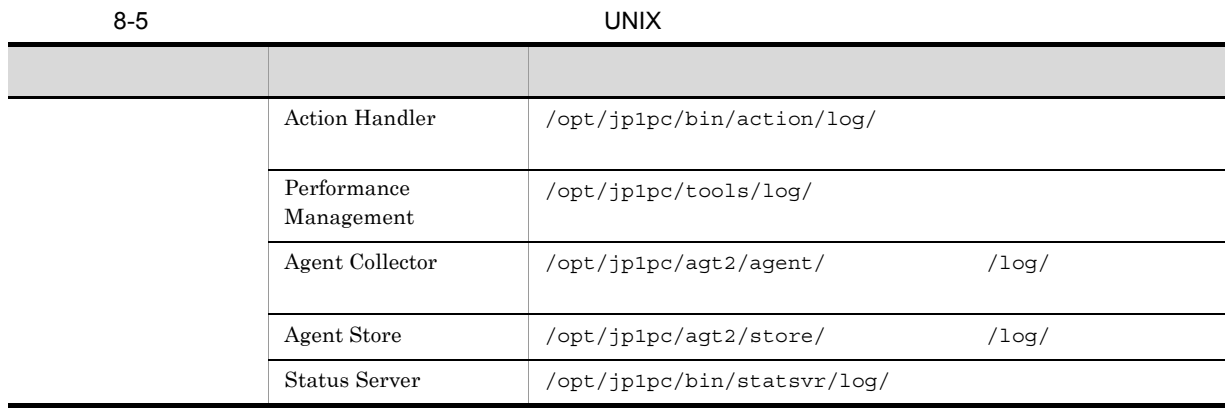

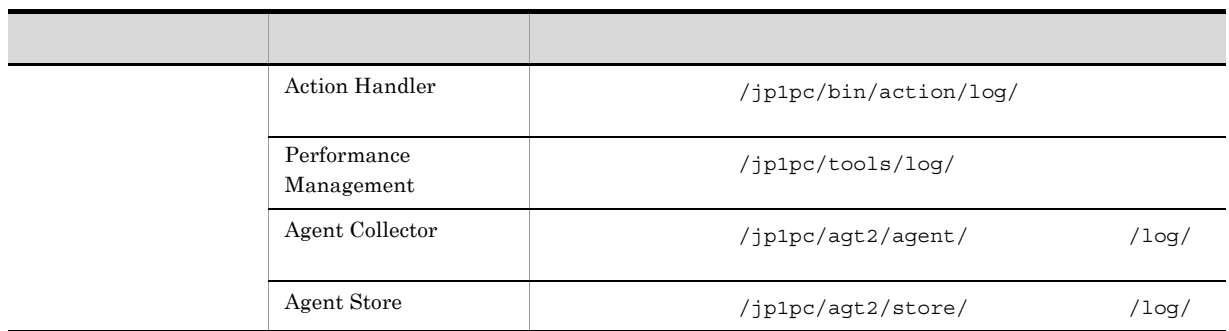

# $8.4$

#### $8.2$

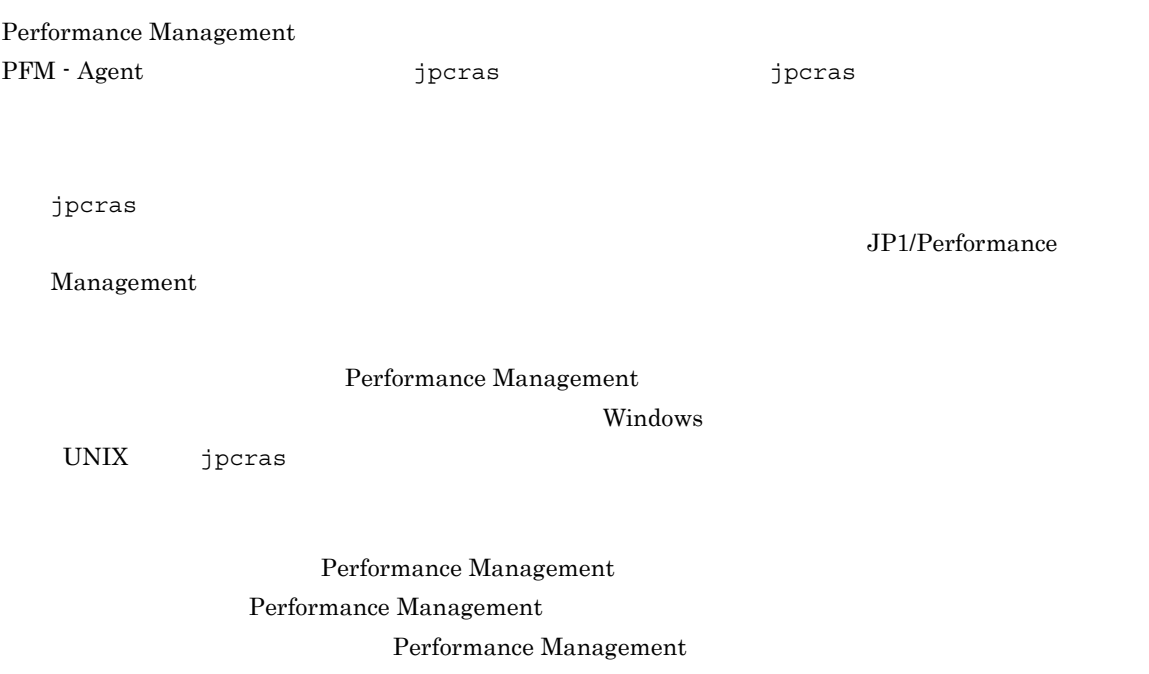

# 8.4.1 Windows

### $1$  OS

 $\overline{\text{OS}}$ 

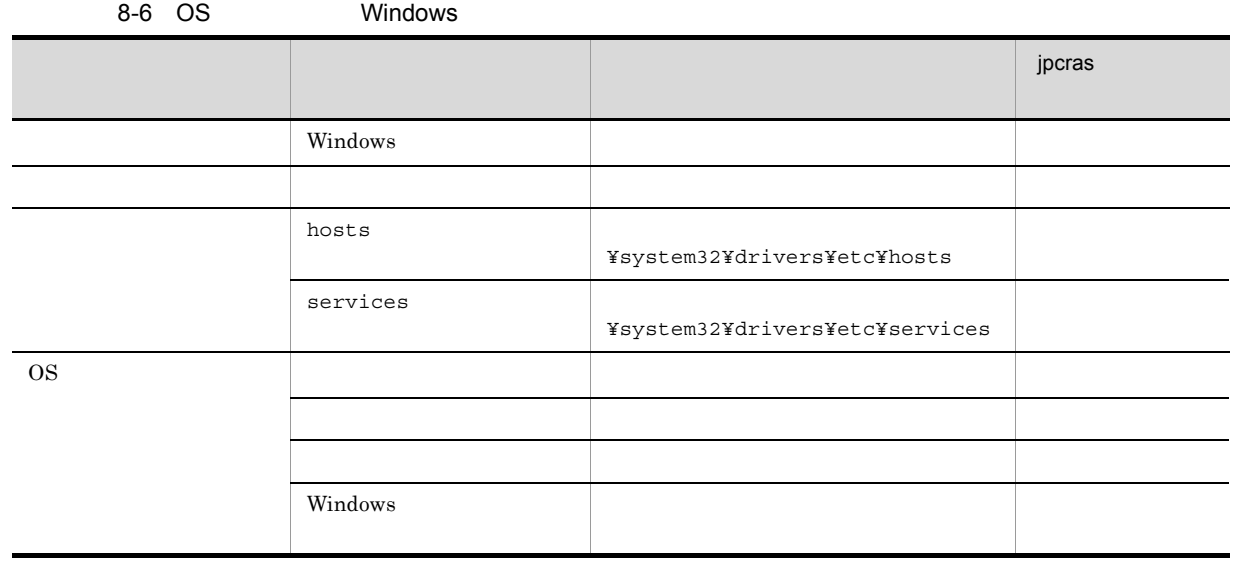

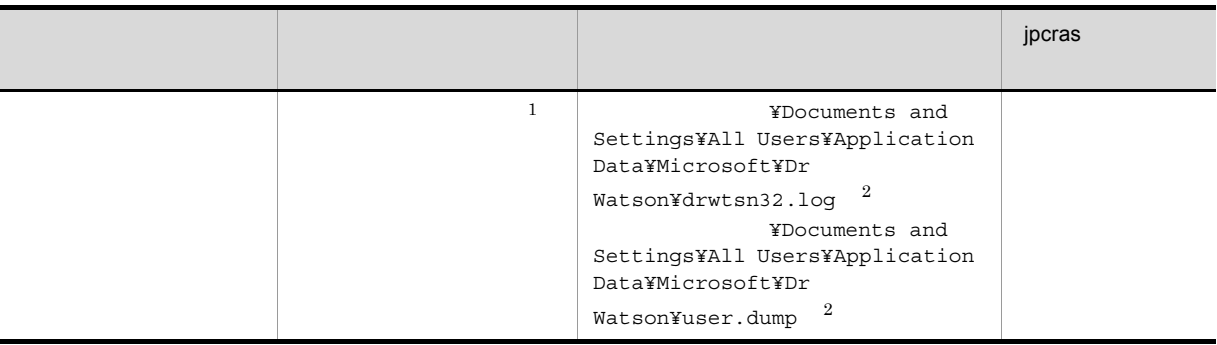

 $\mathbf 1$ Windows Server 2008

 $\overline{2}$ 

### 2 Performance Management

Performance Management

Performance Management

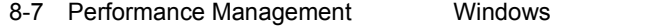

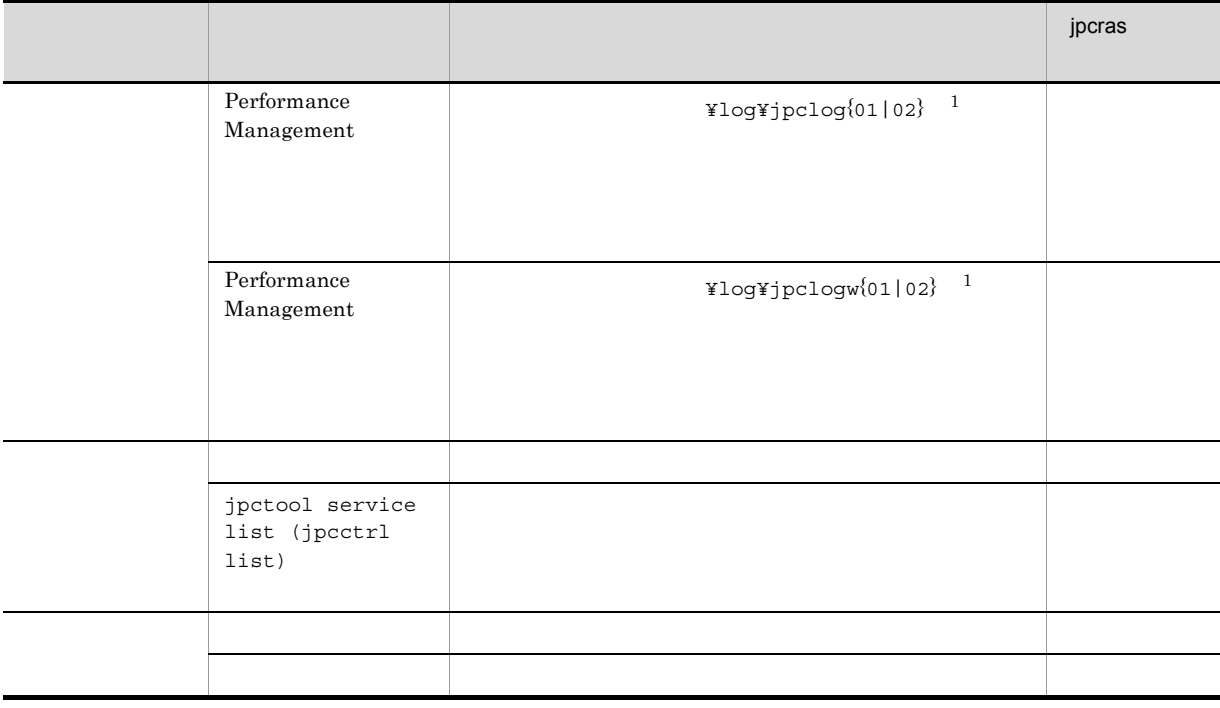

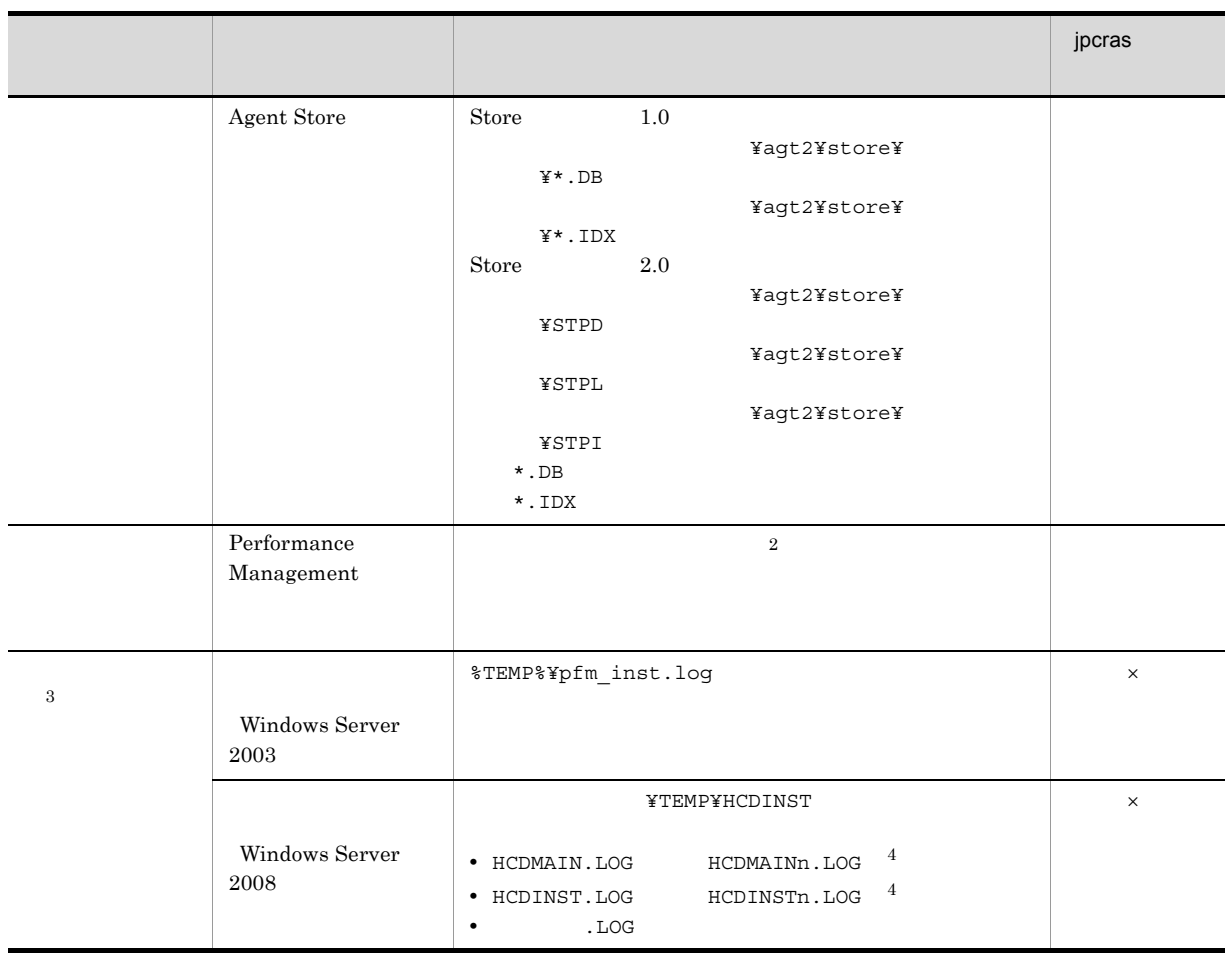

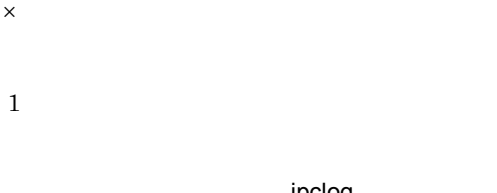

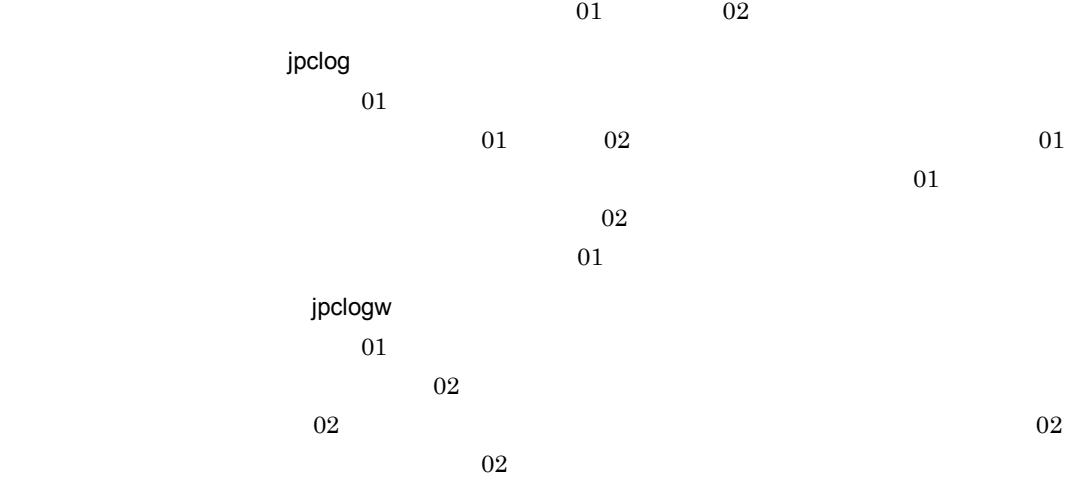

JP1/Performance Management

Performance Management

 $8.$ 

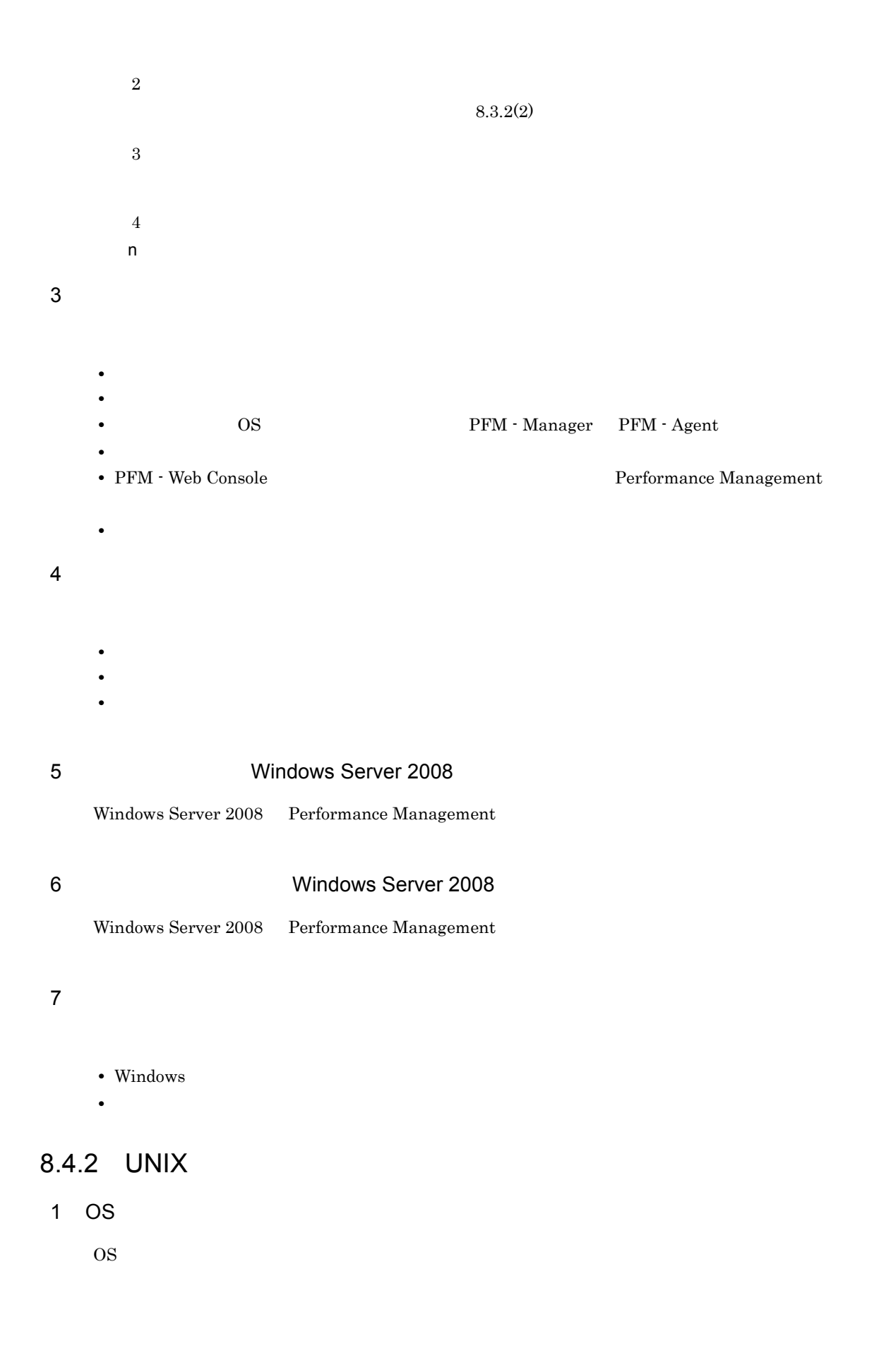

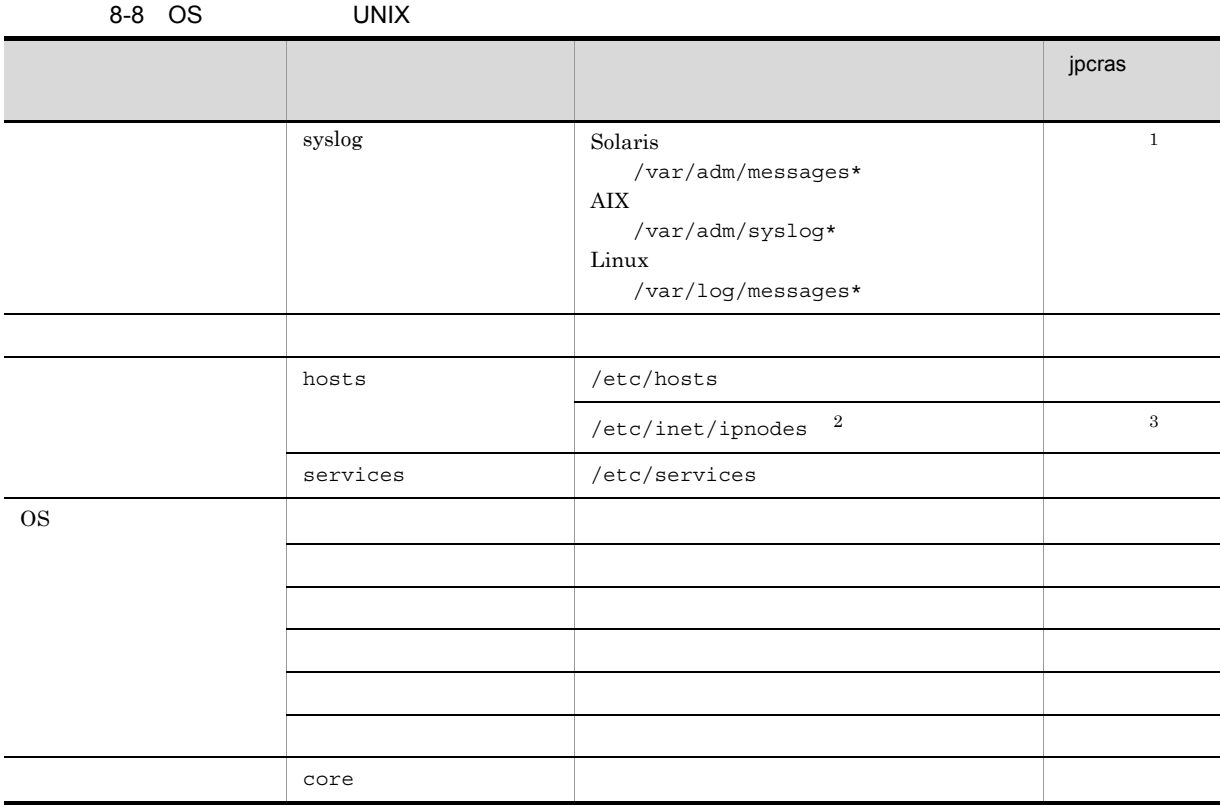

注※ 1

### 注※ 2

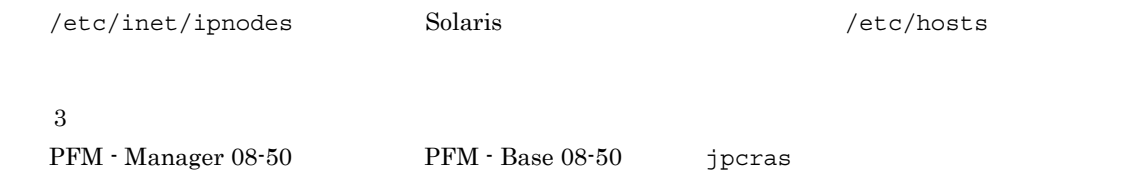

# 2 Performance Management

Performance Management

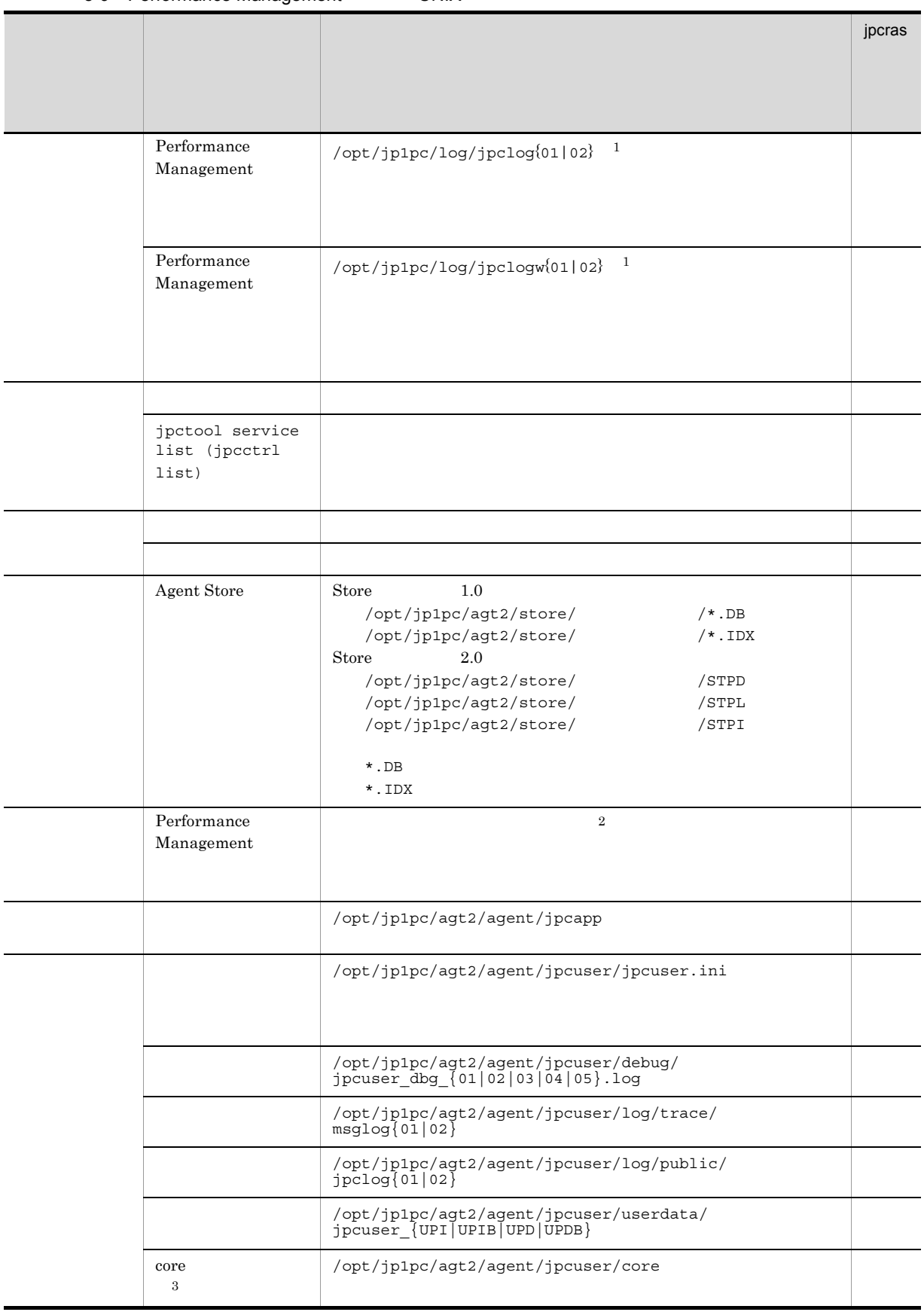

### 8-9 Performance Management UNIX

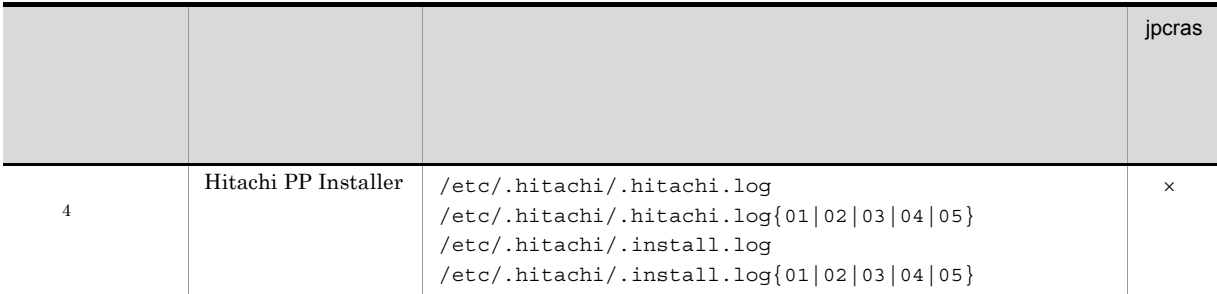

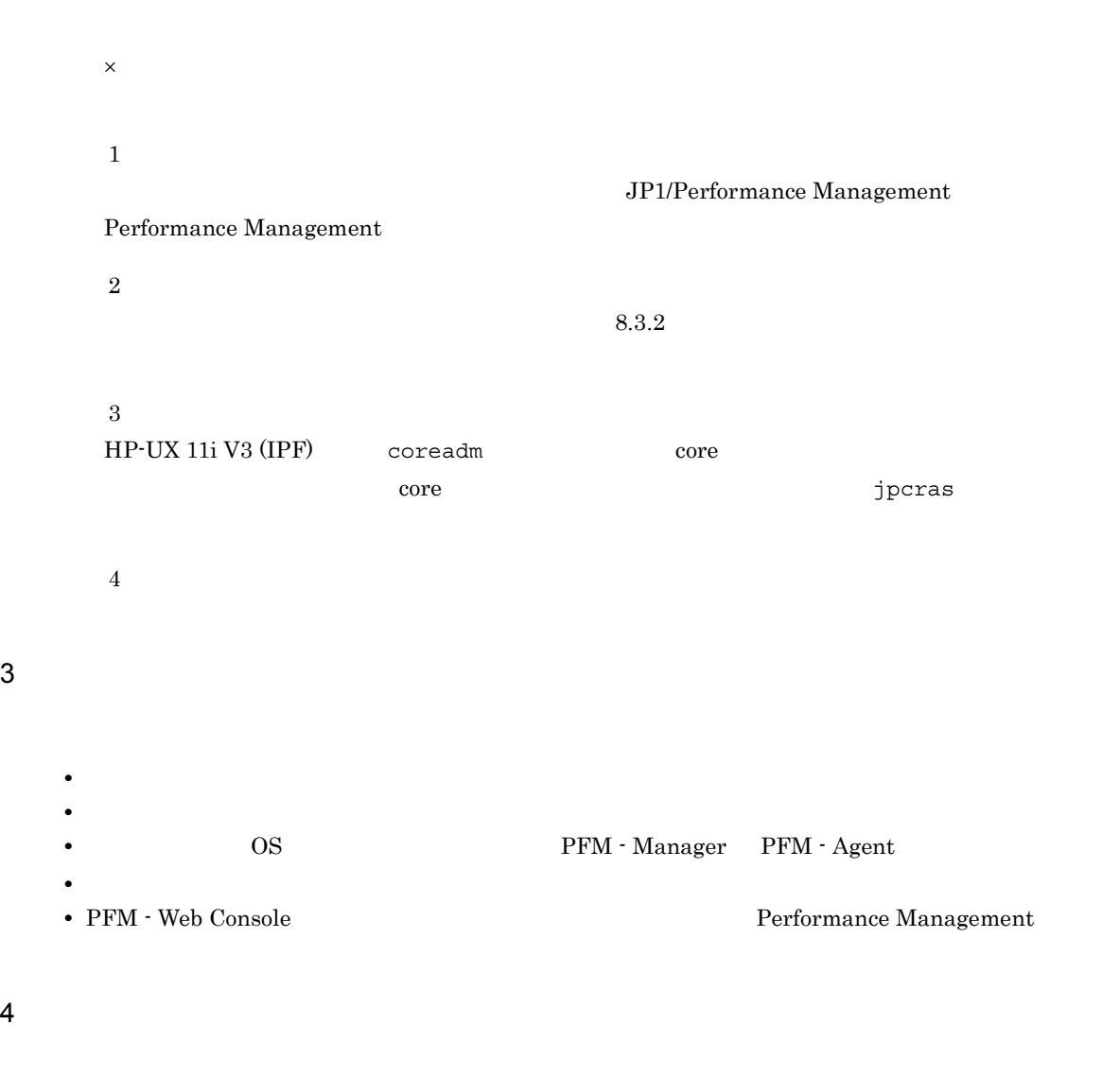

• コマンド<sub>学術</sub>はトラブルが発生した場合は、コマンド<sub>学術</sub>のようなメッセージを見える。コマンド

• **•**  $\overline{\phantom{a}}$ 

 $5$ 

### 8.5.1 Windows

```
1 1 1 1 1 1 1 2008 Windows Server 2008
  Windows Server 2008
  1. \overline{\phantom{a}}2.3.システムドライブ¥Users¥ユーザー名¥AppData¥Local¥Temp
  4. 332 \angle\rho is the state of p is the probability of p is the state q is the state q is the state qOS \Deltadministrators
  1. \blacksquare2.cmd /E:ON
  3.jpcras c:¥tmp¥jpc¥agt
             ¥tools¥jpcras c:¥tmp¥jpc¥agt all all
  jpcras PFM \blacksquarejpctool service list -id * -host * (jpcctrl list * host=*)
             Performance Management
                          jpctool service list -id * -host *
  (jpectr1 list * host(*){\tt JPC\_COLCTRLNOHOST} \quad 1 \qquad \qquad {\tt jptcool} \text{ service list -id * -host *}(jpectr1 list * host(*)jpcras JP1/Performance Management
  Windows Server 2008
    OS UAC
```
 $3$ 

#### Performance Management

 $\rho$  is the state of  $p$  is the probability of  $p$  is the state  $p$  is the state  $p$  is the state  $p$ OS Administrators 1. 共有ディスクをオンラインにする。 2.  $\sim$ jpcras c:¥tmp¥jpc¥agt ¥tools¥jpcras c:¥tmp¥jpc¥agt all all jpcras lhost  $\blacksquare$ Performance Management **Performance** Management  $\gamma$  is the contract of  $\gamma$  in  $\gamma$  jpcras  $\gamma$  $j$ pcras  $\rm{PFM}$ jpctool service list -id \* -host \* (jpcctrl list \* host=\*) Performance Management jpctool service list -id \*  $-$ host \* (jpcctrl list \* host=\*)  ${\tt JPC\_COLCTRLNOHOST} \quad \ 1 \qquad \qquad {\tt jptcool} \text{ service list -id *}$  $-$ host \* (jpcctrl list \* host=\*) jpcras JP1/Performance Management  $3.$ Performance Management Performance Management Windows Server 2008 OS UAC

• **•**  $\mathbf{r} = \mathbf{r} \cdot \mathbf{r}$ PFM - Agent for WebSphere Application Server インストール そうぞうそうそうちょう そうしょうそうちょう そうしょう そうしょう そうしょう そうしょう そうしょう そうしょう ¥config¥cells¥ ¥nodes¥ ¥servers¥ • **•**  $\mathbf{r} = \mathbf{r} \cdot \mathbf{r}$ PFM - Agent for WebSphere Application Server The Manus Profiles¥ ¥logs

### 5 Windows

 $W$ indows  $\overline{\phantom{X}}$ 

### $6$

**•** オペレーション内容の詳細

• **•**  $\overline{\phantom{a}}$ 

- **•** トラブル発生時刻
- 
- **•** 再現性の有無
- **OS PFM Manager PFM Agent**
- PFM Web Console **Performance Management**

- $7$ 
	- **•**  $\mathbb{R}^n$   $\mathbb{R}^n$   $\mathbb{R}$
	- **•** The state  $\mathbb{R}^n$
	- コマンドプロング トラブル スページ・コマンド ディー・コマンド アイディング しゅうしょう
	- $\mathbf{u}$  and  $\mathbf{v}$  and  $\mathbf{v}$  and
		- **•**[オプション]タブの[編集オプション]
		-
		- **•**[レイアウト]タブ  $500$ 
			-

 $8<sub>5</sub>$ 

# 8.5.2 UNIX

 $1$  $\rho$  is the state of  $p$  is the probability of  $p$  is a state  $q$  is the state  $q$  -direction  $q$  $\overline{OS}$  and  $\overline{OS}$ 1.  $\blacksquare$ 2.  $\qquad \qquad$  2. jpcras  $/\text{tmp/jpc/agt}$ /opt/jp1pc/tools/jpcras /tmp/jpc/agt all all tar compress jpcrasYYMMDD.tar.Z YYMMDD  $j$ pcras PFM  $\blacksquare$ jpctool service list -id \* -host \* (jpcctrl list \* host=\*) Performance Management jpctool service list -id \* -host \*  $(jpcctrl list * host(*)$  $JPC\_COLCTRLNOHOST$  1 <br> jpctool service list -id \* -host \*  $(jpectr1 list * host(*)$ jpcras JP1/Performance Management  $2$ 

Performance Management

**•**[アクセサリ]-[システムツール]-[システム情報]の内容

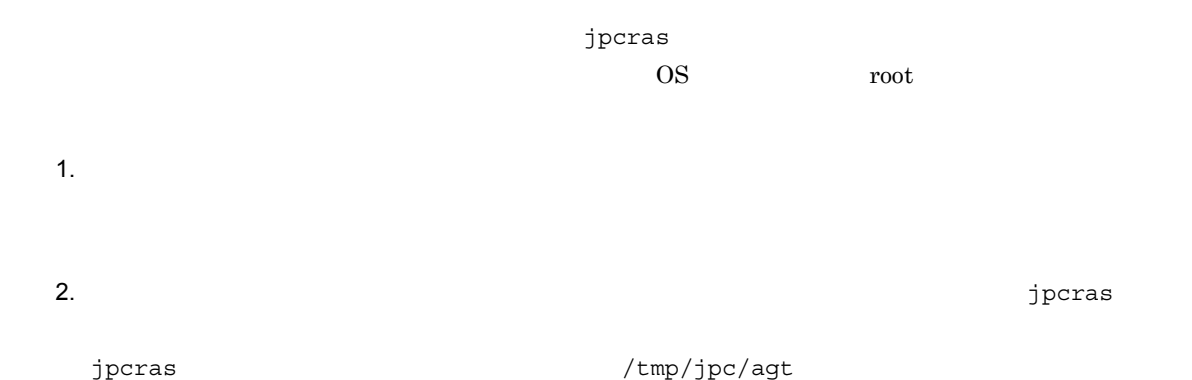

 $8.$ 

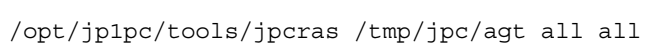

 $t = \text{tan} \left( \text{tan} \right)$ 

jpcrasYYMMDD.tar.Z YYMMDD jpcras lhost  $\blacksquare$ Performance Management 2000 Performance Management 2000 Performance Management

 $\gamma$  is realized values of  $\gamma$  in  $\gamma$  jpcras  $\gamma$ 

 $j$ pcras PFM  $P$ FM  $\blacksquare$ jpctool service list -id \* -host \* (jpcctrl list \* host=\*) Performance Management jpctool service list -id \*  $-$ host \* (jpcctrl list \* host=\*) JPC\_COLCTRLNOHOST 1 ipctool service list -id \*  $-$ host \* (jpcctrl list \* host=\*) jpcras JP1/Performance Management

• **•**  $\mathbf{r} = \mathbf{r} \cdot \mathbf{r}$ 

 $3.$ 

#### Performance Management

Performance Management

3 WebSphere Application Server

PFM - Agent for WebSphere Application Server<br>
/profiles//config/cells//nodes//servers/ /config/cells/ • **•**  $\mathbf{r} = \mathbf{r} \cdot \mathbf{r}$ PFM - Agent for WebSphere Application Server *(profiles)* /logs

• **•**  $\overline{\phantom{a}}$ **•** トラブル発生時刻 • **•** OS OS PFM - Manager PFM - Agent

• コマンド<sub>学術</sub>はトラブルが発生した場合は、コマンド<sub>学術</sub>はよりものに出力されたメッセージを

• **•**  $\overline{\phantom{a}}$ 

- **•** 再現性の有無
- 

• PFM - Web Console  $\qquad \qquad$  Performance Management

 $5$ 

 $6$ 

# 8.6 Performance Management

Performance Management 
<sub>Performance Management</sub>

PFM - Web Console

 ${\rm PFM}$  , we promine the property  ${\rm PFM}$ een the PFM the PFM that the PFM the PFM the PFM that the product  $\mathbb{P}$  per values are the product of the product of the product of the product of the product of the product of the product of the product of the product

 $\rm{PFM}$ 

PFM Performance Management

Performance Management JP1/Base Performance Management

Performance Management de approximation of the set of the set of the set of the set of the set of the set of the set of the set of the set of the set of the set of the set of the set of the set of the set of the set of the Management Performance Management

# 8.7 Performance Management

Performance Management

 $\rm JP1/Performance$ Management

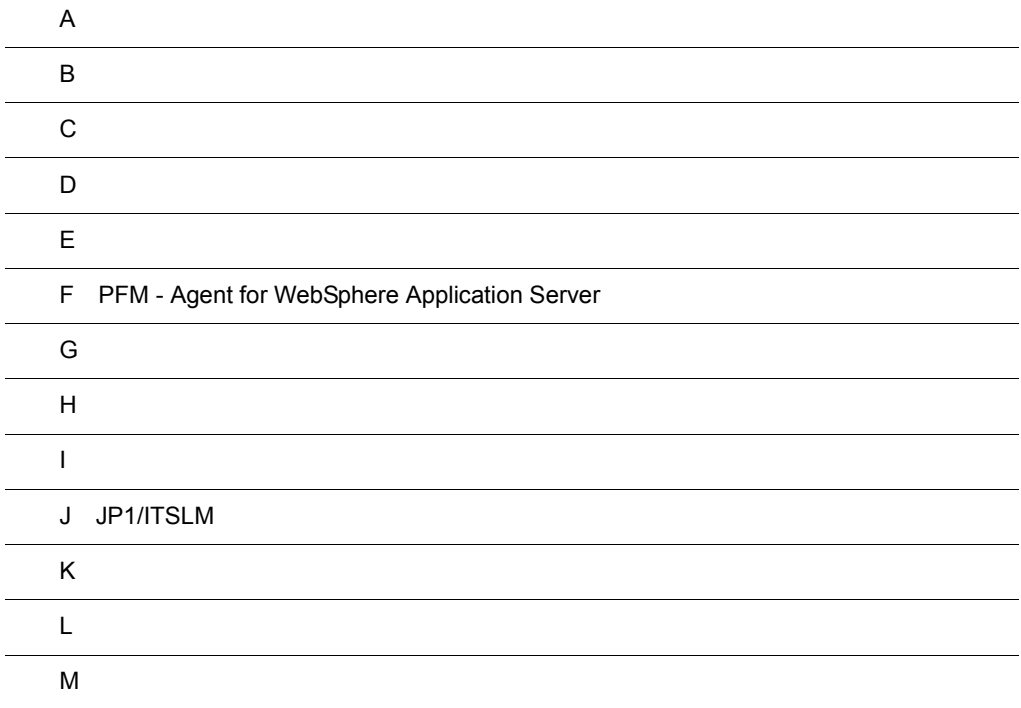

# $\overline{A}$

PFM - Agent for WebSphere Application Server PFM - Agent for WebSphere Application Server

# A.1

PFM - Agent for WebSphere Application Server

# $A.2$

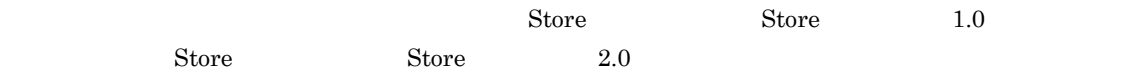

 $A.3$ 

# 付録 B カーネルパラメーター

PFM - Agent for WebSphere Application Server

UNIX PFM - Manager PFM - Web Console  $\rm JP1/Performance$ Management

# 付録 C 識別子一覧

PFM - Agent for WebSphere Application Server PFM - Agent for WebSphere Application Server Store  $\qquad$  Store  $\qquad$ WebSphere Application Server  $${\rm PFM}\xspace$  - Agent for WebSphere Application Server

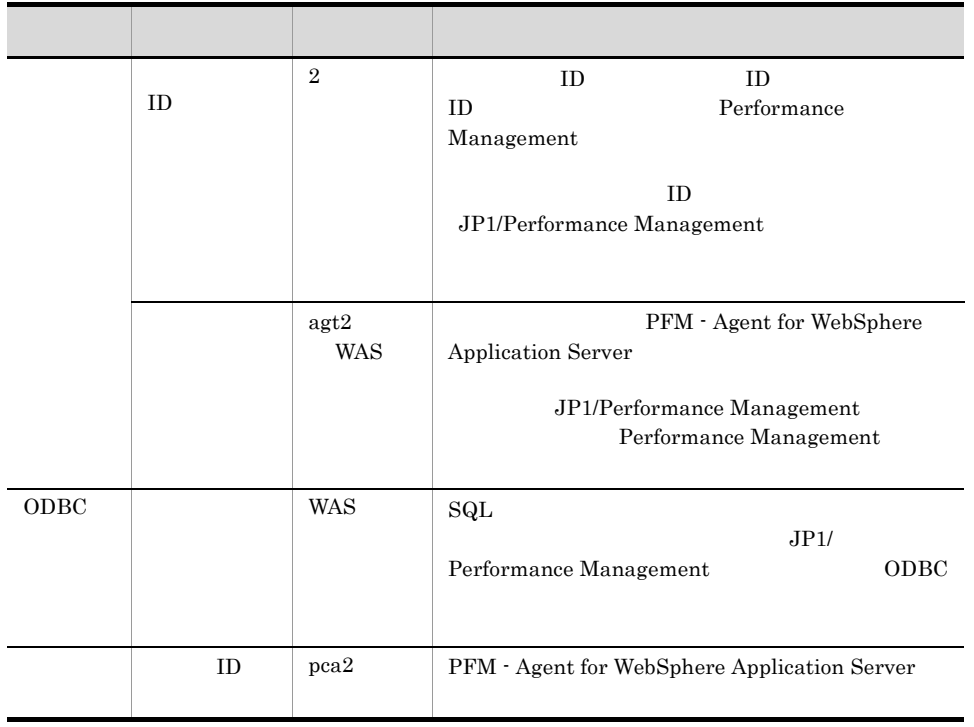

### C-1 PFM - Agent for WebSphere Application Server

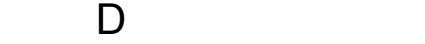

PFM - Agent for WebSphere Application Server

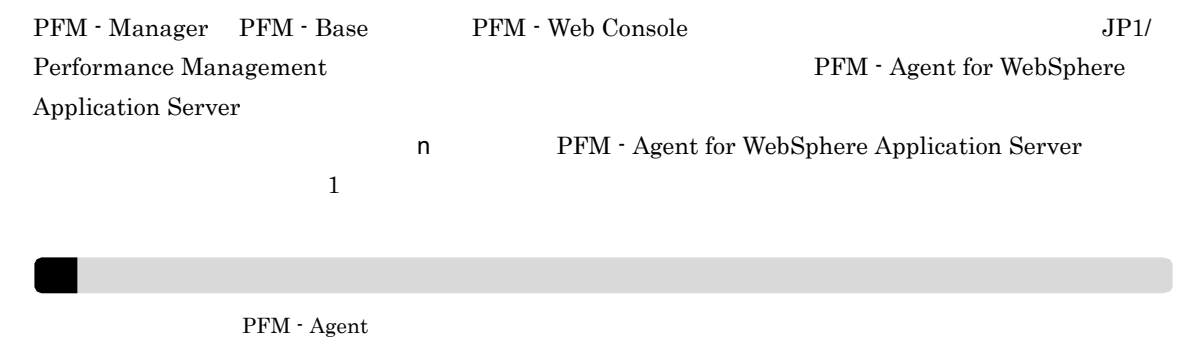

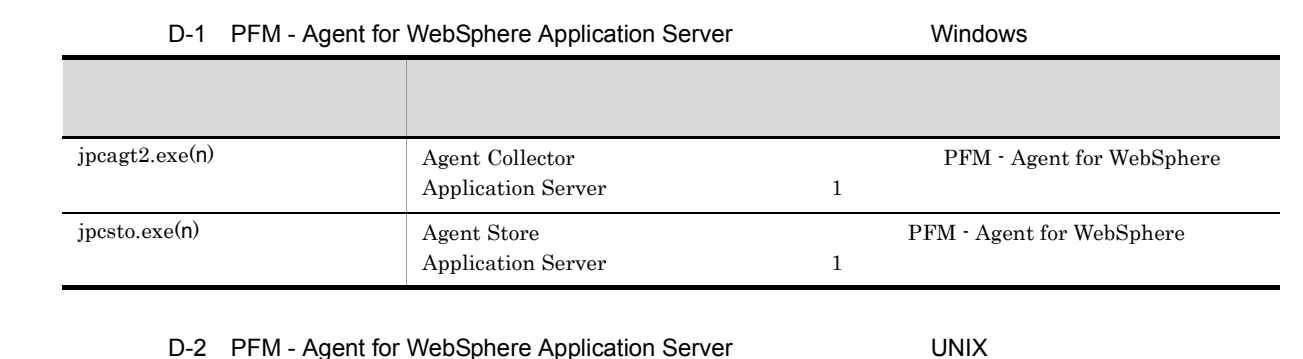

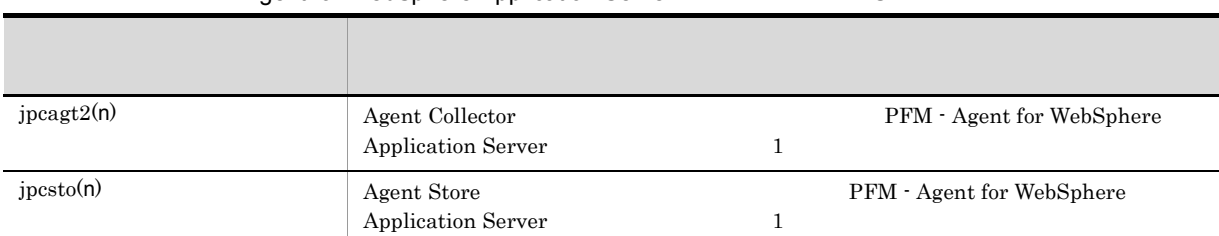

# 付録 E ポート番号一覧

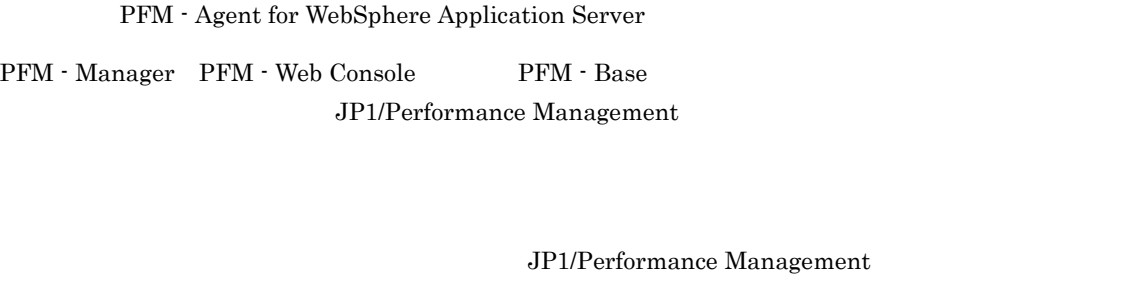

TCP/IP

Performance Management 1 1 1 NAT Basic NAT NAT NAT NAPT IP Masquerade NAT+

# E.1 PFM - Agent for WebSphere Application Server

PFM - Agent for WebSphere Application Server

E-1 PFM - Agent for WebSphere Application Server

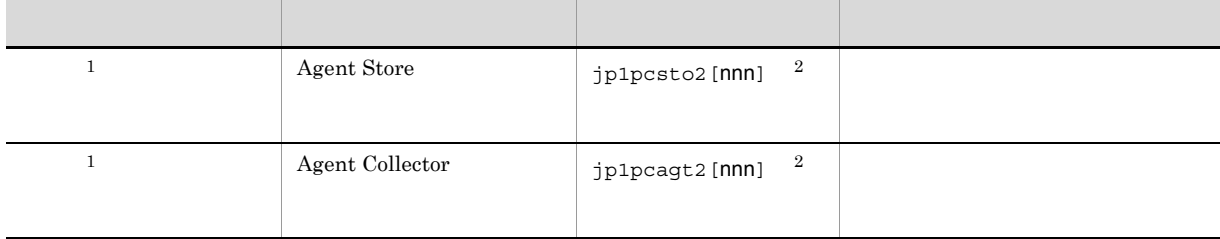

 $\mathbf{1}$ 

 $\overline{2}$ 

 $\overline{2}$  and  $\overline{2}$  and  $\overline{2}$  and

### $E.2$

 $1$ 

PFM - Manager PFM - Agent for WebSphere Application Server PFM - Manager PFM - Agent

E-3 PFM - Agent

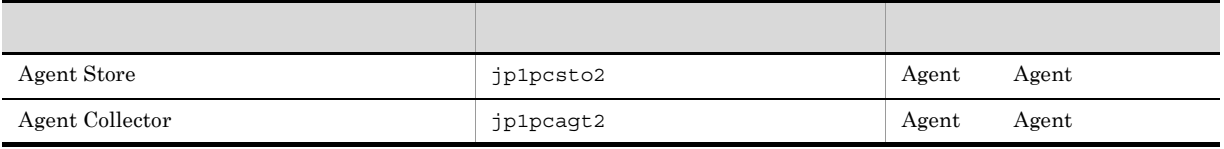

Agent PFM - Agent

 $2$ 

PFM - Manager PFM - Agent

PFM - Manager PFM - Agent for WebSphere Application Server

l.

### E-4 **Transfer PFM - Manager PFM - Agent** PFM - Agent

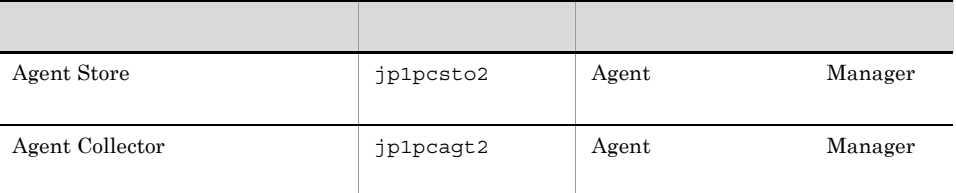

Manager PFM - Manager Agent PFM - Agent

 $E-1$  $\overline{\text{OS}}$ 

Manager さんしゃしゃ Agent Agent の論理ホストの受信

 $\overline{\text{OS}}$
# F PFM - Agent for WebSphere Application Server

PFM - Web Console PFM - Agent for WebSphere Application Server Agent Store **Hagent Collector** Agent Collector

### F.1 Agent Store

PFM - Agent for WebSphere Application Server Agent Store

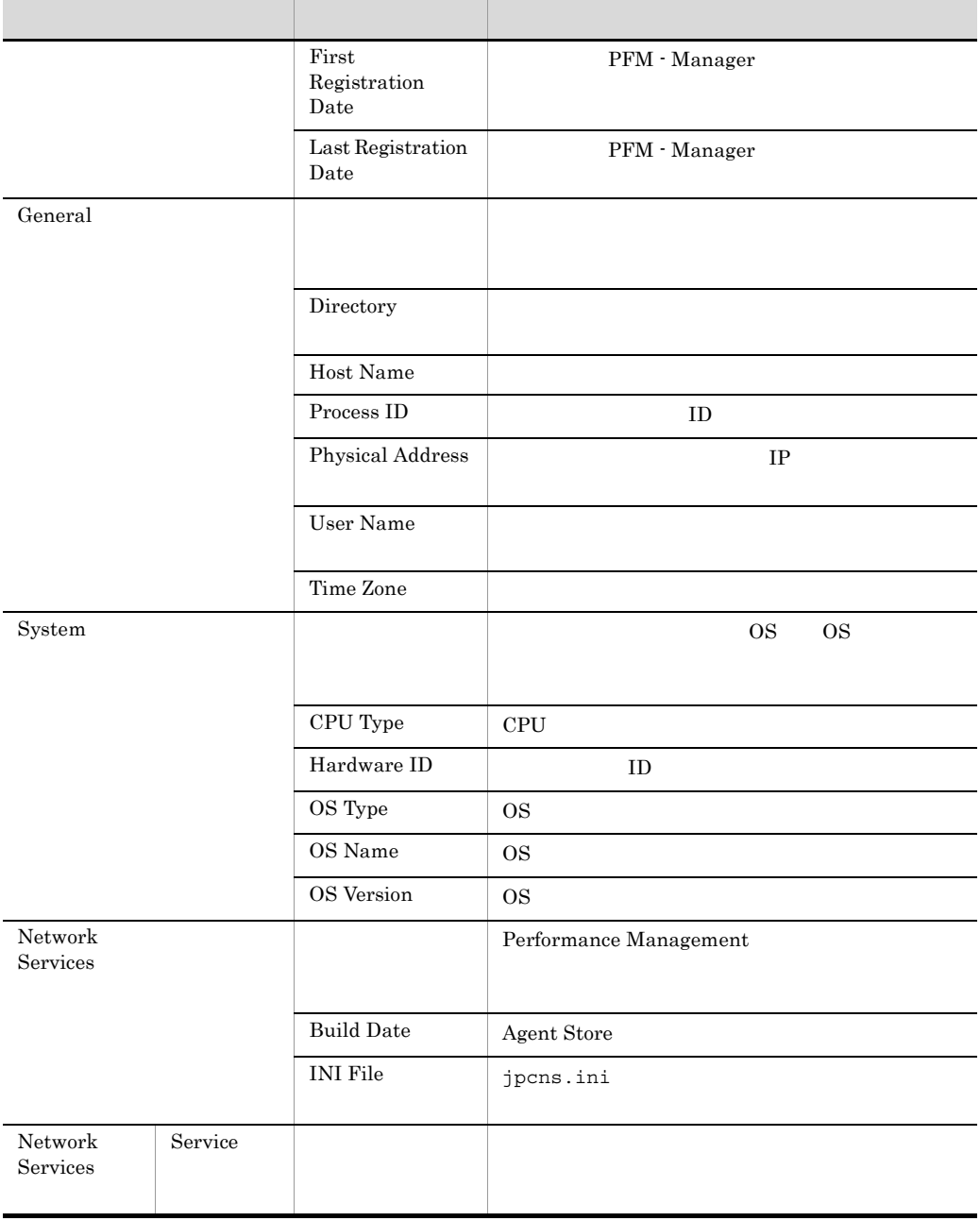

#### F-1 PFM - Agent for WebSphere Application Server Agent Store

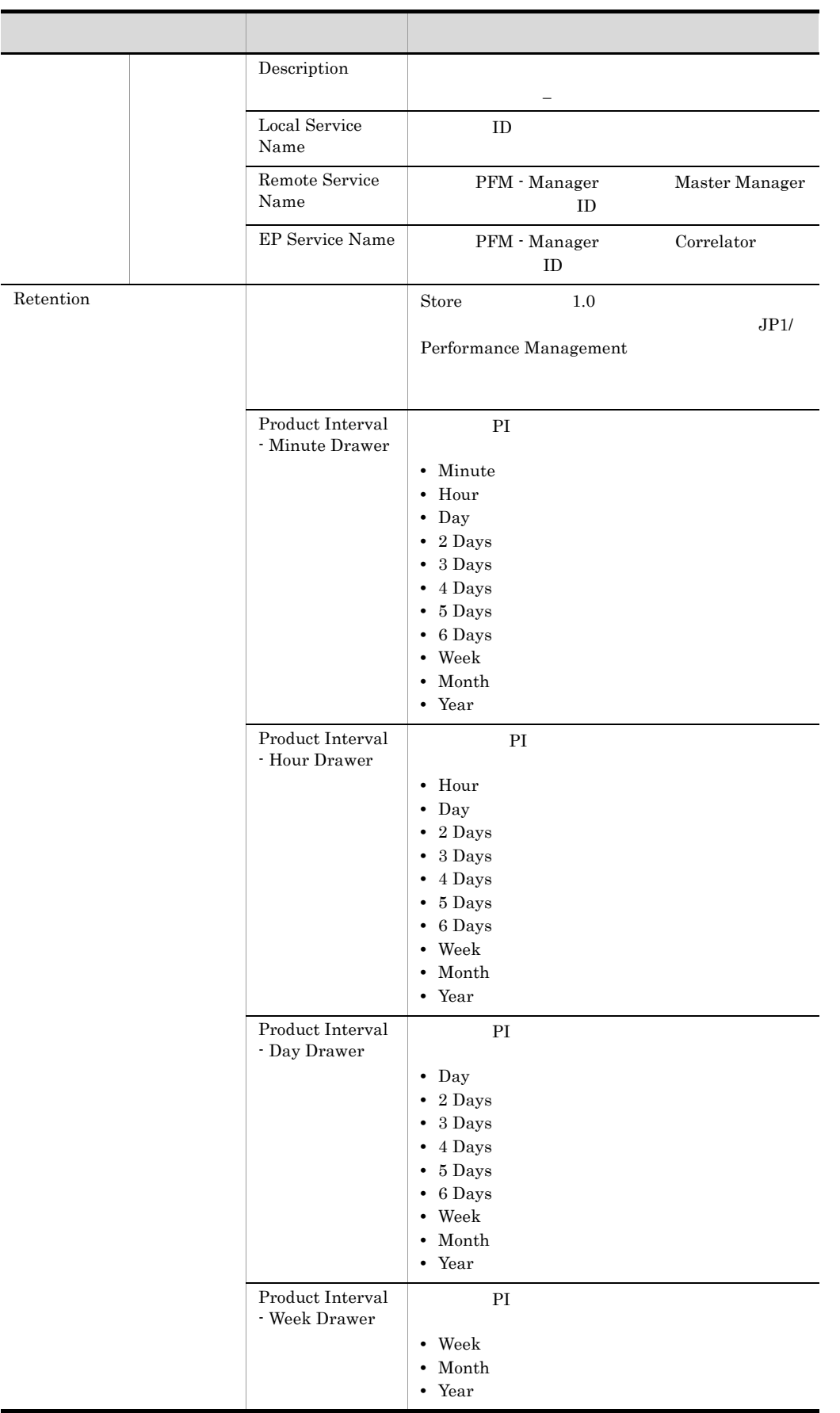

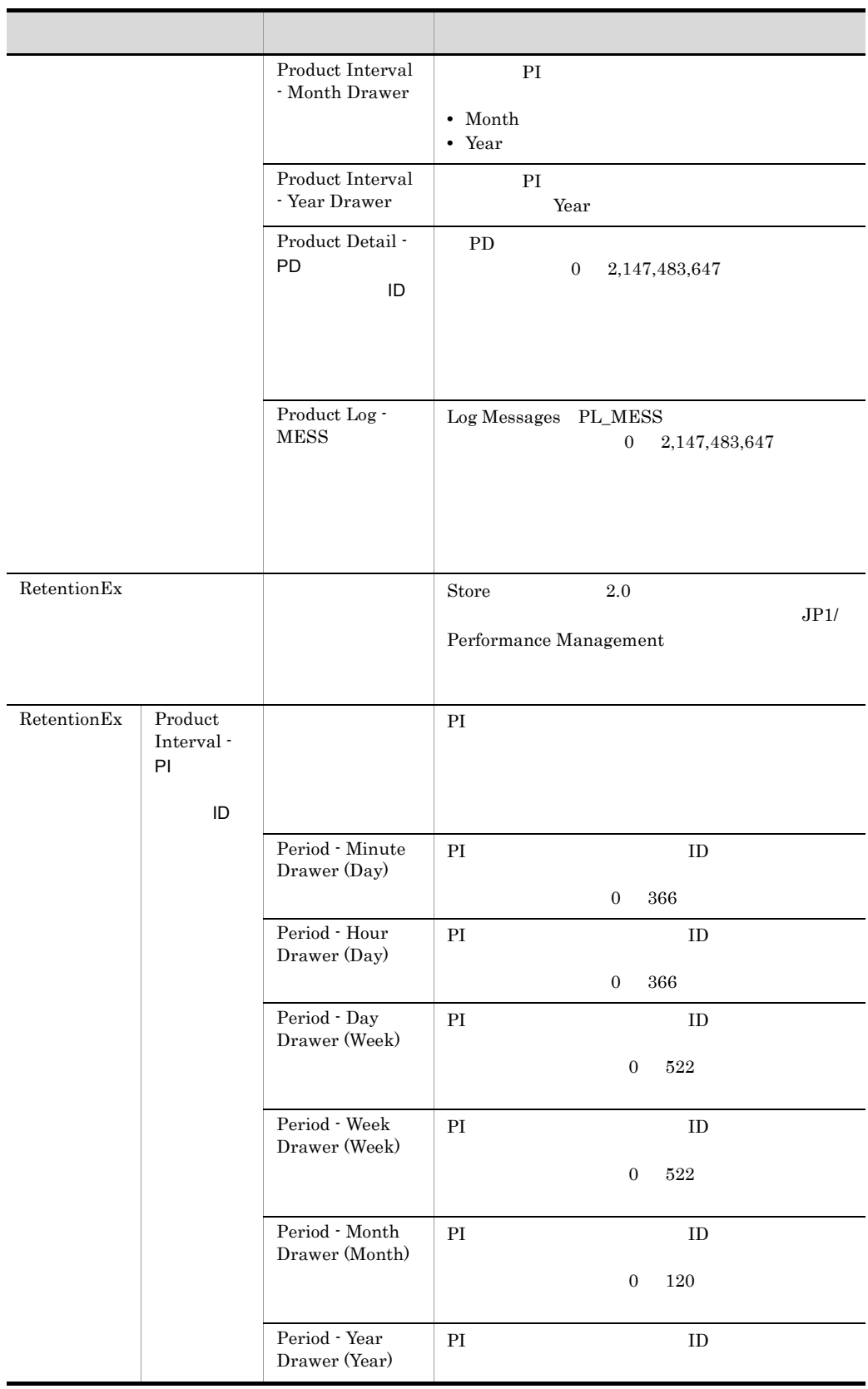

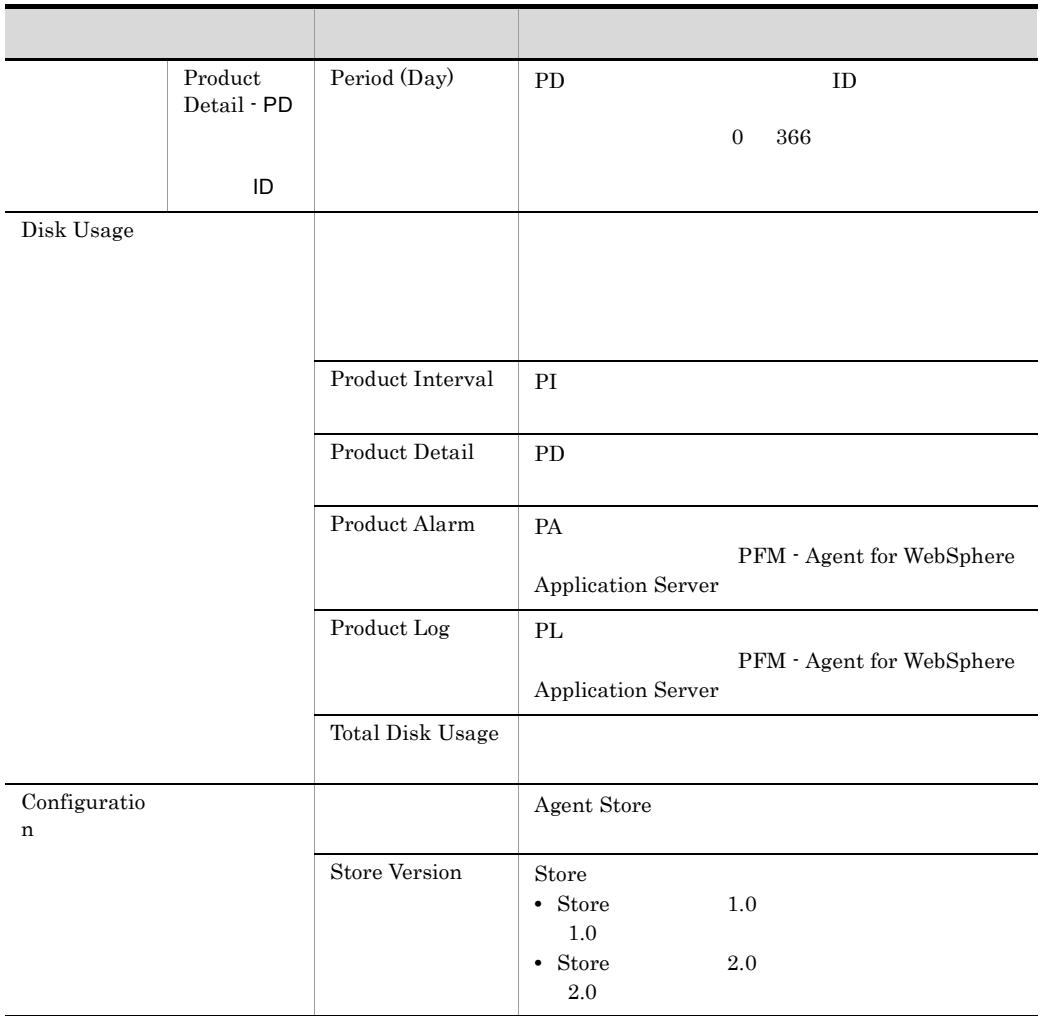

### F.2 Agent Collector

PFM - Agent for WebSphere Application Server Agent Collector

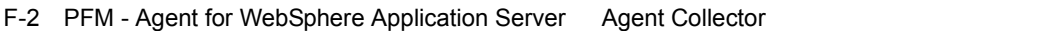

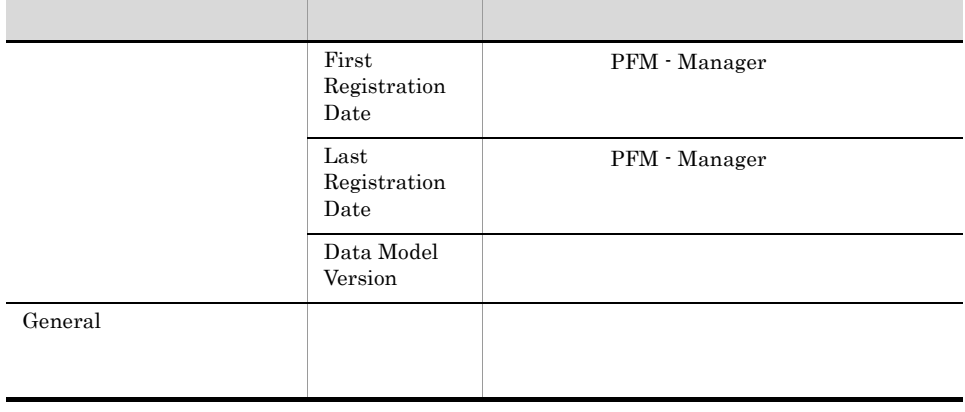

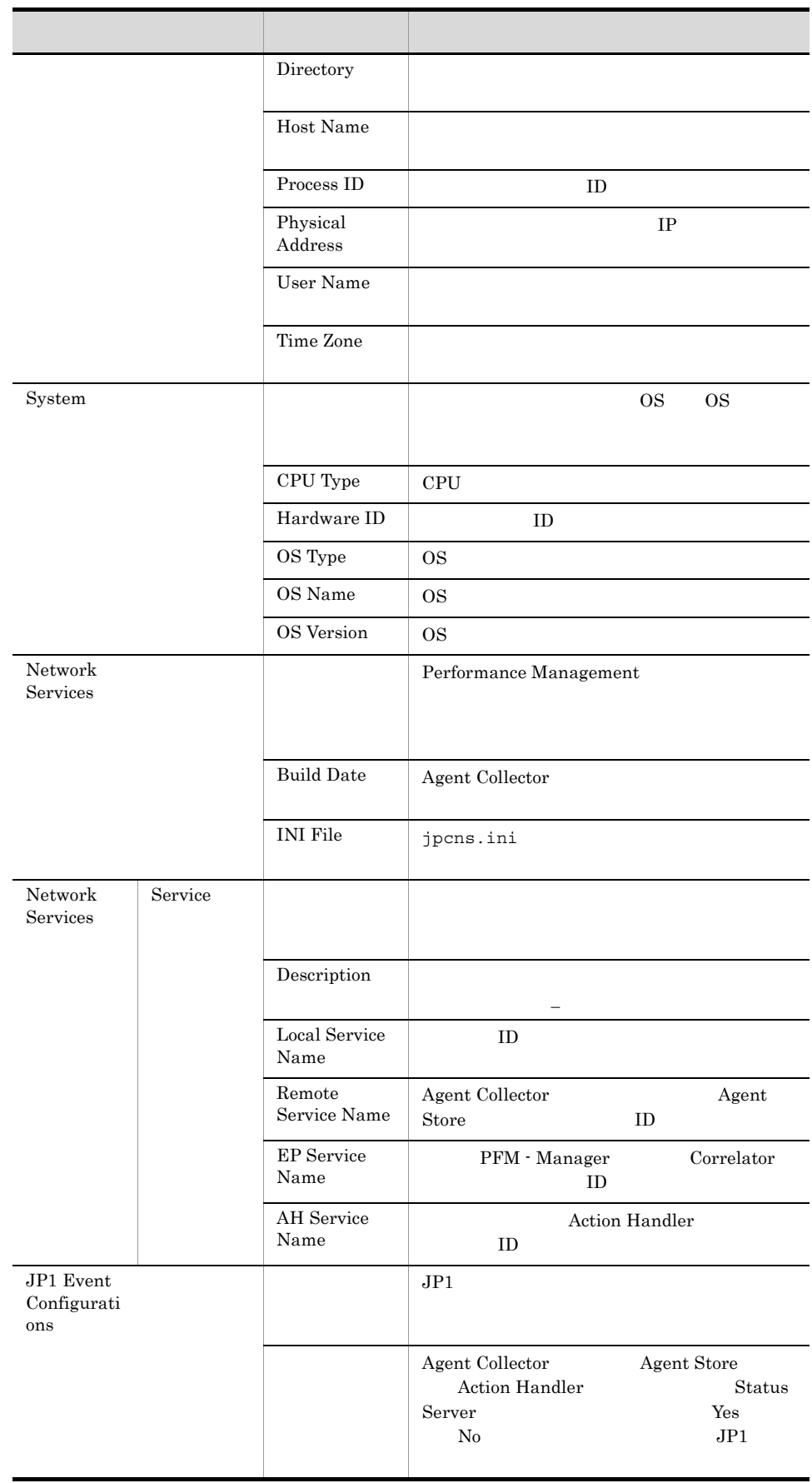

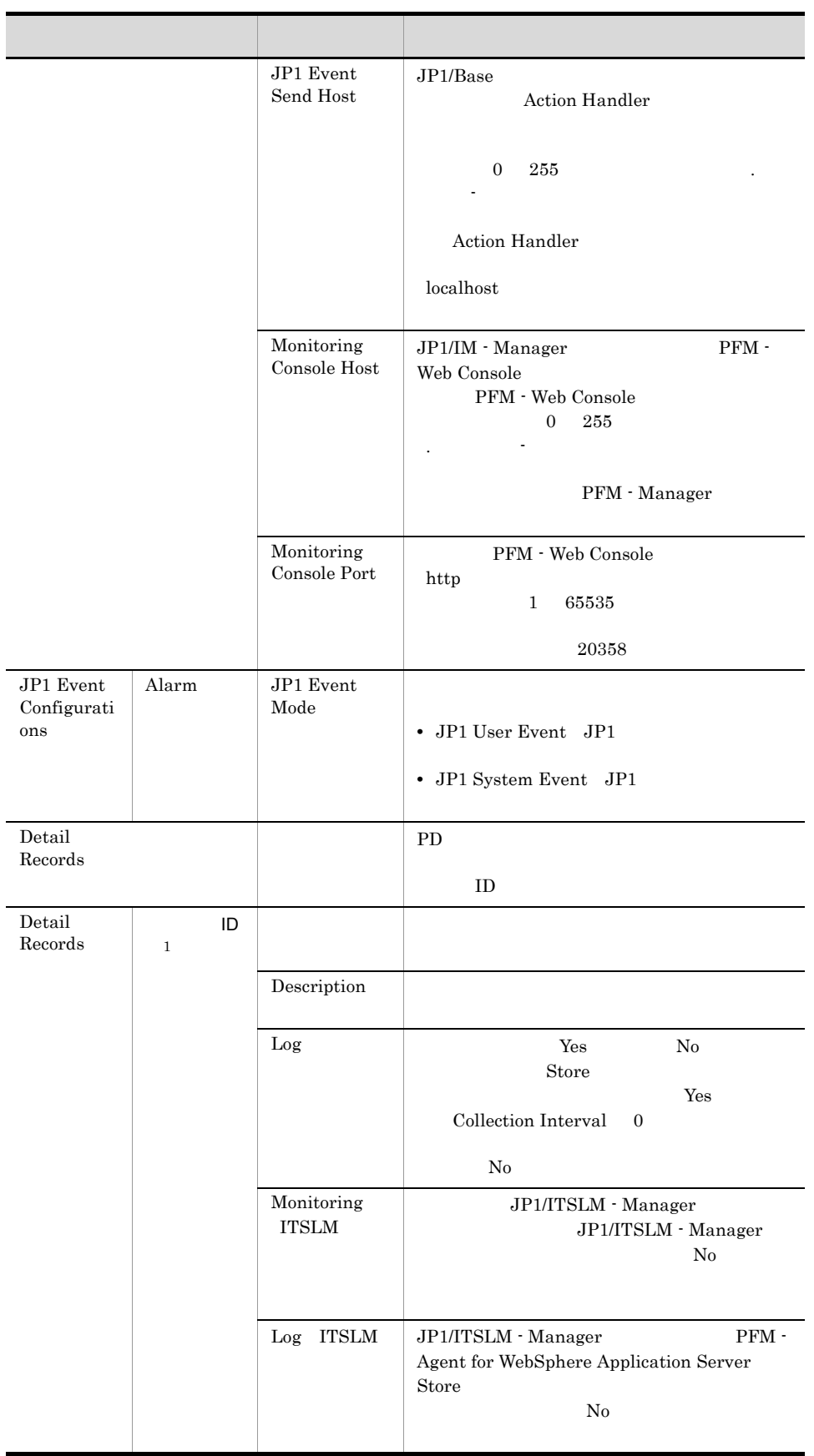

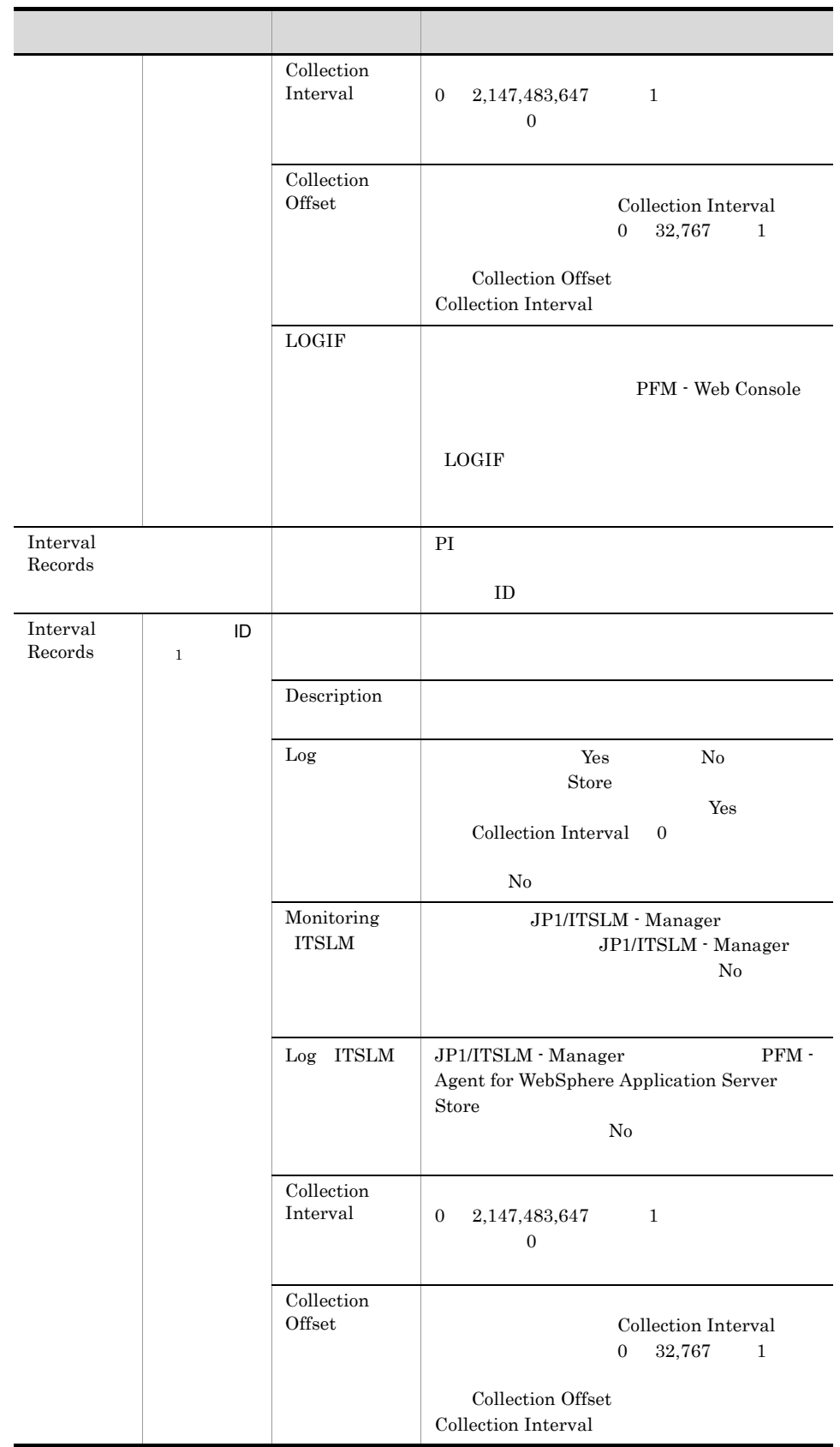

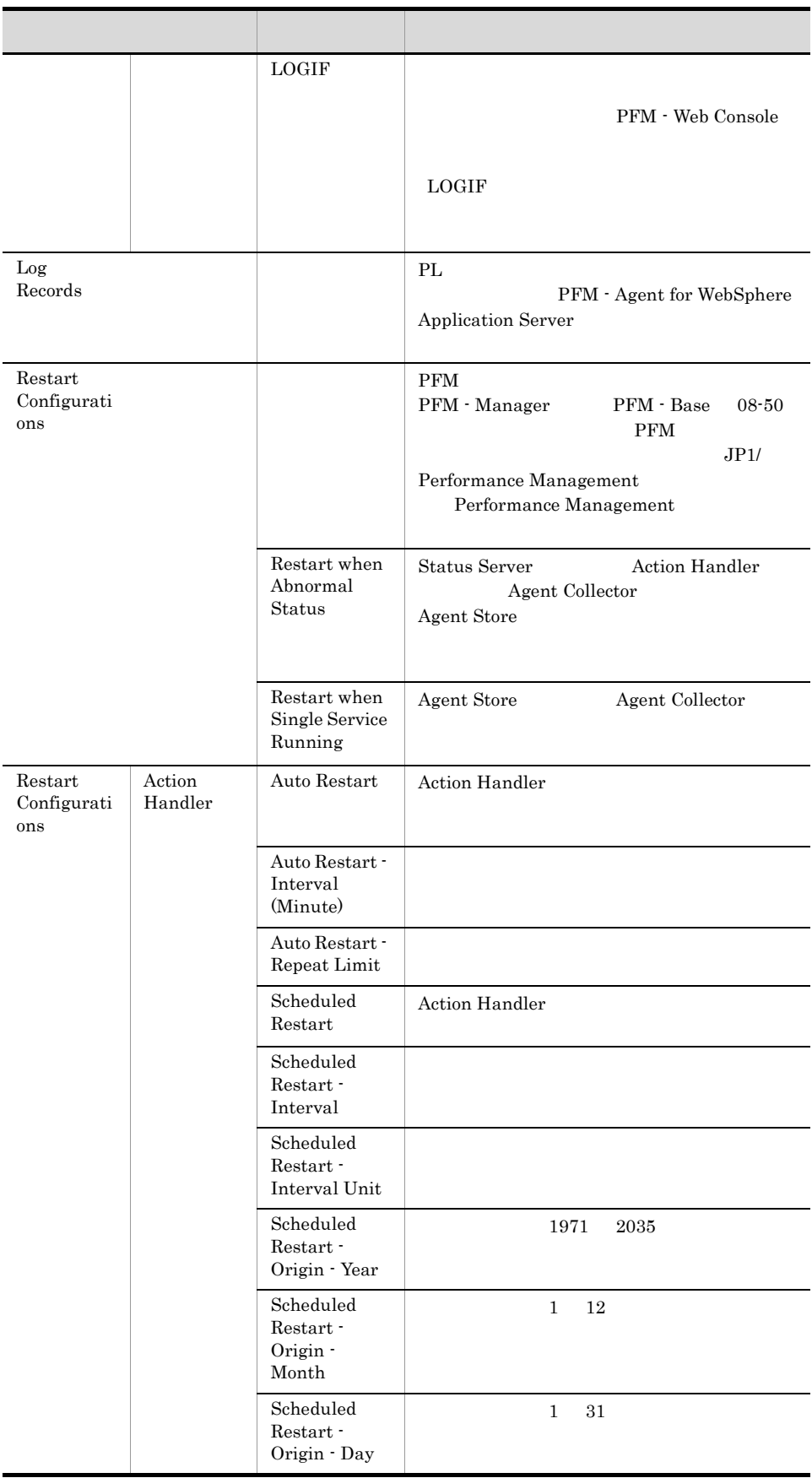

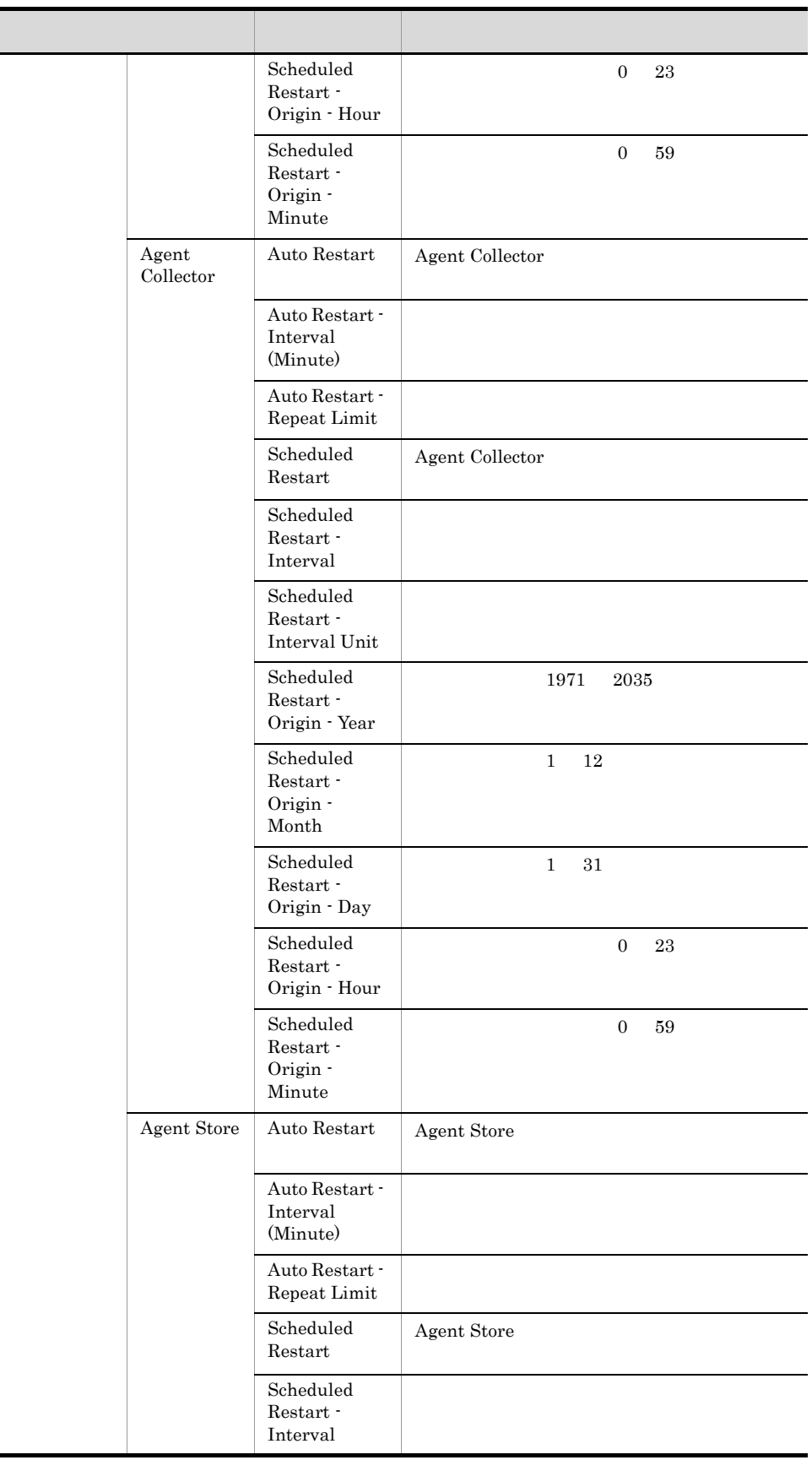

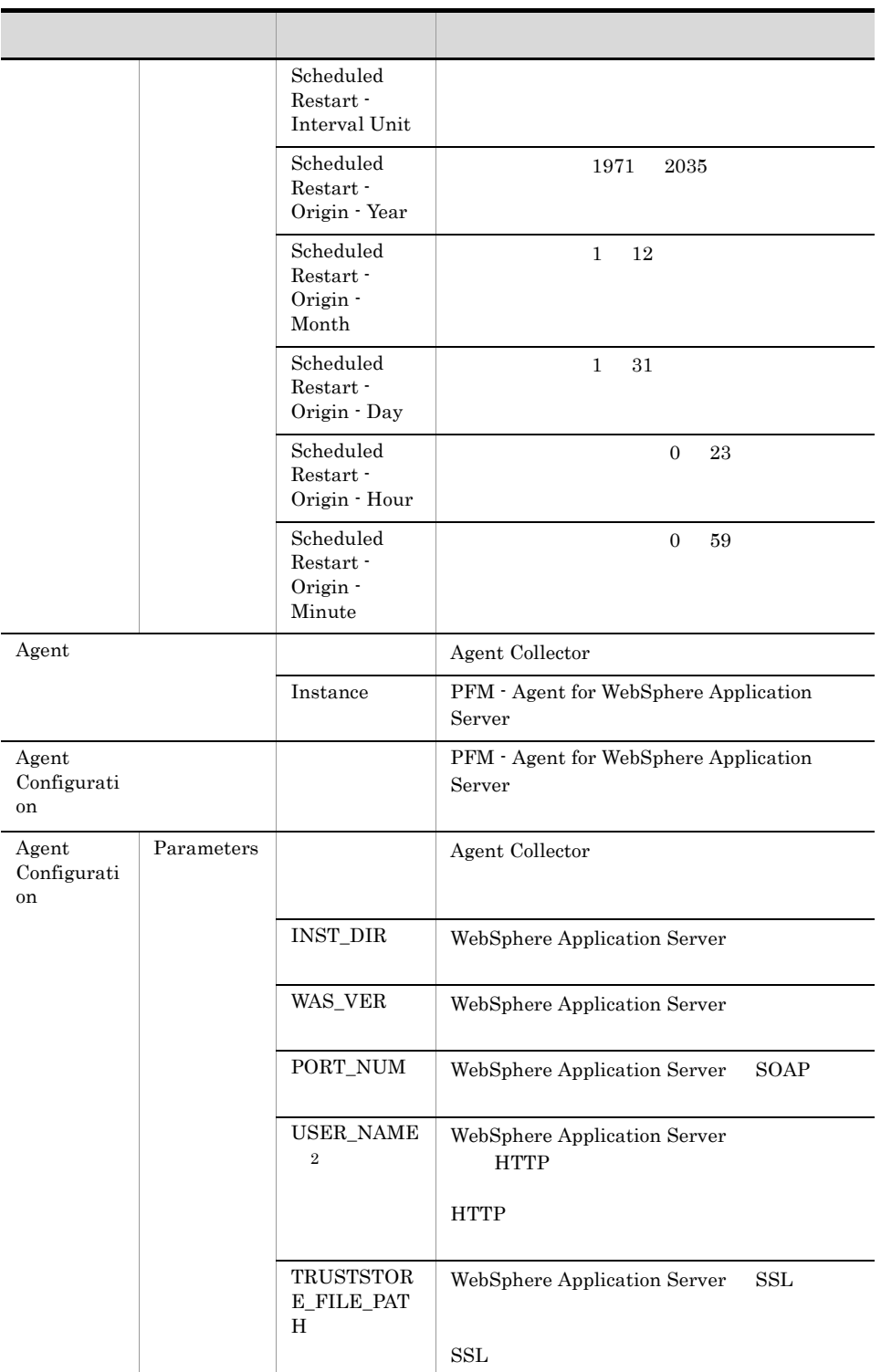

 $\mathbf{1}$ 

注※ 2

 $6.$ 

 $\text{ID}$  iD  $\text{ID}$  iD  $\text{ID}$ 

246

 $\mathbf M$ onitor examples absolute the value of  $\mathbf M$ 

### 付録 G ファイルおよびディレクトリ一覧

PFM - Agent for WebSphere Application Server OS

Performance Management OS

• **•**  $\bullet$  +  $\bullet$  +

#### Windows

Performance Management

• Windows Server 2003 (x64) 64 Windows Server 2008 システムドライブ ¥Program Files(x86)¥Hitachi¥jp1pc

システムドライブ ¥Program Files¥Hitachi¥jp1pc

#### **UNIX**

Performance Management  $/\text{opt/jp1pc}$ 

### G.1 PFM - Agent for WebSphere Application Server

#### 1 Windows

Windows PFM - Agent for WebSphere Application Server

### フォルダム ファイル・ファイル しゅうしょう Y instagt2.ini PFM - Agent for WebSphere Application Server ¥aqt2¥ PFM - Agent for WebSphere Application Server insrules.dat jpcagtras.bat PATCHLOG.TXT readme.txt README.TXT ¥agt2¥agent¥ Agent Collector agtlist.ini jpcagt.ini.ins tmpl Agent Collector jpcagt2.exe Agent Collector jpcagt2.jar PFM - Agent for WebSphere Application Server Java

#### G-1 PFM - Agent for WebSphere Application Server **Contained Accord Accord Accord Accord Accord Mindows** Windows

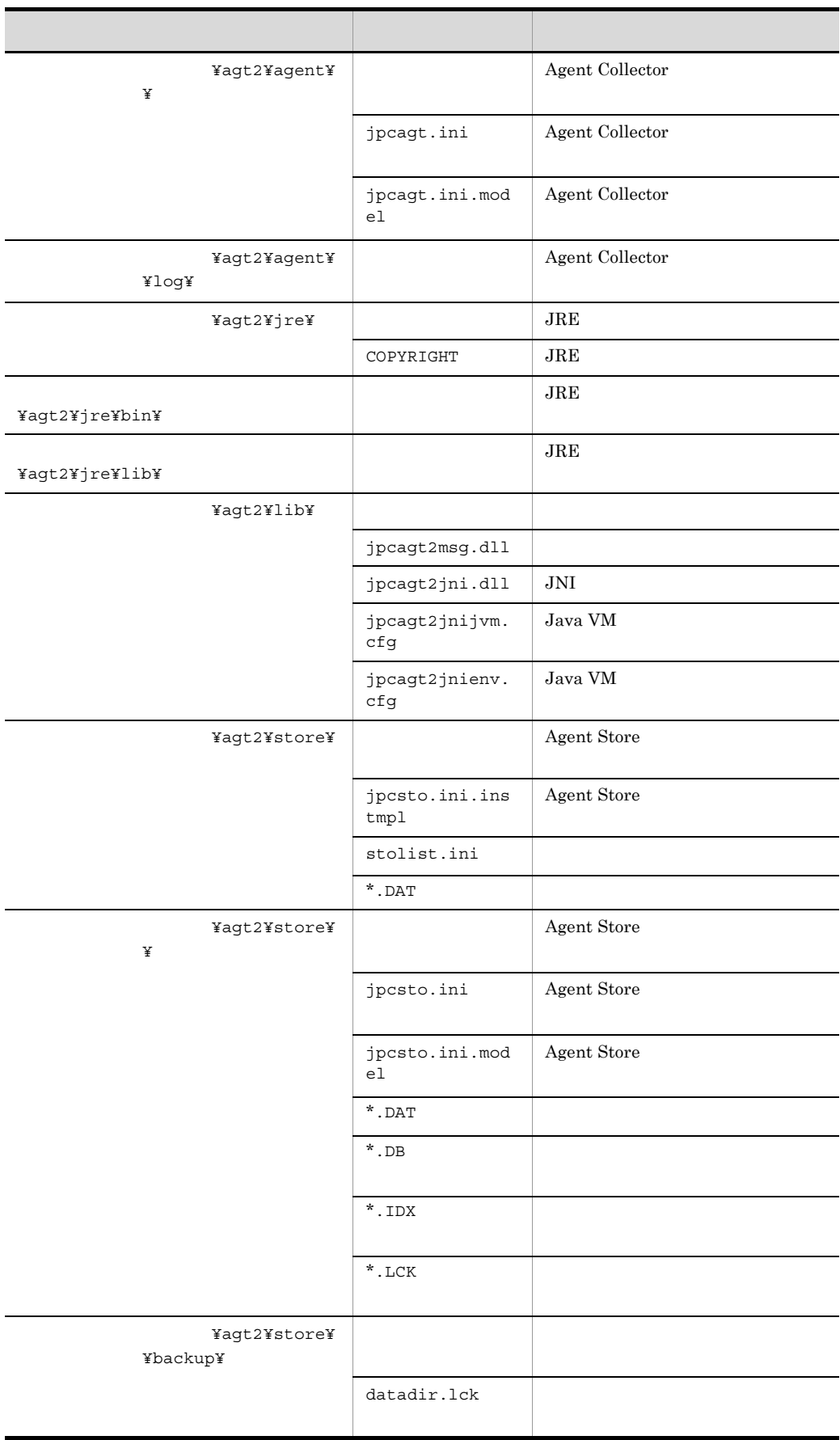

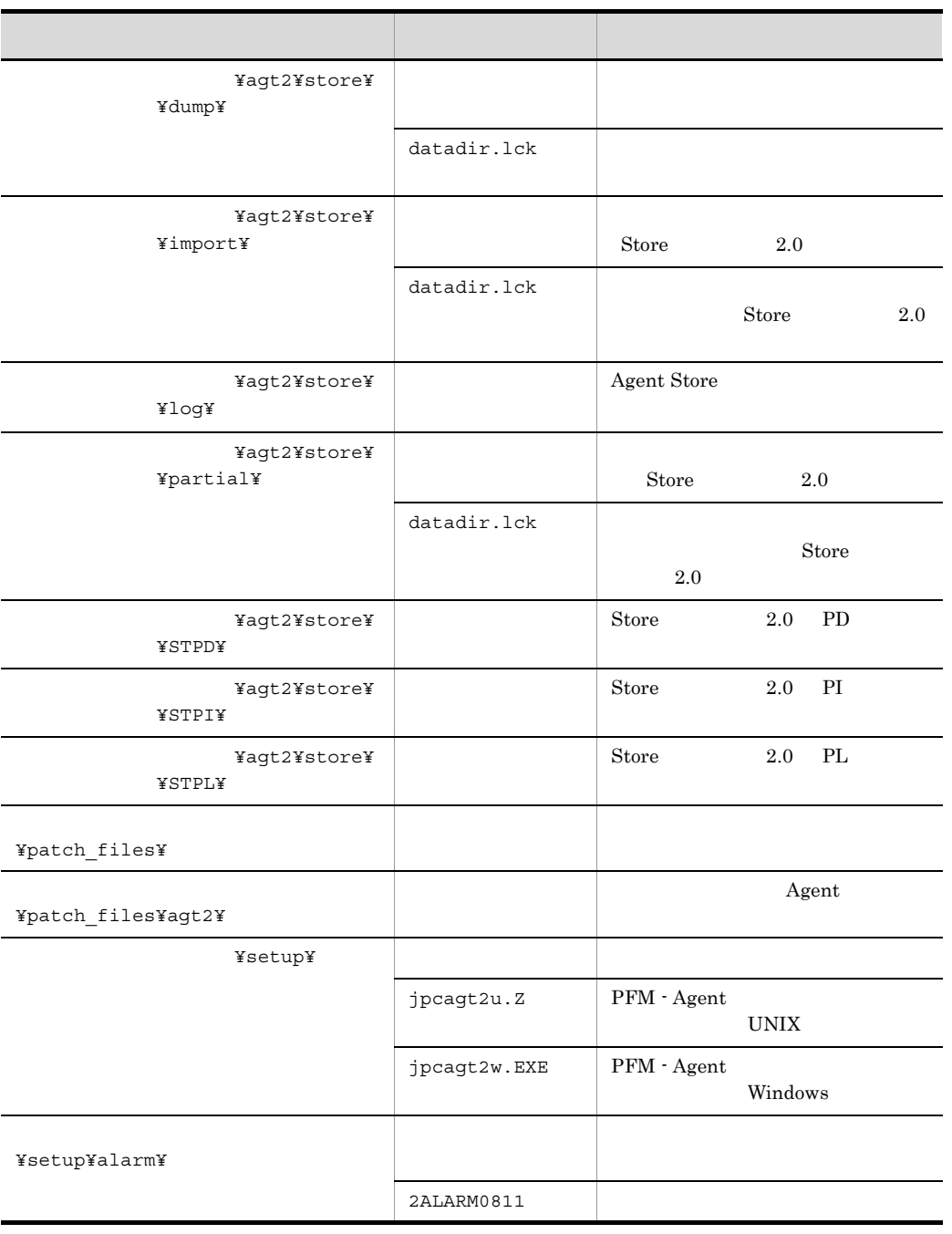

jpcconf inst setup (jpcinssetup)

### 2 UNIX

UNIX PFM - Agent for WebSphere Application Server

G-2 PFM - Agent for WebSphere Application Server のファイルおよびディレクトリ一覧(UNIX 版)

ディレクトリング アイディング アイディング しゅうしょう /opt/jp1pc/ instagt2.ini PFM - Agent for WebSphere Application Server /opt/jp1pc/agt2/ PFM - Agent for WebSphere Application Server insrules.dat jpcagtras patch\_histor y PATCHLOG.TXT /opt/jp1pc/agt2/agent/ Agent Collector agtlist.ini jpcagt.ini.i nstmpl Agent Collector jpcagt2 Agent Collector jpcagt2.jar PFM - Agent for WebSphere Application Server Java /opt/jp1pc/agt2/agent/  $\overline{\phantom{a}}$ Agent Collector jpcagt.ini Agent Collector jpcagt.ini.m odel Agent Collector /opt/jp1pc/agt2/agent/  $\log$ Agent Collector /opt/jp1pc/agt2/jre/ JRE COPYRIGHT JRE /opt/jp1pc/agt2/jre/ bin/  $JRE$ /opt/jp1pc/agt2/jre/ lib/  $JRE$ /opt/jp1pc/agt2/lib/  $jpcagt2jni.so$  JNI  $AIX$  $jpcagt2jni.a$  JNI  $AIX$ jpcagt2jnijv m.cfg Java VM jpcagt2jnien v.cfg Java VM /opt/jp1pc/agt2/nls/ /opt/jp1pc/agt2/store/ Agent Store jpcsto.ini.i nstmpl Agent Store stolist.ini  $*$ . DAT

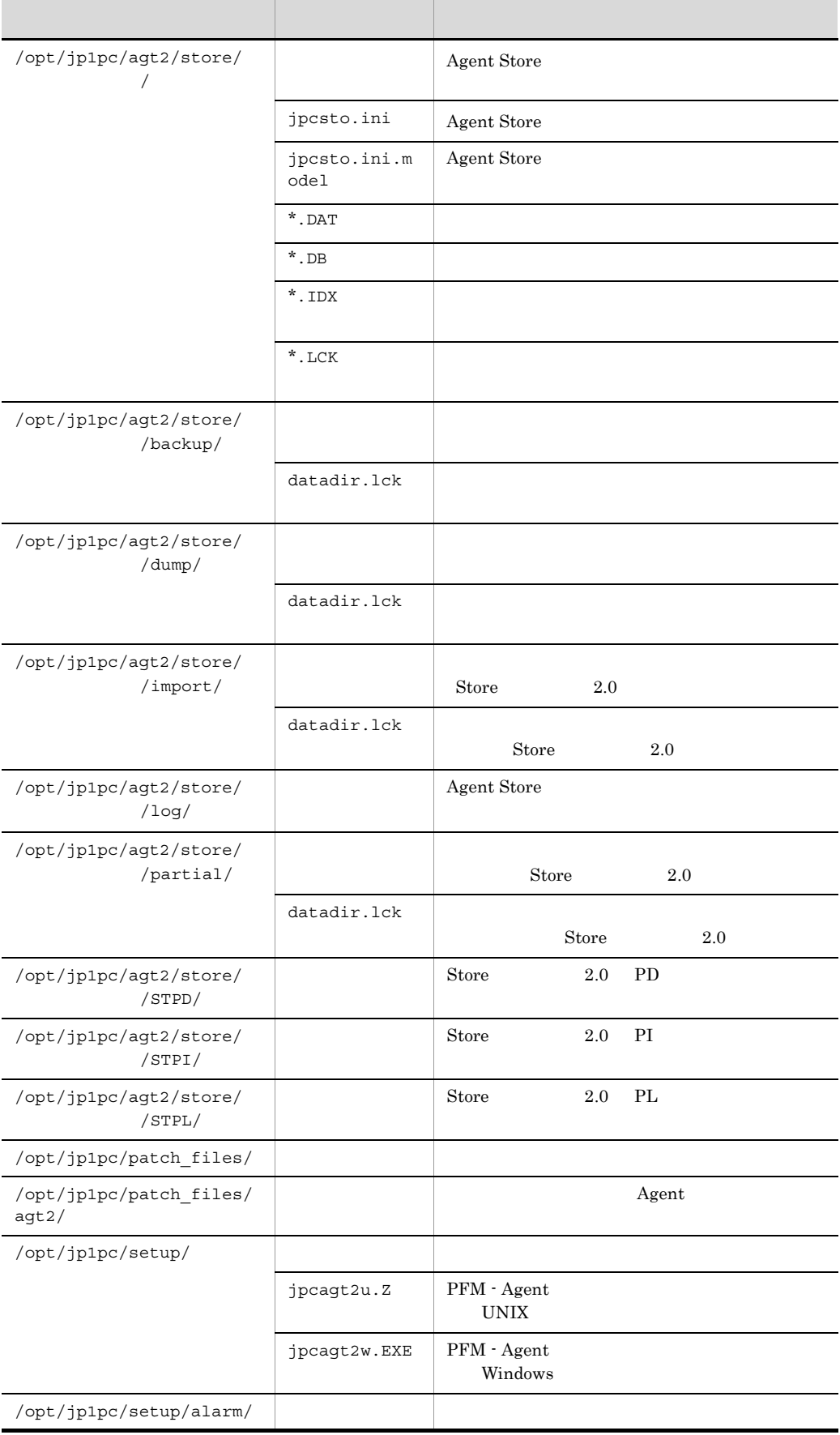

jpcconf inst setup (jpcinssetup)

### 付録 H バージョン互換

PFM - Agent

PFM - Agent for WebSphere Application Server

#### H-1 PFM - Agent for WebSphere Application Server

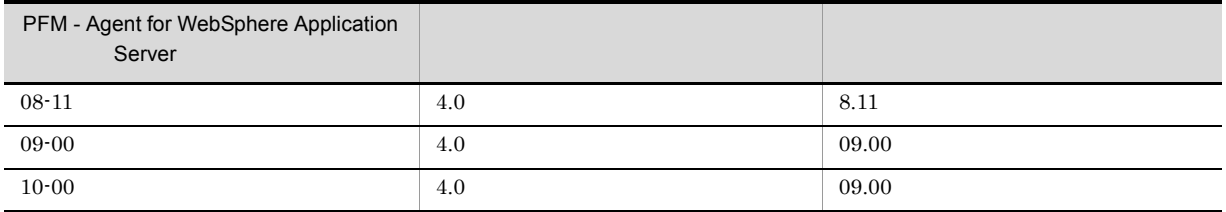

 $\rm JP1/Performance$ Management

Performance Management

付録 I 動作ログの出力

PFM PFM + Manager  ${\rm PFM}\cdot{\rm Management} \qquad \qquad {\rm PFM}\cdot{\rm Base} \qquad 08\text{-}10$  $\text{CSV}\phantom{\text{CSV}}$ jpccomm.ini  $PFM - Agent$  $\rm{PFM}$  - Base  $\rm{N}$  $1.1$ 

PFM - Agent PFM - Base

 $I-1$ 

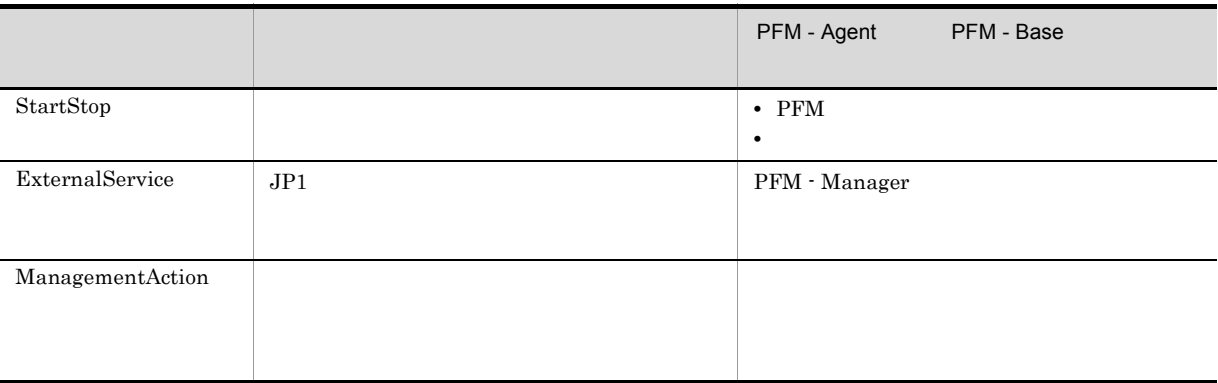

 $1.2$ 

1. 
1. 
and the state of the state of the state of the state of the state of the state of the state of the state of the state of the state of the state of the state of the state of the state of the state of the state of th

 $2.$ 

 $+1$ 

付録 I 動作ログの出力

jpcaudit.log

jpcaudit1.log

jpcaudit1.log

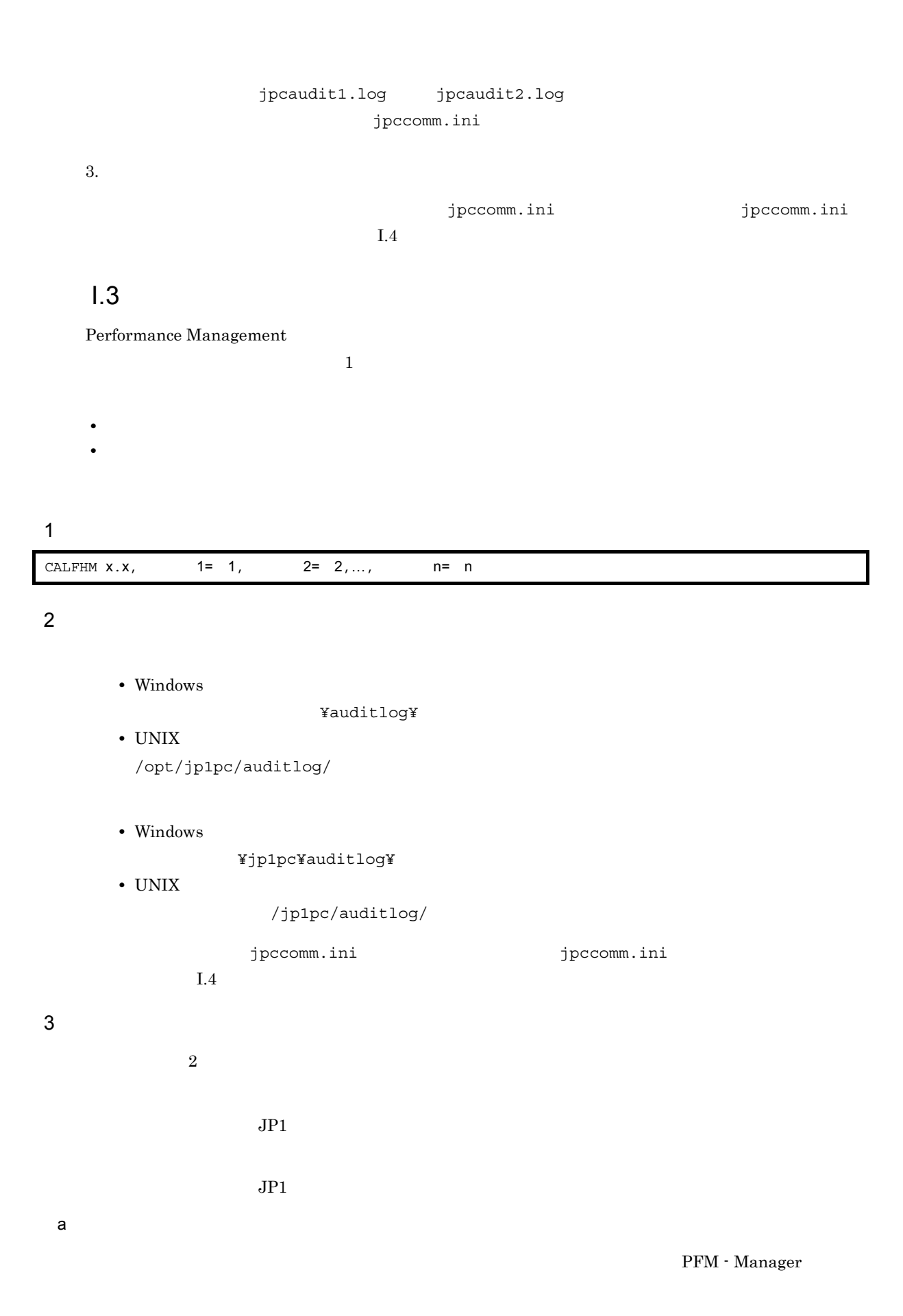

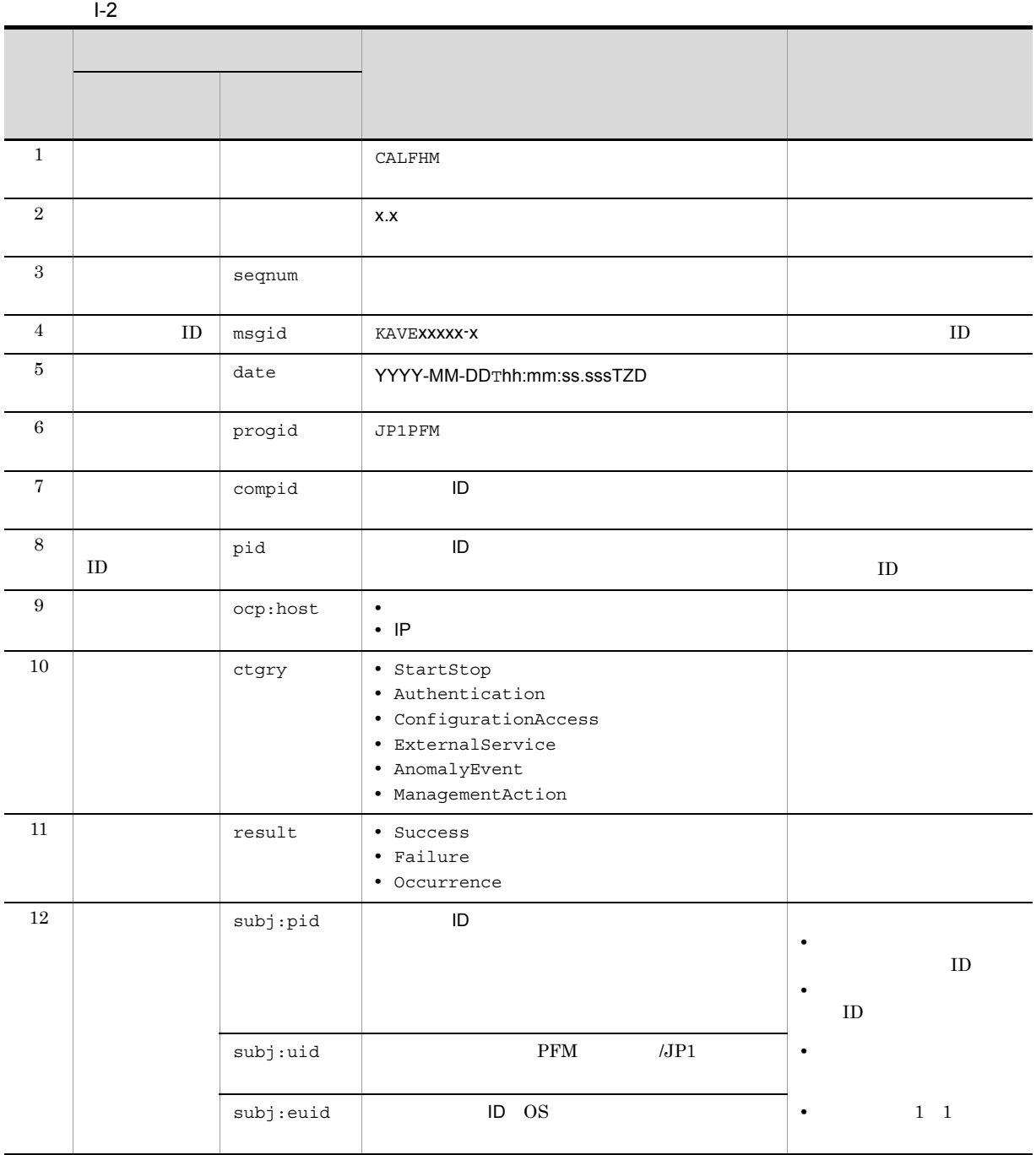

 $T$ TZD なんなんだいがく しゅうしょく しゅうしょく しゅうしょく +hh:mm UTC hh:mm -hh:mm UTC hh:mm Z UTC

 $b$ 

PFM - Manager

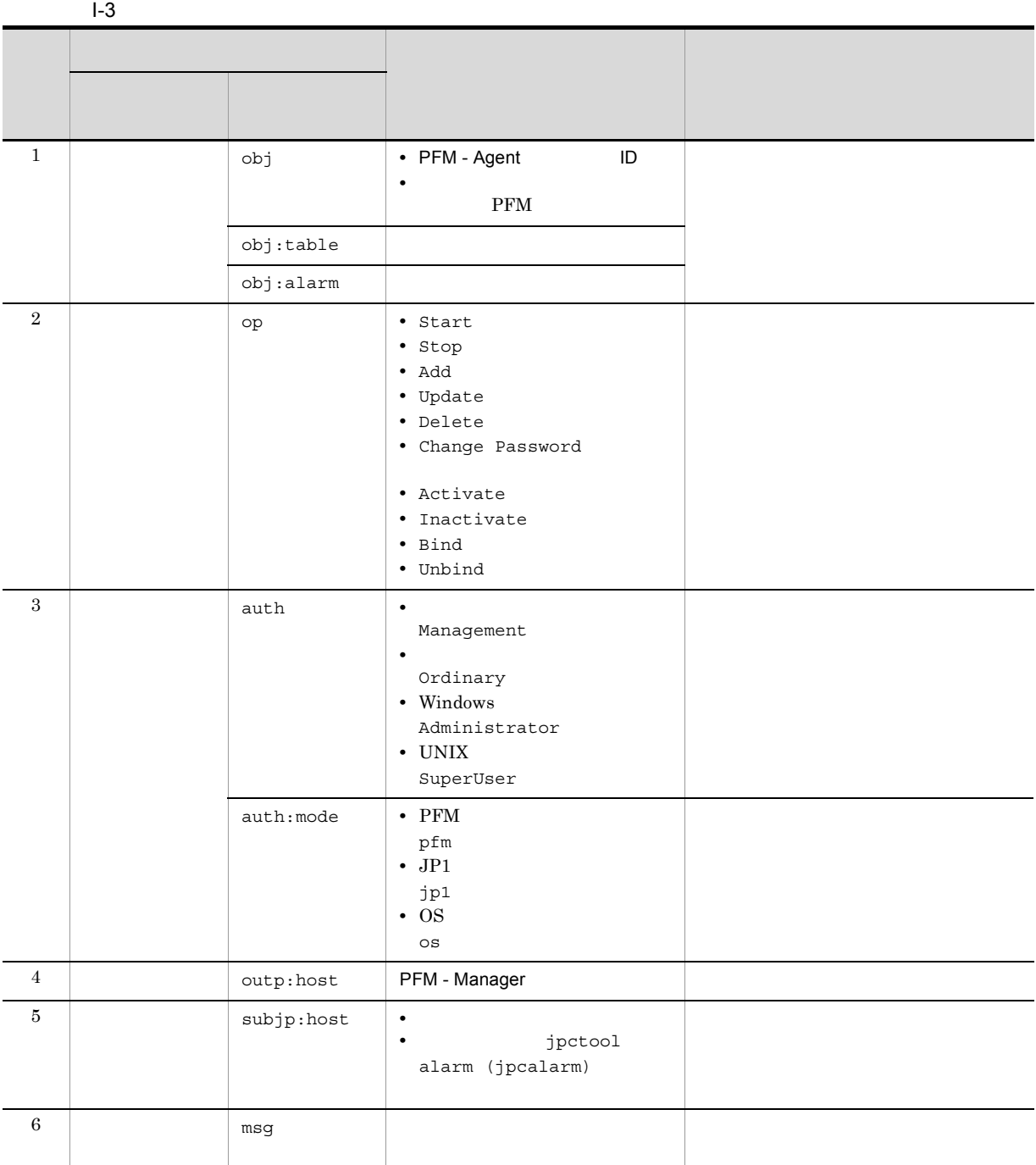

PFM StartStop

 $\Box$ 

- **•**  $\frac{1}{\sqrt{2}}$ :  $\frac{1}{\sqrt{2}}$ :  $\frac{1}{$
- **•**  $\frac{1}{2}$ :

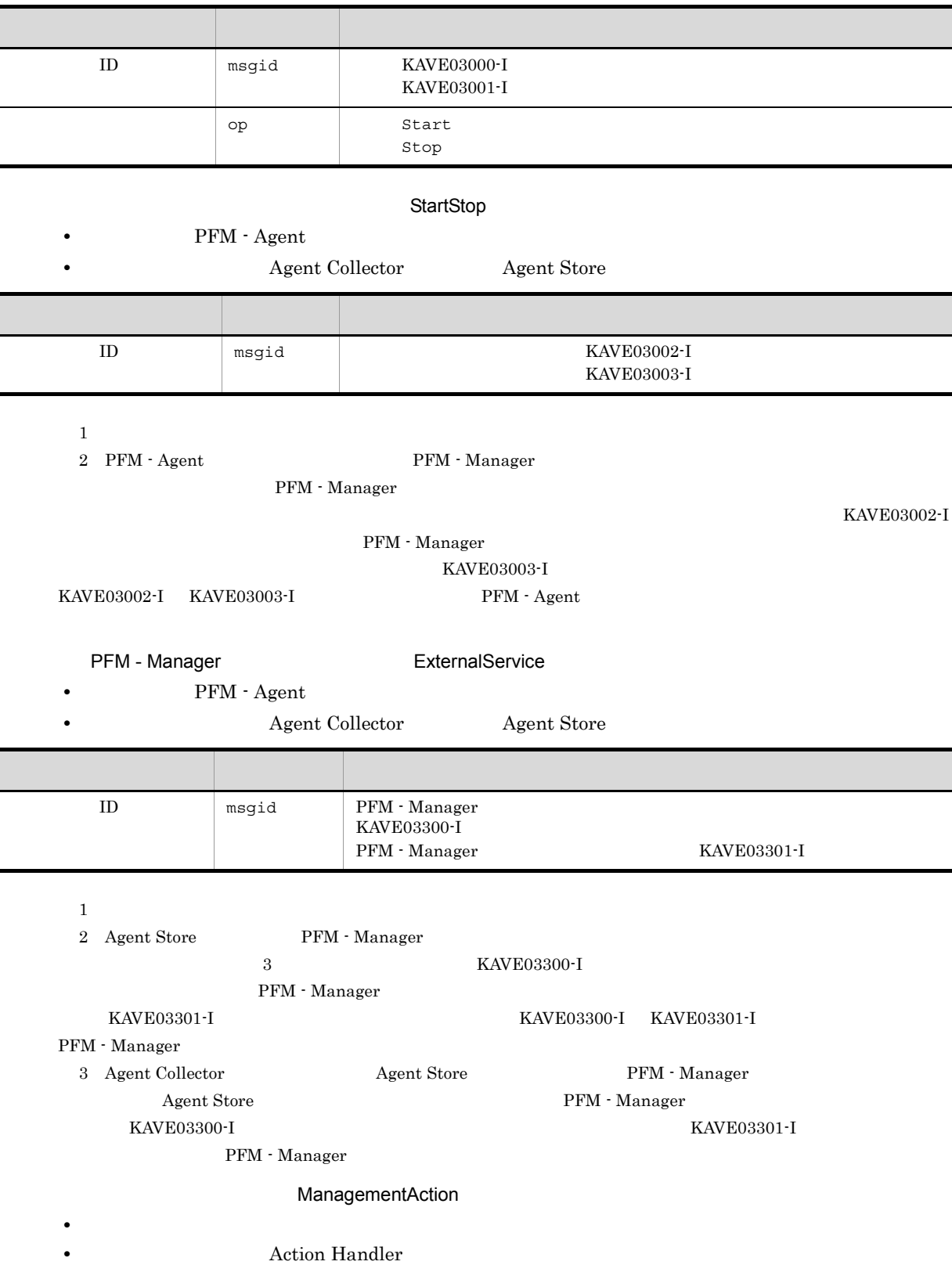

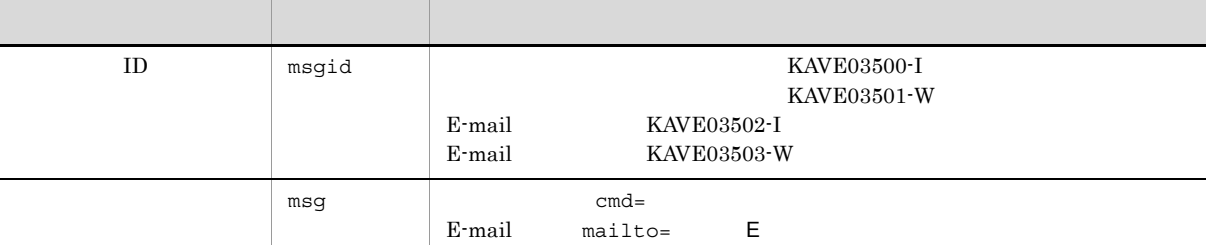

#### KAVE03500-I

4

```
CALFHM 1.0, seqnum=1, msgid=KAVE03000-I, date=2007-01-18T22:46:49.682+09:00,
progid=JP1PFM, compid=TA1host01, pid=2076,
ocp:host=host01, ctgry=StartStop, result=Occurrence,
subj:pid=2076,op=Start
```
### $1.4$

付録 I 動作ログの出力

jpccomm.ini

1  $\sim$ 

- 1. PFM
- 2. <sub>Jpccomm.ini</sub>
- 3. jpccomm.ini

#### 2 jpccomm.ini

jpccomm.ini

a)格納先ディレクトリ

Windows

#### UNIX

/opt/jp1pc/

#### $b$

jpccomm.ini

- **• •**  $\mathbf{r} = \mathbf{r} \cdot \mathbf{r} + \mathbf{r} \cdot \mathbf{r} + \mathbf{r} \cdot \mathbf{r} + \mathbf{r} \cdot \mathbf{r} + \mathbf{r} \cdot \mathbf{r} + \mathbf{r} \cdot \mathbf{r} + \mathbf{r} \cdot \mathbf{r} + \mathbf{r} \cdot \mathbf{r} + \mathbf{r} \cdot \mathbf{r} + \mathbf{r} \cdot \mathbf{r} + \mathbf{r} \cdot \mathbf{r} + \mathbf{r} \cdot \mathbf{r} + \mathbf{r} \cdot \mathbf{r} + \mathbf{r} \cdot \$
- 
- **• •**  $\mathbf{r} = \mathbf{r} \cdot \mathbf{r}$ • **• •**  $\mathbf{r} = \mathbf{r} \cdot \mathbf{r}$
- **• •**  $\mathbf{r} = \mathbf{r} \cdot \mathbf{r} + \mathbf{r} \cdot \mathbf{r} + \mathbf{r} \cdot \mathbf{r} + \mathbf{r} \cdot \mathbf{r} + \mathbf{r} \cdot \mathbf{r} + \mathbf{r} \cdot \mathbf{r} + \mathbf{r} \cdot \mathbf{r} + \mathbf{r} \cdot \mathbf{r} + \mathbf{r} \cdot \mathbf{r} + \mathbf{r} \cdot \mathbf{r} + \mathbf{r} \cdot \mathbf{r} + \mathbf{r} \cdot \mathbf{r} + \mathbf{r} \cdot \mathbf{r} + \mathbf{r} \cdot \$

" 項目名 "=

|            | I-4 jpccomm.ini      |                                                             |       |
|------------|----------------------|-------------------------------------------------------------|-------|
|            |                      |                                                             |       |
| $1\,$      | [Action Log Section] |                                                             |       |
| $\,2$      | Action Log Mode      | $\bullet$                                                   |       |
|            |                      | $\boldsymbol{0}$                                            |       |
|            |                      | $1\,$<br>$\boldsymbol{0}$                                   |       |
|            |                      |                                                             |       |
| $\sqrt{3}$ | Action Log Dir       |                                                             |       |
|            |                      |                                                             |       |
|            |                      |                                                             |       |
|            |                      |                                                             |       |
|            |                      | $\bullet$                                                   |       |
|            |                      | $\bullet$                                                   |       |
|            |                      | Windows<br>¥auditlog¥                                       |       |
|            |                      | UNIX /opt/jp1pc/auditlog/                                   |       |
|            |                      | Windows<br>¥jp1pc¥auditlog¥                                 |       |
|            |                      | $\ensuremath{\text{UNIX}}$<br>/jp1pc/auditlog/<br>$\bullet$ |       |
|            |                      | $185\,$<br>$1\,$                                            |       |
| $\,4$      | Action Log Num       |                                                             |       |
|            |                      | $\bullet$                                                   |       |
|            |                      | $\bullet$<br>$\bf 5$                                        |       |
|            |                      | ٠                                                           |       |
|            |                      | $\,2\,$<br>$10\,$                                           |       |
|            |                      | $\bf 5$                                                     |       |
|            |                      | 10                                                          | $\,2$ |
| $\bf 5$    | Action Log Size      |                                                             |       |
|            |                      | $\bullet$                                                   |       |
|            |                      | ٠<br>$2048\,$                                               |       |
|            |                      | ٠                                                           |       |
|            |                      | $512\quad 2096128$                                          |       |
|            |                      | 2048                                                        |       |
|            |                      | $\boldsymbol{2096128}$<br>512                               |       |

jpcconf ha (jpchasetup)

### J JP1/ITSLM

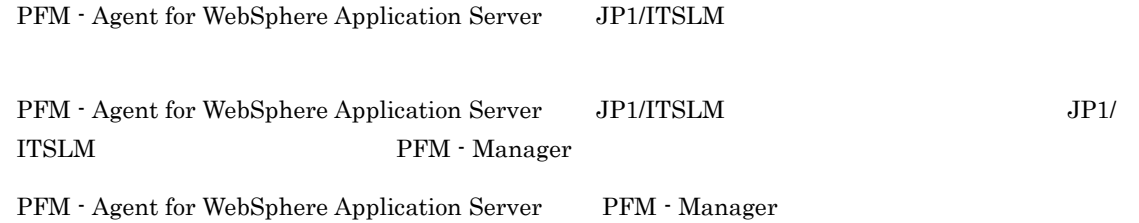

#### J-1 PFM - Agent for WebSphere Application Server PFM - Manager

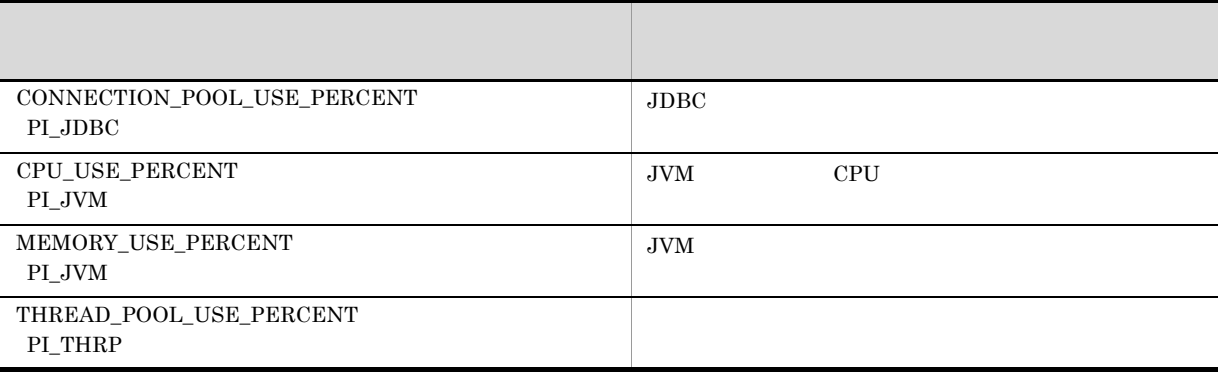

PFM - Agent for WebSphere Application Server

PFM - Manager

PFM - Manager PFM - Agent for WebSphere Application Server

### $K$

### $K.1$  10-00

PFM-Manager JP1/IT Service Level

Management

- **•** CONNECTION\_POOL\_USE\_PERCENT(PI\_JDBC)
- **•** CPU\_USE\_PERCENT(PI\_JVM)
- **•** MEMORY\_USE\_PERCENT(PI\_JVM)
- **•** THREAD\_POOL\_USE\_PERCENT(PI\_THRP)

 $IPv6$ 

### $K.2$  09-00

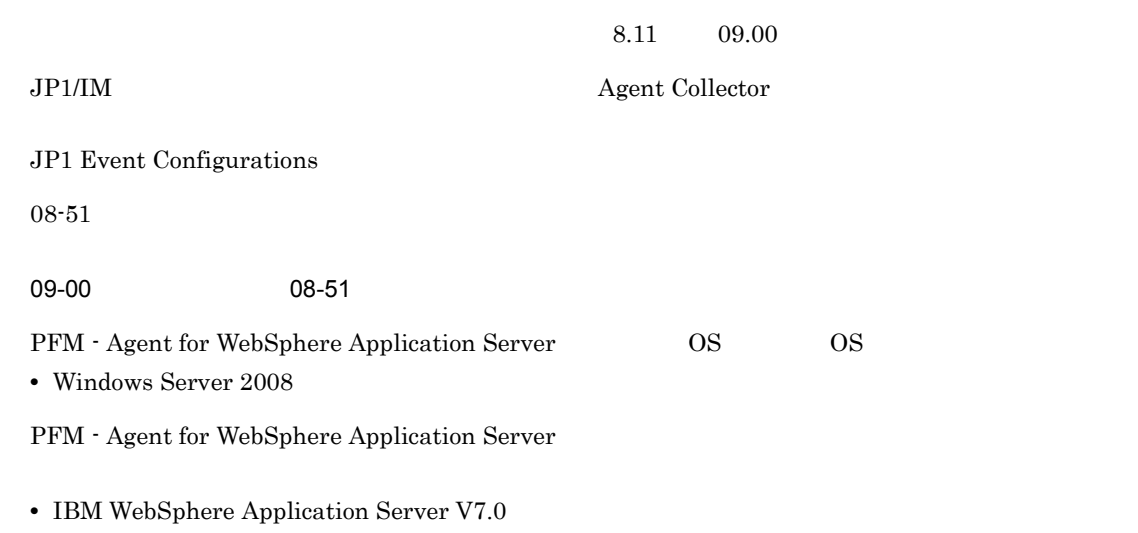

**•** IBM WebSphere Application Server Network Deployment V7.0

### $L.1$

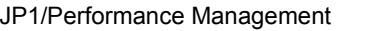

- JP1 Version 10 JP1/Performance Management  $3021-3-041$
- JP1 Version 10 JP1/Performance Management  $3021-3-042$
- JP1 Version 10 JP1/Performance Management 3021-3-043

#### JP1

- JP1 Version 8 JP1/Cm2/Network Node Manager 3020-3-L01
- JP1 Version 9 JP1/NETM/DM 1 Windows(R) 3020-3-S81
- **•** JP1 Version 6 JP1/NETM/DM Manager 3000-3-841
- JP1 Version 8 JP1/NETM/DM SubManager UNIX(R) 3020-3-L42
- JP1 Version 9 JP1/NETM/DM Client UNIX(R) 3020-3-S85

### $L.2$

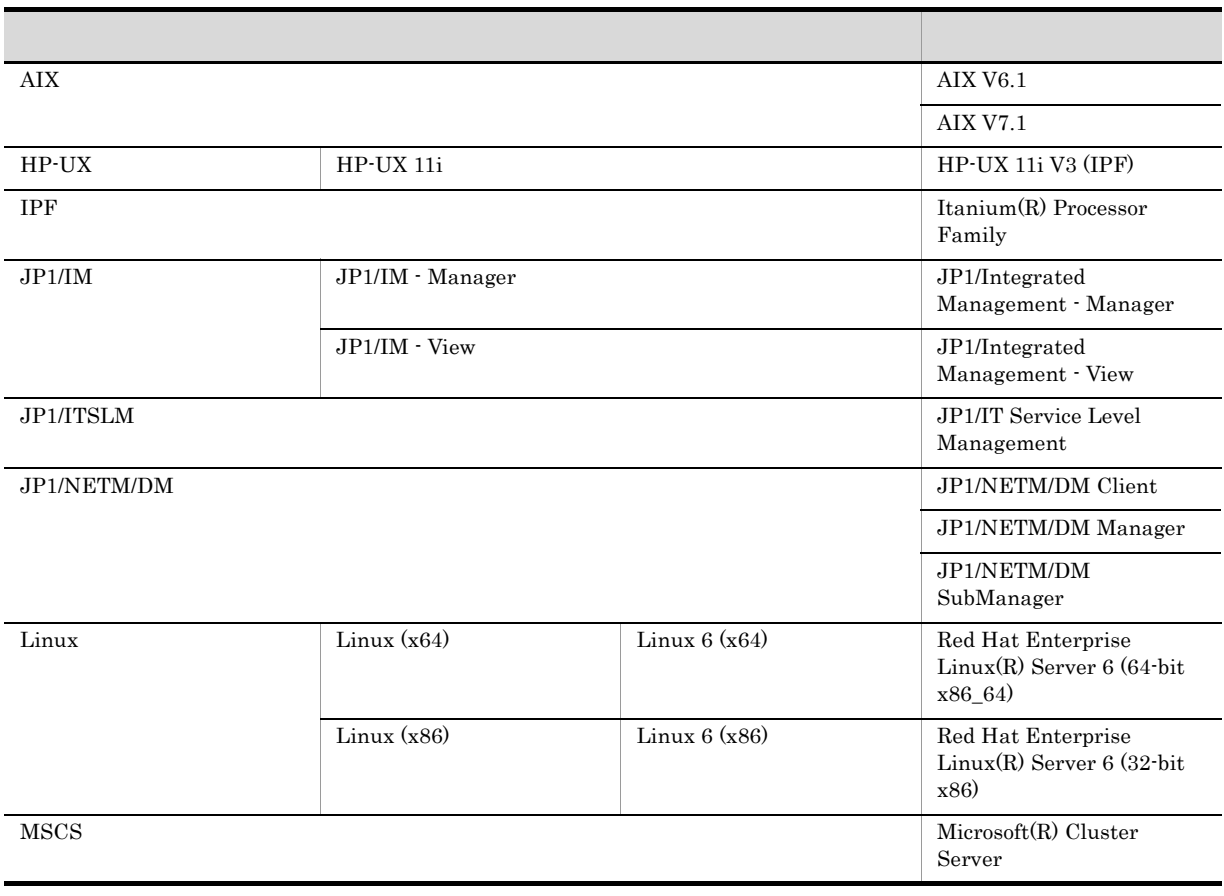

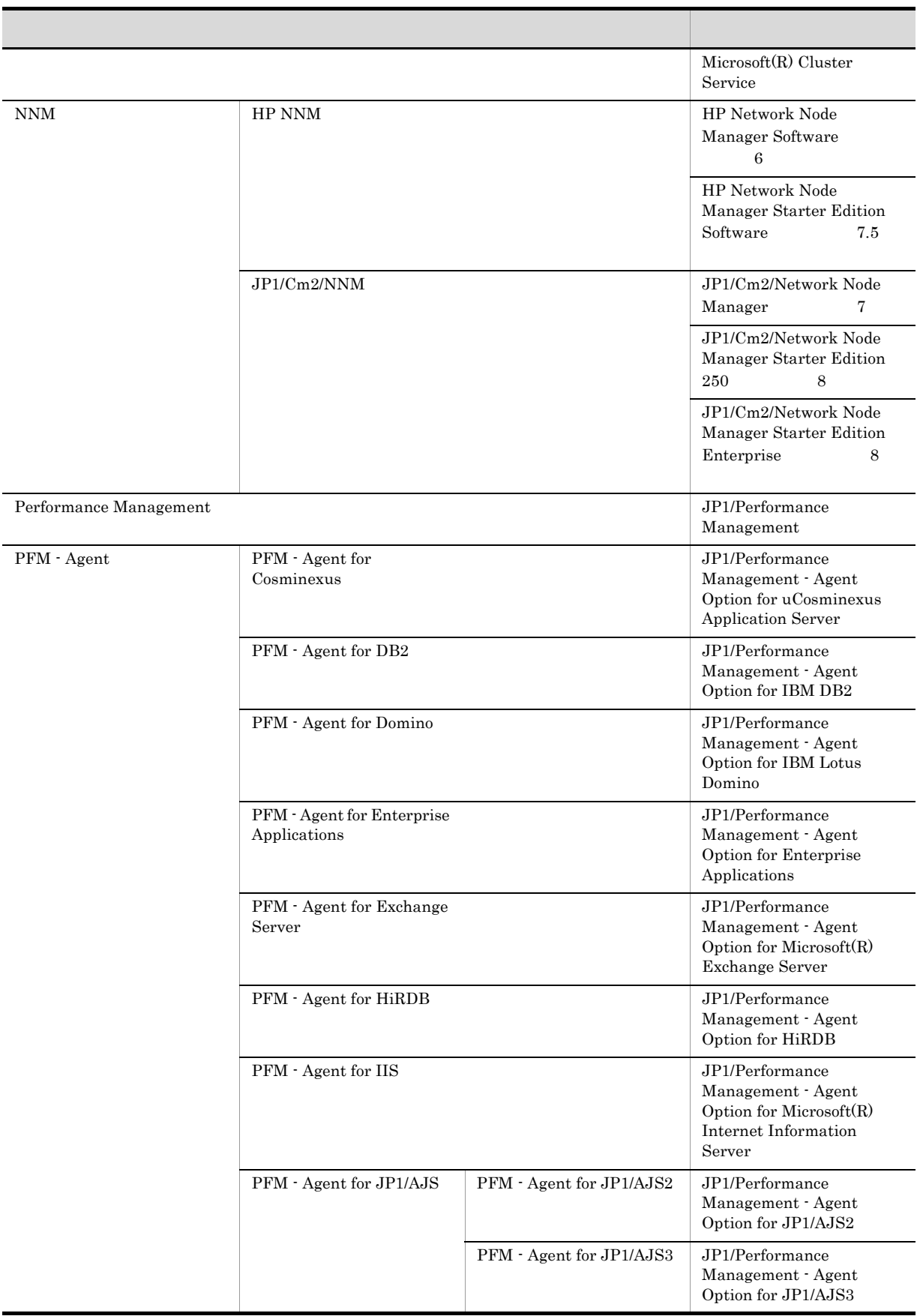

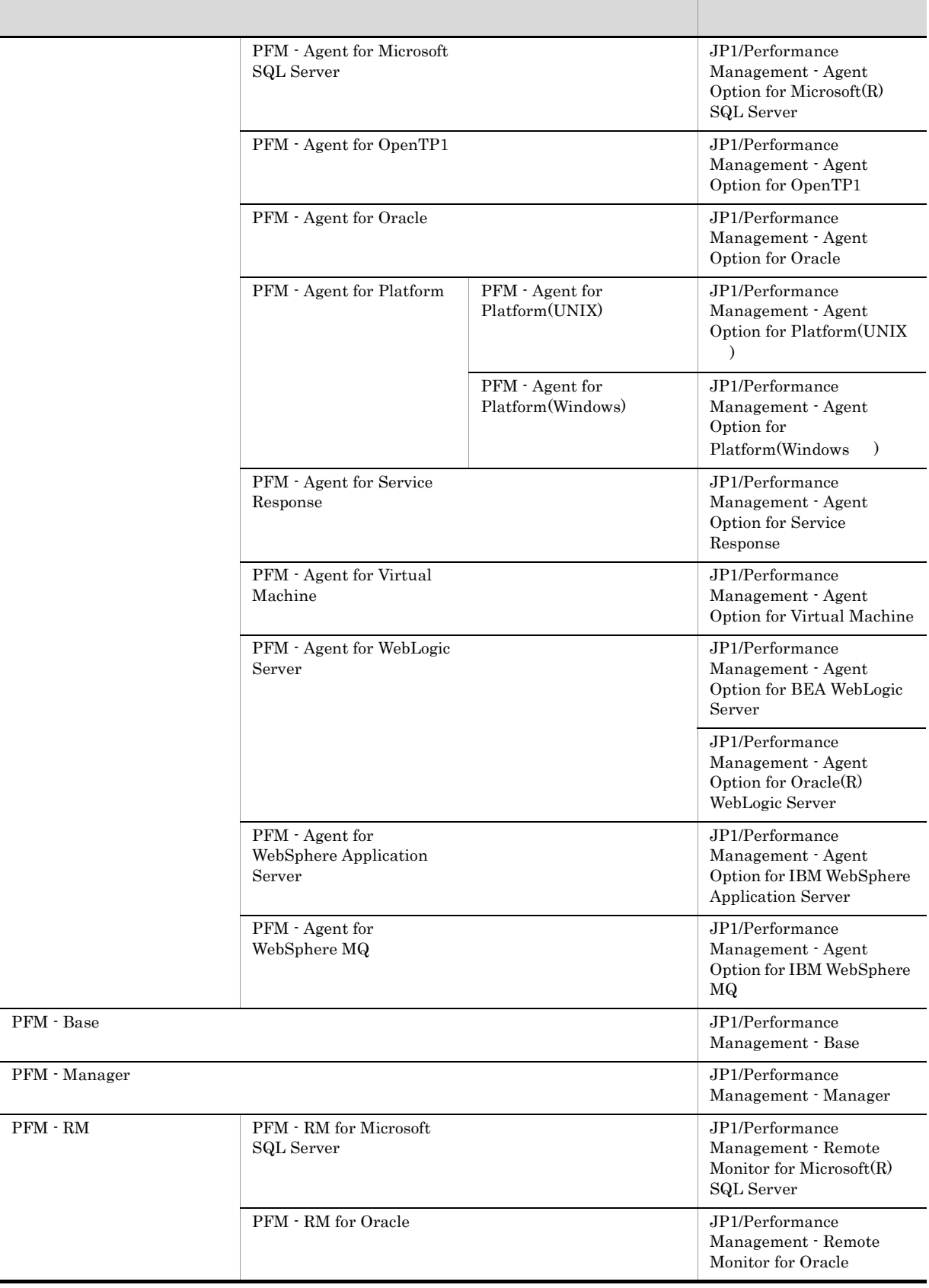

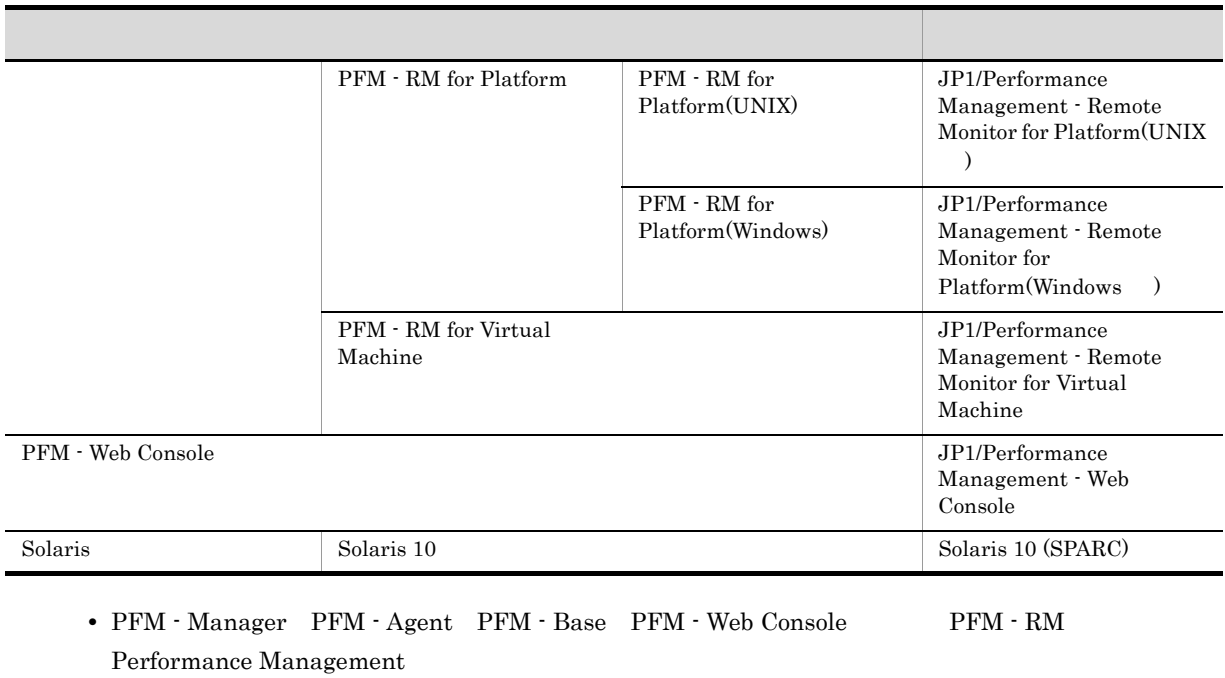

**•** HP-UX Solaris AIX,および Linux を総称して,UNIX と表記することがあります。

### $L.3$

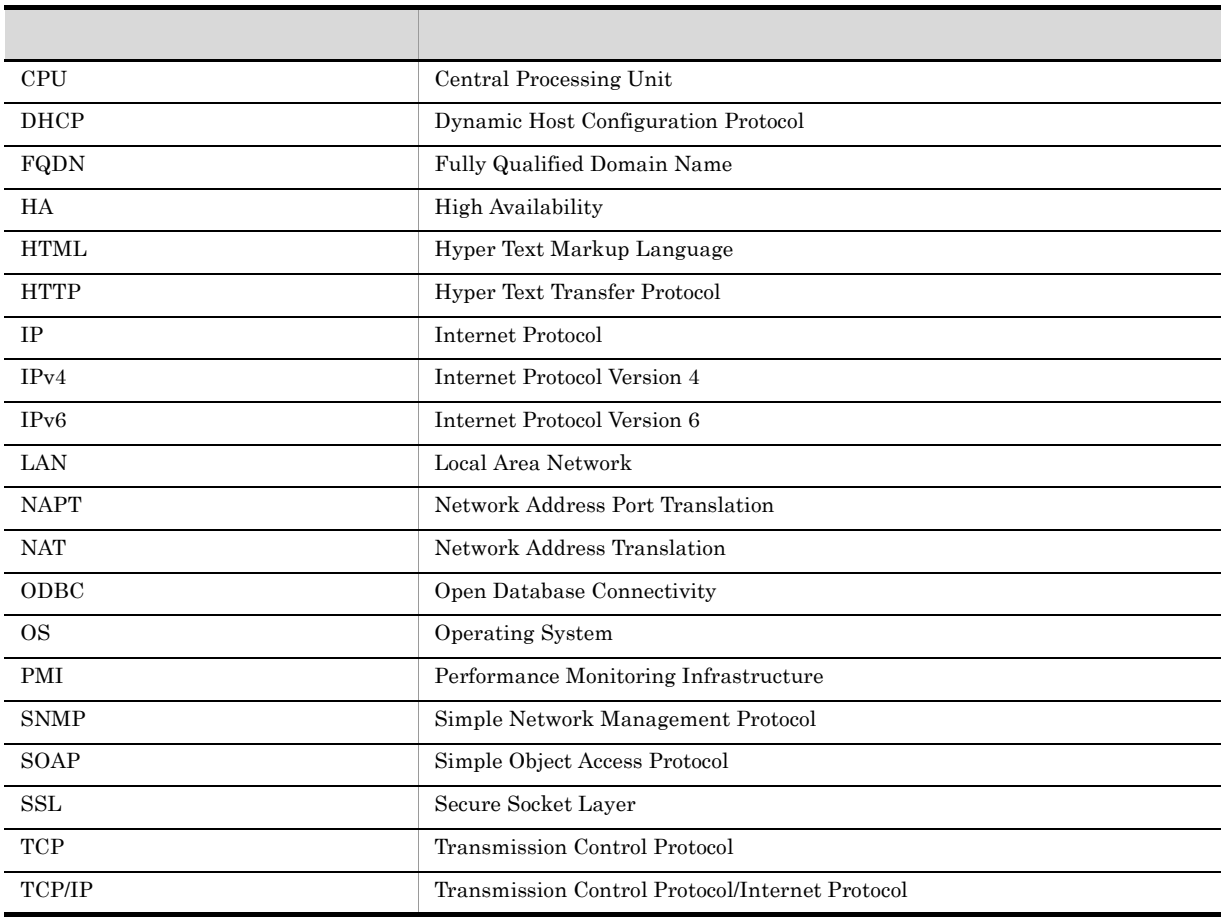

### UAC User Account Control Web World Wide Web スタック スタックス しゅうしょう アイディング しゅうしょう

### $L.4$  ID, the contract is the contract in the contract in the contract in the contract in the contract in the contract in the contract in the contract in the contract in the contract in the contract in the contract in the

Performance Management 09-00 以降では,プロダクト名表示機能を有効にすることで,サービス ID

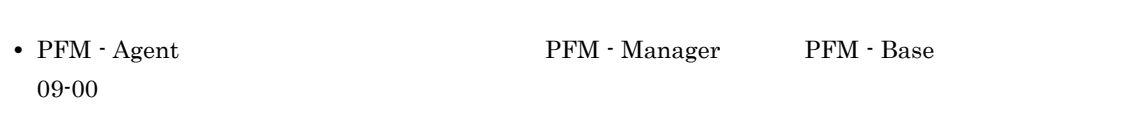

識別子 プロダクト名表示機能

 $\arg t2$  WAS

### L.5 Performance Management

Windows Performance Management

#### PFM - Base

• Windows Server 2003 (x64) 64 Windows Server 2008 システムドライブ ¥Program Files (x86)¥Hitachi¥jp1pc

システムドライブ ¥Program Files¥Hitachi¥jp1pc

PFM - Base

#### PFM - Manager

• **•**  $\bullet$  +  $\bullet$  +

• Windows Server 2003 (x64) 64 Windows Server 2008 システムドライブ ¥Program Files (x86)¥Hitachi¥jp1pc

システムドライブ ¥Program Files¥Hitachi¥jp1pc

#### PFM - Web Console

• **•**  $\bullet$  +  $\bullet$  +

• **•**  $\bullet$  +  $\bullet$  +

• Windows Server 2003 (x64) 64 Windows Server 2008 ¥Program Files (x86)¥Hitachi¥jp1pcWebCon

 $\text{ID}$   $\text{2S1}$   $\text{<} \text{WAS} \text{>(Store)}$  $2A1$  <WAS>

• PFM - Web Console PFM - Manager 09-00

**有效的 有效的 有效的 医心脏** 

#### UNIX Performance Management

#### PFM - Base

/opt/jp1pc

#### PFM - Manager

/opt/jp1pc

#### PFM - Web Console

/opt/jp1pcwebcon

# L.6 Performance Management NNM

Performance Management

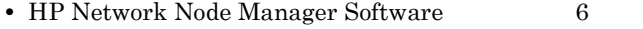

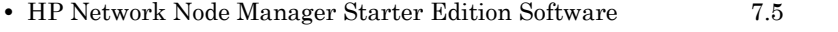

- JP1/Cm2/Network Node Manager 7
- JP1/Cm2/Network Node Manager Starter Edition 250 8
- JP1/Cm2/Network Node Manager Starter Edition Enterprise 8

#### $\text{NNM}$  , and the set of the NNM set of the NNM  $\text{NNM}$

Performance Management

**•** HP Network Node Manager i Software v8.10

• JP1/Cm2/Network Node Manager i 09-00

### $L.7$  KB

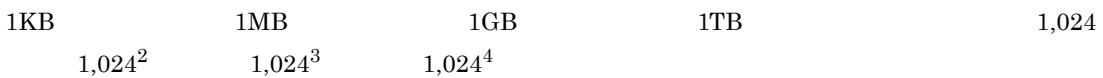

### $M$

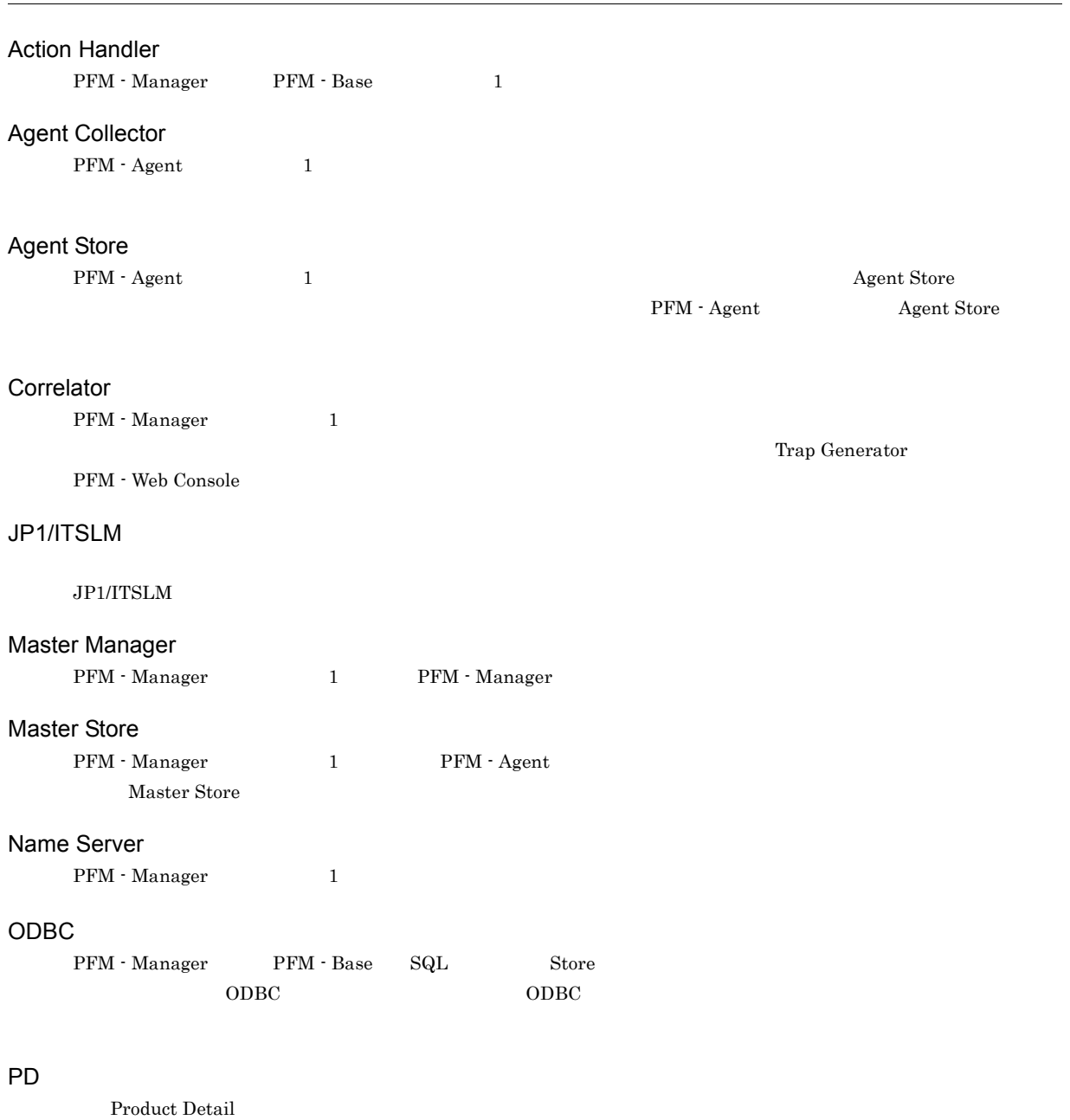

### Performance Management

 $\begin{tabular}{ll} \bf Management & \color{red}{5} \\ \bf5 \end{tabular}$ 

- **•** PFM Manager
- **•** PFM Web Console
- **•** PFM Base
- **•** PFM Agent
- **•** PFM RM

#### Performance

 $\overline{\phantom{0}}$ 

**•** 使用しているファイルシステム容量の推移

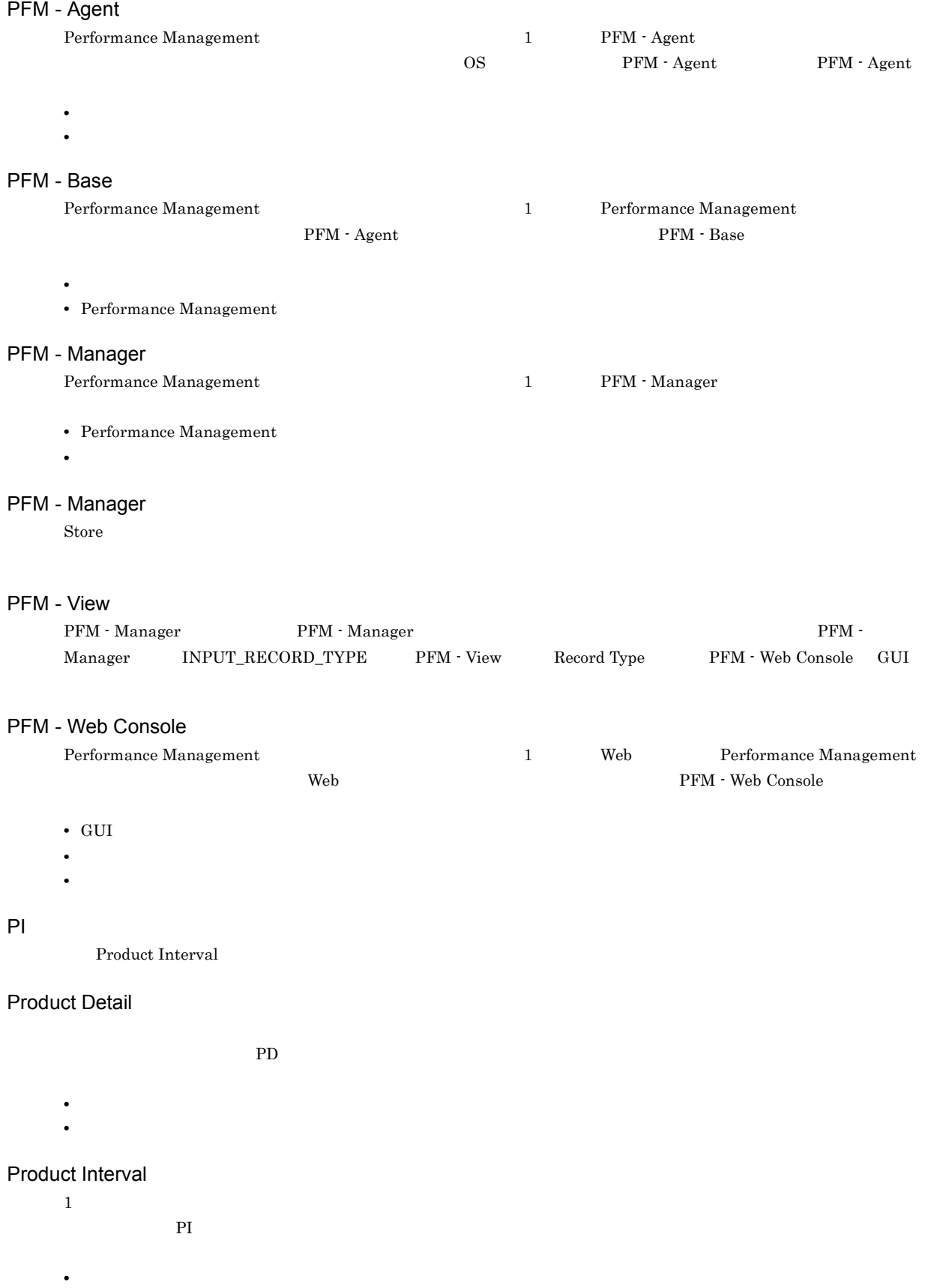

#### Store

Agent Collector

### Trap Generator

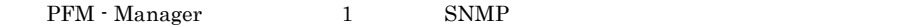

#### Performance Management

- E
- **•** コマンドの実行
- SNMP
- JP1
	-
- $\mathbf 1$
- Process TCP WebService  **SPLCP CPU CPU** 1
- **•** 監視する条件(しきい値)
- 
- **•**  $\mathbf{r} = \mathbf{r} \times \mathbf{r}$
- $1$
- PFM  $\cdot$  Agent

 $1$ 

PFM - Agent

 $\overline{\mathrm{PFM}}$  - Agent

PFM - Agent

• **•**  $\mathcal{O}(\mathcal{O}_\mathcal{O})$ 

• **•**  $\mathbf{F} = \mathbf{F} \times \mathbf{F} \times$ • **•** 7 The Contract of December 2014

**•** パフォーマンスデータの消去

 $GUI$ 

272
## <span id="page-288-1"></span>サービス ID

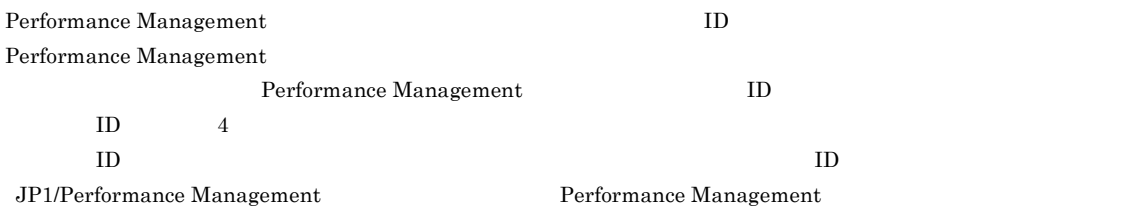

<span id="page-288-0"></span> $\overline{\mathbf{1}}$ , the state distribution of  $\mathbf{1}$ 

<span id="page-288-3"></span><span id="page-288-2"></span>PFM - Agent <br> PFM - Manager Master Manager Name Server  ${\rm PFM}$  - Agent

<span id="page-288-4"></span>PFM - Manager PFM - Agent

<span id="page-288-7"></span><span id="page-288-6"></span><span id="page-288-5"></span>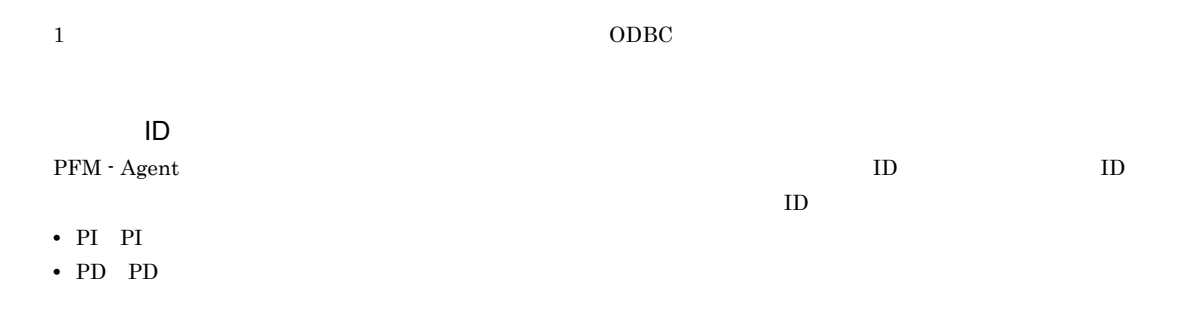

<span id="page-288-8"></span>PFM - Agent

<span id="page-289-4"></span><span id="page-289-3"></span><span id="page-289-2"></span><span id="page-289-1"></span><span id="page-289-0"></span> $ODBC$ 

#### <span id="page-289-5"></span>プロダクト ID

<span id="page-289-7"></span><span id="page-289-6"></span>

Performance Management Performance Management Performance Management

 $1$  ID

<span id="page-289-9"></span><span id="page-289-8"></span> $\rm Store$ 

#### <span id="page-289-10"></span>PFM - Agent

- 
- **•**  $\mathbf{L} = \mathbf{L} \times \mathbf{L}$
- **•** パフォーマンスデータの表示項目
- <span id="page-289-11"></span>**•** パフォーマンスデータの表示形式(表,グラフなど)

WebSphere Application Server

 $IP$  IP  $IP$  $IP$  and  $1$ 

# A

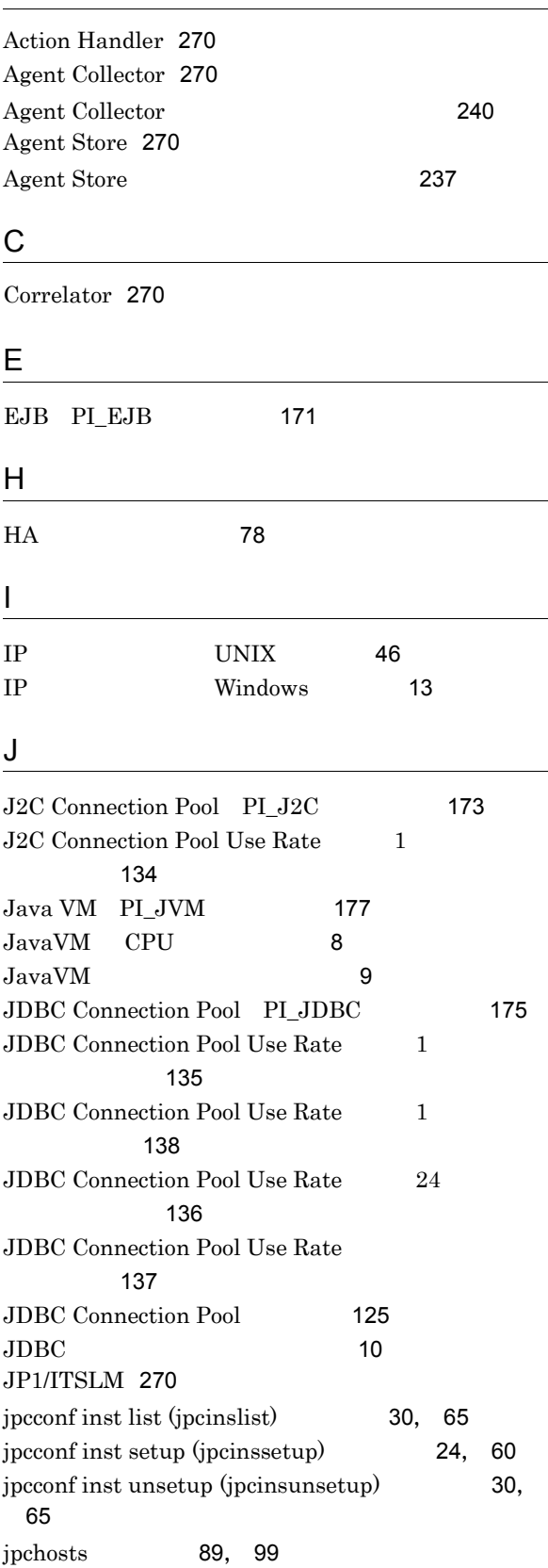

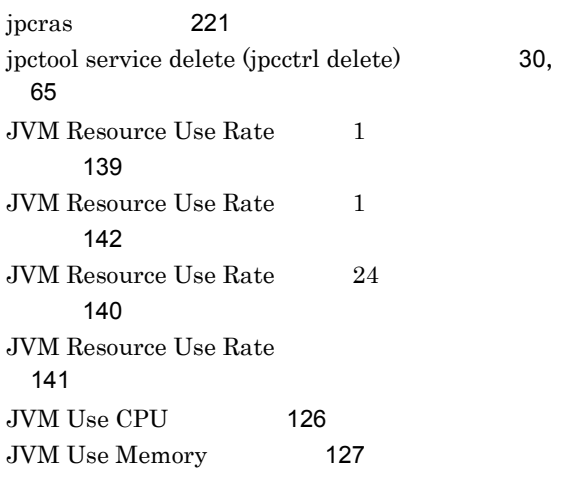

#### L

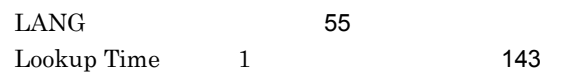

### M

Master Manager [270](#page-285-5) Master Store [270](#page-285-6) Method Response Time $1 \hspace{1.5cm}$ ト)[144](#page-159-0)

#### N

Name Server [270](#page-285-7)

#### O

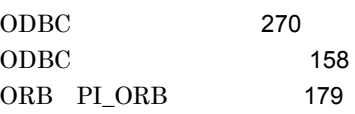

#### P

Password UNIX [59](#page-74-0) Password Windows [23](#page-38-0) PD [168](#page-183-0) PD [3](#page-18-0), [270](#page-285-9) Performance Management [270](#page-285-10) Performance Management [228](#page-243-0) Performance Management [227](#page-242-0) PFM - Agent [271](#page-286-0) PFM - Agent for WebSphere Application Server UNIX

の場合〕[110](#page-125-0)

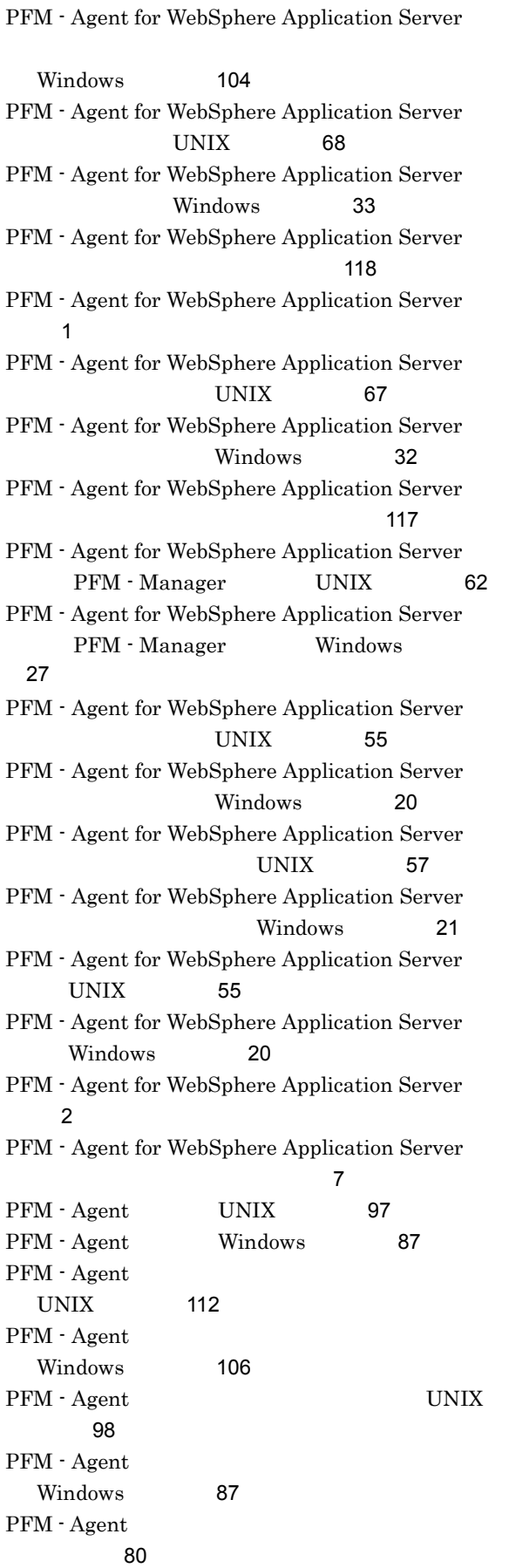

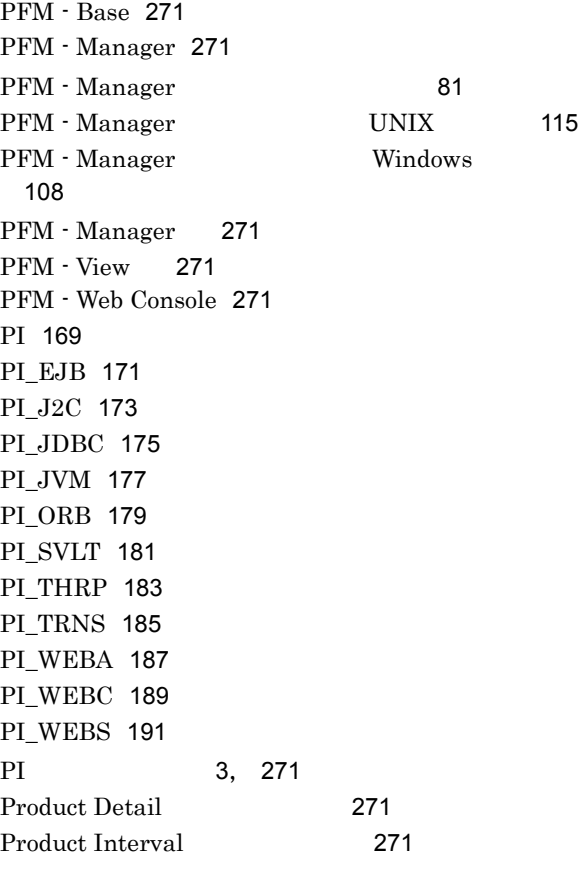

## R

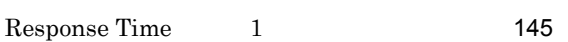

<u> 1989 - Johann Barbara, martxa amerikan p</u>

# S

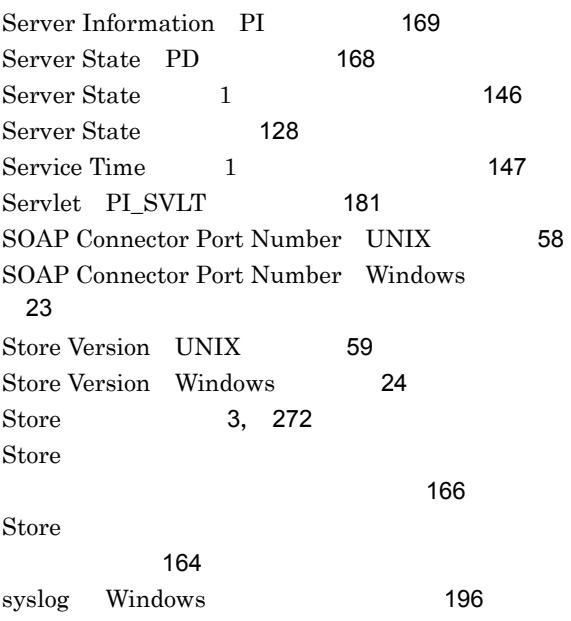

T

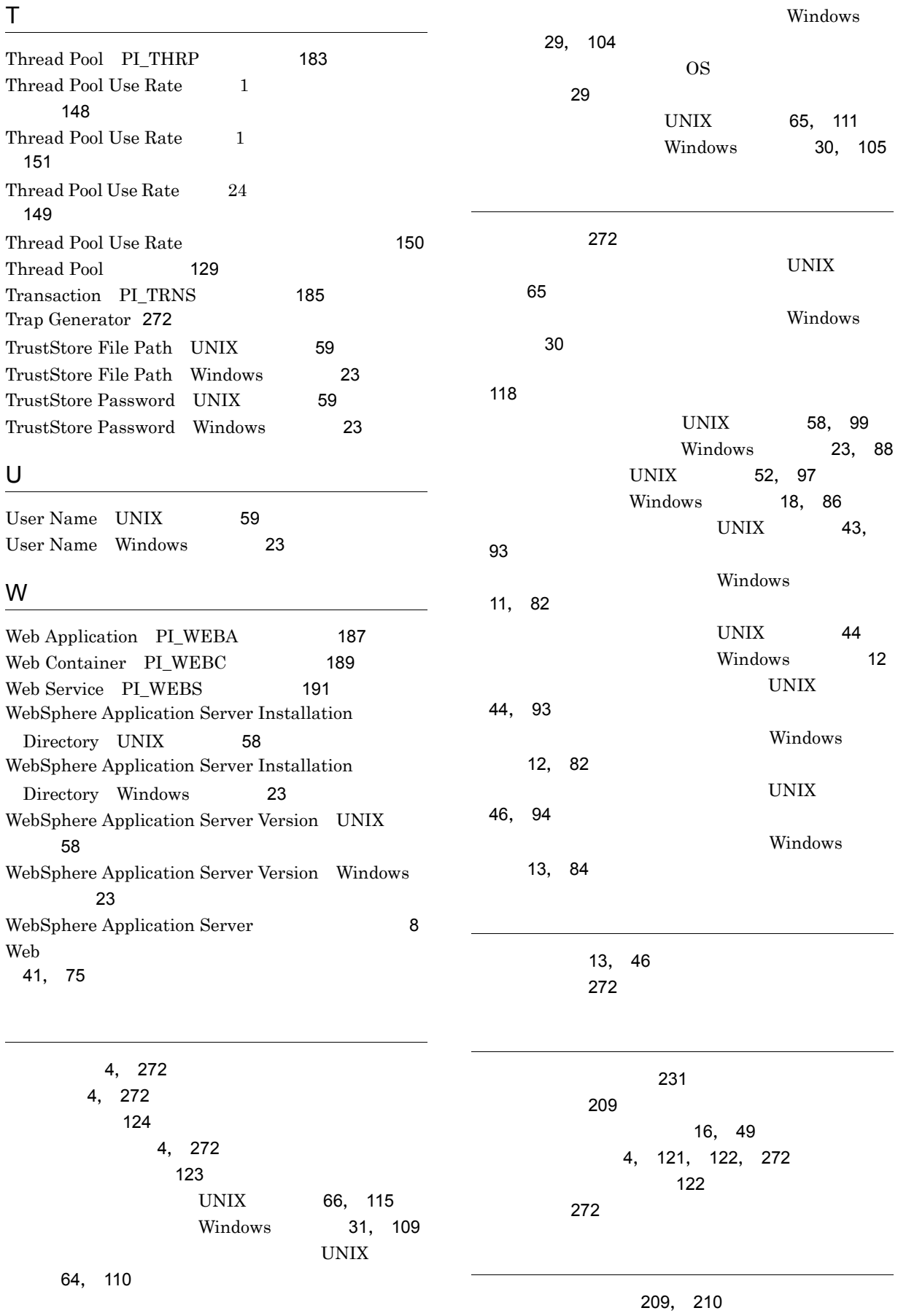

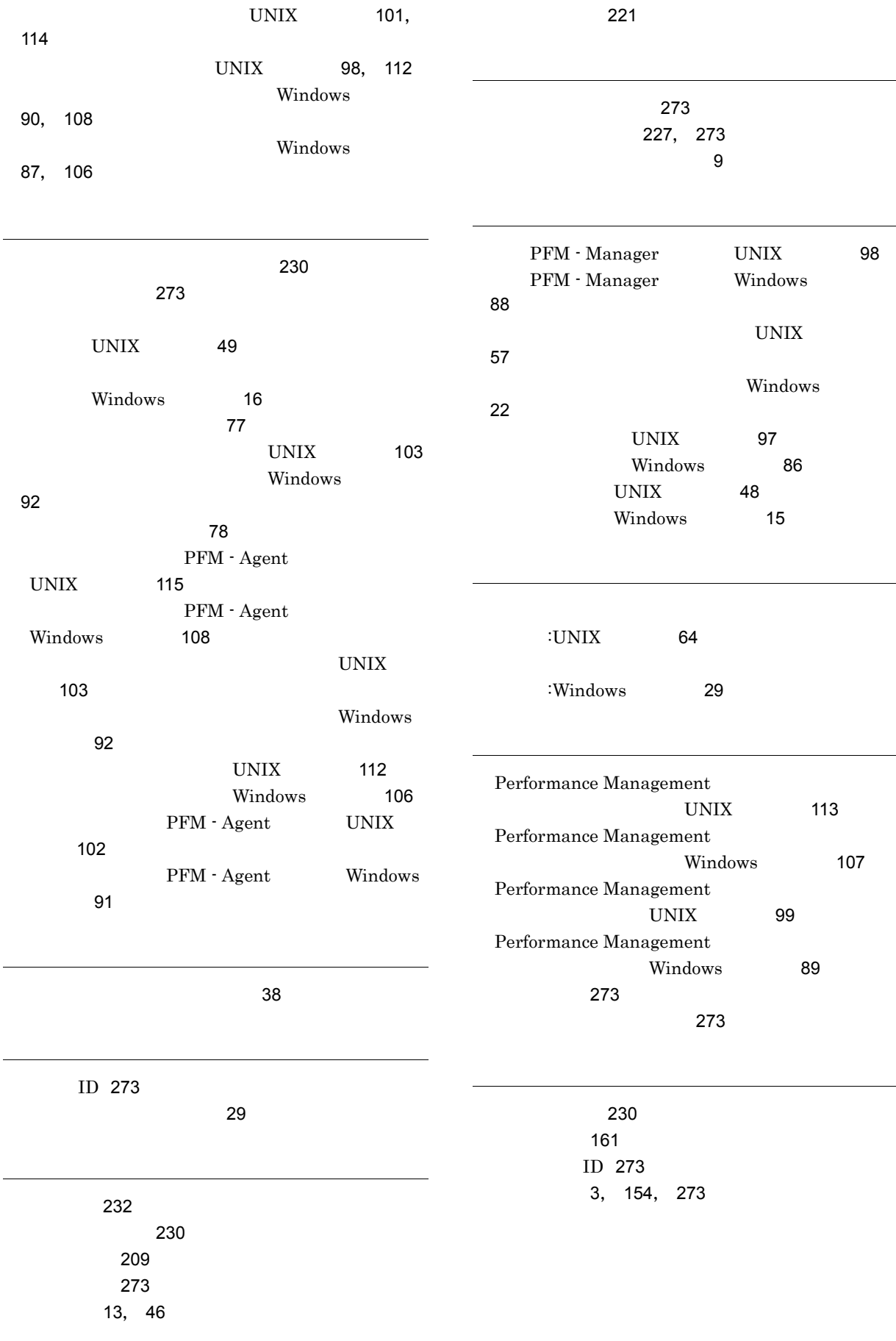

 $\ddot{\phantom{a}}$ 

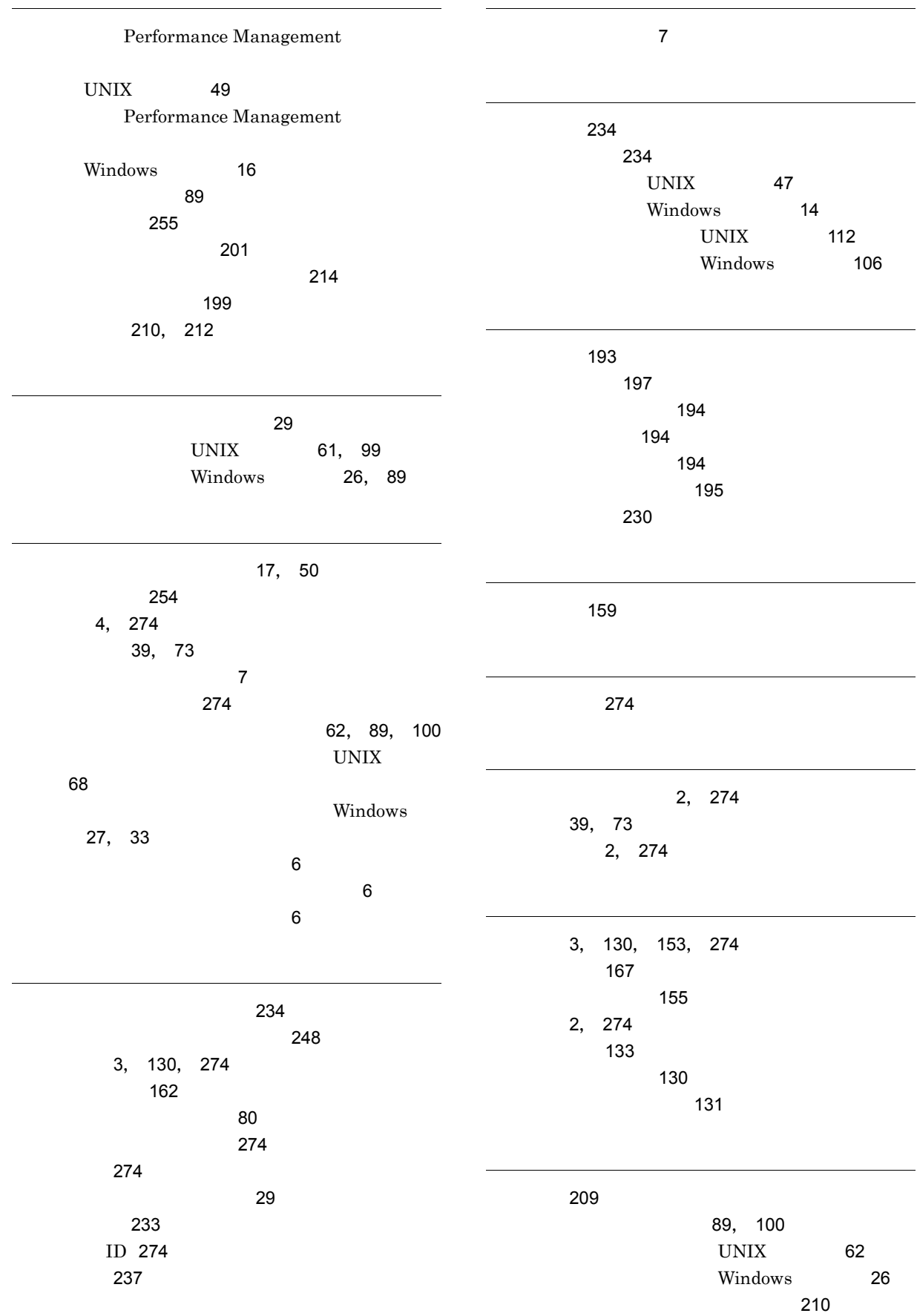

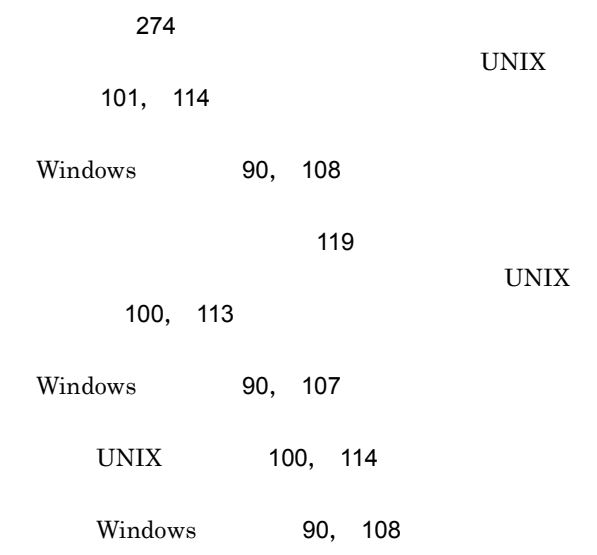